# <span id="page-0-0"></span>SUSE Linux Enterprise Server

11 SP2 www.suse.com

2011 年 10 月 29 日 部署指南

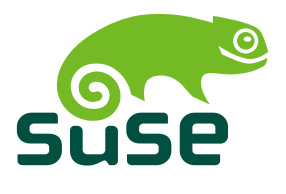

#### 部署指南

版权所有 © 2006– 2011 Novell, Inc. 及贡献者。保留所有权利。

根据 GNU 自由文档许可证 (GNU Free Documentation License) 版本 1.2 或 (根据您的选择) 版本 1.3 中的条款,在此授予您复制、分发和/或修改本文档的许可权限;本版权声明和许可 证附带不可变部分。许可证版本 1.2 的副本包含在题为"GNU 自由文档许可证"的部分。

有关Novell商标,请参见Novell商标和服务标记列表[http://www.novell.com/company/](http://www.novell.com/company/legal/trademarks/tmlist.html) [legal/trademarks/tmlist.html](http://www.novell.com/company/legal/trademarks/tmlist.html)。Linux\* 是 Linus Torvalds 的注册商标。所有第三方 商标均属其各自所有者的财产。商标符号(®、™ 等)代表 Novell 商标;星号 (\*) 代表第三 方商标。

本指南力求涵盖所有细节。但这并不确保本指南准确无误。无论是Novell,Inc.、SUSELINUX 产品 GmbH、作者还是翻译人员都不对任何可能的错误或因错误造成的任何后果负责。

### 目录

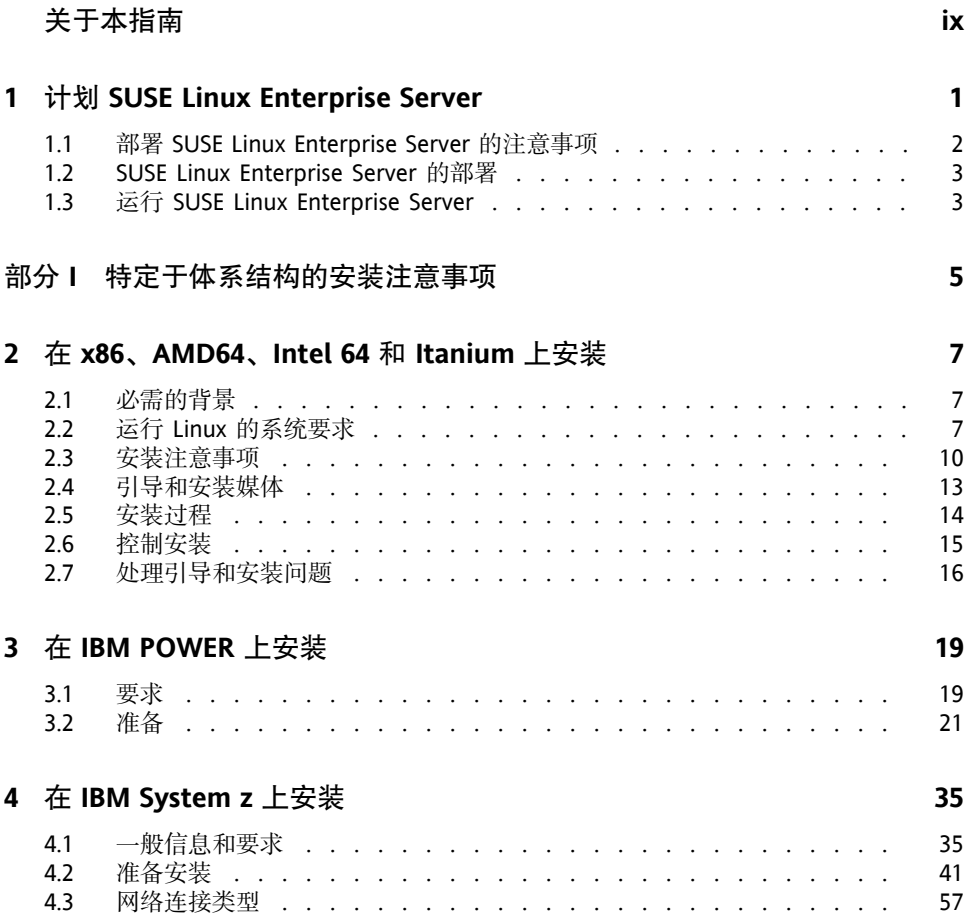

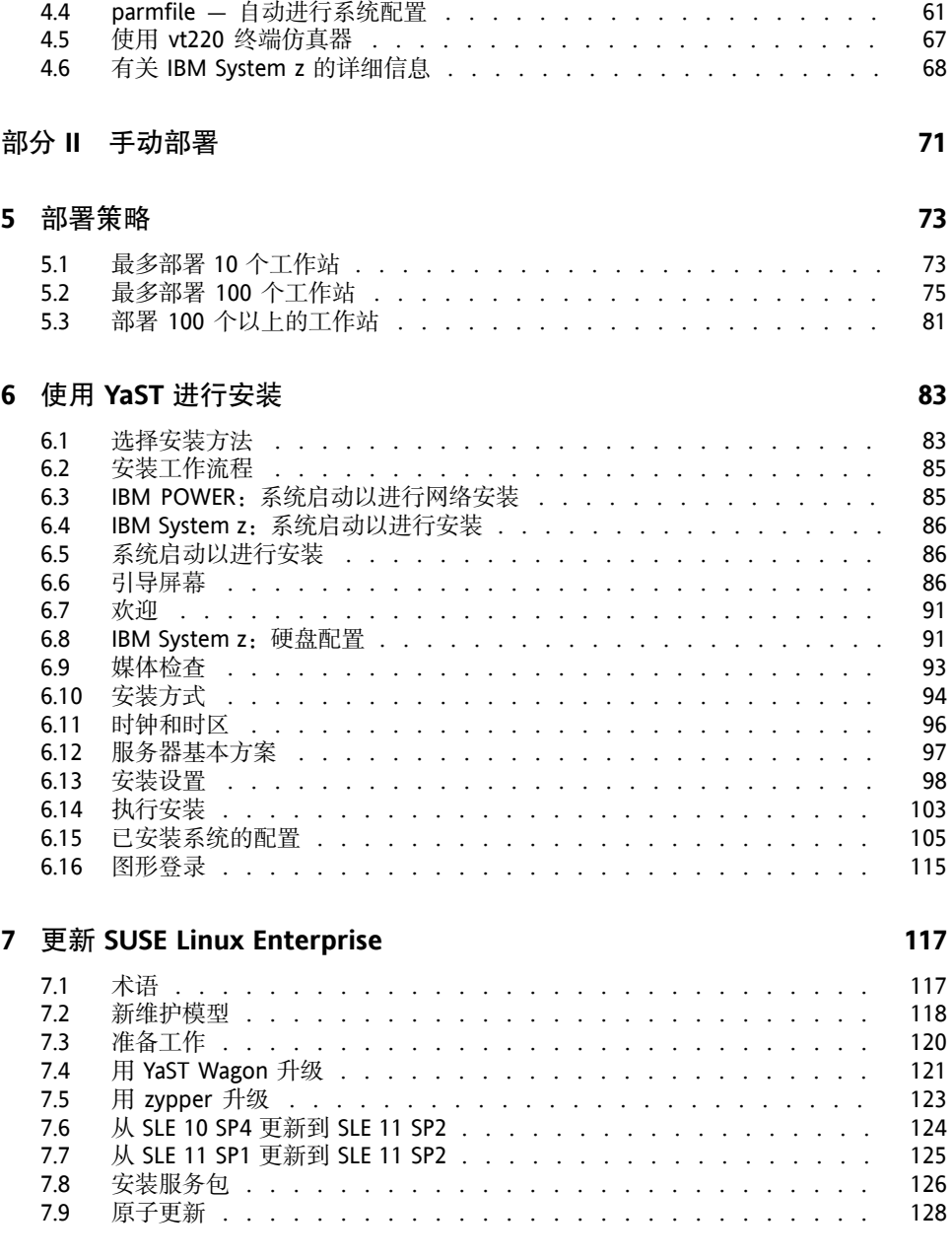

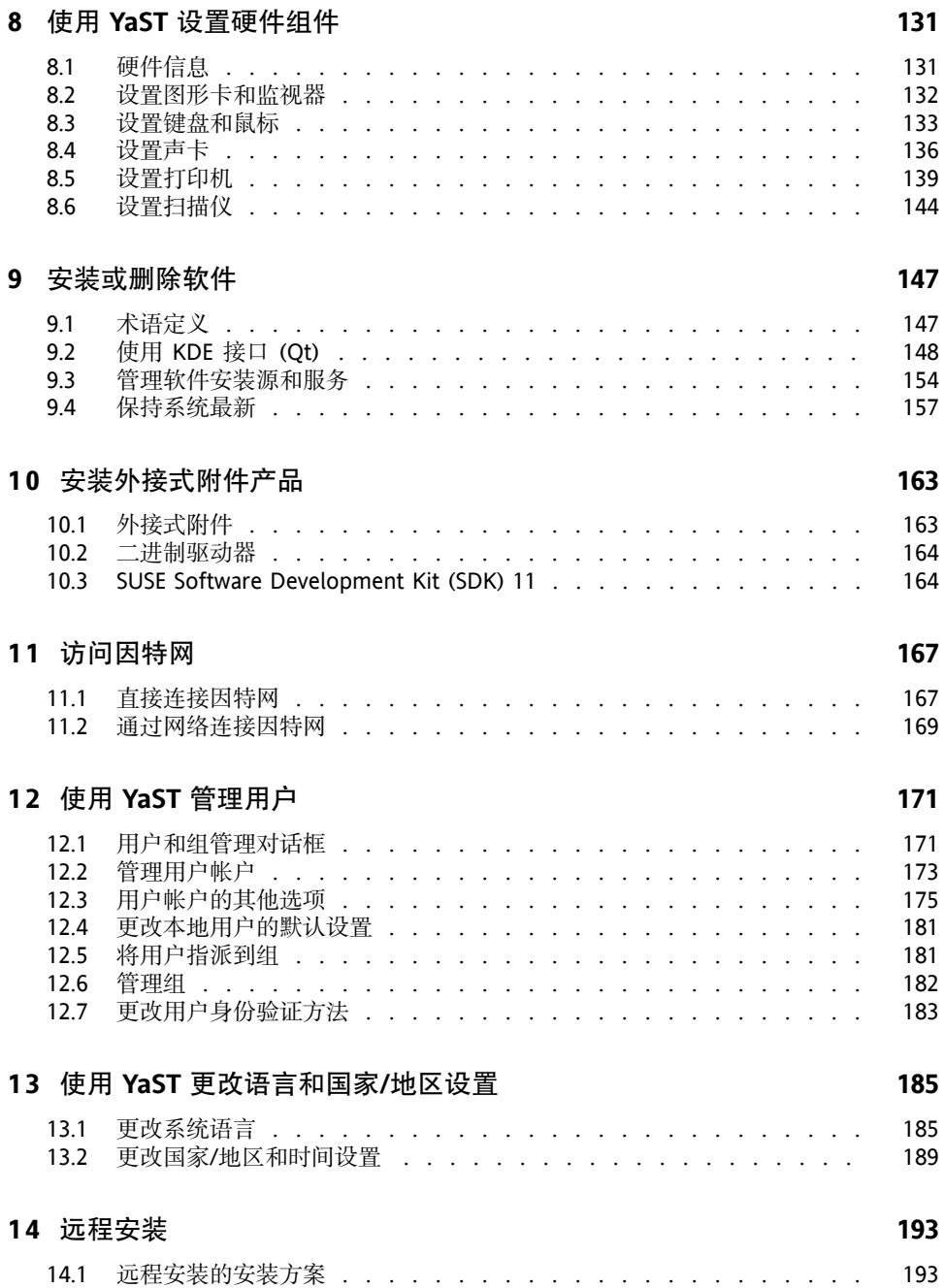

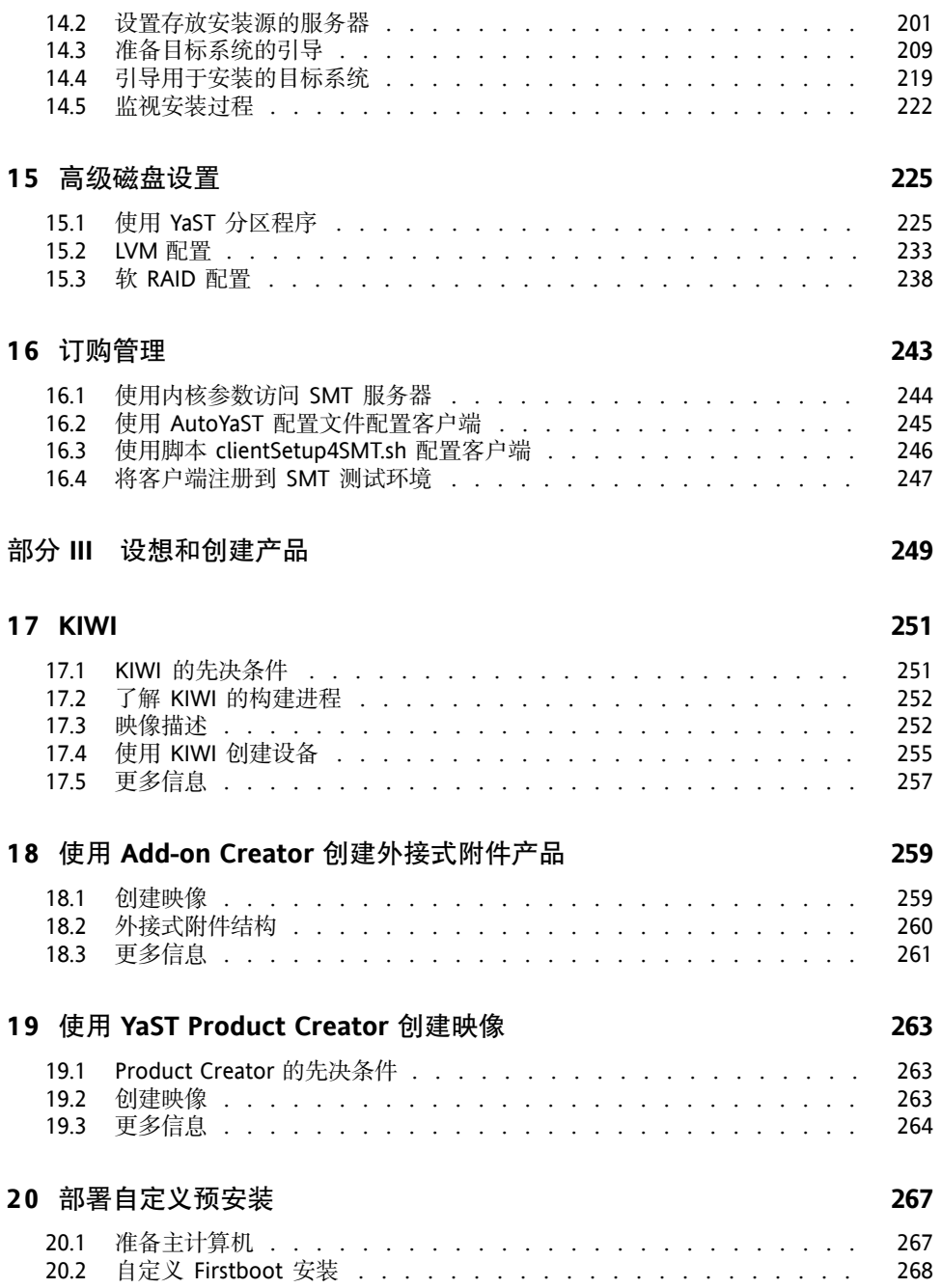

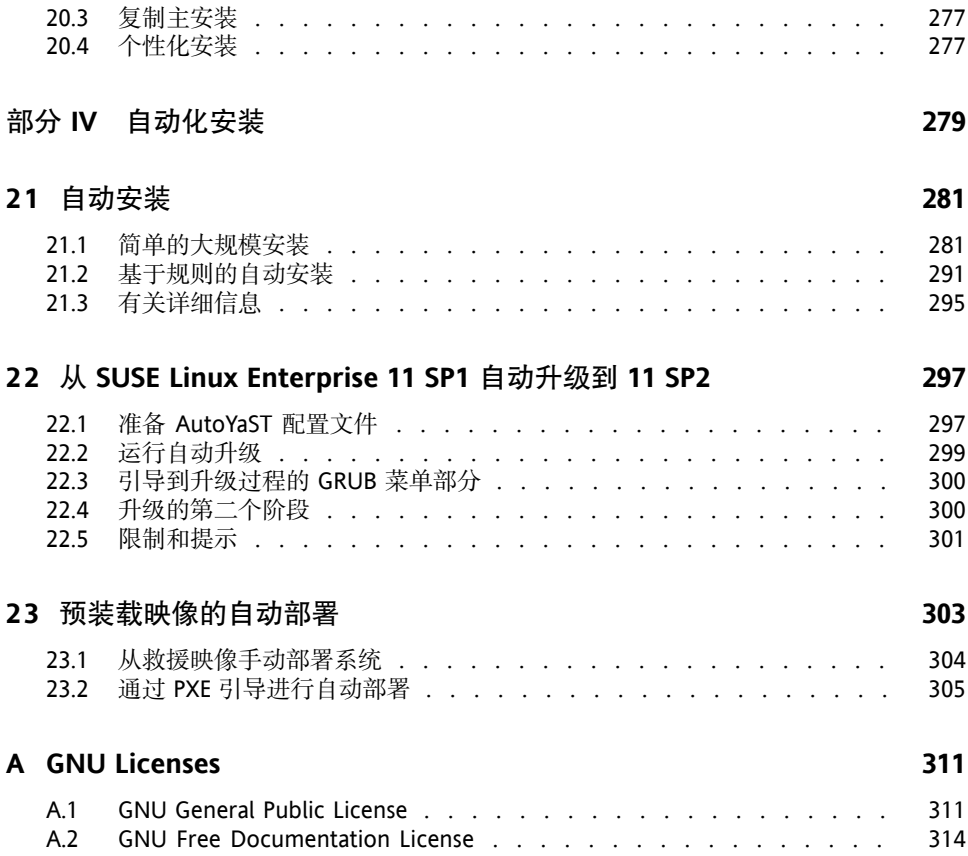

# <span id="page-8-0"></span>关于本指南

可以用许多不同方式安装 SUSE Linux Enterprise Server。不可能涵盖所有的引导 服务器或安装服务器、自动安装或部署映像的组合。本手册应有助于为安装选 择适当的部署方法。

第 I 部分 "[特定于体系结构的安装注意事项](#page-16-0)" [5]

标准部署指导根据所用的体系结构而有所不同。有关体系结构的差别和要 求,请参见此部分。

第 II 部分 "[手动部署](#page-82-0)" [71] 安装过程中所需的大多数任务在此处都有描述。这包括计算机手动设置以及 附加软件和远程安装。

第 III 部分 "[设想和创建产品](#page-260-0)" [249]

大批量安装经常需要准备配备有此特殊情况所需功能的映像或产品。描述了 允许管理员准备这些部署方法的几种选项。

第 IV 部分 "[自动化安装](#page-290-0)" [279]

要进行无人照管的安装,通过AutoYaST使用该安装,或通过kiwi或firstboot 准备映像。本部分描述了通过最少的用户干预部署这些安装的方法。

本手册中的许多章节都包含了指向其他文档资源的链接,包括可从系统中获取 的其他文档和可从因特网上获取的文档。

有关该产品可用文档的概述和最新文档更新,请参见[http://www.suse.com/](http://www.suse.com/documentation) [documentation](http://www.suse.com/documentation) 或以下部分。

## **1** 可用文档

我们以不同的语言提供了这些手册的HTML和PDF版本。为用户和管理员提供 了以下本产品的相关手册:

[部署指南](#page-0-0) [1]

显示如何安装单个或多个系统,以及如何利用产品继承功能建立部署基础结 构。有各种方法可供选择,可以选择使用本地安装或网络安装服务器,也可 以选择使用远程控制、高度自定义的自动安装技术进行大规模部署。

管理指南 (↑管理指南)

讲述系统管理任务,如维护、监视和自定义初始安装的系统。

安全指南 (↑安全指南)

介绍系统安全的基本概念,包括本地安全方面和网络安全方面。显示如何利 用诸如Novell AppArmor的产品继承安全软件(允许您按程序指定该程序可 以读、写和执行哪些文件)或审计系统(可靠地收集关于任何安全相关事件 的信息)。

系统分析和微调指南)

关于问题检测、解决和优化的管理员指南。了解如何使用监视工具检查和优 化系统以及如何有效管理资源。还包含常见问题和解决方法的概述以及其他 帮助和文档资源。

*Virtualization with Xen* (↑*Virtualization with Xen*)

提供了有关该产品虚拟化技术的简介。它是对应用程序各个字段以及SUSE Linux Enterprise Server支持的每个平台安装类型的概述,以及对安装过程的 简短描述。

*Virtualization with KVM*

提供了有关在 SUSE Linux Enterprise Server 上设置和管理 KVM (Kernel-based Virtual Machine,基于内核的虚拟机)虚拟化的简介。了解如何使用 libvirt 或 QEMU 管理 KVM。此指南还包含有关要求、限制和支持状态的详细信 息。

存储管理指南

提供了关于如何管理 SUSE Linux Enterprise Server 上的储存设备的信息。

除了综合性手册, 还提供几个快速入门指南:

安装快速入门 (↑安装快速入门)

列出系统要求,并指导您从DVD或ISO映像逐步安装SUSE Linux Enterprise Server。

*Linux* 审计快速入门

概述如何启用和配置审计系统以及如何执行关键任务(如设置审计规则、生 成报告和分析日志文件)。

*Novell AppArmor* 快速入门

帮助您了解 Novell® AppArmor 背后的主要概念。

在 /usr/share/doc/manual 下的已安装系统中或者桌面的帮助中心中可以 找到大多数产品手册的 HTML 版本。在 [http://www.suse.com/](http://www.suse.com/documentation) [documentation](http://www.suse.com/documentation)(您可从该处下载产品手册的 PDF 或 HTML 版本)上查找最 新的文档更新。

## **2** 反馈

提供了多种反馈渠道:

Bug 和增强请求

有关产品可用的服务和支持选项,请参见 [http://www.novell.com/](http://www.novell.com/services/) [services/](http://www.novell.com/services/)。

要报告产品组件的bug,请从<support.novell.com/>登录NovellCustomer Center,并选择我的支持 > 服务请求。

用户意见

我们希望听到您对本手册和本产品中包含的其他文档的意见和建议。请使用 联机文档每页底部的"用户意见"功能,或转到 [http://www.suse.com/](http://www.suse.com/documentation/feedback.html) [documentation/feedback.html](http://www.suse.com/documentation/feedback.html) 并输入您的意见。

## **3** 文档约定

以下是本手册中使用的版式约定:

- /etc/passwd:目录名称和文件名
- placeholder:将 placeholder 替换为实际值
- PATH:环境变量 PATH
- ls、--help:命令、选项和参数
- user:用户和组
- Alt、Alt + F1:按键或组合键;这些键以大写形式显示,如在键盘上一样
- 文件、文件 > 另存为: 菜单项, 按钮
- **►amd64 em64t ipf:** 本段仅与体系结构 amd64、em64t 和 ipf 相关。箭头标 记文本块的开始位置和结束位置。 ◄

**►ipseries zseries:** 本段仅与体系结构 System z 和 ipseries 相关。箭头标 记文本块的开始位置和结束位置。 ●

• 跳舞的企鹅(企鹅一章, 其他手册): 这是对其他手册中的某章的参考。

# <span id="page-12-0"></span>计划 **SUSE Linux Enterprise Server**

不管是在现有的 IT 环境中还是作为全新的批量部署而实施操作系统,都必须仔 细地加以准备。SUSE Linux Enterprise Server 11 SP2 提供了大量新功能。在这不 可能介绍它所有的新功能。下面只是列出可能相关的主要增强功能。

Xen 4.0 虚拟化

在简单服务器中运行许多虚拟机,每一个都带有自己的操作系统实例。有关 详细信息,请参见*Virtualization with Xen* (↑*Virtualization with Xen*)。

YaST

已为 YaST 开发几个新的配置选项。它们通常在关于相关技术的章节中描 述。

SPident

管理实用程序 SPident 提供了对已安装软件库的概览,并阐明了系统现有服 务包的水平。

目录服务

有几种可用的 LDAP 兼容目录服务:

- Microsoft Active Directory
- OpenLDAP

Novell AppArmor

使用 Novell AppArmor 技术强化您的系统。该服务第 IV 部分 "Confining Privileges with Novell AppArmor" (↑安全指南)中有详细描述。

**1**

AIDE

这是一个入侵检测系统,设置后可用于检测对系统未授权的更改。

iSCSI

iSCSI 提供了一种简便且价格合理的解决方案,可将 Linux 计算机连接到中 央储存系统。有关 iSCSI 的更多信息, 请参见SLES 11 SP2 : 《储存管理指 南》 (↑SLES 11 SP2: 《储存管理指南》)。

Network File System v4

从版本 10 开始, SUSE Linux Enterprise Server 也支持版本 4 中的 NFS。它 使您改进性能、加强安全和有"明确"协议。

Oracle Cluster File System 2

OCFS2 是一个一般用途的日记文件系统, 与 Linux 2.6 内核和更高版本完全 集成。高可用性指南 中有 OCFS2 的概述。

<span id="page-13-0"></span>Linux Kernel Crash Dump

使用 Kexec 和 Kdump 可以更简便地调试与内核相关的问题。此技术可用于  $x86$ 、AMD64、Intel 64 和 POWER 平台。

## **1.1** 部署 **SUSE Linux Enterprise Server** 的注意事项

在开始计划时,您必须尝试定义项目目标和所需功能。必须始终对每个项目分 别设定, 但以下问题必须回答:

- 要安装多少?根据这个问题,最好的部署方法也是不同的。另请参见[第](#page-84-0)5章 [部署策略](#page-84-0) [73]。
- 系统将作为物理主机还是虚拟机运行?
- 系统会处于恶劣的环境下吗?在第1章*Security andConfidentiality* (↑安全指南) 中查看一下结果的概要。
- 如何定时更新?为注册用户联机提供所有增补程序。在 [http://download](http://download.novell.com/patch/finder/) [.novell.com/patch/finder/](http://download.novell.com/patch/finder/) 中查找注册和增补程序支持数据库。
- 本地安装需要帮助吗? Novell 提供对 SUSE Linux Enterprise Server 所有主题的 培训、支持和咨询。有关详细信息,请参见 [http://www.novell.com/](http://www.novell.com/products/server/) [products/server/](http://www.novell.com/products/server/)。
- <span id="page-14-0"></span>• 需要第三方的产品吗?确定所需产品在所需平台上可以支持。Novell 可以在 需要时就在不同平台上安装软件提供帮助。

## **1.2 SUSE Linux Enterprise Server** 的部 署

要确保您的系统完好地运行,请始终使用认证硬件。硬件认证过程是一个持续 的过程,认证硬件的数据库也是定期更新的。[http://developer.novell](http://developer.novell.com/yessearch/Search.jsp) [.com/yessearch/Search.jsp](http://developer.novell.com/yessearch/Search.jsp)上有认证硬件的搜索表单。

按照所需安装的数量,使用安装服务器或完全自动安装是有利的。看一下第5[章](#page-84-0) [部署策略](#page-84-0) [73]以了解详细信息。当使用 Xen 虚拟化技术时,网络 root 文件系统 或网络储存解决方案(如 iSCSI)应该考虑进去。

<span id="page-14-1"></span>SUSE Linux Enterprise Server 提供给您大量服务。在本书的关于本指南 (↑管理指 南)中,查看本文档的概述。多数所需配置都可以使用YaST(SUSE配置实用程 序)执行。此外,在相应的章节里也描述了许多手动配置。

除了一般软件安装之外,还应考虑培训系统的最终用户和支持员工。

## **1.3** 运行 **SUSE Linux Enterprise Server**

SUSE Linux Enterprise Server 操作系统是一个经过精心测试的稳定系统。遗憾的 是,它不会防止硬件故障或运行停止及数据丢失的其他原因。对于任何可能发 生数据丢失的重要计算任务,应定期备份。

为了确保安全性和数据安全,您必须定期更新所有操作的计算机。如果有非常 重要的服务器,应运行另一台相同的(生产前)计算机,可以在真实系统上应 用所有更改之前先测试。这也使您可以在出现硬件故障时切换计算机。

# <span id="page-16-0"></span>部分 **I.** 特定于体系结构的安装注 意事项

# <span id="page-18-0"></span>在 **x86**、**AMD64**、**Intel 64** 和 **Itanium** 上安装

# **2**

<span id="page-18-1"></span>本章描述在 x86、AMD64、Intel 64 和 Itanium 计算机上准备安装 SUSE Linux Enterprise Server 的必要步骤。它介绍了准备各种安装方式所必需的步骤。硬件 要求列表概述了 SUSE Linux Enterprise Server 支持的支持系统。查找关于可用 安装方法和几个常见已知问题的信息。另外,了解如何控制安装、提供安装媒 体和用常规方法引导。

## **2.1** 必需的背景

为使这些准则的范围可以管理,已经设置某些技术假定:

- 您拥有一些计算机经验,熟悉常见的技术术语。
- 您熟悉系统的文档和其运行的网络。
- <span id="page-18-2"></span>• 您基本了解 Linux 系统。

有关该产品可用文档的概述和最新文档更新,请参见[http://www.suse.com/](http://www.suse.com/documentation) [documentation](http://www.suse.com/documentation)。

# **2.2** 运行 **Linux** 的系统要求

SUSE® Linux Enterprise Server操作系统可以部署到多种硬件上。无法列出SUSE Linux Enterprise Server 所支持的所有不同的硬件组合。但是,为了在规划阶段 为您提供指导帮助,将在本部分提供最低要求。

如果希望确保所提供的计算机配置适用,请了解已获 SUSE 认证的计算机。有 关这些计算机的列表,请参见 [http://developer.novell.com/](http://developer.novell.com/yessearch/Search.jsp) [yessearch/Search.jsp](http://developer.novell.com/yessearch/Search.jsp)。

#### **2.2.1** 用于 **x86** 的硬件

使用基于 x86 的计算机来构建高性能系统具有高性价比。以下是在此平台上运 行 SUSE Linux Enterprise Server 的前提条件:

#### **CPU**

支持的 CPU 数取决于使用的内核。下面专门介绍内核及 CPU:

#### 表 *2.1* 内核支持的 *CPU*

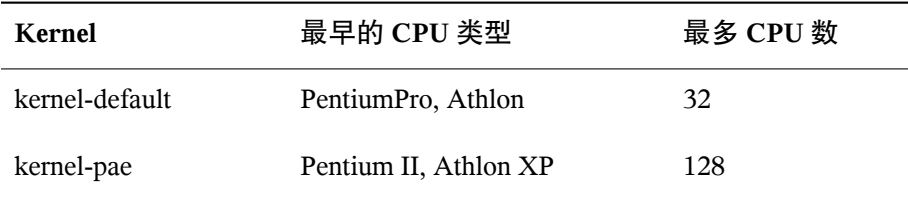

#### 内存要求

需要至少 512 MB 内存。建议内存为 1 GB。对于多处理器系统, 每个处理 器需要 256 MB 内存。主内存少于 1 GB 的系统需要更多交换空间, 以将虚 拟内存扩展为 1 GB。

#### 硬盘要求

磁盘要求很大程度上取决于安装。通常,需要比安装软件本身所需要的更多 空间,才能使系统正常运行。不同选项的最低要求为:

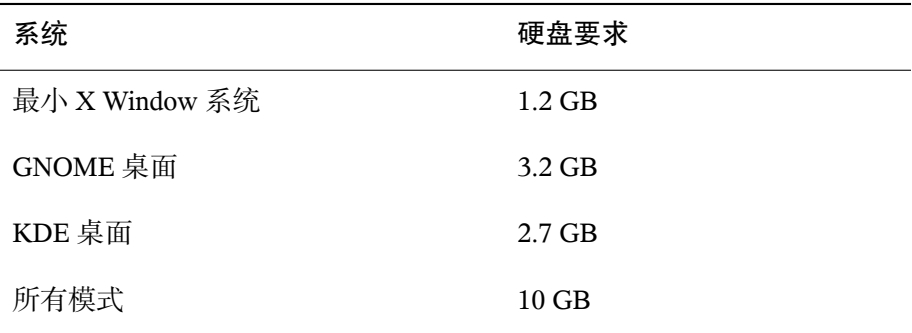

引导方法

可以从 DVD、USB 硬盘、软盘或网络来引导计算机以进行安装。通过网络 进行引导需要特殊的引导服务器。可通过 SUSE Linux Enterprise Server 来配 置此引导服务器。要使用 USB 硬盘, BIOS 或固件必须支持从 USB 设备引 导。通过mkbootdisk创建可引导USB硬盘,该实用程序可从第一张安装 DVD上的目录/boot/i386/或/boot/x86\_64中找到。有关更多信息, 请阅读 /boot 目录下的文档。

#### **2.2.2** 用于 **Itanium** 的硬件

Itanium 体系结构为 64 位并允许大型服务器操作。

**CPU** 

II(不再支持较早的 Itanium CPU)。也支持双核 CPU 和超线程。

最多 CPU 数

最多支持 4096个 CPU。对于 CPU 数的计算, 双核 CPU 算作 2个 CPU, 具 有两个同级的超线程 CPU 也算作 2 个 CPU。1024 个 CPU 可能是 512 个双 核 CPU、512 个带超线程的单核 CPU 或 256 个带超线程的双核 CPU。

内存

建议每个 CPU 套接字至少有 1 GB RAM。

硬盘要求

磁盘要求很大程度上取决于所选的安装。通常,需要比安装软件本身所需要 的更多空间,才能使系统正常运行。不同选项的最低要求为:

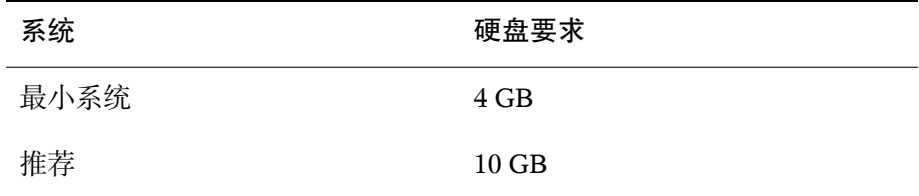

引导方法

用于引导计算机的选项取决于可用的硬件。计算机可用的所用引导方法都可 使用。使用 PXE 通过网络进行引导需要特殊的引导服务器。也可以通过 SUSE Linux Enterprise Server 来设置此方式。

#### **2.2.3** 用于 **AMD64** 和 **Intel 64** 的硬件

AMD64 和 Intel 64 体系结构支持将 x86 软件简单迁移为 64 位。与 x86 体系结构 相同,它们是一种高性价比选择。

**CPU** 

支持市场上目前为止的所有 CPU。包括双核 CPU。

最多 CPU 数

AMD64 和 Intel 64 支持的 CPU 最大数量为 128 个。

内存要求

需要至少 512 MB 内存。内存要求取决于应用程序。但是,建议在多处理器 计算机上为每个 CPU 至少指派 1024 MB 或 512 MB 内存。内核支持的理论 内存量上限为 512 GB。

#### 硬盘要求

磁盘要求很大程度上取决于所选的安装。此体系结构需要的空间类似于x86, 但您应为兼容性库分配一些空间。不同选项的最低要求为:

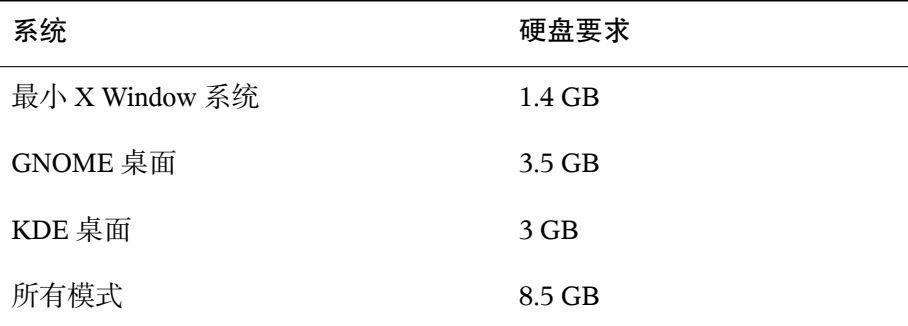

#### <span id="page-21-0"></span>引导方法

可以从 CD 或网络来引导计算机。通过网络进行引导需要特殊的引导服务 器。可以通过 SUSE Linux Enterprise Server 来设置此方式。

### **2.3** 安装注意事项

本节包含在 x86、AMD64、Intel 64 和 Itanium 硬件上安装 SUSE Linux Enterprise Server 之前需要考虑的多种因素。

#### **2.3.1** 安装类型

SUSE Linux Enterprise Server 通常作为独立的操作系统安装。通过引入 Xen, 也 可以在同一硬件上运行 SUSE Linux Enterprise Server 的多个实例。但是,对 Xen 的 Domain-0 安装的控制类似于使用一些额外的包进行典型安装。第 3 章 *Setting Up Virtual Machines* (↑*Virtualization with Xen*)中介绍了 Xen guest 的安装。

#### **2.3.2** 引导方法

根据所使用的硬件,在安装 SUSE Linux Enterprise Server 之前的第一个引导过 程中,以下引导方法可用:

表 *2.2* 引导选项

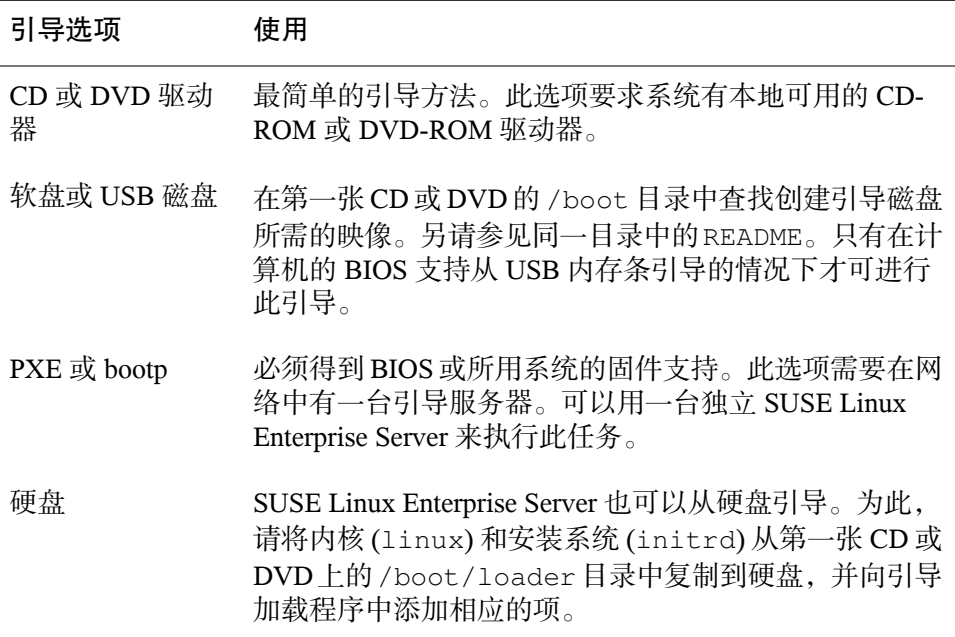

#### **2.3.3** 安装源

当安装 SUSE Linux Enterprise Server 时,必须在网络、硬盘分区或本地 DVD 中 提供实际安装数据。要从网络安装,则需要一台安装服务器。要提供安装数据, 请将任何 Unix 或 Linux 环境中的计算机设置为 NFS、HTTP、SMB 或 FTP 服务 器。要从 Windows 计算机上提供安装数据,请使用 SMB 发布该数据。

如果在本地网络中配置了 *SLP* 服务器,则安装源尤其易于选择。更多信息请参 见第 14.2 节 "[设置存放安装源的服务器](#page-212-0)" [201]。

#### **2.3.4** 安装目标

多数安装是在本地硬盘上执行。因此,硬盘控制器必须可用于安装系统。如果 特殊的控制器(如 RAID 控制器)需要额外的内核模块,请向安装系统提供一 个内核模块更新磁盘。

其他安装目标可能是满足运行操作系统所需的足够磁盘空间和速度的各类块设 备。这包括网络块设备,如 iSCSI 或 SAN。也可以在提供标准 Unix 许可权限 的网络文件系统上安装。但是,引导这些网络文件系统可能会有问题,因为在 实际系统可以启动之前,它们必须得到 initramfs 的支持。如果需要在其他 位置启动同一系统, 或如果希望使用 Xen 功能 (如域迁移), 则此类安装非常 有用。

#### **2.3.5** 不同的安装方法

SUSE Linux Enterprise Server 提供了若干用于控制安装的不同方法:

- 在控制台上安装
- 通过串行控制台安装
- 使用 AutoYaST 安装
- 使用 KIWI 映像安装
- 通过 SSH 安装
- 通过 VNC 进行安装

默认情况下,使用图形控制台。如果要在大量类似的计算机上执行安装,则建 议创建一个 AutoYaST 配置文件或一个 KIWI 预装载映像,并使其可用于安装过 程。另请参见第 21 章 [自动安装](#page-292-0) [281]中有关 autoyast2 的文档以及第 [17](#page-262-0) 章 *[KIWI](#page-262-0)* [251]中有关 KIWI 的文档。

#### <span id="page-24-0"></span>**2.4** 引导和安装媒体

当安装系统时,用于引导和安装系统的媒体可能不同。可以使用受支持媒体的 所有组合引导和安装。

#### **2.4.1** 引导媒体

引导计算机取决于所用硬件的功能以及相应引导选项的媒体的可用性。

从 DVD 引导

这是最可能用于引导系统的情况。这对于多数计算机用户来说非常直接,但 每个安装过程需要大量交互。

从 USB 硬盘或软盘引导

根据所用的硬件,可以从 USB 硬盘或软盘引导。相应的媒体必须使用实用 程序 mkbootdisk 创建,该实用程序与其文档可以在第一张 CD 或 DVD 的 目录 /boot/<architecture> 中找到。

从网络引导

如果计算机固件或BIOS支持直接从网络来引导计算机,则您只能从网络引 导计算机。此引导方法需要一个引导服务器通过网络提供所需的引导映像。 具体协议取决于硬件。通常需要几种服务,例如 tftp 和 dhcp 或 pxeboot。如 果需要引导服务器,还要阅读第14.1.3 节 "通过 [VNC—PXE](#page-207-0) Boot 和"网络唤 醒"[进行远程安装](#page-207-0)" [196]。

#### **2.4.2** 安装媒体

安装媒体包含安装SUSELinuxEnterprise Server所需的所有必需的包和元信息。 引导之后必须将它们提供给安装系统才能安装。SUSE Linux Enterprise Server 有 几种向系统提供安装媒体的方法。

从 DVD 安装

引导媒体上有所有必需的数据。根据所选的安装,可能需要网络连接或外接 式附件媒体。

网络安装

<span id="page-25-0"></span>如果计划安装若干系统,通过网络提供安装媒体将使安装变得非常简单。可 以通过许多常见协议(如NFS、HTTP、FTP或SMB)安装。有关如何运行 此类安装的更多信息,请参见第14章 [远程安装](#page-204-0) [193]。

#### **2.5** 安装过程

本节概述了以所需模式完整安装 SUSE® Linux Enterprise Server 所需的步骤。 第II部分"[手动部署](#page-82-0)" [71]包含有关如何使用YaST安装和配置系统的完整描述。

#### **2.5.1** 从本地可交换驱动器引导

CD-ROM、软盘驱动器和 USB 内存条可以用于安装。请按需要调整计算机:

- 1. 确保该驱动器在 BIOS 中输入为可引导驱动器。
- 2. 将引导媒体插入驱动器并开始引导过程。
- 3. CD、DVD、软盘或 USB 磁盘的引导菜单允许向安装系统传递不同的参数。 另请参见第14.4.2节"[使用自定义引导选项](#page-230-1)" [219]. 如果安装通过网络执行, 则 请在此处指定安装源。
- 4. 如果安装期间发生意外问题,请使用安全设置引导。

#### **2.5.2** 通过网络安装

使用网络源执行安装需要有一台安装服务器。安装此服务器的过程在第 [14.2](#page-212-0) 节 "[设置存放安装源的服务器](#page-212-0)" [201]中描述。

如果有 SLP 服务器,请在第一个引导屏幕中选择 SLP 作为安装源。在引导期 间,选择使用哪个可用安装源。

<span id="page-26-0"></span>如果DVD在网络上可用,将其用作安装源。在这种情况下,请在引导提示符处 为参数 install=<URL> 指定适当的值。请在第 14.4.2 节 "[使用自定义引导选](#page-230-1) [项](#page-230-1)" [219]中查找关于此参数的更多详细描述。

## **2.6** 控制安装

可使用多种方法来控制安装。最常用的方法是从计算机控制台安装SUSE®Linux Enterprise Server。在不同情况下,可使用其他选项来控制安装。有关可用安装 方法的更多信息,请参见第5章 [部署策略](#page-84-0) [73]。

#### **2.6.1** 在计算机控制台上安装

安装 SUSE Linux Enterprise Server 的最简单的方法是使用计算机控制台。使用 此方法时,图形安装程序将会指导您完成安装。此安装方法在第 6 章 使用 *[YaST](#page-94-0)* [进行安装](#page-94-0) [83]中详细讨论。

您还可以不通过图形方式来在控制台上执行安装。基于文本的安装程序可提供 与图形版本相同的功能。有关浏览此模式的一些提示,请参见第 3.1 节 "在模块 中导航" (第 3 章 文本方式的 *YaST*, ↑管理指南)。

#### **2.6.2** 使用串行控制台安装

对于此安装方法,您还需要另一台计算机,该计算机通过空调制解调器电缆与 安装 SUSE Linux Enterprise Server 的计算机相连。根据硬件的不同,串行控制 台可能已可访问计算机的固件或BIOS。如果可能的话,您可以使用此方法执行 完全安装。要激活串行控制台安装,请在引导过程完成后和安装系统启动之前, 在引导提示符处额外指定参数 console=ttyS0。

大部分计算机上有两个串行接口,即 *ttyS0* 和 *ttyS1*。要执行安装,需要终端程 序,如 minicom 或 screen。要启动串行连接,请在本地控制台输入以下命令以 起动 screen 程序:

screen /dev/ttyS0 9600

这意味着 screen 使用波特率 9600 侦听第一个串行端口。从此时起,安装会通过 此终端以类似方式继续到基于文本的安装。

#### **2.6.3** 通过 **SSH** 安装

例如,如果没有计算机硬件的直接访问许可权并且应从管理控制台起动安装, 则可通过网络来控制整个安装过程。要执行此操作,请在引导提示符处输入参 数 UseSSH=1 和 SSHPassword=<secret>。然后,会在系统中起动 SSH 守 护程序,并且您可以使用密码 "secret" 来作为用户 root 登录系统。要进行连 接,请使用命令 ssh -X root@<ipaddr>。

如果本地网络中没有 DHCP 服务器,则手动向安装系统指派 IP 地址。可在引导 提示符处输入选项 HostIP=<ipaddr> 来执行此操作。

您登录到安装系统之后,起动实际安装,使用命令yast起动基于文本的安装, 或使用 yast2 继续图形安装。然后这将指导您完成安装。第 [14.1.5](#page-209-0) 节 "通过 SSH [动态网络配置进行简单远程安装](#page-209-0)" [198]中详细地描述了该过程。

#### **2.6.4** 通过 **VNC** 安装

如果不能直接访问系统,但想要进行图形安装,请通过 VNC 安装 SUSE Linux Enterprise Server。第 14.5.1 节 ["VNC](#page-233-1) 安装" [222]中详细地描述了该方法。

由于合适的 VNC 客户端同样可用于其他操作系统(如 Microsoft Windows 和 MacOS),因此也可以从运行这些操作系统的计算机上控制安装。

#### **2.6.5** 使用 **AutoYaST** 安装

<span id="page-27-0"></span>如果需要在大量具有相似硬件的计算机上安装 SUSE Linux Enterprise Server, 则 建议借助 AutoYaST 执行安装。在此情况下,请先安装一个 SUSE Linux Enterprise Server,并使用该软件来创建所需的 AutoYaST 配置文件。

第 21 章 [自动安装](#page-292-0) [281]中详细记录了 AutoYaST。

## **2.7** 处理引导和安装问题

交付之前, SUSE® Linux Enterprise Server 经过了大量的测试。尽管如此, 在引 导或安装期间还是会偶然发生问题。

#### **2.7.1** 引导问题

引导问题可能使 YaST 安装程序无法在系统上启动。另一个症状是在安装完成 后系统不引导。

已安装系统引导,而不是媒体

更改计算机的固件或 BIOS,以便引导顺序正确。为此,请查看硬件手册。

计算机挂起

在计算机上更改控制台,以便内核输出可见。确定检查最后的输出。这通常 是通过按 Ctrl + Alt + F10 完成的。如果无法解决该问题,请咨询 SUSE Linux Enterprise Server 支持人员。要记录引导时的所有系统消息,请使用串行连 接,如第 2.6 节 "[控制安装](#page-26-0)" [15]所述。

Itanium 引导加载程序

如果已在系统上手动更改内核或 initrd,请在关闭计算机前运行 /sbin/elilo。如果您不这样做的话,系统可能不能引导。

引导磁盘

如果您在设置其他配置时遇到困难或者如果您要推迟做出有关最终引导机制 的决定,则引导磁盘是有用的临时解决方案。引导磁盘可能也是用于 OS/2 或 Windows NT 的合适解决方案。关于创建引导磁盘的更多细节,请参见 第 9.4 节 "创建引导 CD" (第 9 章 引导加载程序 *GRUB*, ↑管理指南)。

安装后的病毒警告

有一些 BIOS 变体会检查引导扇区 (MBR) 的结构,并在安装 GRUB 或 LILO 后错误地显示病毒警告。可以通过进入BIOS和查找相关调整设置来解决问 题。例如,关闭病毒防护。您可以稍后再打开此选项。但是,如果您只使用 Linux , 没有这样做的必要。

#### **2.7.2** 安装问题

如果安装期间发生意外问题,确定问题的原因需要信息。使用以下指导信息来 帮助进行故障诊断:

• 在各种控制台上检查输出。您可以使用组合键 Ctrl + Alt + Fn 切换控制台。例 如,按 Ctrl + Alt + F2 可以获得一个外壳,其中可执行各种命令。

- 尝试在安全模式下执行安装。如果在这种情况下安装没有问题,通常会有一 种不兼容性导致 ACPI 或 APIC 失败。在某些情况下,BIOS 或固件更新可以 解决该问题。
- 输入 dmesg 命令,检查安装系统中控制台上的系统消息。

#### **2.7.3** 将引导源重定向到引导 **DVD**

为了简化安装过程和避免意外安装不需要的文件, SUSE Linux Enterprise Server 的安装DVD上的默认设置是从第一个硬盘上引导系统。此时,已安装的引导加 载程序通常就接管了系统的控制。这意味着安装期间引导DVD可以留在驱动器 中。要启动安装,请在媒体的引导菜单中,选择一个安装选项。

# <span id="page-30-0"></span><sup>在</sup> **IBM POWER** 上安装 **3**

<span id="page-30-1"></span>本章介绍了准备在 IBM POWER 系统上安装 SUSE® Linux Enterprise Server 的过 程。

## **3.1** 要求

#### **3.1.1** 硬件要求

SUSE® Linux Enterprise Server 操作系统可以在多种硬件上运行。为了在规划阶 段为您提供指导帮助,将在本部分提供最低要求。

如果希望确保所提供的计算机配置适用,请了解已获 SUSE 认证的硬件。有关 这些计算机的列表,请参见[http://developer.novell.com/yessearch/](http://developer.novell.com/yessearch/Search.jsp) [Search.jsp](http://developer.novell.com/yessearch/Search.jsp)。

#### **pSeries** 和 **System p** 型号

这些系统使用 PPC64 内核运行。

表 *3.1* 支持的型号

pSeries 型号 p615、p630、p650、p655、p670、p690

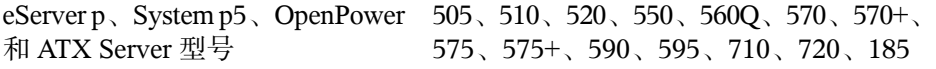

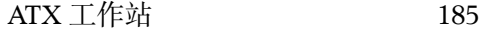

SUSE Linux Enterprise Server 9 支持的所有基于 POWER3、POWER4、PPC970 和 RS64 的型号不再受支持。

标准安装至少需要有 256MB 的 RAM。标准系统的安装至少需要 2.0G 的可用硬 盘空间。

有关 Linux on System p 的最新硬件信息(按型号),请参见 [http://www-03](http://www-03.ibm.com/systems/p/) [.ibm.com/systems/p/](http://www-03.ibm.com/systems/p/)。

#### **BladeCenter**

BladeCenter JS12、BladeCenter JS20、BladeCenter JS21 和 BladeCenter JS22 是受 支持的系统。

#### **3.1.2** 软件要求

#### **IBM pSeries**、**IBM eServer p**、**System p5**、**OpenPower**

有关最新固件,请参见 [http://www-912.ibm.com/eserver/support/](http://www-912.ibm.com/eserver/support/fixes/fixcentral) [fixes/fixcentral](http://www-912.ibm.com/eserver/support/fixes/fixcentral)。选择 *UNIX* 服务器和硬件微代码和固件可查找您的系统 型号。硬件管理控制台的更新也可从此页面选择。

#### **JSxx BladeCenter**

有关BladeCenter的最新固件,请参见[http://www-304.ibm.com/systems/](http://www-304.ibm.com/systems/support/supportsite.wss/docdisplay?lndocid=MIGR-63017&brandind=5000020) [support/supportsite.wss/docdisplay?lndocid=MIGR-63017](http://www-304.ibm.com/systems/support/supportsite.wss/docdisplay?lndocid=MIGR-63017&brandind=5000020) [&brandind=5000020](http://www-304.ibm.com/systems/support/supportsite.wss/docdisplay?lndocid=MIGR-63017&brandind=5000020)(软件和设备驱动程序 - IBM BladeCenter)。

## <span id="page-32-0"></span>**3.2** 准备

本章介绍在实际安装前必须采取的准备步骤。安装过程取决于所使用的系统。 参见下列文档:

- 对于 IBM [eServer](#page-33-0) p5 系统, 请参见第 3.2.1 节 "在 IBM eServer p5、System p 和 OpenPower [型号上准备安装](#page-33-0)" [22]
- 对于 IBM pSeries 系统, 请参见第 3.2.2 节 "准备在 IBM pSeries [型号上执行安](#page-39-0) [装](#page-39-0)" [28]
- 对于 IBM JS20/JS21/JS22 刀片服务器, 请参见第 [3.2.3](#page-42-0) 节 "在 IBM JSxx BladeCenter [上准备安装](#page-42-0)" [31]。

如果 SUSE® Linux Enterprise Server 需要安装在大量系统或分区上,建议创建一 个网络安装源。同一源也可用于在几个分区或几个系统上的并行安装。在 第 14.2.1 节 "使用 YaST [设置安装服务器](#page-212-1)" [201]里描述了怎样配置网络安装源。

可以使用 VNC 客户端来控制安装。有关 VNC 的更多信息,请参见第 [14.1.1](#page-205-0) 节 "通过 VNC [静态网络配置进行简单远程安装](#page-205-0)" [194]。

要加入 linuxppc-dev 邮件列表,请使用 [http://lists.ozlabs.org/](http://lists.ozlabs.org/listinfo/linuxppc-dev/) [listinfo/linuxppc-dev/](http://lists.ozlabs.org/listinfo/linuxppc-dev/) 处的格式注册。以下链接与安装维护相关:

- <http://www.novell.com/support/products/server/> 是非常有效 的帮助工具,可帮助客户解决问题。当 SUSE 发现可导致严重问题的特殊情 况时,将会发布相应的文章。可使用关键字(如 PPC 或 POWER)来搜索门 户网站。
- 可在 <http://www.suse.com/support/security/> 查找安全性警报。 SUSE 还会维持两种安全性相关的邮件列表,任何人都可订阅这两种邮件列 表。
	- suse-security 有关 Linux 和 SUSE 的一般讨论。SUSE Linux Enterprise Server 的所有安全性警报都会发送到此列表。
	- suse-security-announce 专用于安全性警报的 SUSE 邮件列表。

#### <span id="page-33-0"></span>**3.2.1** 在 **IBM eServer p5**、**System p** 和 **OpenPower** 型号上准备安装

本节介绍在 IBM eServer p5 系统上安装 SUSE® Linux Enterprise Server 的准备步 骤。本节说明了从内置 CD-ROM 驱动器和通过网络来进行安装。

本节假设您已设置 HMC 并已将其连接到系统。可在"使用设置向导配置 HMC" 中找到有关使用向导配置HMC的更多信息: [http://publib.boulder.ibm](http://publib.boulder.ibm.com/infocenter/systems/scope/hw/topic/iphai_p5/confighmcgs.htm?) [.com/infocenter/systems/scope/hw/topic/iphai\\_p5/confighmcgs](http://publib.boulder.ibm.com/infocenter/systems/scope/hw/topic/iphai_p5/confighmcgs.htm?) [.htm?](http://publib.boulder.ibm.com/infocenter/systems/scope/hw/topic/iphai_p5/confighmcgs.htm?)

#### **IBM eServer p5** 系统的先进功能

IBM eServer p5 系统允许对系统分区。这使得可在一台计算机上同时操作多达 254 个操作系统。这些操作系统安装在 *LPAR*(逻辑分区)中。一个或多个此类 分区可包含一个 SUSE Linux Enterprise Server 环境。

要对 SUSE Linux Enterprise Server 准备 LPAR,请首先通过 *HMC* 配置系统。请 参考 IBM 文档以获取详细信息:[http://publib.boulder.ibm.com/](http://publib.boulder.ibm.com/infocenter/systems/scope/hw/topic/iphbi/iphbikickoff.htm) [infocenter/systems/scope/hw/topic/iphbi/iphbikickoff.htm](http://publib.boulder.ibm.com/infocenter/systems/scope/hw/topic/iphbi/iphbikickoff.htm)

#### 硬盘空间

请确保有足够的硬盘空间来安装 SUSE Linux Enterprise Server。标准系统需要至 少 4G 可用硬盘空间。

#### 将安装设备分配到 **LPAR**

SUSE Linux Enterprise Server 可以从 CD-ROM 或 DVD 驱动器安装, 或使用网络 安装源安装。提供 CD-ROM、DVD 驱动器或网络设备以便 LPAR 安装。

<span id="page-34-0"></span>图 3.1  $HMC$ : 服务器管理 - 属性

| 硬件管理控制台 - /home/hscroot/WebSM.pref: /管理环境/plum.suse.de/服务器和分区 |                               |                                                    |                  |      |
|---------------------------------------------------------------|-------------------------------|----------------------------------------------------|------------------|------|
| 控制台<br>服务器管理                                                  | 视图<br>选定                      | 帮助<br>窗口                                           |                  | 및 다치 |
| $\leftarrow \rightarrow \mathsf{E}$                           | ħ<br>℅<br>(1)                 | $\mathbb{P}^1_2$<br>$\frac{1}{\alpha}$<br>Ĥ<br>图 田 |                  |      |
| 服务器和分区: 服务器管理<br>导航区域                                         |                               |                                                    |                  |      |
| ◎ 管理环境                                                        | 名称                            | 状态                                                 | 操作员面板值           |      |
| plum. suse. de<br>Ė.                                          | $\blacksquare$<br>н           | 9111-520-SN10-DD90F<br>正在操作                        |                  |      |
| 服务器和分区<br>A                                                   | 由                             | 9117-570-SN10-4B24C<br>正在操作                        |                  |      |
| ■ 服务器管理                                                       | Ė                             | eServer-TTTTmmm-sn1 正在操作                           |                  |      |
| 授权的内部<br>围                                                    | 肆分区<br>e                      |                                                    |                  |      |
| THMC 管理<br>⊞                                                  | 白 Life coquat                 | 正在运行                                               | 2.6.5-7.97-pseri |      |
| 服务应用程序<br>$\blacksquare$                                      | G+ 默认                         |                                                    |                  |      |
| ◎ 系统管理器<br>由                                                  | 二安装                           | 属性                                                 |                  |      |
| 最信息中心                                                         | 田 『Bressi_clien               | 删除                                                 | JО<br>删除         |      |
|                                                               | 1 系统配置文件<br>ML4 GCC<br>闽<br>ш | 复制                                                 | Ctrl-C           | R    |
|                                                               |                               | 添加管理系统                                             |                  |      |
|                                                               |                               |                                                    |                  |      |
|                                                               |                               |                                                    |                  |      |
|                                                               |                               |                                                    |                  |      |
|                                                               |                               |                                                    |                  |      |
|                                                               |                               |                                                    |                  |      |
|                                                               |                               |                                                    |                  |      |
|                                                               |                               |                                                    |                  |      |
| Þ<br>Þ                                                        |                               |                                                    |                  |      |
| G<br>武緒                                                       | 显示 10 个对象 隐藏 0 个              | 选中 1 个对象                                           | hscroot - plum   |      |

- 过程 *3.1* 将 *CD-ROM* 或 *DVD* 驱动器分配到 *LPAR*
- **1** 打开 HMC 应用程序并转到服务器和分区 > 服务器管理。
- **2** 从可用的服务器,展开要安装的服务器和分区。
- **3** 右键单击要用于安装的配置文件,并选择属性(请参见图3.1 "HMC[:服务器](#page-34-0) [管理](#page-34-0) - 属性"[23])。
- **4** 在逻辑分区配置文件属性对话框中,选择物理 *I/O* 选项卡。
- **5** 然后,从受管系统 *I/O* 设备,从安装分区的总线中选择其他大容量储存控制 器。要向分区指派此 DVD 驱动器,请单击按需添加。

结果应类似于图 3.2 "HMC[:受管系统](#page-35-0) I/O 设备" [24]。

#### <span id="page-35-0"></span>图 *3.2 HMC*:受管系统 *I/O* 设备

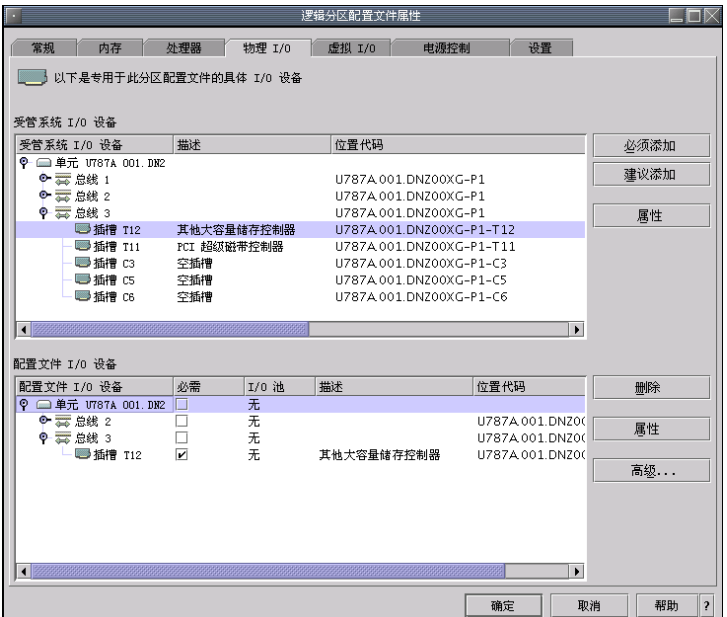

现在驱动器中插入 SUSE Linux Enterprise Server CD1 或 DVD1。

#### 过程 *3.2* 将网络设备分配到 *LPAR*

- **1** 打开 HMC 应用程序并转到服务器和分区 > 服务器管理。
- **2** 从可用的服务器,打开要安装的服务器和分区。
- **3** 右键单击要用于安装的配置文件,并选择属性(请参见图3.1 "HMC[:服务器](#page-34-0) [管理](#page-34-0) - 属性"[23])。
- **4** 在逻辑分区配置文件属性对话框中,选择物理 *I/O* 选项卡。
- 5 从受管系统 I/O 设备, 从安装分区的总线选择 PCI 10/100/1000Mbps 以太网 *UTP 2-port*。然后单击按需添加。

如果计划使用虚拟以太网适配器执行安装,则请参见 IBM 文档。
如果 SUSE Linux Enterprise Server 应安装在大量分区上, 则创建网络安装源。 这可免去在安装期间更换CD。相同源还可用于同时安装各种系统。第[14.2.1](#page-212-0)节 "使用 YaST [设置安装服务器](#page-212-0)" [201]中介绍了网络安装源的配置。

### 开始安装

要开始安装,请重引导系统。鼠标右键单击配置文件名称,在以下对话框中选 择激活并按确定。

使用屏幕控制台或按照 IBM 文档来连接到串行控制台。可简单地通过在激活分 区时打开 VTerm 来启动串行控制台。要执行此操作,请在激活逻辑分区对话框 中激活打开终端窗口或控制台会话。

在系统引导时的系统检查期间,通过按 F1 或按 1(如果使用串行控制台或虚拟 控制台)来进入系统固件。

IBM IBM IBM

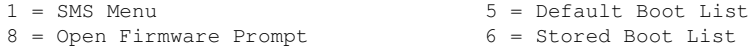

memory keyboard network scsi speaker

检查 SCSI 设备时,按 F1 或 1。选择 *5.* 选择引导选项以进入引导选项对话框:

Version SF220\_004 SMS 1.5 (c) Copyright IBM Corp. 2000,2003 All rights reserved. --------------------------------------------------------------------- Main Menu 1. Select Language 2. Setup Remote IPL (Initial Program Load) 3. Change SCSI Settings 4. Select Console 5. Select Boot Options

---------------------------------------------------------------------

Navigation Keys:

X = eXit System Management Services

--------------------------------------------------------------------- Type the number of the menu item and press Enter or select Navigation Key:5

选择*1.*选择安装*/*引导设备以设置安装设备。转到*7.*列出所有设备以查看可用设 备的列表:

```
Version SF220_011
SMS 1.5 (c) Copyright IBM Corp. 2000,2003 All rights reserved.
--------------------------------------------------------------------------
Select Device
Device Current Device
Number Position Name
1. - Virtual Ethernet
               ( loc=U9111.520.10D3CCC-V1-C3-T1 )
2. - Ethernet
               ( loc=U787A.001.DNZ00XG-P1-T5 )
3. - Ethernet
               ( loc=U787A.001.DNZ00XG-P1-T6 )
4. - IDE CD-ROM
               ( loc=U787A.001.DNZ00XG-P4-D3 )
5. 1 SCSI 73407 MB Harddisk
               ( loc=U787A.001.DNZ00XG-P1-T10-L8-L0 )
```
Navigation keys: M = return to Main Menu ESC key = return to previous screen X = eXit System Management Services -------------------------------------------------------------------------- Type the number of the menu item and press Enter or select Navigation Key:

--------------------------------------------------------------------------

### 从 **CD-ROM** 驱动器引导

```
选择 CD-ROM 驱动器(在此示例中为 4):
```
SMS 1.5 (c) Copyright IBM Corp. 2000,2003 All rights reserved.

--------------------------------------------------------------------------

```
Select Task
```

```
IDE CD-ROM
    ( loc=U787A.001.DNZ00XG-P4-D3 )
```
- 1. Information
- 2. Normal Mode Boot
- 3. Service Mode Boot

Navigation keys: M = return to Main Menu ESC key = return to previous screen X = eXit System Management Services -------------------------------------------------------------------------- Type the number of the menu item and press Enter or select Navigation Key:

选择 *2.* 常规模式引导以从此设备安装。在下一个屏幕中,按 *1.* 是以确定并退出 系统管理服务, 然后从设备引导。

系统将从 CD-ROM 驱动器读取并且 yaboot 实用程序将启动:

Welcome to SuSE:SLE-11:GA!

Type "install" to start the YaST installer on this CD/DVD Type "slp" to start the YaST install via network Type "rescue" to start the rescue system on this CD/DVD

Welcome to yaboot version 1.3.11.SuSE Enter "help" to get some basic usage information boot:

输入 *install* 并按 Enter 键。

要从网络安装源读取安装数据而非继续从 CD-ROM 进行安装(请参见"[将安装](#page-33-0) [设备分配到](#page-33-0) LPAR"一节 [22]), 则将选项手动附加到内核名称 (install)。

对于通过 VNC 进行安装,则向内核名称 (install) 附加参数 vnc=1 和 vncpassword=password。可在第 14.1.1 节 "通过 VNC [静态网络配置进行简](#page-205-0) [单远程安装](#page-205-0)" [194]中阅读有关 VNC 的更多信息。

### 从网络源引导

选择可访问安装源(在此示例中为 2)的以太网设备。

### 其他步骤

请如第 6 章 使用 *YaST* [进行安装](#page-94-0) [83]中所述继续操作以开始通过 linuxrc 和 YaST 安装软件。

## **3.2.2** 准备在 **IBM pSeries** 型号上执行安装

本节介绍在 pSeries 系统上安装 SUSE® Linux Enterprise Server 的准备步骤。它 说明了从内置 CD-ROM 驱动器或网络源进行的安装。

### **IBM pSeries p630**、**p655**、**p670** 和 **p690** 的特色

IBM p630、p655、p670 和 p690 系统使得允许通过与 eServer p5/System p5 类似 的方法(第 3.2.1 节 "在 IBM eServer p5、System p 和 OpenPower [型号上准备安](#page-33-1) [装](#page-33-1)" [22]中有述)对系统进行分区。这使得可在一台计算机上同时操作多达 16 个操作系统。这些操作系统安装在*LPAR*(逻辑分区)中。一个或多个此类分区 可包含一个 SUSE Linux Enterprise Server 环境。

要对 SUSE Linux Enterprise Server 准备 LPAR,请首先通过 *HMC* 配置系统。请 参考红皮书 *IBM eServer pSeries 690 System Handbook*(SG24-7040-00)以获取详 细信息(<http://www.redbooks.ibm.com/redbooks/SG247040/>)。

有关配置的重要说明:

- SUSE Linux Enterprise Server LPAR 的建议最大处理器数为 8个,因为内核只 能有效管理 8 个处理器。
- 对于安装,请为各个分区选择 *SMS* 作为引导方式。
- 安装期间用于输入的 *HMC* 终端为 VT320 仿真。此仿真可能会导致对一些应 用程序产生异常结果。如果可能的话,请使用 XTerm 来与 LPAR 进行通讯。

#### 硬盘空间

请确保有足够的硬盘空间来安装 SUSE Linux Enterprise Server。建议使用单独硬 盘。

SUSE Linux 还支持安装到挂接到光纤通道的储存区。开始安装前,光纤通道主 机总线适配器 (FCHBA)、SAN 架构和储存系统必须都配置为提供从 FCHBA 通 过 SAN 架构到储存系统上目标逻辑单元 (LUN) 的访问。

SAN 储存设备(如果已正确配置)会在系统上的现有硬盘中列出。创建自定义 分区设置会打开该对话框,如第 15.1 节 "使用 YaST [分区程序](#page-236-0)" [225]所述。

### <span id="page-40-1"></span>设置安装源

如果计划从 CD-ROM 安装, 则在驱动器中插入 CD1。在 LPAR 方式中, 要安装 的分区必须在其分区配置文件中有CD-ROM。如果SUSELinuxEnterprise Server 需要安装在大量分区上,则创建网络安装源。这可免去在安装期间更换CD。相 同源还可用于同时安装各种系统。第14.2.1节"使用YaST[设置安装服务器](#page-212-0)" [201] 中介绍了网络安装源的配置。

### 开始安装

<span id="page-40-0"></span>要开始安装,请重引导系统。在系统引导时的系统检查期间,通过按 F1 或按 1 (如果使用串行控制台)来进入系统固件。请参见图3.3 "[进入系统固件](#page-40-0)" [29]。

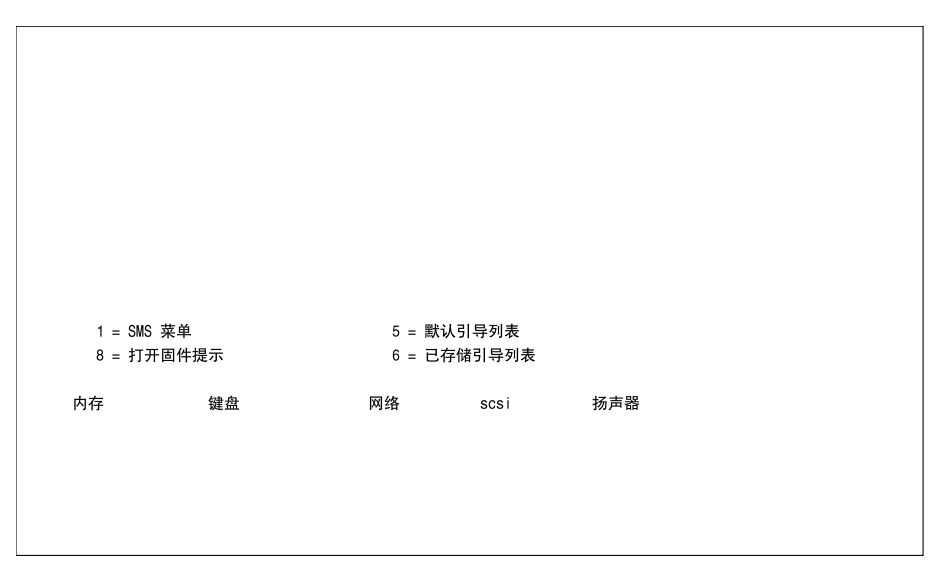

图 *3.3* 进入系统固件

检查 SCSI 设备时,按 F1 或 1。选择 *6* 多重引导以进入多重引导对话框。请参 见 图 3.4 "[多重引导对话框](#page-41-0)" [30]

<span id="page-41-0"></span>图 *3.4* 多重引导对话框

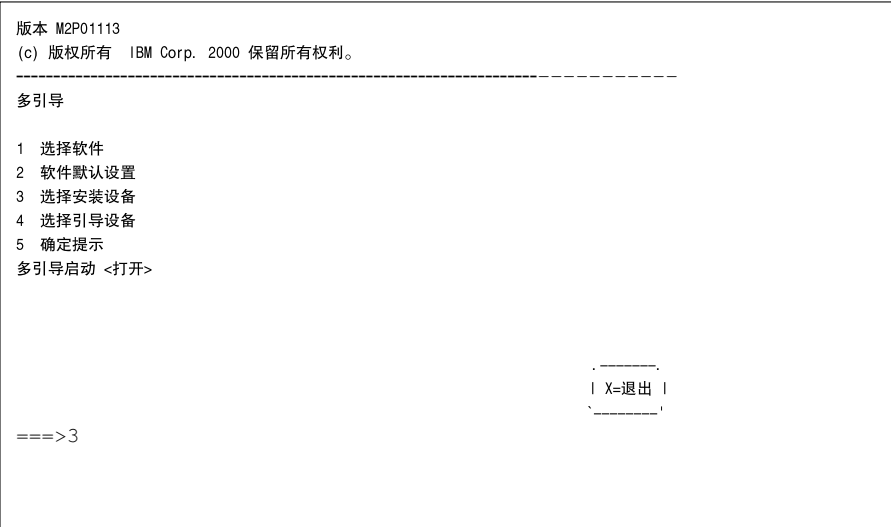

<span id="page-41-1"></span>选择 3 以设置安装设备。将显示可用设备. 请参见图 3.5 "[安装操作系统](#page-41-1)" [30]。

#### 图 *3.5* 安装操作系统

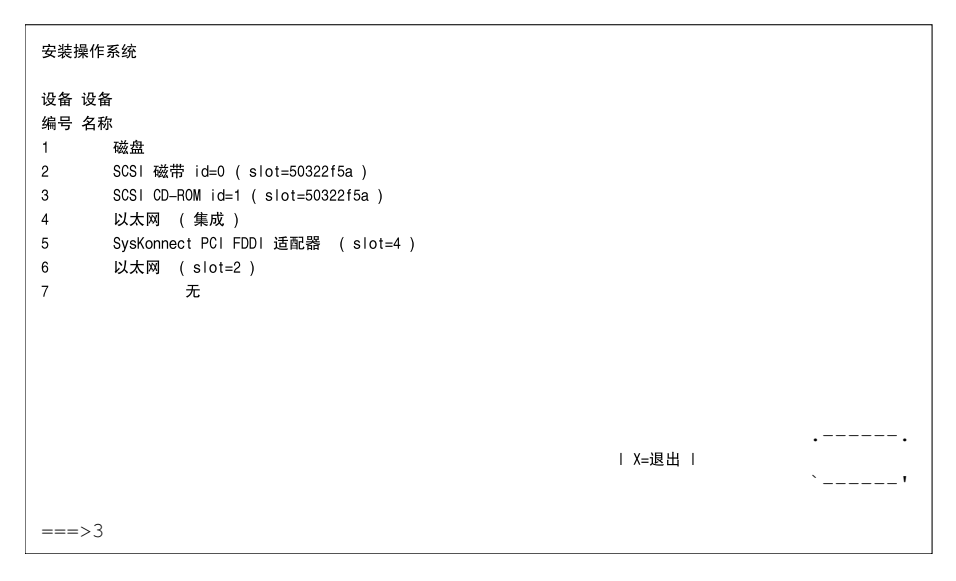

### 从 **CD-ROM** 驱动器引导

选择相应的 CD-ROM 驱动器(在此示例中为 3)。系统会从 CD-ROM 驱动器 读取并显示 *identstring*。

 $\left[-\right>1$  SuSE: SLE-11: GA<-

选择1后,将启动 yaboot 实用程序。

Welcome to SuSE:SLE-11:GA!

Type "install" to start the YaST installer on this CD/DVD Type "slp" to start the YaST install via network Type "rescue" to start the rescue system on this CD/DVD

输入 *install* 并按 Enter 键。或者,仅按 Enter 启动安装程序(默认选项)。

要从网络源安装(请参见"[设置安装源](#page-40-1)"一节 [29]),向要 install 的内核追加 manual。对于通过 VNC 进行安装,则向 install 追加 vnc=1 和 vncpassword=密码。可在第 14.1.1 节 "通过 VNC [静态网络配置进行简单远程](#page-205-0) [安装](#page-205-0)" [194]中阅读有关 VNC 的更多信息。

在 LPAR 方式中,要安装的分区必须在其分区配置文件中有 CD-ROM。

### 从网络源引导

选择可访问安装源(在此示例中为 6)的以太网设备。

### 其他步骤

请如第 6 章 使用 *YaST* [进行安装](#page-94-0) [83]中所述继续操作以开始通过 linuxrc 和 YaST 安装软件。

## **3.2.3** 在 **IBM JSxx BladeCenter** 上准备安装

本节描述在JSxx刀片服务器上安装SUSE®LinuxEnterprise Server的准备步骤。 本节包括使用 BladeCenter 的 CD-ROM 驱动器和使用网络来执行安装。

### 创建网络安装源

如果SUSELinuxEnterprise Server需要安装在大量分区上,则创建网络安装源。 它的优势在于安装期间无需更换 CD。相同源还可用于同时安装各种系统。在 第 14.2.1 节 "使用 YaST [设置安装服务器](#page-212-0)" [201]里描述了网络安装源的配置。

### 硬盘储存空间

请确保有足够的硬盘储存空间可用于 SUSE Linux Enterprise Server 安装。建议 使用专用硬盘。

### 声明和信息

引导信息:

• JSxx刀片服务器站点: [https://www-304.ibm.com/systems/support/](https://www-304.ibm.com/systems/support/supportsite.wss/brandmain?brandind=5000020) [supportsite.wss/brandmain?brandind=5000020](https://www-304.ibm.com/systems/support/supportsite.wss/brandmain?brandind=5000020)

### 准备引导系统

#### 准备从 **CD-ROM** 驱动器引导

如果希望从 CD-ROM 执行安装, 则执行本节中所述的步骤。

通过 Web 浏览器连接到 BladeCenter 管理模块来向选择用于安装的刀片服务器 指派 CD-ROM 驱动器,然后登录,在菜单刀片服务器任务中选择功能远程控 制,然后激活启动远程控制。在新窗口的菜单更改媒体托盘拥有者中向所希望 的刀片机指派 CD-ROM 驱动器。

将 CD-ROM 驱动器设置为引导设备。在 BladeCenter 管理模块中时,可通过选 择刀片机任务然后选择配置来执行此操作。在引导顺序部分中选择"JSxx刀片服 务器"。将刀片机引导顺序页面上第一个设备的条目设置为 *CDROM*。

将 CD 1 放入 CD-ROM 驱动器, 然后重启动刀片服务器。

#### 准备从网络引导

如果希望通过网络执行安装,则按本节中的描述来执行步骤。

使用 Web 浏览器连接到 BladeCenter 管理模块并登录。通过从刀片服务器任务 页面访问配置菜单,将引导设备设置为网络。在引导顺序部分中选择"JSxx刀片 服务器"并在刀片服务器引导顺序上将第一个引导设备设置为网络 *— BOOTP*。

#### 重引导并连接到 **JSxx** 刀片服务器的控制台

在 BladeCenter 管理模块中从刀片服务器任务菜单的电源*/*重启动项重引导 JSxx 刀片服务器。将显示一个表,该表会在 *Pwr* 列中显示刀片机的电源状态。标记 所希望的刀片机的复选框并通过打开刀片机电源来重启动刀片机。

通过命令 telnet bladecenter 来连接到 BladeCenter, 然后登录。

```
username: user
password: ********
system>
```
命令 env -T system:blade[bay number] 确定要使用后续命令的 JSxx 刀 片服务器。可通过调用 list -l 3 来列出 BladeCenter 中安装的刀片机。

```
system> list -l 3
system
       mm[1] primary
       power[1]
       power[2]
       power[3]
       power[4]
       blower[1]
       blower[2]
       switch[1]
       switch[3]
       blade[1]
                sp
                cpu[1]
                cpu[2]
        blade[3]
                sp
        blade[4]
                sp
        blade[6]
                sp
        blade[8]
                sp
                cpu[1]
                cpu[2]
        blade[9]
                sp
                cpu[1]
```

```
cpu[2]
        blade[10]
                 sp
        blade[11]
                sp
        blade[13]
                sp
        mt
system>
```
然后确定*命令目标*。例如, 要使用刀片机号 9, 则输入 env -T system:blade[9]。使用命令 *console* 来通过 Serial over LAN (SOL) 连 接 JSxx 刀片服务器的控制台。

system> env -T system:blade[9] OK system:blade[9]> console

#### 开始安装

SUSE Linux Enterprise Server 引导加载程序会在系统检查完成之后启动。

Welcome to SuSE:SLE-11:GA! Type "install" to start the YaST installer on this CD/DVD Type "slp" to start the YaST install via network Type "rescue" to start the rescue system on this CD/DVD

Welcome to yaboot version 1.3.11.SuSE Enter "help" to get some basic usage information boot:

从菜单选择安装并按 Enter。

如果通过 VNC 进行安装,则向内核 (install) 的命令行附加参数 vnc=1 和 vncpassword=password。

#### 其他步骤

请如第 6 章 使用 *YaST* [进行安装](#page-94-0) [83]中所述继续操作以开始通过 linuxrc 和 YaST 安装软件。

# <sup>在</sup> **IBM System <sup>z</sup>** 上安装 **4**

本章介绍了准备在 IBM System z 系统上安装 SUSE® Linux Enterprise Server 的 过程。它提供了准备在 LPAR 和 z/VM 终端上进行安装所需的所有信息。

## **4.1** 一般信息和要求

本节介绍有关系统要求(例如支持的硬件)、微码级别及软件的基本信息。还 将介绍不同的安装类型、如何为首次安装做 IPL 以及 IOCDS 信息。

## **4.1.1** 系统要求

本节提供SUSE Linux Enterprise Server支持的可用于IBM System z的硬件列表。 然后,安装中的重要部分 - IBM System z 系统的 MicroCode (MCL) 级别也会提 供。其他要安装和用于安装的软件,将在本部分的末尾提到。

### 硬件

SUSE Linux Enterprise Server 已成功在以下平台上运行:

- IBM Series z9 (z9-EC) 2094
- IBM Series z9 (z9-BC) 2096
- IBM Series z10 (z10-EC) 2097

• IBM Series z10 (z10-BC) 2098

#### <span id="page-47-0"></span>内存要求

在安装期间,不同的安装方法对内存有不同的要求。安装完成后,系统管理员 可以减少内存到需要的大小。SUSE 建议使用:

768 MB 用于 z/VM 下的安装。

1 GB 用于 LPAR 下的安装。

#### 注意:远程安装源的内存要求

对于从 NFS、FTP 或 SMB 安装源的安装或使用 VNC 的情况,最低要求 512MB 内存,否则安装尝试很可能会失败。还要注意对 z/VM guest 或 LPAR 映像可 见的设备数会影响内存要求。带有差不多成百上千个可访问设备安装(即使 安装中未使用)可能要求有更多内存。

#### 磁盘空间要求

磁盘要求很大程度上取决于安装。通常,需要比安装软件本身所需要的更多空 间,才能使系统正常运行。不同选项的最低要求为:

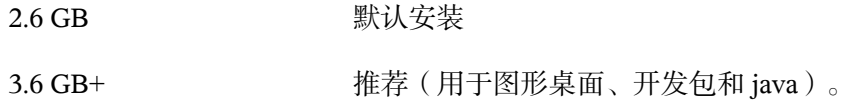

#### **"**网络连接**"**

与您的 SUSE Linux Enterprise Server 系统通讯需要网络连接。可能是以下一个 或多个连接或网卡:

- OSA Express Ethernet (including Fast 和 Gigabit Ethernet)
- HiperSockets 或副 LAN
- 10 GBE 和 VSWITCH

仍包含但不再支持以下接口:

- CTC (或虚拟 CTC)
- ESCON
- 用于 IUCV 的 IP 网络接口

#### **IPL** 选项

对于 LPAR 安装,要 IPL 安装内核和 initrd ( 初始 RAM 磁盘 ) ,最好使用从 *CD-ROM* 或服务器装载选项。如果此选项不可用,并且不能使用 z/VM 安装系 统,您需要用 tapeipl 内核、parmfile 、和 initrd 从一个通道外挂式磁带 IPL。这 样您就需要访问一个磁带单位(例如 3480、 3490 或 3590)

### **MicroCode** 水平、**APARs** 和修复程序

SUSE Linux Enterprise Server 的此版本基于 IBM developerWorks 2008 年 5 月的 开发流更新([http://www.ibm.com/developerworks/linux/linux390/](http://www.ibm.com/developerworks/linux/linux390/development_recommended.html) [development\\_recommended.html](http://www.ibm.com/developerworks/linux/linux390/development_recommended.html))。该网站列出的限制和要求同时适用于 此 SUSE Linux Enterprise Server 版本(除非在本手册里另有说明)。建议总是 使用可用的最高服务水平。关于最低需求,请联系您的 IBM 支持。

#### **z/VM**

 $z$ /VM 5.2.

z/VM 5.3

z/VM 5.4

由于在安装新MicroCode水平之前,可能需要激活VMAPAR,请使用您的IBM 支持程序协商安装顺序。

### 软件

要通过基于非 Linux 的 NFS 或 FTP 安装 SUSE Linux Enterprise Server, 您可能 会遇到有关 NFS 或 FTP 服务器软件的问题。Windows 标准 FTP 服务器会导致 错误,所以建议通过 SMB 在此类计算机上进行安装。

要连接到 SUSE Linux Enterprise Server 安装系统,需要使用下列方法之一:

有"终端仿真"的 SSH (兼容 xterm)

SSH是标准的Unix工具,应该可在任何Unix或Linux系统上获得。Windows 里有一个名为 Putty 的 SSL 客户端。它是免费使用的,可从 [http://www](http://www.chiark.greenend.org.uk/~sgtatham/putty/) [.chiark.greenend.org.uk/~sgtatham/putty/](http://www.chiark.greenend.org.uk/~sgtatham/putty/) 获得。

VNC 客户端

对于 Linux,一个叫做 vncviewer 的 VNC 客户端作为 tightvnc 包的一部 分含在 SUSE Linux Enterprise Server 中。对于 Windows, tightvnc 也可用。 从 <http://www.tightvnc.com/> 下载。另外,还可以使用 VNC Java 客 户端和一个支持 Java 的 Web 浏览器。

#### X 服务器

请在任意 Linux 或 Unix 工作站上找出合适的 X 服务器实施。有许多用于 Windows 和 Macintosh 的商业 X Window 系统环境。其中某些可以免费下载 到试用版。MochaSoft 生产的 Mocha X Server 的试用版可以从 [http://www](http://www.mochasoft.dk/freeware/x11.htm) [.mochasoft.dk/freeware/x11.htm](http://www.mochasoft.dk/freeware/x11.htm) 获得。

#### 提示:其他信息

在 IBM System z 上安装 SUSE Linux Enterprise Server 之前, 请参见 SUSE Linux Enterprise Server 第一张 DVD root 目录中的 README。此文件使得本书对文 件的介绍变的完整。

## **4.1.2 "**安装类型**"**

本节概述 SUSE Linux Enterprise Server for IBM System z 的不同安装类型。基本 上,分为以下两种类型:

#### LPAR

使用逻辑分区 (LPAR) 安装 SUSE Linux Enterprise Server。

#### VM (z/VM)

使用 z/VM 将 SUSE Linux Enterprise Server 作为 Guest 操作系统安装。

根据安装模式(LPAR 或 VM)的不同, 启动安装过程和 IPL 所安装的系统有不 同的选项。

### **LPAR**

如果将 SUSE Linux Enterprise Server for IBM System z 安装到单独的逻辑分区 (LPAR) 中,请允许 SUSE Linux Enterprise Server 使用您系统物理内存的特定部 分。并决定 SUSE Linux Enterprise Server 可使用的处理器数量。在此模式下, 您可以在 IBM System z 系统上同时运行不同的操作系统。

### **z/VM**

在 z/VM 中运行 SUSE Linux Enterprise Server for IBM System z 意味着 SUSE Linux Enterprise Server 是 z/VM 内的 Guest 系统。此方式的优势在于您可以从 z/VM 完 全控制 SUSE Linux Enterprise Server。这对于内核的开发或基于内核的调试非常 有帮助。在 Linux guest 系统中添加或删除硬件也非常简单。创建其他 SUSE Linux Enterprise Server Guest 也很简单,您可以同时运行数百个 Linux 实例。

## **4.1.3 IPL** 选项

本节提供对首个安装进行 IPL 操作所需的信息。根据不同的安装类型,需要使 用不同的选项。将讨论通道挂接式磁带、VM 阅读器以及从 CD-ROM 或服务器 选项装载。通过网络安装软件包不需要 IPL 媒体。

### **ESCON** 或 **FICON** 挂接式磁带

在所有连接到磁带库的系统上,可以从通道挂接式磁带进行 IPL 操作。唯一的 前提是,要允许安装目标(或允许 z/VM 运行的)LPAR 连接到磁带机。为此, IOCDS 里的 IO设备 语句必须具有 SHARED 或 PART=<LPARName>属性。

### **VM** 阅读器

要从 VM 阅读器进行 IPL 操作, 先把所需程序传输到阅读器。多个 IPL 操作就 轻松完成了。在 z/VM 上建议使用此方法。为了方便管理,建议创建一个带有 IPL 所需文件和脚本的迷你磁盘的用户 linuxmnt。Linux guest 将以只读形式 访问此迷你磁盘。

### 从 **CD/DVD-ROM** 或服务器装载

通过 IPL 装载到 LPAR 中时,可以从 SE 或 HMC 的 CD/DVD-ROM 设备直接装 载内核映像,也可以从可通过 FTP 访问的任意远程系统装载。这个功能可以从 HMC执行。安装过程需要一个文件,该文件将安装数据在文件系统中的位置映 射到要将数据复制到的内存位置。对于 SUSE Linux Enterprise Server, 该文件名 为 suse.ins,位于第一张 DVD 上文件系统中的 root 目录。

在HMC的左侧导航窗格中,展开系统管理和服务器,并选择要使用的大型机系 统。在右侧的上方内容区域中显示的 LPAR 表中选择要用于引导 SUSE Linux Enterprise Server的LPAR。在"任务"区域中,展开恢复并单击从*CD-ROM*、*DVD* 或服务器装载。

<span id="page-51-0"></span>现在,选择硬件管理控制台*CD-ROM/DVD*或*FTP*源。如果选择了后一个选项, 则需要提供服务器地址或名称,以及您的身份凭证。如果 suse.ins 文件不位 于服务器root目录,则需要提供到该文件的路径。转到*选择要装载的软件*菜单, 并选择 suse.ins 条目。通过选择确定开始安装。

### 从 **SCSI** 挂接式 **DVD** 装载

要从 SCSI DVD 进行 IPL 操作,需要访问连接到 DVD 驱动器的 FCP 适配器。 您需要 SCSI 中诸如 WWPN 和 LUN 的值。有关细节,请参见"从 FCP [挂接式](#page-59-0) SCSI [DVD](#page-59-0) 进行 IPL 操作"一节 [48]。

## **4.1.4 IOCDS**

本节提供关于 IOCDS 的一些必要信息和如何自定义某些在几个 LPAR 中共享网 卡或 DASD 的一些设置。在 IOCDS 中, 定义了 chpid 和连接到 IBM System z 的设备类型。可以在 LPAR 中获得和分享资源。

#### 警告:共享设备 **(DASD)**

不要在 LPAR 之间共享可写 DASD, 因为这可能导致数据丢失。当计划在 IBM System z 上设置 SUSE Linux Enterprise Server 时, 要预先考虑必需资源的定 义。

本示例显示了为特定 LPAR 提供专用 DASD 的方法。此 LPAR 的相关信息,参 见 LPAR1。

#### 例 *4.1* 为*"*某个 *LPAR"*提供 *DASD*

CHPID PATH=FD, TYPE=DSD, SHARED CNTLUNIT CUNUMBR=FD00,PATH=FD,UNITADD=((00,256)),UNIT=3990-2 IODEVICE ADDRESS=(FD03,1),CUNUMBR=FD00,UNIT=3390,PART=LPAR1

要在若干LPAR中共享一个DASD,删除IOCDS定义中的PART=LPAR1部分。 此操作可能会用于高可用性或从若干只读 LPAR 中共享数据。

如果您在若干 LPAR 或 z/VM guest 系统中共享网络设备,数个 Linux 系统可以 使用同一个网络设备。这样可以减少向 Linux 系统提供的网络设备数量。另外 一方面,您可以为 Linux 系统提供备用的网络设备,以备第一个连接失败。

网卡(如OSA-Express)可以通过两种不同模式使用。这两种模式称为QDIO模 式及非 QDIO 模式。使用 TYPE 语句定义 IOCDS 中的模式。QDIO 模式比非 QDIO模式快得多,但是比较于非 QDIO 使用两个设备地址, 它需要三个设备地 址。当规划您的IBMSystemzLinux环境的设置时,请考虑有限的设备地址数。

#### 例 *4.2* 在 *z9*上在若干 *LPAR(*非 *QDIO)* 中共享 *OSA Express* 网卡

```
CHPID PATH=(FE),SHARED,PARTITION=((LPAR1,LPAR2)),TYPE=OSE
CNTLUNIT CUNUMBR=FE00,PATH=(FE),UNIT=OSA
IODEVICE ADDRESS=(FE00,016),CUNUMBR=(FE00),UNIT=OSA
IODEVICE ADDRESS=(FEFE,001),CUNUMBR=(FE00),UNIT=OSAD
```
#### 例 *4.3* 在 *z9*上在若干 *LPAR(qdio)* 中共享 *OSA Express* 网卡

CHPID PATH=(FE), SHARED, PARTITION=((LPAR1, LPAR2)), TYPE=OSD CNTLUNIT CUNUMBER=FE00,PATH=(FE),UNIT=OSA IODEVICE ADDRESS=(FE00,016),CUNUMBR=(FE00),UNIT=OSA IODEVICE ADDRESS=(FEFE,001),CUNUMBR=(FE00),UNIT=OSAD

## **4.2** 准备安装

<span id="page-52-0"></span>在本节,您将了解如何使安装程序访问数据、如何用不同方法安装 SUSE Linux Enterprise Server 以及如何准备和使用 SUSE Linux Enterprise Server 安装系统的 IPL。以及怎样进行网络配置和安装。

## **4.2.1** 使安装数据可用

本节提供关于如何使 SUSE Linux Enterprise Server IBM System z 安装数据可访 问并用于安装的详细信息。根据您的计算机环境和系统环境,选择 NFS 或 FTP

安装。如果您在环境中运行 Microsoft Windows 工作站,您也可以使用 Windows 网络(包含 SMB 协议)在 IBM System z 系统上安装 SUSE Linux Enterprise Server。

#### 提示:从 **DVD** 进行 **IPL** 操作

从 SUSE Linux Enterprise Server V10 的 Service Pack 1 起, 即可以从 DVD 进 行 IPL 操作并使用该 DVD 作为安装媒体。如果在设置通过网络提供安装媒体 的安装服务器方面有限制,这会非常方便。前提是 FCP 挂接式 SCSI DVD 驱 动器。

#### 注意:不能**"**从硬盘**"**安装

不能通过将 DVD 内容拖至 DASD 上的分区来从硬盘执行安装。

### 使用 **Linux** 工作站或 **SUSE Linux Enterprise Server DVD**

如果您的计算机环境中运行着一个 Linux 工作站,请通过 NFS 或 FTP 使用该工 作站将安装数据提供给 IBM System z 安装进程。如果 Linux 工作站在 SUSE Linux Enterprise Server 下运行,您可以用第 14.2.1 节 "使用 YaST [设置安装服务](#page-212-0) [器](#page-212-0)" [201]中所述的 YaST 安装服务器模块设置安装服务器(NFS 或 FTP)。

#### 通过 **NFS**

通过使用 NFS(网络文件系统)使安装媒体可用。

#### 重要:通过 **NFS** 导出已装入设备。

导出文件系统 root (/) 并不意味着导出已装入设备(如 DVD)。在 /etc/ exports 中为装入点明确命名:

/media/dvd \*(ro)

更改此文件后,请使用命令 rcnfsserver restart 重启动 NFS 服务器。

### 通过 **FTP**

在Linux系统上设置FTP服务器包括安装服务器软件本身(如wuftpd或proftpd) 以及其他可能的配置任务。使用YaST, 安装步骤变得直接: 选择要安装的包并 开始安装即可。如果没有匿名的 FTP 用于此安装,跳过 FTP 服务器配置。如果 有,则使用具有有效用户名和密码的 FTP 登录。可能您只是想为此任务创建一 个用户帐户。FTP 守护程序不需要手动启动。如果需要一个 FTP 连接可以用 inetd 启动它。要激活新设置,请输入 rcinetd restart 或 rcxinetd restart。

#### **DVD** 上的 **SUSE Linux Enterprise Server**

SUSE Linux Enterprise Server for IBM System z 的 DVD1 包含用于基于 Intel 的工 作站的可引导 Linux 映像以及 System z 的映像。

对于基于 Intel 的工作站, 从此 DVD 引导, 回答关于语言和键盘布局的问题, 然后选择启动救援系统。这个操作至少需要 64 MB RAM。不需要任何磁盘空 间,因为整个应急系统驻留在工作站 RAM 中。这个操作需要一定的 Linux 和 网络经验,因为您需要手动设置工作站网络。

对于 System z, 从 DVD 对 LPAR/VM guest 系统进行 IPL 操作 (如"从 FCP [挂接](#page-59-0) 式 SCSI [DVD](#page-59-0) 进行 IPL 操作"一节 [48]所述)。输入网络参数之后,安装系统会 将 DVD 视为安装数据的来源。因为 System z 不能直接挂接支持 X11 的终端, 所以请选择 VNC 或 SSH 安装。SSH 还提供一种图形安装, 方式是使用 ssh -X 通过 SSH 为 X 连接提供隧道。

### 使用**" Microsoft Windows** 工作站**"**

如果您网络中有 Microsoft Windows 工作站,则使用该计算机提供安装媒体。完 成此操作最简单的方法是使用 Windows 操作系统中已经包含的 SMB 协议。一 定要激活 *SMB over TCP/IP* 这样才能使 SMB 包封装到 TCP/IP 包中。有关详细 信息,请参见 Windows 联机帮助或其他有关 Windows 并含网络内容的文档。另 外,可以选择使用 FTP。此操作中, Windows 仍然需要一些第三方软件。

### 通过 **SMB**

要通过 SMB 提供安装媒体, 只需将 SUSE Linux Enterprise Server 的 DVD1 插入 Windows 工作站的 DVD 驱动器中。然后,使用 DVD-ROM 驱动器盘符创建一 个新的共享,并使其可用于网络中的每个人。

#### 提示:用于 **YaST** 的 **SMB** 安装路径

参见 DVD1 顶级目录中的 README 以了解 YaST 安装路径的语法的详细信息。

#### 通过 **NFS**

参见为 Windows 工作站激活 NFS 服务器服务的第三方产品的文档。包含 SUSE Linux Enterprise Server DVD 的 DVD-ROM 驱动器必须在可用 NFS 路径中。

### 通过 **FTP**

参考为 Windows 工作站激活 FTP 服务器服务的第三方产品的文档。包含 SUSE Linux Enterprise Server DVD 的 DVD-ROM 驱动器必须在可用 FTP 路径中。

与一些 Microsoft Windows 版本捆绑的 FTP 服务器只实施了 FTP 命令集的一个 子集,不适于用来提供安装数据。然而,其他产品(例如做为 Hummingbird Exceed 或 WAR-FTPD 一部分的 FTP 服务器)以已报告为"有效的"。

#### 使用 **FCP** 挂接式 **SCSI DVD** 驱动器

如"从 SCSI [挂接式](#page-51-0) DVD 装载"一节 [40]所述从 SCSI DVD 进行 IPL 操作之后, 安装系统即使用 DVD 作为安装媒体。在这种情况下,FTP、NFS 或 SMB 服务 器上不需要安装媒体。但是, SUSE Linux Enterprise Server 需要网络配置数据, 因为必须在安装期间设置网络才能通过 VNC 或使用 SSH 提供隧道的 X 执行图 形安装。

### **4.2.2 "**安装类型**"**

本节提供在所有安装模式中安装 SUSE Linux Enterprise Server 所必须执行的步 骤的信息,以及适用信息的位置。完成前面章节提到的准备工作后,遵循所需 安装模式的安装概述在系统上安装 SUSE Linux Enterprise Server。

如第 4.2.1 节 "[使安装数据可用](#page-52-0)" [41]所述,在 IBM System z 上有两种安装 Linux 的模式:

- LPAR 安装
- z/VM 安装

#### 过程 *4.1 LPAR* 安装概述

- **1** 准备安装所需设备。请参见["LPAR](#page-56-0) 安装"一节 [45]。
- **2** 对安装系统进行 IPL 操作。请参见["LPAR](#page-59-1) 安装"一节 [48]。
- **3** 配置网络。请参见第 4.2.5 节 "[网络配置](#page-64-0)" [53]。
- **4** 连接到 SUSE Linux Enterprise Server 安装系统。请参见第 4.2.6 节 "[连接到](#page-66-0) SUSE Linux [Enterprise](#page-66-0) Server 安装系统" [55]。
- **5** 用 YaST 开始安装,并对已安装系统进行 IPL 操作。请参见第 6 章 使用 *[YaST](#page-94-0)* [进行安装](#page-94-0) [83]。

过程 *4.2 z/VM* 安装的*"*安装预览*"*

- **1** 准备安装所需设备。请参见["z/VM](#page-57-0) 安装"一节 [46]。
- **2** 对安装系统进行 IPL 操作。请参见["z/VM](#page-60-0) 安装"一节 [49]。
- **3** 配置网络。请参见["z/VM](#page-65-0) 安装"一节 [54]。
- **4** 连接到 SUSE Linux Enterprise Server 安装系统。请参见第 4.2.6 节 "[连接到](#page-66-0) SUSE Linux [Enterprise](#page-66-0) Server 安装系统" [55]。
- **5** 用 YaST 开始安装,并对已安装系统进行 IPL 操作。请参见第 6 章 使用 *[YaST](#page-94-0)* [进行安装](#page-94-0) [83]。

## <span id="page-56-0"></span>**4.2.3** 准备 **SUSE Linux Enterprise Server** 安 装系统的 **IPL**

### **LPAR** 安装

配置 IBM System z 系统以 ESA/S390 或仅 LINUX 模式使用正确的激活配置文件 及 IOCDS 启动。有关操作方法的更多信息,请参考 IBM 文档。

#### **IOCDS**:连接和配置设备

SUSE Linux Enterprise Server 安装至少需要两个设备:DASD 和网络连接设备。 要从磁带进行 IPL 操作,还需要可以访问一个磁带设备。所有设备都被配置并 挂接到 IOCDS(输入输出配置数据集)中的一个 LPAR。此示例定义了一个 DASD、一个 OSA-2 网络设备和一个 LPAR Z1 磁带设备。关于如何为 Linux 设 置 IOCDS 的详细信息, 参考您计算机的 IBM 硬件文档。

#### 例 *4.4 IOCDS* 范例

```
CHPID PATH=(CSS(0),FD),PCHID=120,TYPE=FC
CHPID PATH=(CSS(0),FE),PCHID=320,TYPE=OSD
CHPID PATH=(CSS(0),10),PCHID=3A0,TYPE=CNC
```
CNTLUNIT CUNUMBR=FD00,PATH=((CSS(0),FD)),UNITADD=((00,1)),UNIT=2105 IODEVICE ADDRESS=(FD00,1),CUNUMBR=(FD00),UNIT=3390B,UNITADD=00

```
CNTLUNIT CUNUMBR=FE20,PATH=((CSS(0),FE)),UNIT=OSA
IODEVICE ADDRESS=(FE20,1),CUNUMBR=(FE20),UNIT=OSA
IODEVICE ADDRESS=(FEFE,1),CUNUMBR=(FE20),UNIT=OSAD
```

```
CNTLUNIT CUNUMBR=100A, PATH=(\text{(CSS}(0),10)), UNIT=3480, UNITADD=(\text{(0A,1)})IODEVICE ADDRESS=(100A,1),CUNUMBR=(100A),UNIT=3480,UNITADD=00
```
进行["LPAR](#page-59-1) 安装"一节 [48]。

### **z/VM** 安装

#### 添加 **Linux Guest**

第一步是在系统中挂接和格式化一个或多个要由 z/VM 中 Linux guest 系统使用 的 DASD。下一步,在 z/VM 中创建一个新用户。该事例展示了 带有 LINPWD 密码的LINUX1 用户的目录、256 MB 内存(可扩展为 1024 MB), 32 MB 已扩展 RAM (XSTORE), 一些迷你磁盘 (MDISK), 两个 CPU 及一个 OSA QDIO 设备。

#### 提示:为 **z/VM guest** 分配内存

为 z/VM guest 系统分配内存时, 确保内存大小适合所想要安装类型的需要。 请参见"[内存要求](#page-47-0)"一节 [36]。要将内存大小设置为 512 MB, 请使用命令 CP DEFINE STORAGE 512M。完成安装之后,将内存大小重设置为所需值。

#### 例 *4.5 z/VM* 目录的配置

USER LINUX1 LINPWD 256M 1024M G \*\_\_\_\_\_\_\_\_\_\_\_\_\_\_\_\_\_\_\_\_\_\_\_\_\_\_\_\_\_\_\_\_\_\_\_\_\_\_\_\_\_\_\_\_ \* LINUX1 \*\_\_\_\_\_\_\_\_\_\_\_\_\_\_\_\_\_\_\_\_\_\_\_\_\_\_\_\_\_\_\_\_\_\_\_\_\_\_\_\_\_\_\_\_ \* This VM Linux guest has two CPUs defined. CPU 01 CPUID 111111 CPU 02 CPUID 111222 IPL CMS PARM AUTOCR IUCV ANY IUCV ALLOW MACH ESA 10 OPTION MAINTCCW RMCHINFO SHARE RELATIVE 2000 XSTORE 32M CONSOLE 01C0 3270 A SPOOL 000C 2540 READER \* SPOOL 000D 2540 PUNCH A SPOOL 000E 3203 A \* OSA QDIO DEVICE DEFINITIONS DEDICATE 9A0 9A0 DEDICATE 9A1 9A1 DEDICATE 9A2 9A2 \* LINK MAINT 0190 0190 RR LINK MAINT 019E 019E RR LINK MAINT 019D 019D RR \* MINIDISK DEFINITIONS MDISK 201 3390 0001 0050 DASD40 MR ONE4ME TWO4ME THR4ME MDISK 150 3390 0052 0200 DASD40 MR ONE4ME TWO4ME THR4ME MDISK 151 3390 0253 2800 DASD40 MR ONE4ME TWO4ME THR4ME

此示例使用了 201 迷你磁盘作为 guest 系统主盘。有 200 个柱面的 150 迷你磁盘 是 Linux 交换设备。有 2800 柱面的 151 磁盘保存 Linux 安装。

使用 DIRM FOR LINUX1 ADD, (作为 MAINT 用 )将 guest 系统添加到用户 目录。输入 guest 名称 (LINUX1), 然后按 F5。设置用户环境的方法:

DIRM DIRECT DIRM USER WITHPASS

最后一个命令返回一个读者文件编号。此号码用于下一步命令:

RECEIVE <number> USER DIRECT A (REPL)

使用 DISKMAP USER DIRECT A 将目录指派到 guest 系统。现在可以作为用户 LINUX1 登录 guest 系统了。

如果没有 dirmaint 选项,请参见 IBM 文档以设置此用户。

进行["z/VM](#page-60-0) 安装"一节 [49]。

## **4.2.4** 对 **SUSE Linux Enterprise Server** 安装 系统执行 **IPL**

### <span id="page-59-1"></span>**LPAR** 安装

将 SUSE Linux Enterprise Server IPL 到 LPAR 有几种不同的方法。最好使用 SE 或 HMC 的从 *CD-ROM* 或服务器装载功能。

### 从 **DVD-ROM** 进行 **IPL** 操作

<span id="page-59-0"></span>标记要安装的 LPAR, 然后选择*从 CD-ROM 或服务器装载*。将文件位置字段保 留为空,或输入第一张 DVD-ROM root 目录的路径,然后选择继续。在显示的 选项列表中,选择默认选项。此时,操作系统消息应该显示内核引导消息。

### 从 **FCP** 挂接式 **SCSI DVD** 进行 **IPL** 操作

<span id="page-59-2"></span>您可以选择 *SCSI* 作为装载类型使用装载过程,以从 SCSI 进行 IPL。输入 SCSI 网桥或储存提供的 WWPN (全球端口名称)和 LUN 逻辑单元编号 (16位,不 要省略结尾的 0)。必须选择 2 作为引导程序。使用 FCP 适配器作为装载地址 并执行 IPL。

### 从 **ESCON** 或 **FICON** 挂接式磁带进行 **IPL** 操作

如果不能从DVDIPL,则创建一个连接磁带通道,由此对SUSELinuxEnterprise Server 安装映像执行 IPL。使用 SE 或 HMC 中的装载按钮,将磁带设备地址做 为装载地址来对 SUSE Linux Enterprise Server 安装系统执行 IPL。

创建可 IPL 磁带的方式很多。一个就是拷贝文件:

```
/boot/s390x/tapeipl.ikr
/boot/s390x/parmfile
/boot/s390x/initrd
```
作为 DVD1 中的二进制文件(例如,使用 Linux 工作站的 FTP)。

为他们命名

SLES11 IMAGE SLES11 PARM SLES11 INITRD

然后以 REXX(如例所示)把他们写如磁带。

#### 重要:用 **FTP** 传输二进制文件

不要上载文件作为 fixed 80。将它们储存为 fixed 1024。使用 FTP 命令 locsite fix 1024。

#### 例 *4.6* 用于创建可 *IPL* 磁带的 *REXX* 脚本

'REWIND 181' 'FILEDEF IN1 DISK' SLES11 IMAGE A 'FILEDEF IN2 DISK' SLES11 PARM A 'FILEDEF IN3 DISK' SLES11 INITRD A 'FILEDEF OUT TAP1 (RECFM F BLOCK 1024 LRECL 1024 PERM' say 'Writing: ' left(file1,23) 'MOVEFILE IN1 OUT' say 'Writing: ' left(file2,23) 'MOVEFILE IN2 OUT' say 'Writing: ' left(file3,23) 'MOVEFILE IN3 OUT' say 'Done.' 'REWIND 181' exit

<span id="page-60-0"></span>此脚本里的磁带以181连接,按照需要可对其进行调节。

### **z/VM** 安装

此节包含对安装系统执行IPL以在z/VM系统上安装SUSE Linux Enterprise Server for IBM System z 的内容。

#### 从 **z/VM** 阅读器进行 **IPL** 操作

在新定义的 z/VM Guest 中需要有效的 TCP/IP 连接和 FTP 客户端程序,以通过 FTP 传送安装系统。为 z/VM 设置 TCP/IP 不在本手册的讨论范围内。请参考相 关的 IBM 文档。

作为 z/VM Linux guest 系统登录并 IPL。在网络中,通过 FTP 提供 SUSE Linux Enterprise Server for IBM System z DVD1 的 /boot/s390x 目录中的内容。从目

录中找到 vmrdr.ikr、initrd、parmfile 和 sles11.exec 文件。用固定 的 80 字符的块大小来传送文件。用 FTP 命令 locsite fix 80 来指定它。将 vmrdr.ikr(Linux 内核)和 initrd(安装映像)作为二进制文件复制非常 重要,所以请使用二进制传送模式。parmfile和sles11.exec需要在ASCII 模式下传送。

该示例展示了所需步骤。在此示例中,需要的文件可以通过 FTP 服务器从 IP 地 址 192.168.0.3 访问,登录名为 lininst。可能与您的网络不一致。

#### 例 *4.7* 通过 *FTP* 传送二进制文件。

```
FTP 192.168.0.3
VM TCP/IP FTP Level 530
Connecting to 192.168.0.3, port 21
220 ftpserver FTP server (Version wu-2.4.2-academ[BETA-18](1)
Thu Feb 11 16:09:02 GMT 2010) ready.
USER
lininst
331 Password required for lininst
PASS
******
230 User lininst logged in.
Command:
binary
200 Type set to I
Command:
locsite fix 80
Command:
get /media/dvd1/boot/s390x/vmrdr.ikr sles11.image
200 PORT Command successful
150 Opening BINARY mode data connection for /media/dvd1/boot/s390x/vmrdr.ikr
(6757376 bytes)
226 Transfer complete.
6757376 bytes transferred in 8.826 seconds.
Transfer rate 766.70 Kbytes/sec.
Command:
get /media/dvd1/boot/s390x/initrd sles11.initrd
200 PORT Command successful
150 Opening BINARY mode data connection for /media/dvd1/boot/s390x/initrd
(12654815 bytes)
226 Transfer complete.
12194534 bytes transferred in 16.520 seconds.
Transfer rate 766.70 Kbytes/sec.
Command:
ascii
200 Type set to A
Command:
get /media/dvd1/boot/s390x/parmfile sles11.parmfile
150 Opening ASCII mode data connection for /media/dvd1/boot/s390x/parmfile
(71 bytes)
226 Transfer complete.
71 bytes transferred in 0.092 seconds.
Transfer rate 0.71 Kbytes/sec.
Command:
get /media/dvd1/boot/s390x/sles11.exec sles11.exec
150 Opening ASCII mode data connection for /media/dvd1/boot/s390x/sles11.exec
(891 bytes)
226 Transfer complete.
891 bytes transferred in 0.097 seconds.
Transfer rate 0.89 Kbytes/sec.
Command:
quit
```
使用刚下载的 REXX 脚本 sles11.exec 来对 Linux 安装系统执行 IPL。此脚本装 载用于 IPL 的内核、parmfile 及 初始 RAM 磁盘到阅读器。

#### 例 *4.8 SLES11 EXEC*

```
/* REXX LOAD EXEC FOR SUSE LINUX S/390 VM GUESTS *//* LOADS SUSE LINUX S/390 FILES INTO READER */
SAY ''
SAY 'LOADING SLES11 FILES INTO READER...'
'CP CLOSE RDR'
'PURGE RDR ALL'
'SPOOL PUNCH * RDR'
'PUNCH SLES11 IMAGE A (NOH'
'PUNCH SLES11 PARMFILE A (NOH'
'PUNCH SLES11 INITRD A (NOH'
'I 00C'
```
使用此脚本,您可以通过命令 sles11 来对 SUSE Linux Enterprise Server 安装 系统执行 IPL。Linux 便会开启并打印其引导信息。

要继续安装,请转至["z/VM](#page-65-0) 安装"一节 [54]。

### 从 **FCP** 挂接式 **SCSI DVD** 进行 **IPL** 操作

要在 z/VM 中进行 IPL 操作,请通过使用 SET LOADDEV 参数准备 SCSI IPL 过 程。

SET LOADDEV PORTNAME 200400E8 00D74E00 LUN 00020000 00000000 BOOT 2

用相应值设置 LOADDEV 参数后, 对您的 FCP 适配器进行 IPL 操作, 例如: IPL FC00

要继续安装,请转至["z/VM](#page-65-0) 安装"一节 [54]。

#### 从 **ESCON** 或 **FICON** 挂接式磁带进行 **IPL** 操作

如果不能从 z/VM 阅读器执行 IPL, 则创建一个连接磁带通道, 由此对 SUSE Linux Enterprise Server 安装映像执行 IPL。有关说明,请参见"从 [ESCON](#page-59-2) 或 FICON [挂接式磁带进行](#page-59-2) IPL 操作"一节 [48]。

要继续安装,请转至["z/VM](#page-65-0) 安装"一节 [54]。

## <span id="page-64-0"></span>**4.2.5** 网络配置

耐心等待,直到内核已经完成其启动例程。如果您以基础模式或在 LPAR 中安 装,则在 HMC 或 SE 上打开操作系统消息。

首先, 在Linuxrc主菜单里, 选择启动安装或系统, 然后选择启动安装或更新启 动安装过程。选择网络作为安装媒体,然后选择要用于安装的网络协议类型。 第 4.2.1 节 "[使安装数据可用](#page-52-0)" [41]描述了如何为各种网络连接类型提供安装数 据。目前支持 *FTP*、 *HTTP*、*NFS* 和 *SMB/CIFS*(Windows 文件共享)。

现在可设置用于接收安装数据的网络设备:*OSA-2*或*OSA xprss*或*HiperS c ets*。 以下的网络调节器仍然可用,但不再受支持:CTC、ESCON、IUCV。下一步, 选择CCW总线接口和物理媒体(以太网)。于是,安装了相应驱动器,并且显 示相应的内核消息。

如果继续安装,linuxrc 会显示一个潜在可用的读、写、和(如果适用)数据通 道。输入每个通道的地址后,您可能还需要输入其他信息,例如OSA以太网卡 的端口名。

然后,决定是否使用 DHCP 自动配置来设置网络接口的参数。因为 DHCP 只能 在少数设备上工作,并且需要特殊的硬盘配置设置,您可能会想在此选否。如 果这样做,将提示您输入安装网络设备的网络参数:

- 要安装的系统的 IP 地址
- 相应的网络掩码
- 用于连接服务器的网关的 IP 地址
- 域名服务器 (DNS) 的 IP 地址

现在使用 OSA Express 网卡时, 会提示您输入相关端口号。添加该功能是为了 支持新的 2 端口 OSA Express 3 网络设备。如果不使用 OSA Express 3 设备, 请 输入 0。OSA Express 网卡具有以 "OSI 第 2 层支持"模式运行或使用较旧的更常 见的"第3层"模式运行的选项。网卡模式影响共享该设备的所有系统,包括其 他 LPAR 上的系统。如果不确定,请指定 2 以与其他操作系统(例如 z/VM 和 z/OS)使用的默认模式兼容。有关这些选项的更多信息,请咨询硬件管理员。

### <span id="page-65-0"></span>**z/VM** 安装

当内核完成了其启动例程后,您要回答几个有关网络设置的问题。首先,选择 要使用的网络连接类型:OSA Express 或 HiperSockets。在范例安装中,使用 OSA Express。

系统现在会显示可能的 OSA 配置。首先选择使用 QDIO 还是 LCS OSA。然后 选择要用的物理媒体,并输入设备地址。如果您想进行其他的设置,输入 OSA 读通道的地址 (本示例中为 0.0.0700)然后输入 OSA 写通道地址 (0.0.0701) 和 OSA 控制通道地址 (0.0.0702)。输入这些通道后,插入 OSA 卡连接的端口名。

现在, SUSE Linux Enterprise Server 会用提供的信息创建一个参数行来尝试装载 网络模块,然后显示所有已装载的模块。如果出现以下输出,证明装载成功:

#### 例 *4.9* 网络设备驱动器参数

```
(portname YSW2)
(Port 0)
qdio: 0.0.0702 OSA on SC 3 using AI:1 QEBSM:0 PCI:1 TDD:1 SIGA:RW AO
qeth.736dae: 0.0.0700: Device is a Guest LAN QDIO card (level: V540)
with link type GuestLAN QDIO (portname: YSW2)
qeth.47953b: 0.0.0700: Hardware IP fragmentation not supported on eth0
qeth.066069: 0.0.0700: Inbound source MAC-address not supported on eth0
qeth.d7fdb4: 0.0.0700: VLAN enabled
qeth.e90c78: 0.0.0700: Multicast enabled
qeth.5a9d02: 0.0.0700: IPV6 enabled
qeth.184d8a: 0.0.0700: Broadcast enabled
qeth.dac2aa: 0.0.0700: Using SW checksumming on eth0.
qeth.9c4c89: 0.0.0700: Outbound TSO not supported on eth0
```
接着,输入您的 IP 地址、网络掩码和默认网关。要通过 IUCV 或 CTC 安装, 请 输入更多信息,如对等地址(用于点对点适配器)或端口名。

最后,要求输入 DNS 服务器的 IP 地址和 MTU 大小。MTU 大小应该总是与要 连接网络的 MTU 大小一致。

现在会显示一个摘要。确认您的输入是否正确。在启动网络之前,输入只在安 装中有效的密码。在已经 IPL 了安装系统以后, 输入 *real* root 密码。

设置所有的基本参数后,将启动网络。检查ifconfig的输出,它应包含两项:回 写 (lo) 连接和具有正确设置的连接(eth0、ctc0、escon0、iucv0 或 hsi0)。

#### 例 *4.10* 范例 *ifconfig*

/sbin/ifconfig eth0 : Link encap:Ethernet HWaddr 02:00:01:00:00:27 inet addr:192.168.0.1 Bcast:192.168.0.255 Mask:255.255.255.0 inet6 addr: fe80::200:100:100:27/64 Scope:Link UP BROADCAST RUNNING MULTICAST MTU:1492 Metric:1 RX packets:0 errors:0 dropped:0 overruns:0 frame:0 TX packets:0 errors:0 dropped:0 overruns:0 carrier:0 collisions:0 txqueuelen:1000 RX bytes:0 (0.0 Mb) TX bytes:0 (0.0 Mb)

## <span id="page-66-0"></span>**4.2.6** 连接到 **SUSE Linux Enterprise Server** 安装系统

设置网络连接之后,linuxrc 会提示输入稍早在该过程中选择的安装源的详细信 息,例如,服务器 IP 地址和用于储存数据的目录。

最后, linuxrc还要了解您想要选择控制安装过程的显示类型。可能的选择有X11 (X Window 系统)、VNC(虚拟网络计算协议)、SSH(文本模式或通过安全 外壳的 X11 安装)或 ASCII 控制台。

当选择后者(ASCII 控制台)时,YaST 将以文本模式启动并且您可以直接在 终端内执行安装。有关使用指导,请参见第3章文本方式的*YaST*(↑管理指南)。

#### 注意:**ASCII** 控制台的终端仿真

为了能够以文本模式使用 YaST, 需要在终端运行 VT220/Linux 仿真 (也称为 ASCII 控制台)。例如,您将不能在 3270 终端使用 YaST。

### 初始化 **VNC** 安装

- **1** 选择 VNC 安装选项后,VNC 服务器会启动。控制台显示的简短信息提供与 vncviewer 连接所需的 IP 地址和显示编号。或者,显示要填入您支持 Java 的 浏览器的 URL来连接到安装系统。
- **2** 启动客户端系统上的 VNC 客户端应用程序。请使用 vncviewer 或 VNC Java 客户端和一个支持 Java 的 Web 浏览器。

**3** 出现提示后,输入 SUSE Linux Enterprise Server 安装系统的 IP 地址和显示编 号。

如果通过支持 Java 的浏览器连接, 输入包含 IP 地址的安装系统的 URL 和正 确的端口名,以下面的格式:

http://<IP address of installation system>:5801/

**4** 建立连接后,使用 YaST 启动 SUSE Linux Enterprise Server 安装。

### 初始化 **X Window** 系统的安装

#### 重要:**X** 身份验证机制

在 Window 系统直接安装依赖于一个基于主机名的原始身份验证机制。当前 SUSE Linux Enterprise Server 版本中禁用此机制。最好以 SSH 或 VNC 安装。

- **1** 确保X服务器允许客户端(已安装的系统)连接。在文件/etc/sysconfig/ displaymanager 中设置变量 DISPLAYMANAGER\_XSERVER\_TCP\_PORT\_6000\_OPEN="yes"。然后重启 动 X 服务器,使用 xhost <client IP address> 允许客户端绑定到服 务器。
- **2** 如果安装系统提示,则输入运行 X 服务器的计算机的 IP 地址。
- 3 等到 YaST 打开, 然后启动安装。

### 初始化 **SSH** 安装

要使用 SSH 连接到名称为 earth 的安装系统, 请执行 ssh -X earth。如果您 的工作站是在 Microsoft Windows 上运行的, 则使用 ssh 和 telnet 客户端以及终 端仿真器putty(可在[http://www.chiark.greenend.org.uk/~sgtatham/](http://www.chiark.greenend.org.uk/~sgtatham/putty/) [putty/](http://www.chiark.greenend.org.uk/~sgtatham/putty/) 找到)。在 putty 中的连接 > *SSH* > *X11*下设置启用 *X11* 转发。

出现一个登录提示。输入 root 然后使用您的密码登录。输入 yast2 启动 YaST。

转至第 6 章 使用 *YaST* [进行安装](#page-94-0) [83]了解安装过程的详细描述。

## **4.3** 网络连接类型

SUSE Linux Enterprise Server for IBM System z 包括 OSA 设备(以太网和千兆以 太网)和 HiperSocket 的网络驱动程序。本章介绍 SUSE Linux Enterprise Server 安装系统中的配置。

#### 警告:不再支持 **CTC**、**ESCON** 和 **IUCV** 接口

不再正式支持 CTC、ESCON 和 IUCV 接口。由于兼容性原因, 仍可使用这些 接口,但是对于 SUSE Linux Enterprise Server 的下一个版本,将彻底删除对 这些接口的支持。

## **4.3.1 HiperSockets**

从网络设备列表中选择设备。然后输入网络设备读取通道号(如 0.0.700)、写 通道号(如 0.0.701)和数据通道号(如 0.0.702)。

Choose the network device.

```
1) IBM parallel CTC Adapter (0.0.0600)
 2) IBM parallel CTC Adapter (0.0.0602)
 3) IBM parallel CTC Adapter (0.0.0604)
 4) IBM Hipersocket (0.0.0700)
 5) IBM Hipersocket (0.0.0701)
 6) IBM Hipersocket (0.0.0702)
 7) IBM OSA Express Network card (0.0.050c)
 8) IBM OSA Express Network card (0.0.050d)
9) IBM OSA Express Network card (0.0.050e)
10) IBM OSA Express Network card (0.0.f401)
11) IBM OSA Express Network card (0.0.f400)
12) IBM OSA Express Network card (0.0.f402)
13) IBM IUCV
```
 $> 4$ 

Device address for read channel [0.0.700] [0.0.700]> 0.0.700

Device address for write channel  $> 0.0.701$ 

Device address for data channel  $> 0.0.702$ 

下一步,选择手动配置,然后输入IP地址、网络掩码、广播地址、网关IP地址 以及 DNS 服务器的搜索列表。

#### 例 *4.12* 网络设备名称

Automatic configuration via DHCP? 1) Yes 2) No  $> 2$ Enter your IP address > 192.168.0.20 Enter your netmask. For a normal class C network, this is usually 255.255.255.0 [255.255.255.0]  $> 255.255.255.0$ Enter the IP address of the gateway. Leave empty if you don't need one > 192.168.0.1 Enter your search domains, separated by a space: > example.com

## **4.3.2** 具有 **qeth** 模块的千兆以太网

从网络设备列表中选择 IBM OSA Express 网卡, 然后选择1 (表示以太网)。 提示时,输入网络设备的读、写和数据通道号如 0.0.0600、0.0.0601 和 0.0.0602 以及端口名称(如果适用)。选择是否启用 OSI Layer 2 支持。

#### 例 *4.13* 网络设备驱动器参数

```
Detecting and loading network drivers
netiucv.8db02b: driver initialized
Choose the network device.
1) IBM OSA Express Network card (0.0.09a0)
2) IBM OSA Express Network card (0.0.09a1)
3) IBM OSA Express Network card (0.0.09a2)
4) IBM OSA Express Network card (0.0.0600)
5) IBM OSA Express Network card (0.0.0601)
6) IBM OSA Express Network card (0.0.0602)
7) IBM IUCV
> 4
Please choose the physical medium.
1) Ethernet
2) Token Ring
> 1
Enter the relative port number
> 0
Device address for read channel
[0.0.0600]> 0.0.0600
Device address for write channel
> 0.0.0601Device address for data channel
> 0.0.0602Portname to use
> DT70
Enable OSI Layer 2 support?
1) Yes
2) No
> 2
```
下一步,拒绝 DHCP 配置并输入 IP 地址和网络掩码。现在,输入网关的 IP 地 址(如适用)、搜索域和 DNS 服务器的 IP 地址。
#### 例 *4.14* 网络配置

Automatic configuration via DHCP? 1) Yes 2) No  $> 2$ Enter your IPv4 address. Example: 192.168.5.77/24 > 192.168.0.20 Enter your netmask. For a normal class C network, this is usually 255.255.255.0 [255.255.255.0]> 255.255.255.0 Enter the IP address of the gateway. Leave empty if you don't need one > 192.168.0.2 Enter your search domains, separated by a space: > example.net Enter the IP address of your name server. Leave empty or enter "+++" if you

<span id="page-72-0"></span>don't need one > 192.168.0.1

## **4.4 parmfile — 自动进行系统配置**

通过在parmfile中指定一些关键参数,可以部分自动化安装过程。parmfile 包含网络设置和 DASD 配置所需的所有数据。除此之外,它还可用于设置到 SUSE Linux Enterprise Server 安装系统和正在运行的 YaST 实例的连接方法。这 样,就把用户的交互限制成由 YaST 对话框控制的实际的 YaST 安装。

以下参数可以传递到安装例程,该安装例程将这些参数作为安装的默认值。所 有 IP 地址、服务器名和数值都只是一个示例。用安装方案中需要的值替换这些 值。

parmfile 中的行数限制为 10 行。请在一行上指定多个参数。参数名是不区分大 小写的。用空格分隔参数。您可以按任何顺序指定参数。请始终在一行上保持 PARAMETER=value 字符串。例如:

Hostname=s390zvm01.suse.de HostIP=10.11.134.65

#### 提示:在安装期间使用 **IPv6**

默认情况下,仅可为您的计算机指定IPv4网络地址。要在安装期间启用IPv6, 请在引导提示符下输入以下参数之一: ipv6=1 (接受 IPv4 和 IPv6)或 ipv6only 1(仅接受 IPv6)。

需要以下某些参数。如果缺少它们,则会暂停自动处理并要求您手动输入值。

### **4.4.1** 一般参数

AutoYaST= $\langle URI, \rangle$ Manual=0

AutoYaST参数为自动安装指定autoinst.xml控制文件的位置。Manual 参数控制其他参数是否仅仅是用户必须确认的默认值。如果要接受所有值并 且没有任何问题,则将此参数设置成0。设置AutoYaST隐含设置Manual 为 0。

 $Info=$ 

指定文件的位置,该文件用于读取其他选项。这可以帮助克服 parm 文件的 10 行限制(以及在 z/VM 下每行 80 个字符的限制)。有关信息文件的更多 文档,可以在第 [21.1.5](#page-299-0) 节 "创建 info 文件" [288]中找到。由于信息文件通 常只能通过网络在 System z 上访问, 所以不能使用它指定设置网络所需的 选项,即第 4.4.2 节 "[配置网络接口](#page-74-0)" [63]中介绍的选项。此外,必须在要生 效的 parm 文件中指定其他特定于 linuxrc 的选项(例如用于调试的选项)。

#### 提示:使用自动安装信息创建文件

在系统安装马上结束时,可以选中为 *Autoyast* 复制此系统。这样就创建了 /root/autoinst.xml 现成配置文件,可以用于创建此特定安装的副本。 要从头创建一个自动安装文件或编辑现有的自动安装文件,请使用 YaST 模块 [自动安装](#page-292-0)。有关 AutoYaST 的更多信息, 请参见第 21 章 自动安装 [281]。

## <span id="page-74-0"></span>**4.4.2** 配置网络接口

#### 重要:配置网络接口

本节中讨论的设置仅应用于安装过程中使用的网络接口。遵循第 19.6 节 "手 动配置网络连接" (第19章 基本联网知识,↑管理指南)中提供的说明,配置已 安装系统中的其他网络接口。

Hostname=zseries.example.com 输入完全限定的主机名。

Domain=example.com

DNS 的域搜索路径。允许您使用短主机名来替代全限定主机名。

HostIP=192.168.1.2 输入要配置接口的 IP 地址。

Gateway=192.168.1.3 指定要使用的网关。

Nameserver=192.168.1.4 指定负责的 DNS 服务器。

InstNetDev=osa

输入要配置的接口类型。可能的值是 osa、hsi、ctc、escon 和 iucv。 (不再正式支持 CTC、ESCON 和 IUCV 接口)。

对于类型为 hsi 和 osa 的接口, 指定相应的掩码和可选的广播地址:

Netmask=255.255.255.0 Broadcast=192.168.255.255

对于类型为ctc、escon和iucv(不再正式支持CTC、ESCON和IUCV) 的接口, 输入对等的 IP 地址:

Pointopoint=192.168.55.20

OsaInterface=<lcs|qdio> OsaMedium=<eth|tr> 对于osa网络设备,指定主机接口(qdio或lcs)和物理媒体(eth表示 以太网, 或 tr 表示令牌环)。

Layer2=<0|1>

对于 osa QDIO 以太网和 hsi 设备,请指定是否启用 OSI 第 2 层支持。

OSAHWAddr=02:00:65:00:01:09

对于支持第二层的 osa QDIO 以太网设备, 需要指定手动 MAC 地址。请注 意,它不同于 HWAddr, 后者包含的是由 linuxrc 检测到的默认 MAC 地址。

PortNo=<0|1>

对于 osa 网络设备, 指定端口号 (如果设备支持此功能)。默认值是 0。 每个接口都需要特定的设置选项:

• 接口 ctc 和 escon (不再正式支持 CTC 和 ESCON):

```
ReadChannel=0.0.0424
WriteChannel=0.0.0425
```
ReadChannel 指定要使用的 READ 通道。WriteChannel 指定 WRITE 通 道。

• 对于 ctc 接口(不再正式支持),指定应该用于此接口的协议:

CTCProtocol=<0/1/2>

有效的输入值是:

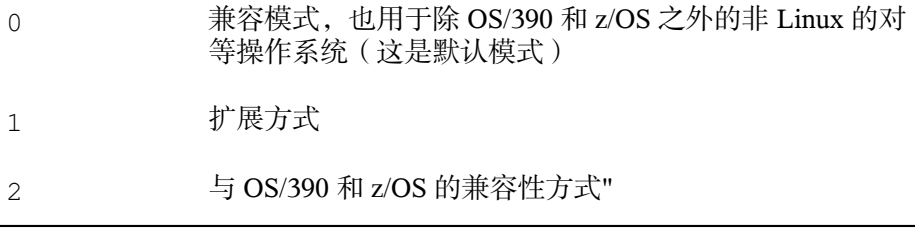

• 网络设备类型 osa, 接口为 lcs:

```
ReadChannel=0.0.0124
Portname=1
```
ReadChannel代表此安装中使用的通道号。将一个号添加到ReadChannel 就可以从中获得第二个端口号。Portnumber 用于指定相对端口。

• 接口 iucv:

IUCVPeer=PARTNER

输入每台对等机器的名称。

• 用于 OSA 表示的千兆以太网和高速令牌环网的网络设备类型 osa,其接口为 接口 qdio:

```
ReadChannel=0.0.0524
WriteChannel=0.0.0525
DataChannel=0.0.0526
Portname=FEF400
```
对于 ReadChannel, 输入 READ 通道号。对于 WriteChannel, 输入 WRITE 通道号。DataChannel 指定 DATA 通道。对于 Portname,输入相 应的端口名。确保 READ 通道带有连续的设备号。

• 用于 HiperSockets 和 VM guest LAN 的接口 hsi:

```
ReadChannel=0.0.0624
WriteChannel=0.0.0625
DataChannel=0.0.0626
```
对于 ReadChannel,输入相应的 READ 通道号。对于 WriteChannel 和 DataChannel,输入 WRITE 和 DATA 通道号。

## **4.4.3** 指定安装源和 **YaST** 接口

Install=nfs://server/directory/DVD1/ 指定要使用的安装源的位置。可能的协议是 nfs、smb(Samba/CIFS)、 ftp 和 http。

如果给定了 ftp 或 smb URL, 则指定该 URL 的用户名和密码。这些参数 是可选的,如果未给定,则假设为匿名或 guest 登录。

Install=ftp://user:password@server/directory/DVD1/

#### 在 Samba 或 CIFS 安装情况下, 您还可以指定要使用的域:

Install=smb://workdomain;user:password@server/directory/DVD1/

UseSSH=1 UseVNC=1 Display\_IP=192.168.42.42

据您给定的参数,将为安装使用远程 X 服务器、SSH 或 VNC。UseSSH 支 持 SSH 安装, UseVNC 在安装计算机上启动 VNC 服务器, Display IP 将 导致安装系统尝试在给定的地址连接到 X 服务器。任何时候仅应该设置其 中的一个参数。

#### 重要:**X** 身份验证机制

在 Window 系统直接安装依赖于一个基于主机名的原始身份验证机制。当 前 SUSE Linux Enterprise Server 版本中禁用此机制。最好以 SSH 或 VNC 安装。

要在YaST和远程X服务器之间建立连接,在远程计算机上运行xhost<IP address>(使用安装计算机的地址)。

对于 VNC, 为安装指定 6 到 8 个字符的密码:

VNCPassword=<a password>

对于 SSH, 为安装指定 6 到 8 个字符的密码:

SSHPassword=<a password>

## **4.4.4** 示例 **parmfile**

对于在 LPAR 中使用 AutoYaST 进行的自动安装,建议 parm 文件只有一个长 行。如果希望使用多行以增强可读性,请在每行的开头和结尾使用空白字符。 parmfile 中的最大行数为 10。

要在控制台上接受潜在的错误消息,请使用

linuxrclog=/dev/console

#### 例 *4.15 parmfile* 安装(对于 *NFS*、*VNC* 和 *IUCV*),*AutoYaST* 安装(对于 *HTTP*)

```
ramdisk_size=131072 root=/dev/ram1 ro init=/linuxrc TERM=dumb
instnetdev=iucv iucvpeer=ROUTER01 pointopoint=192.168.0.1
hostip=192.168.0.2
nameserver=192.168.0.3
install=nfs://192.168.0.4/SLES/SLES-11-s390x/DVD1
autoyast=http://192.168.0.5/autoinst.xml
linuxrclog=/dev/console usevnc=1
vncpassword=testin
```
#### 例 *4.16 parmfile*安装(对于*NFS*、*SSH*和*HSI*),*AutoYaST*安装(对于*NFS*)

```
ramdisk_size=131072 root=/dev/ram1 ro init=/linuxrc TERM=dumb
AutoYast=nfs://192.168.1.1/autoinst/s390.xml
Hostname=zseries.example.com HostIP=192.168.1.2
Gateway=192.168.1.3 Nameserver=192.168.1.4
InstNetDev=hsi layer2=0
Netmask=255.255.255.128 Broadcast=192.168.1.255
readchannel=0.0.702c writechannel=0.0.702d datachannel=0.0.702e
install=nfs://192.168.1.5/SLES-11-s390x/DVD1/
UseSSH=1 SSHPassword=testing linuxrclog=/dev/console
```
## **4.5** 使用 **vt220** 终端仿真器

RecentMicroCode级别除了允许使用标准的行模式终端外还允许使用集成的vt220 终端仿真器。vt220 终端连接到 /dev/ttyS1。行模式终端连接到 /dev/ ttyS0。如果可以使用 vt220 仿真,则在 HMC/SE 上的 3215 控制台的图标旁会 出现集成的 vt220 ASCII 控制台的图标。

要在您的计算机上激活 vt220 支持,作为 root 用户编辑 /etc/inittab。查 找以下行并删除前面的 # 号:

#2:2345:respawn:/sbin/mingetty --noclear /dev/ttyS1 xterm

保存该文件并运行telinit q以将/etc/inittab中的更改传递给init。vt220 终端应已准备好使用。如果未准备好,则尝试在终端上按Enter键直到出现登录 提示符。

确保您没有为不支持 vt220 终端仿真器的系统如上述描述的那样应用更改。否 则,在此系统上可能会不能登录,并且为您显示以下消息:

INIT respawning too fast, disabled for 5 minutes.

要将引导时的内核消息从系统控制台重定向到vt220终端,请将以下条目添加到 /etc/zipl.conf 中的 parameters 行:

console=ttyS0 console=ttyS1

产生的 parameters 行看似如以下示例:

parameters = "root=/dev/dasda2 TERM=dumb console=ttyS0 console=ttyS1"

在 /etc/zipl.conf 中保存更改,运行 zipl 并重新引导系统。

## **4.6** 有关 **IBM System z** 的详细信息

IBM 已发布有关其 System z 平台的许多非常有用的文档。它们可在 [http://](http://www.redbooks.ibm.com) [www.redbooks.ibm.com](http://www.redbooks.ibm.com) 找到。

## **4.6.1 IBM System z with SUSE Linux Enterprise Server**

请在以下位置查找有关 IBM System z with SUSE Linux Enterprise Server 内核和 应用程序主题的更多深入技术文档:

• [http://www.ibm.com/developerworks/linux/linux390/](http://www.ibm.com/developerworks/linux/linux390/documentation_novell_suse.html) documentation novell suse.html

## **4.6.2** 硬件

要稍微了解一下一些系统的技术细节,请参见:

- IBM System z10 Enterprise Class Technical Introduction (SG24-7515)
- IBM System z9 Business Class Technical Introduction (SG24-7241)
- Linux on zSeries Fibre Channel Protocol Implementation Guide (SG24-6344)

## **4.6.3** 有关 **Linux on IBM System z** 的一般文 档

Linux on IBM System z 的一般说明可在以下文档中找到:

• Linux on IBM eServer zSeries and S/390: ISP and ASP Solutions (SG24-6299)

这些文档可能不能反映Linux的最新状态,但它们列出的Linux部署的准则仍然 正确。

## **4.6.4 Linux on IBM System z** 的技术问题

请参见以下文档,以获得有关 Linux 内核和应用程序主题的详细技术信息。请 参见因特网,以了解这些文档有关最新代码发布的最新版本([http://www.ibm](http://www.ibm.com/developerworks/linux/linux390/index.html) [.com/developerworks/linux/linux390/index.html](http://www.ibm.com/developerworks/linux/linux390/index.html))。

- Linux on System z Device Drivers, Features, and Commands
- zSeries ELF Application Binary Interface Supplement
- Linux on System z Device Drivers, Using the Dump Tools
- IBM System z9-109 Technical Introduction (SG26-6669)
- IBM System z10 Enterprise Class Technical Guide (SG24-7516)

上还有一本有关Linux应用程序开发的红皮书:[http://www.redbooks.ibm](http://www.redbooks.ibm.com) [.com](http://www.redbooks.ibm.com)

• Linux on IBM eServer zSeries and S/390: Application Development (SG24-6807)

## **4.6.5 Linux on IBM System z** 的高级配置

请参见下列红皮书、红皮文件和链接,以了解一些更复杂的IBMSystemz方案:

• Linux on IBM eServer zSeries and S/390: Large Scale Deployment (SG24-6824)

- Linux on IBM eServer zSeries and S/390: Performance Measuring and Tuning (SG24- 6926)
- Linux with zSeries and ESS: Essentials (SG24-7025)
- IBM TotalStorage Enterprise Storage Server Implementing ESS Copy Services with IBM eServer zSeries (SG24-5680)
- Linux on IBM zSeries and S/390: High Availability for z/VM and Linux (REDP-0220)
- Saved Segments Planning and Administration

<http://publibz.boulder.ibm.com/epubs/pdf/hcsg4a00.pdf>

• Linux on System z documentation for "Development stream"

[http://www.ibm.com/developerworks/linux/linux390/](http://www.ibm.com/developerworks/linux/linux390/development_documentation.html) development documentation.html

# 部分 **II.** 手动部署

# 部署策略 **5**

<span id="page-84-1"></span>部署 SUSE Linux Enterprise Server 有几种不同的方法。有各种各样的方法可供 选择,可以选择使用物理媒体的本地安装或网络安装服务器,也可以选择使用 远程控制、高度自定义的自动安装技术进行大规模部署。选择最符合您的要求 的方法。

## **5.1** 最多部署 **10** 个工作站

如果您的 SUSE Linux Enterprise Server 部署仅包含 1 到 10 个工作站, 最简便的 SUSE Linux Enterprise Server 部署方法是如第 6 章 使用 *YaST* [进行安装](#page-94-0) [83]中所 述的纯手动安装。手动安装可以按照您的要求用几种不同的方法完成:

- 从 SUSE Linux Enterprise Server [媒体进行安装](#page-84-0) [73] 如果想安装单个断开连接的工作站,请考虑使用此方法。
- 通过使用 SLP [来从网络服务器进行安装](#page-85-0) [74]

如果想安装一个工作站或几个工作站并且拥有通过 SLP 宣布的网络安装服 务器,请考虑使用此方法。

<span id="page-84-0"></span>[从网络服务器进行安装](#page-85-1) [74]

如果想安装一个工作站或几个工作站并且网络安装服务器可用,请考虑使用 此方法。

表 *5.1* 从 *SUSE Linux Enterprise Server* 媒体进行安装

安装源 SUSE Linux Enterprise Server 媒体包

| 要求手动交互的任务 | • 插入安装媒体                                      |
|-----------|-----------------------------------------------|
|           | • 引导安装目标                                      |
|           | • 更改媒体                                        |
|           | • 决定 YaST 安装范围                                |
|           | • 用 YaST 系统配置系统                               |
| 远程控制的任务   | 无                                             |
| 细节        | 从 SUSE Linux Enterprise Server 媒体进行安装<br>[83] |

<span id="page-85-0"></span>表 *5.2* 通过使用 *SLP* 来从网络服务器进行安装

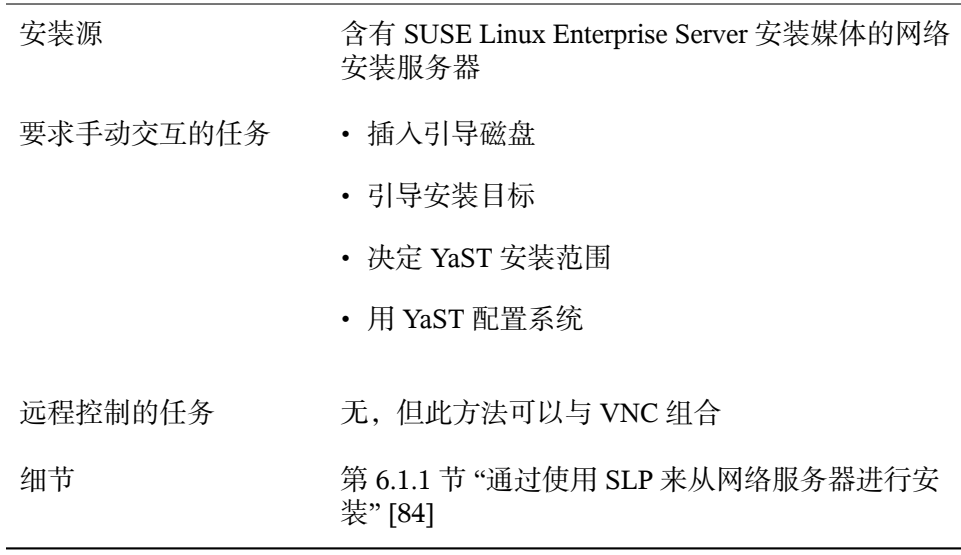

#### <span id="page-85-1"></span>表 *5.3* 从网络服务器进行安装

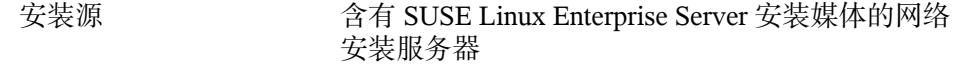

要求手动交互的任务 • 插入引导磁盘 • 提供引导选项 • 引导安装目标 • 决定 yast 安装范围 • 用 YaST 配置系统 远程控制的任务 无,但此方法可以与 VNC 组合 细节 第 6.1.2 节 "从没有 SLP [的网络源安装](#page-96-0)" [85]

## **5.2** 最多部署 **100** 个工作站

随着越来越多的工作站需要安装,您肯定不愿意手动安装和配置每个工作站。 有许多自动或半自动的方法,还有几个可执行安装的选项可以最大程度地减少 实际用户交互。

在考虑使用全自动的方法之前,要考虑到情况越复杂,安装时间将越长。如果 您的部署有时间限制,可以选不太复杂的方法,以便使其更快速地进行。大规 模的部署以及那些需要远程执行的部署,可以采用自动的方法。

从以下选项中选择:

通过 VNC— [静态网络配置的简单远程安装](#page-87-0) [76]

对于小规模或中等规模的静态网络安装,请考虑使用此方法。需要有网络、 网络安装服务器及 VNC 查看器应用程序。

通过 VNC— [动态网络配置的简单远程安装](#page-88-0) [77] 对于小规模或中等规模的通过DHCP的动态网络安装,请考虑使用此方法。 需要有网络、网络安装服务器及 VNC 查看器应用程序。

通过 VNC— PXE 引导和 LAN [唤醒的远程安装](#page-88-1) [77] 在需要通过网络安装并无需与安装目标进行实际交互的小规模或中等规模情 况下,请考虑使用此方法。要求有网络、网络服务器、网络引导映像、网络 可引导目标硬件及 VNC 查看器应用程序。

通过 SSH— [静态网络配置的简单远程安装](#page-89-0) [78]

对于小规模或中等规模的静态网络安装,请考虑使用此方法。要求有网络、 网络安装服务器及 SSH 客户应用程序。

通过 SSH— [静态网络配置的简单远程安装](#page-89-1) [78]

对于小规模或中等规模的通过DHCP的动态网络安装,请考虑使用此方法。 要求有网络、网络安装服务器及 SSH 客户应用程序。

通过 SSH— PXE 引导和 LAN [唤醒的远程安装](#page-90-0) [79]

在需要通过网络安装并无需与安装目标进行实际交互的小规模或中等规模情 况下,请考虑使用此方法。要求有网络、网络服务器、网络引导映像、网络 可引导目标硬件及 SSH 客户应用程序。

[简单的大规模安装](#page-91-0) [80]

对相同计算机的大规模部署,请考虑使用此方法。如果进行配置是为了使用 网络引导,则则完全不需要与目标系统的物理交互。需要有网络、网络安装服 务器、远程控制应用程序(如 VNC 查看器或 SSH 客户端)以及 AutoYaST 配置文件。如果使用网络引导,也需要有网络引导映像和网络可引导硬件。

[基于规则的自动安装](#page-91-1) [80]

到各种类型硬件的大规模部署,请考虑使用此方法。如果进行配置是为了使 用网络引导,则完全不需要与目标系统的物理交互。需要有网络、网络安装 服务器、远程控制应用程序(如 VNC 查看器或 SSH 客户端)、几个 AutoYaST 配置文件及 AutoYaST 的规则设置。如果使用网络引导, 也需要 有网络引导映像和网络可引导硬件。

<span id="page-87-0"></span>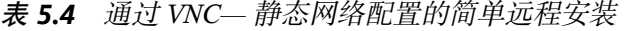

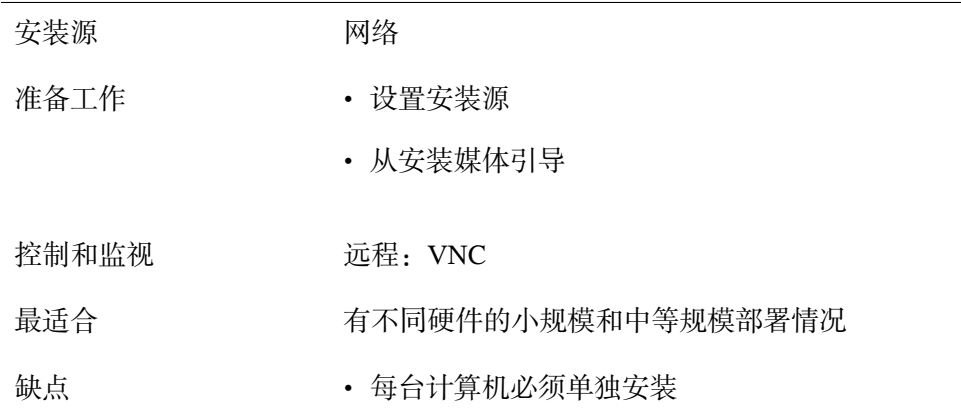

#### • 引导需要物理访问

第 14.1.1 节 "通过 VNC [静态网络配置进行简单远](#page-205-0) [程安装](#page-205-0)" [194] 细节

| 安装源   | 网络                                          |
|-------|---------------------------------------------|
| 准备工作  | • 设置安装源                                     |
|       | • 从安装媒体引导                                   |
|       |                                             |
| 控制和监视 | 远程: VNC                                     |
| 最适合   | 有不同硬件的小规模和中等规模部署情况                          |
| 缺点    | • 每台计算机必须单独安装                               |
|       | • 引导需要物理访问                                  |
|       |                                             |
| 细节    | 第14.1.2 节 "通过 VNC 动态网络配置进行简单远<br>程安装" [195] |
|       |                                             |

<span id="page-88-1"></span>表 *5.6* 通过 *VNC— PXE* 引导和 *LAN* 唤醒的远程安装

<span id="page-88-0"></span>表 *5.5* 通过 *VNC—* 动态网络配置的简单远程安装

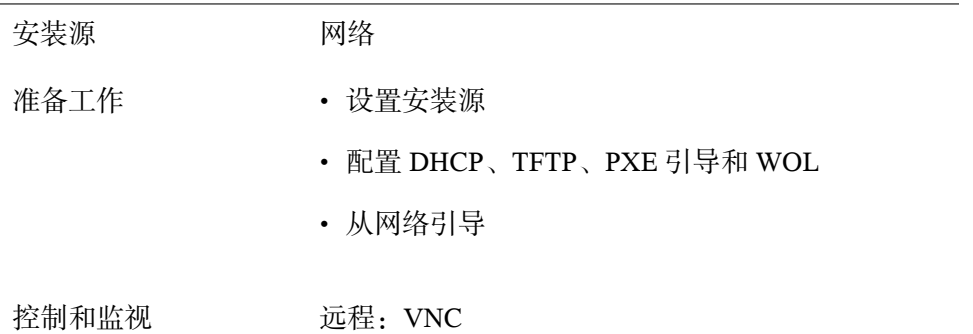

| 最适合 | • 有不同硬件的小规模和中等规模部署情况                                |
|-----|-----------------------------------------------------|
|     | • 完全远程安装; 跨站点部署                                     |
| 缺点  | 每台计算机必须手动安装                                         |
| 细节  | 第 14.1.3 节 "通过 VNC—PXE Boot 和"网络唤醒"进<br>行远程安装"[196] |

<span id="page-89-0"></span>表 *5.7* 通过 *SSH—* 静态网络配置的简单远程安装

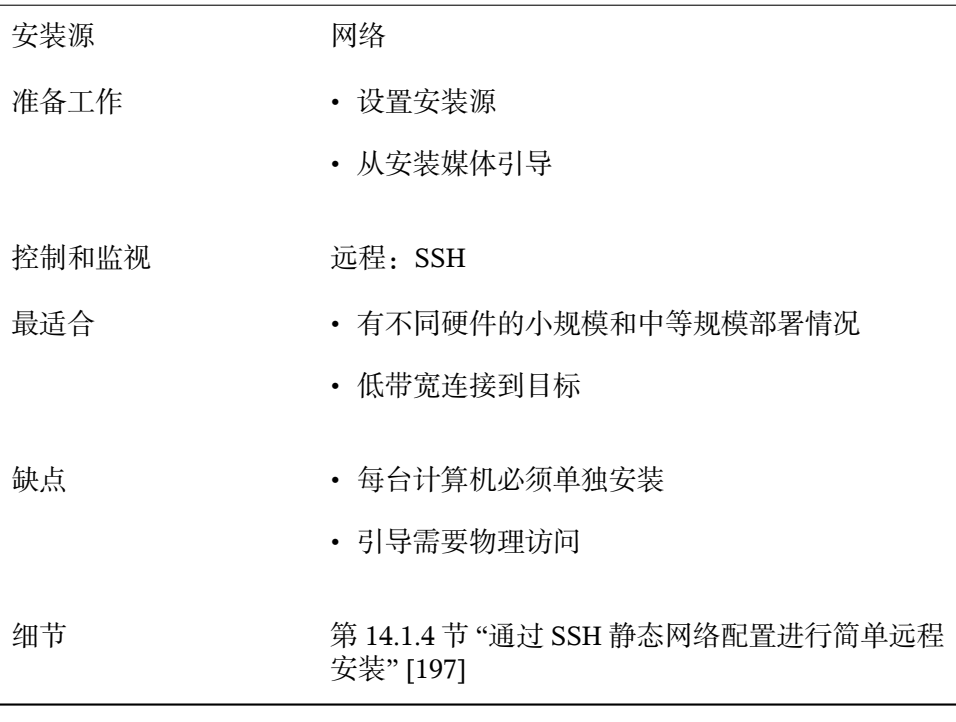

<span id="page-89-1"></span>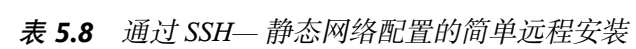

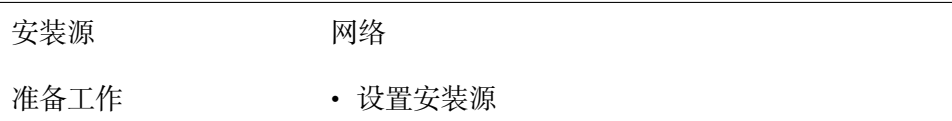

• 从安装媒体引导

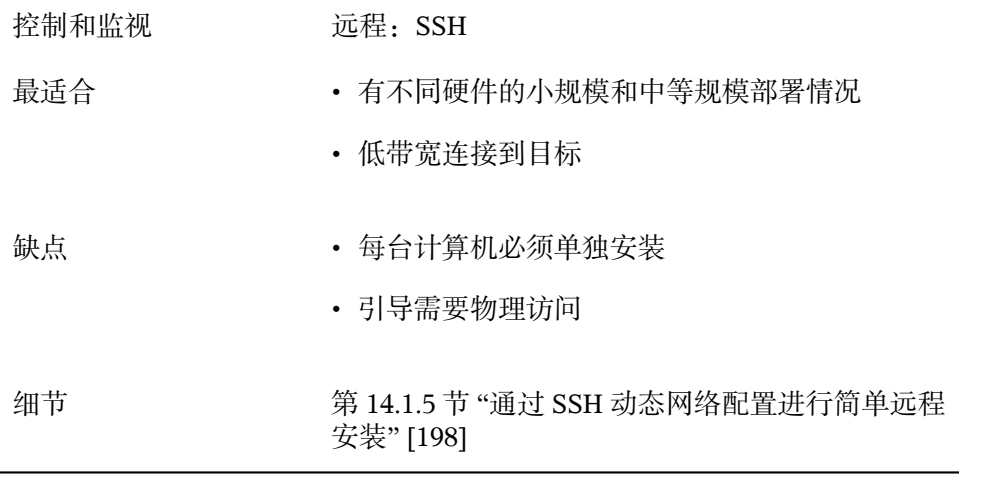

<span id="page-90-0"></span>表 *5.9* 通过 *SSH— PXE* 引导和 *LAN* 唤醒的远程安装

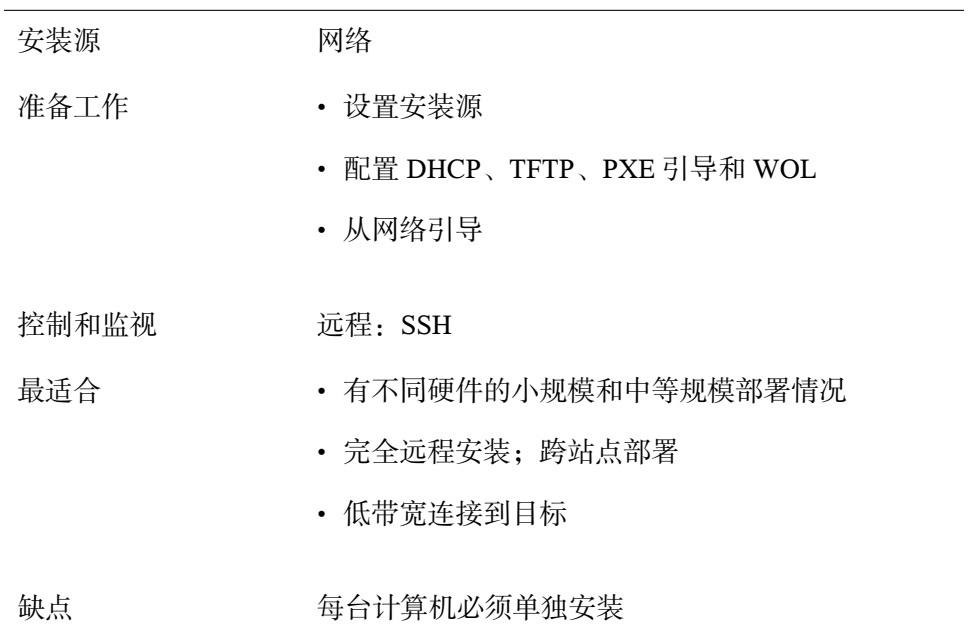

<span id="page-91-0"></span>表 *5.10* 简单的大规模安装

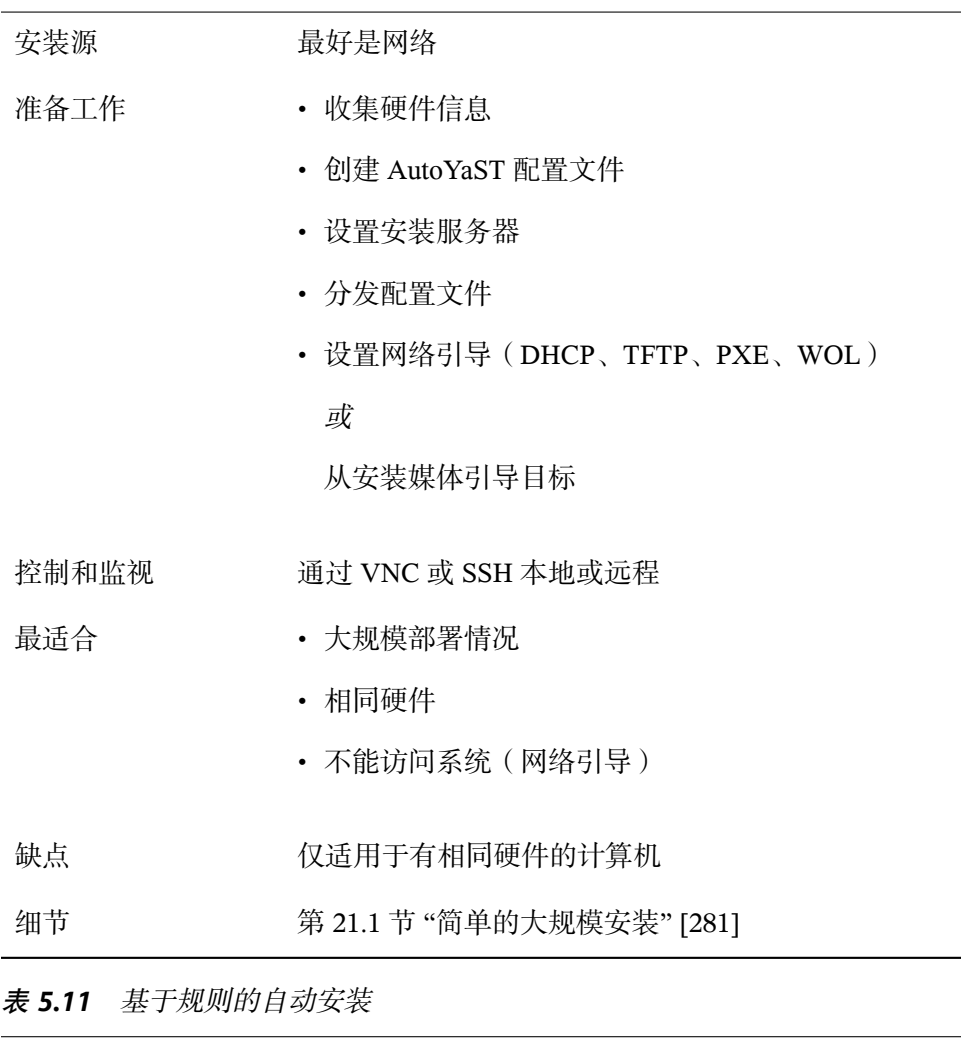

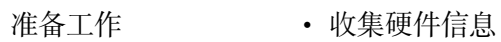

<span id="page-91-1"></span>安装源 最好是网络

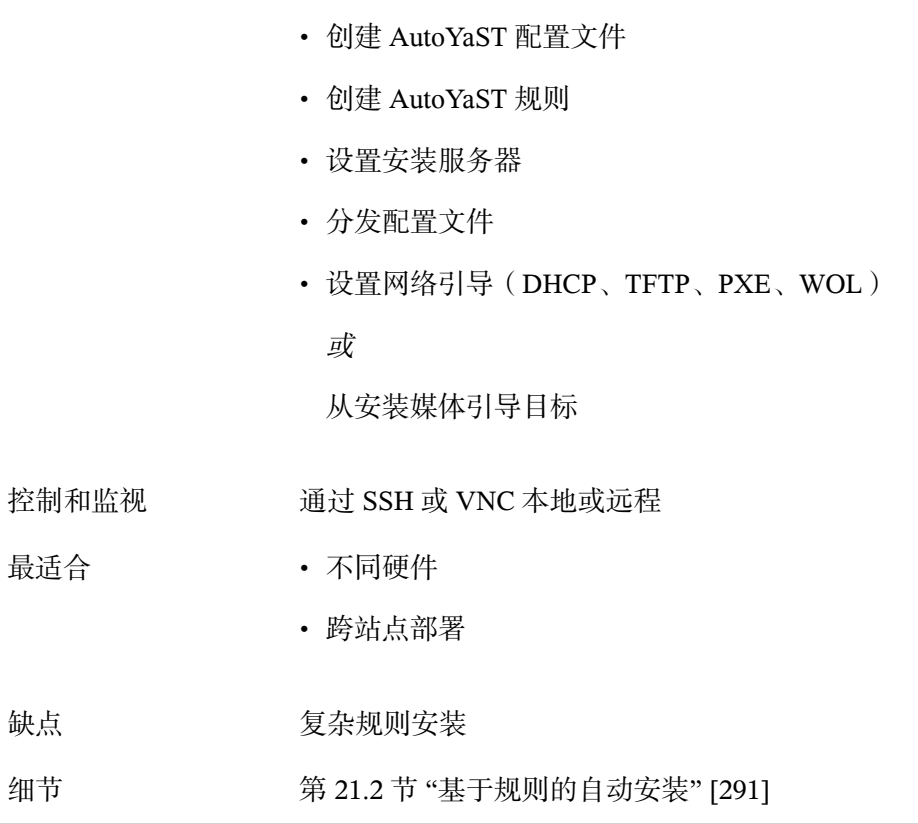

## **5.3** 部署 **100** 个以上的工作站

第 5.1 节 "最多部署 10 [个工作站](#page-84-1)" [73]中涉及的有关中等安装规模的大部分情况 同样适用于大规模部署。然而,由于安装目标越来越多,全自动安装方法利大 于弊。

很值得花时间在 AutoYaST 中创建一套成熟的规则和级别框架以满足大规模部 署站点的要求。根据安装项目的规模,无需单独接触每个目标将为您节省大量 的时间。

如果应在第一次引导过程中完成用户设置,还可以选择通过 kiwi 和 firstboot 创 建预装载映像。甚至可以通过专用于此任务的 PXE 引导服务器完成此类映像的 部署。有关更多细节,请参见第 17 章 *[KIWI](#page-262-0)* [251]、第 21 章 [自动安装](#page-292-0) [281]和 第 20 章 [部署自定义预安装](#page-278-0) [267]。

## <span id="page-94-0"></span>使用 **YaST** 进行安装 **6**

在准备好硬件供安装 SUSE® Linux Enterprise Server(如第 I 部分 "[特定于体系](#page-16-0) [结构的安装注意事项](#page-16-0)" [5]中所述) 并与安装系统建立连接之后, 将会显示 SUSE Linux Enterprise Server 系统助手 YaST 的界面。YaST 在整个安装和配置过程中 为您全程指导。

## **6.1** 选择安装方法

<span id="page-94-1"></span>在选择了安装媒体后,请确定最符合需求的适当安装方法和引导选项:

从 SUSE Linux Enterprise Server 媒体进行安装

如果您希望执行独立安装且不想依赖于提供安装数据或引导基础结构的网 络,则选择此选项。安装完全按第 6.2 节 "[安装工作流程](#page-96-1)" [85]中所列出的步 骤进行。

从网络服务器进行安装

如果在网络中有可用的安装服务器或希望使用外部服务器作为安装数据源, 请选择此选项。此安装可配置为从物理媒体(软盘、CD/DVD 或硬盘)引 导或配置为使用 PXE/BOOTP 通过网络引导。有关细节,请参见第 [6.1.1](#page-95-0) 节 "通过使用 SLP [来从网络服务器进行安装](#page-95-0)" [84]、第 6.1.2 节 "[从没有](#page-96-0) SLP 的 [网络源安装](#page-96-0)" [85]或第 14 章 [远程安装](#page-204-0) [193]。

SUSE Linux Enterprise Server 支持多个不同的引导选项, 您可以根据可用硬件和 所需的安装方案进行选择。从 SUSE Linux Enterprise Server 媒体进行引导是最 简单的选项,但特殊的要求可能需要特殊的安装:

#### 表 *6.1* 引导选项

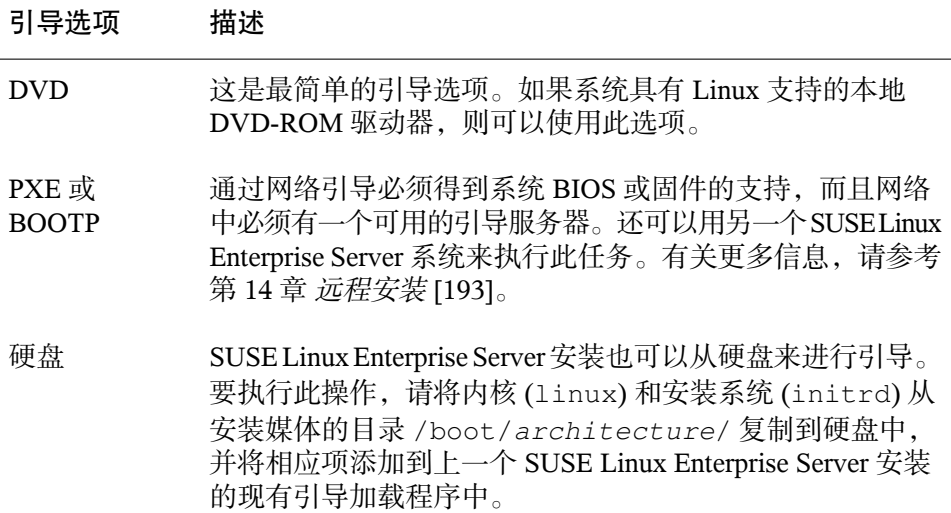

#### 提示:在 **UEFI** 计算机上从 **DVD** 引导

<span id="page-95-0"></span>**►amd64 em64t:** DVD1 可用作配有 UEFI (统一可扩展固件接口)的计算机 上的引导媒体。请参见供应商文档以获取特定信息。如果引导失败,尝试启 用固件中的 CSM (兼容性支持模块)。 ◀

## **6.1.1** 通过使用 **SLP** 来从网络服务器进行安装

如果网络安装支持 OpenSLP, 且网络安装源已配置为通过 SLP 自行发布 (如 第14.2节"[设置存放安装源的服务器](#page-212-0)" [201]中所述),请引导该系统,按下引导 屏幕中的 F4 并从菜单中选择 *SLP*。

安装程序使用 DHCP 配置网络连接,并从 OpenSLP 服务器检索该网络安装源的 位置。如果自动 DHCP 网络配置失败,则会提示手动输入相应参数。除添加附 加安装源之前所需的网络配置步骤外,安装步骤将按下述步骤进行。由于已配 置了网络且在该点上为活动状态,则不需要再进行此步骤。

## <span id="page-96-0"></span>**6.1.2** 从没有 **SLP** 的网络源安装

如果网络设置不支持用于检索网络安装源的 OpenSLP, 请引导该系统并在引导 屏幕中按 F4 以选择所需的网络协议(NFS、HTTP、FTP 或 SMB/CIFS)。提供 服务器地址和安装媒体的路径。

<span id="page-96-1"></span>安装程序将使用 DHCP 自动配置网络连接。如果该配置失败,则会提示您手动 输入相应参数。安装会从指定来源获取安装数据。除添加附加安装源之前所需 的网络配置步骤外,安装步骤将按下述步骤进行。由于已配置网络且此时为活 动状态,则不再需要此步骤。

## **6.2** 安装工作流程

SUSE Linux Enterprise Server 安装可分为三个主要部分:准备、安装和配置。在 准备阶段,您可以配置一些基本参数,如语言、时间、硬盘设置和安装范围。 在非交互安装阶段中,将安装软件和准备系统以用于首次引导。完成安装后, 计算机将重引导为新安装的系统并开始最后的系统配置。在该阶段,将设置网 络和因特网访问以及硬件组件(如打印机)。

## **6.3 IBM POWER**:系统启动以进行网络 安装

对于 IBM POWER 平台, 该系统已引导 (IPL, 初始程序装载), 如第 [3.2](#page-32-0) 节 "[准备](#page-32-0)" [21]所述。对于网络安装, SUSE Linux Enterprise Server 不在这些系统上 显示启动屏幕或引导加载程序命令行。在安装期间,请手动装载内核。在通过 VNC、X 或 SSH 与安装系统建立连接后,YaST 会立刻启动安装屏幕。因为无 启动屏幕或引导加载程序命令行,内核或引导参数无法在屏幕上输入,但必须 使用 mkzimage\_cmdline 实用程序将参数包含在内核映像中。

#### 提示:**IBM POWER**:执行下面的步骤

要进行安装,请按照从 第 6.7 节 "[欢迎](#page-102-0)" [91] 开始介绍的过程使用 YaST 进行 安装。

## **6.4 IBM System z**:系统启动以进行安 装

对于 IBM System z 平台, 该系统已引导(IPL, 初始程序装载), 如第 [4.2.4](#page-59-0) 节 "对 SUSE Linux Enterprise Server [安装系统执行](#page-59-0) IPL" [48]所述。SUSE Linux Enterprise Server 不在这些系统上显示启动屏幕。在安装期间,需要手动装载内 核、initrd 和 parmfile。一旦通过 VNC、X 或 SSH 建立了与安装系统的连接, YaST 就会立即启动并显示安装屏幕。由于没有启动屏幕, 所以不能在屏幕上输 入内核或引导参数, 但必须在 parmfile 中指定它们 (请参见第 4.4 节 ["parmfile](#page-72-0) - [自动进行系统配置](#page-72-0)" [61])。

#### 提示:**IBM System z**:下面的步骤

要进行安装,请按照从 第 6.7 节 "[欢迎](#page-102-0)" [91] 开始介绍的过程使用 YaST 进行 安装。

## **6.5** 系统启动以进行安装

您可以从 SUSE Linux Enterprise Server CD 或 DVD 之类的本地安装源安装 SUSE Linux Enterprise Server, 也可以从 FTP、HTTP、NFS 或 SMB 服务器的网络源安 装。这些方法都需要实际访问系统来进行安装并且在安装期间需要进行用户交 互。无论安装源如何,安装过程基本相同。在以下工作流程描述中将充分地强 调任何异常。有关如何执行非交互自动化安装的描述,请参见第 IV [部分](#page-290-0) "自动 [化安装](#page-290-0)" [279]。

## **6.6** 引导屏幕

引导屏幕将显示安装过程的多个选项。从硬盘引导是默认选中的, 它会引导已 安装系统,因为 CD 经常会留在驱动器中。使用箭头键选择其他选项之一,然 后按下 Enter 来引导。相关的选项有:

安装

常规安装方式。将启用所有常用的硬件功能。如果安装失败, 请参见F5*[内核](#page-99-0)* [88]以了解禁用可能有问题的功能的引导选项。

修复已安装系统

引导为图形修复系统。有关修复已安装系统的更多信息,可参见第33.6.4节 "恢复受损的系统" (第 33 章 常见问题及其解决方案, ↑管理指南)。

救援系统

启动不带图形用户界面的最小 Linux 系统。有关详细信息,请参见"使用救 援系统"一节 (第 33 章 常见问题及其解决方案, ↑管理指南)。

检查安装媒体

只有从基于所下载 ISO 创建的媒体中进行安装时, 该选项才可用。这种情 况下,建议检查安装媒体的完整性。该选项会在自动检查媒体之前启动安装 系统。在检查成功时,将会启动正常的安装例程。如果检测到媒体损坏,安 装例程会中止。

固件测试

启动一个 BIOS 检查程序, 它可验证 ACPI 和 BIOS 的其他部分。

内存测试

通过反复的读写操作过程来测试系统的 RAM。通过重引导来终止测试。有 关详细信息,请参见第 33.2.5 节 "无法引导" (第 33 章 常见问题及其解决方 案, ↑管理指南)。

图 *6.1* 引导屏幕

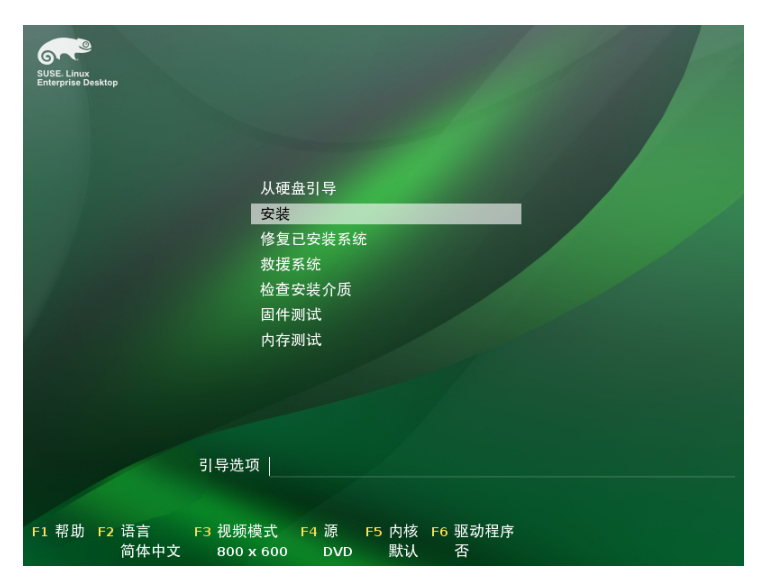

用屏幕底部栏中指示的功能键更改语言、屏幕分辨率、安装源,或者从硬件供 应商添加其他驱动程序:

F1 帮助

获取引导屏幕的活动元素的内容相关帮助。使用箭头键进行导航,使用Enter 转到链接,使用 Esc 离开帮助屏幕。

F2 语言

为此安装选择显示语言和相应的键盘布局。默认语言为美国英语。

F3 视频模式

选择安装的多种图形显示方式。如果图形安装出现问题,则选择文本方式。

F4 源

通常情况下都是从插入的安装媒体来执行安装。在此处,选择其他源,如 FTP 或 NFS 服务器。如果在具有 SLP 服务器的网络中部署安装, 则可以使 用此选项选择服务器上可用的安装源。有关 SLP 的更多详细信息,请参见 第 20 章 网络中的 *SLP* 服务 (↑管理指南)。

<span id="page-99-0"></span>F5内核

如果正常安装遇到问题,此菜单可用于禁用几个可能有问题的功能。如果您 的硬件不支持 ACPI(高级配置和电源接口),请选择无 *ACPI* 以选择无 ACPI 支持安装。无本地 *APIC*禁用对 APIC(高级可编程中断控制器)的支 持, APIC 可能对某些硬件产生问题。安全设置引导使用了 DMA 方式 (用 于 CD/DVD-ROM 驱动器)且禁用了电源管理功能的系统。

如果没有把握,请先尝试以下选项之一: 安装 - 禁用 ACPI 或安装 - 安全 设置。专家还可以使用命令行(引导选项)来输入或更改内核参数。

F6 驱动程序

按此键可告知系统您具有 SUSE Linux Enterprise Server 的可选驱动程序更 新。通过文件或 URL, 在安装开始前直接装载驱动程序。如果您选择是, 则系统将在安装过程中的适当时间提示您插入更新磁盘。

#### 提示:在安装期间使用 **IPv6**

默认情况下,仅可为您的计算机指定IPv4网络地址。要在安装期间启用IPv6, 请在引导提示符下输入以下参数之一: ipv6=1 (接受 IPv4 和 IPv6)或 ipv6only=1 $($  仅接受 IPv6 $)$ 。

启动安装后, SUSE Linux Enterprise Server 将装载和配置最小 Linux 系统以运行 安装过程。要在此过程中查看引导消息和版权声明,请按 Esc 键。此过程完成 后,YaST 安装程序将启动并显示图形安装程序。

#### 提示:无鼠标安装

如果安装程序没有正确检测到您的鼠标,请用 Tab 键进行导航,滚动箭头键 并按 Enter 键确认选择。不同的按钮或选择字段包含带下划线的字母。使用 Alt + 字母可选择按钮, 不使用 Tab 按钮导航而改为直接选择。

## **6.6.1** 提供访问 **SMT** 服务器的数据

默认情况下, SUSE Linux Enterprise Server 的更新通过 Novell Customer Center 递送。如果您的网络提供了所谓的SMT服务器来提供本地更新源,则您需要为 客户端提供服务器的 URL。客户端和服务器仅通过 HTTPS 协议通讯,因此, 如果服务器证书不是由证书授权者颁发的,则您还需要输入该证书的路径。此 信息可如此处所述在引导提示下输入,或者如"[本地注册服务器](#page-120-0)"一节 [109]中所 述在注册过程中输入。

smturl

SMT 服务器的 URL。该 URL 具有固定格式

https://FON/center/regsvc/ FON 必须是 SMT 服务器的完全限定主 机名。示例:

smturl=https://smt.example.com/center/regsvc/

smtcert

SMT 服务器证书的位置。指定以下位置之一:

URL

可以下载证书的远程位置(http、https 或 ftp)。示例:

smtcert=http://smt.example.com/smt-ca.crt

软盘

指定软盘上的位置。必须在引导时插入软盘,因为如果没有软盘,系统 将不会提示您插入。值必须以字符串floppy开头,后跟证书的路径。 示例:

smtcert=floppy/smt/smt-ca.crt

#### 本地路径

本地计算机上证书的绝对路径。示例:

smtcert=/data/inst/smt/smt-ca.cert

交互式

使用询问可在安装期间打开一个弹出菜单,您可在其中指定证书的路 径。请勿将此选项用于 AutoYaST。示例

smtcert=ask

停用证书安装

如果证书将由外接式附件产品安装,或您将使用由正式证书颁发机构颁 发的证书,请使用已完成选项。示例:

smtcert=done

#### 警告:当心键入错误

确保您输入的值是正确的。如果尚未正确指定 smturl,更新源的注册将失 败。如果输入了错误的 smtcert 值,系统将提示您输入证书的本地路径。

如果未指定 smtcert, 它将默认为 http://FQN/smt.crt, 其中 FQN 为 SMT 服务器的名称。

## **6.6.2** 为 **supportconfig** 配置备用数据服务 器

默认情况下, supportconfig (参见第 2 章 收集用于支持的系统信息 (↑管理指南) 获取更多信息)所收集的数据将发送到 Novell Customer Center。也可以设置一 个本地服务器来收集此数据。如果网络上提供了此类服务器,则需要在客户端 上设置服务器的 URL。必须在引导提示符处输入此信息。

supporturl

服务器的 URL。此 URL 的格式为 http://FQN/Path/ FQN 必须是该服务 器的完全限定主机名,Path 必须替换为服务器上的位置。示例:

supporturl=http://support.example.com/supportconfig/data/

## <span id="page-102-0"></span>**6.7** 欢迎

选择语言后开始安装 SUSE Linux Enterprise Server。更改语言将自动预选相应的 键盘布局。从下拉菜单中选择其他键盘布局来覆盖此建议。在此选择的语言还 将用于假定系统时钟的时区。此设置和选择要安装在您系统上的次要语言可以 稍后在安装摘要中修改,如第 6.13 节 "[安装设置](#page-109-0)" [98]中所述。有关已安装系统 中语言设置的信息,请参见第13章使用*YaST*[更改语言和国家](#page-196-0)*/*地区设置[185]。

仔细阅读显示在语言和键盘选择下的许可协议。使用许可证翻译*...* 访问翻译。 如果您接受条款,请选择我同意许可条款,然后单击下一步继续安装。如果不 接受许可协议, 则无法安装 SUSE Linux Enterprise Server; 单击中止可终止安 装。

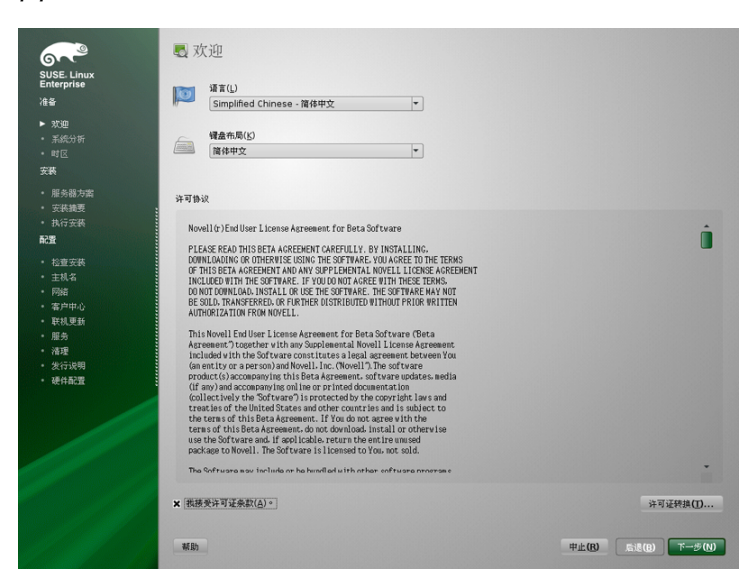

图 *6.2* 欢迎

## **6.8 IBM System z**:硬盘配置

当在 IBM System z 平台上进行安装时, 在语言选择对话框之后会出现一个用来 配置挂接硬盘的对话框。选择 DASD、光纤通道挂接式 SCSI 磁盘 (ZFCP) 或 iSCSI 来安装 SUSE Linux Enterprise Server。

#### 提示:在后续阶段添加 **DASD** 或 **zFCP** 磁盘

不仅在安装工作流程中可以添加 DASD 或 zFCP 磁盘, 还可以在显示安装建议 书时添加。要在该阶段添加磁盘,单击专家,然后向下滚动。DASD 和 zFCP 项显示在最底部。

添加磁盘后, 重新读取分区表。返回到安装建议书屏幕, 选择分区, 然后选 择重读取分区表。它会更新新的分区表。

## **6.8.1** 配置 **DASD** 磁盘

选择配置 *DASD* 磁盘后,概述列出了所有可用的 DASD。要更清楚地显示可用 设备,可使用列表上方的输入字段来指定要显示的通道的范围。要根据这一范 围过滤此列表,请选择过滤器。

图 *6.3 IBM System z*:选择 *DASD*

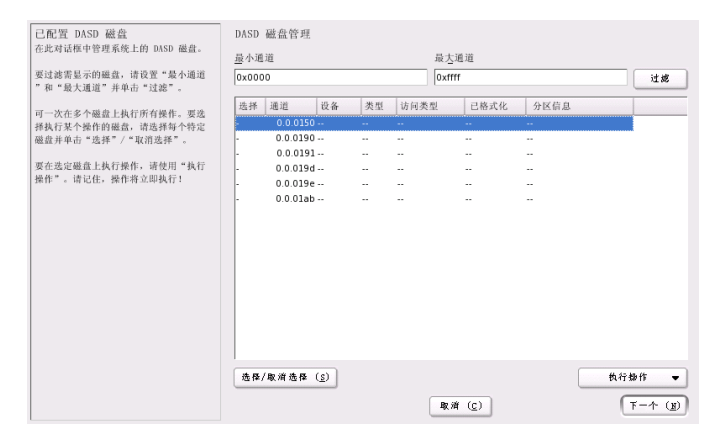

通过在列表中选择相应的条目,指定要用于安装的 DASD。单击选择或取消选 择。激活 DASD 并使其可用于安装,方法是选择执行操作 > 激活。要格式化 DASD,请立即选择*执行操作>格式化*或稍后使用YaST分区程序(如中第[15.1](#page-236-0)节 "使用 YaST [分区程序](#page-236-0)" [225]所述)。

## **6.8.2** 配置 **zFCP** 磁盘

要使用 zFCP 磁盘执行 SUSE Linux Enterprise Server 安装,请在选择对话框中选 择配置 *zFCP* 磁盘。这样将打开一个对话框,其中显示系统上可用 zFCP 磁盘的 列表。在此对话框中,选择添加打开另一个对话框,然后在该对话框中输入 zFCP 参数。

要使 zFCP 磁盘可用于 SUSE Linux Enterprise Server 安装, 请从下拉列表中选择 可用的通道号。获取 *WWPN*(全球端口号)和获取 *LUN*(逻辑单元号)分别返 回可用 WWPN 和 FCP-LUN 的列表, 以供选择。完成后, 选择 下一步退出 zFCP 对话框,然后选择完成退出常规硬盘配置对话框,接下来继续进行其他配置。

## **6.9** 媒体检查

仅当从使用下载的 ISO 创建的媒体安装时,才会显示"媒体检查"对话框。如果 从原始媒体包安装,则将跳过该对话框。

媒体检查将检查媒体的完整性。要启动它,请选择包含安装媒体的驱动器,然 后单击启动检查。检查可能需要一段时间。

要测试多个媒体,请等至对话框中显示了结果消息,然后再更改媒体。如果检 查的最后一个媒体并非您开始安装时所使用的媒体,YaST将提示您使用适当媒 体,然后再继续安装。

如果使用的是 ISO 映像(例如,安装外接式附件产品),则单击检查 *ISO* 文件, 并通过文件对话框选择映像。

#### 警告:媒体检查失败

如果媒体检查失败,则表明您的媒体已损坏。请勿继续安装,因为安装可能 会失败,或您可能会丢失数据。请更换损坏的媒体,然后重新开始安装过程。

如果媒体检查结果正常,则单击*下一步*继续安装。

## **6.10** 安装方式

在系统分析(YaST探测储存设备的位置并尝试在您的计算机上查找其他已安装 系统)之后,将显示可用的安装模式。

新安装

选择该选项从头开始新安装。

更新

选择该选项可将现有安装更新为较新的版本。关于系统更新的更多信息,请 参见第 7 章 更新 *SUSE Linux [Enterprise](#page-128-0)* [117]。

修复已安装系统

选择此选项来修复已安装的损坏系统。有关更多信息,请参见第 33.6.4 节 "恢复受损的系统" (第 33 章 常见问题及其解决方案, ↑管理指南)。

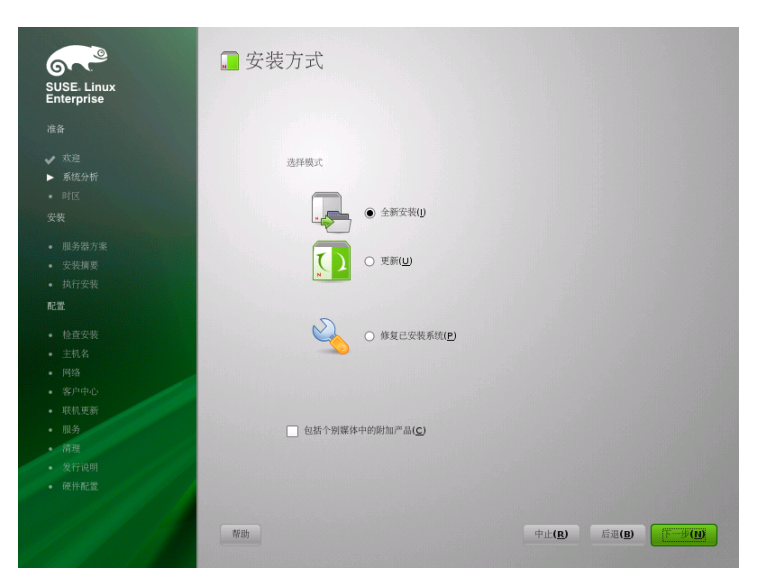

图 *6.4* 安装方式

选中包括来自单独媒体的外接式附件产品可在安装过程中包含外接式附件产品。 外接式附件产品可能包括扩展、第三方产品和驱动程序或用于您系统的其他软 件。

#### 提示:安装时从 **SMT** 服务器安装产品增补程序

如果您的组织通过 SMT 服务器提供 SUSE Linux Enterprise Server 更新通道, 则可以输入此通道的HTTP地址以将其指定为外接式附件产品。这样就会用最 新的包安装系统,而不必在安装结束后应用更新。

<span id="page-106-0"></span>单击下一步继续。如果您选择包括外接式附件产品,请继续进行第[6.10.1](#page-106-0)节"外 [接式附件产品](#page-106-0)" [95],否则将跳过下一部分并继续到第 6.11 节 "[时钟和时区](#page-107-0)" [96]。

## **6.10.1** 外接式附件产品

外接式附件产品可从本地源(CD、DVD或目录)安装,也可从网络源(HTTP、 FTP、NFS 和 CIFS 等) 安装。从网络源进行安装时, 需要先配置网络 (除非执 行的是网络安装,这种情况下将使用现有的网络配置)。选择是,运行网络安 装,然后按"[网络安装](#page-106-1)"一节[95]中所述继续。如果可本地获得外接式附件产品, 选择否,跳过网络安装。

单击下一步,然后指定产品源。可用源类型包括*CD*、*DVD*、硬盘、*USB*大容量 储存设备、本地目录或本地 *ISO* 映像(如果没有配置网络)。如果外接式附件 产品位于可卸媒体上,则系统将自动装入此媒体并读取其内容。如果外接式附 件产品位于硬盘上,请选择硬盘以便从未装入的硬盘驱动器进行安装;或选择 本地目录/本地 *ISO* 映像以便从本地文件系统进行安装。外接式附件产品可以作 为安装源或一组rpm文件提供。在后一种情况中,请选中纯*RPM*目录。如果可 以使用网络,您可以选择附加远程源(如 HTTP、SLP、FTP 等等)。也可以直 接指定 URL。

选中下载安装源描述文件可立即下载用于描述安装源的文件。如果未选中,将 在安装开始后下载这些文件。选择下一步继续,并插入 CD 或 DVD (如果需 要)。根据产品内容,可能必须接受附加许可协议。

<span id="page-106-1"></span>也可以稍后再配置外接式附件产品。第 10 章 [安装外接式附件产品](#page-174-0) [163]中描述 了在已安装系统中使用外接式附件产品。

#### 网络安装

调用网络安装时,YaST将扫描可用的网卡。如果发现多个网卡,您必须从此列 表中选择要配置的卡。

如果尚未连接以太网网络适配器,将打开警告。请确保已插入网络电缆,然后 选择是的, 使用。如果您的网络配有 DHCP 服务器, 请选择自动地址设置(通 过 *DHCP*)。要手动设置网络,请选择静态地址设置,并指定 *IP* 地址、网络掩 码、默认网关 *IP* 和 *DNS* 服务器 *IP*。

<span id="page-107-0"></span>一些网络需要使用代理服务器才能访问因特网。勾选复选框使用代理访问因特 网,并输入相应规范。单击接受以执行网络安装。安装过程将继续,外接式附 件产品或安装源安装如第 6.10.1 节 "[外接式附件产品](#page-106-0)" [95]中所述。

## **6.11** 时钟和时区

在此对话框中,请选择区域和时区。根据所选的安装语言,会预选这两项内容。 要更改预选的值,请使用地图或区域和时区对应的下拉列表。使用地图时,请 将光标指向区域的大概方向,并单击左键进行缩放。现在请单击左键选择您的 国家/地区或区域。单击右键以返回到世界地图。

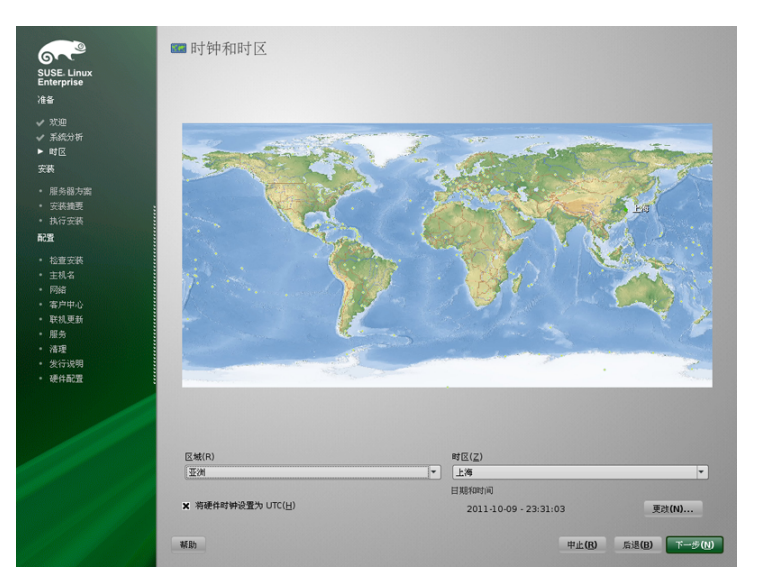

图 *6.5* 时钟和时区

要设置时钟,请选择是否将硬件时钟设置为 *UTC*。如果在计算机上运行其他操 作系统,如 Microsoft Windows,您的系统可能会改为使用本地时间。如果在计
算机上只运行 Linux, 请将硬件时钟设置为 UTC, 并自动将标准时间切换为夏 令时。

如果已配置网络,您可以配置与NTP服务器的时间同步。单击更改改变NTP设 置或手动设置时间。有关配置 NTP 服务的更多信息,请参见第 21 章 使用 *NTP* 同步时间 (↑管理指南)。完成后,请单击接受继续安装。

#### 注意:在 **IBM System z** 上无法更改时间

由于不允许操作系统直接更改时间和日期, 更改选项在 IBM System z 上不可 用。

# **6.12** 服务器基本方案

在 SUSE Linux Enterprise Server 中,您可以从三个基本方案中选择。所选方案 会影响选择的包。

物理计算机

在"真实"计算机或完全虚拟化 guest 上安装时, 选择此方案。

虚拟机

在半虚拟化 guest 上安装时,选择此方案。

XEN 虚拟主机

在应用作 XEN 主机的计算机上安装时请选择此方案。

#### 图 *6.6* 服务器基本方案

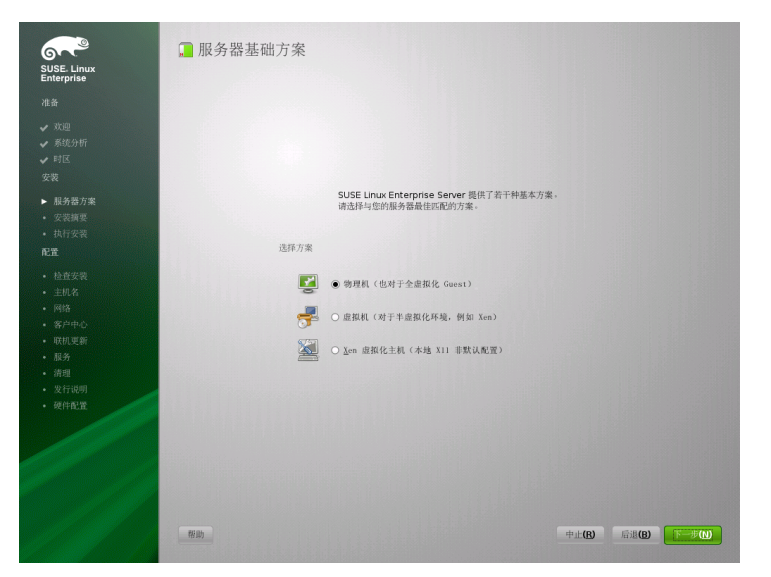

# **6.13** 安装设置

在实际安装前的最后一个步骤中,可以更改 YaST 建议的安装设置,还可以复 查迄今为止的设置。可在概述选项卡中更改基本设置,专家选项卡中有高级选 项。要修改建议的值,请单击更改,然后选择要更改的类别,或单击其中一个 标题。在完成对显示在这些对话框中的项的配置之后,总是会返回到"安装设置" 窗口,而且每次都会随之进行相应的更新。

#### 图 *6.7* 安装设置

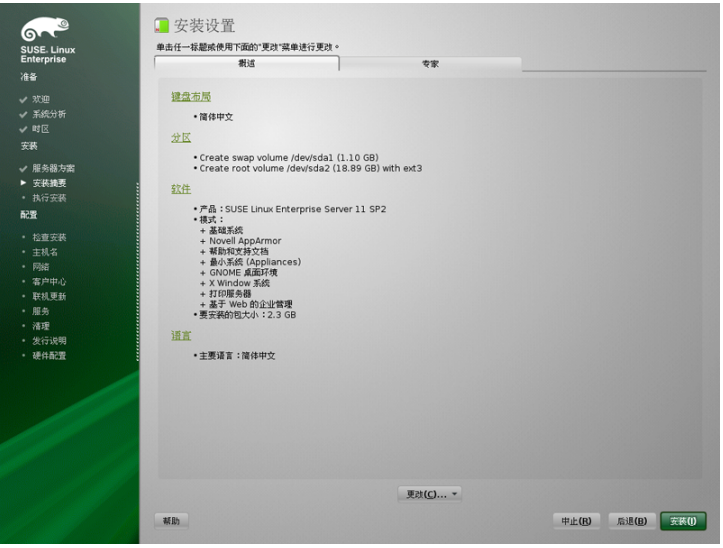

#### 提示:恢复默认设置

您可通过单击*更改 > 重设置为默认值*将所有更改重设置为默认值。随后 YaST 会再次显示原始提示。

## **6.13.1** 分区 (概述)

检查并根据需要更改系统建议的分区设置。更改分区设置使您可以对某特定磁 盘进行分区,或者选择自定义分区时应用您自己的分区模式。要修改分区设置, 打开"专家分区程序"(如第 15.1 节 "使用 YaST [分区程序](#page-236-0)" [225]中所述)。

#### 注意:使用 **z/VM** 中的迷你磁盘

如果 SUSE Linux Enterprise Server 安装在 z/VM 中驻留在同一物理磁盘上的迷 你磁盘中,迷你磁盘的访问路径 (/dev/disk/by-id/) 不是唯一的,而是物理磁 盘的ID。所以,如果同一物理磁盘上有两个或更多迷你磁盘,它们的ID都相 同。

要避免在装入迷你磁盘时发生问题,请始终"按路径"或"按 UUID"装入它们。

# **6.13.2** 引导 (专家)

**►System z:** 此模块无法用于在 IBM System z 平台上配置引导加载程序 (zipl)。 ◄

YaST会为您的系统建议引导配置。将自动检测在计算机上找到的其他操作系统 (如 Microsoft Windows 或其他 Linux 安装),并将其添加到引导加载程序。然 而,默认情况下,将引导 SUSE Linux Enterprise Server。通常,您可以保持这些 设置不变。如果您需要自定义安装,则可修改对系统的建议。有关信息,请参 见第 9.2 节 "使用 YaST 配置引导加载程序" (第 9 章 引导加载程序 *GRUB*, ↑管理 指南)。

# **6.13.3** 软件 (概述)

SUSE Linux Enterprise Server 包含许多用于各种应用目的的软件模式。单击软件 以启动模式选择并根据需要修改安装范围。从列表中选择模式,并在窗口右侧 部分查看模式描述。每种模式都包含特定功能所需的多个软件包(例如,Web 和 LAMP 服务器或打印服务器)。如果希望根据要安装的软件包来获取更为详 细的选择,请选择细节切换到 YaST 软件管理器。

随后还可以随时使用YaST软件管理器安装附加软件包或从系统中删除软件包。 有关更多信息,请参考第 9 章 [安装或删除软件](#page-158-0) [147]。

#### 图 *6.8* 软件选择和系统任务

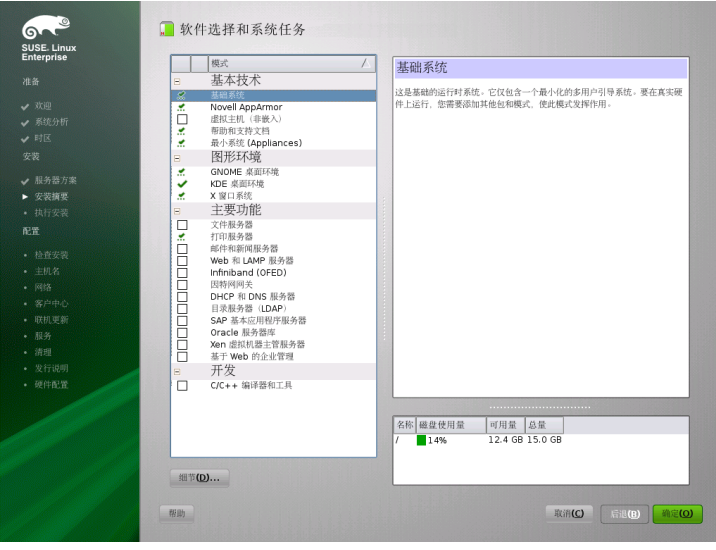

注意:默认桌面

SUSE Linux Enterprise Server 的默认桌面为 GNOME。要安装 KDE, 请单击*软* 件,然后从图形环境选择 *KDE* 桌面环境。

## **6.13.4** 语言 (概述)

在此处,您可以更改安装第一步中定义的系统语言。也可以添加附加语言。要 调整系统语言设置,请选择语言。从列表中选择一种语言。主语言用作系统语 言。如果当前设置不同,您也可以更改键盘布局和时区使它们适应主语言。细 节允许您为用户 root 修改语言设置, 设置 UTF-8 支持, 或进一步指定语言 (例如,选择"南非英语")。

选择次要语言,用于在无需安装其他包的情况下,即可随时切换到这些语言之 一。有关详细信息,请参见第13章使用*YaST*[更改语言和国家](#page-196-0)*/*地区设置[185]。

# **6.13.5** 外接式附件产品(专家)

如果先前对某外接式附件媒体添加了源,它将出现在此处。如果需要,请在此 处添加、删除或修改外接式附件产品。这与先前在第 6.10.1 节 "[外接式附件产](#page-106-0) [品](#page-106-0)" [95]中讨论的配置对话框相同。

### **6.13.6** 键盘布局(专家)

要更改键盘布局,选择键盘布局。默认情况下,布局对应于安装时所选的语言。 从列表中选择键盘布局。使用对话框底部的测试字段检查是否可以正确输入该 布局的特殊字符。在专家模式下可以使用调优各种设置的选项。完成后,单击 接受返回到安装摘要。

# **6.13.7** 时区 (专家)

在此处调整时区和时钟设置。如果已配置网络,您还可以设置网络时间协议 (NTP)客户端,它会自动使您的计算机与时间服务器同步。这与稍早在第[6.11](#page-107-0)节 "[时钟和时区](#page-107-0)" [96]中显示的配置相同。

# **6.13.8** 默认运行级别 **(**专家**)**

SUSE Linux Enterprise Server 可以引导到不同的运行级别。通常情况下无需更改 此处的任何内容,但是如果需要,可使用此对话框设置默认的运行级别。有关 运行级别配置的更多信息,请参见第 8.2.3 节 "使用 YaST 配置系统服务(运行 级别)" (第 8 章 引导和配置 *Linux* 系统, ↑管理指南)。

# **6.13.9** 系统 (专家)

此对话框将显示 YaST 能够获取的关于您计算机的所有硬件信息。调用时,将 启动硬件检测例程。根据系统情况,可能需要一些时间。可在列表中选择任意 项,然后单击详细信息以查看关于所选项的详细信息。单击保存到文件将详细 的列表保存到本地文件系统或软盘中。高级用户还可通过选择内核设置来更改 PCI ID 设置和内核设置。

# **6.13.10** 内核转储(专家)

使用 kdump,您可以在发生崩溃的情况下保存内核的转储,从而分析出现问题 的位置。使用此对话框启用并配置内核转储。有关详细信息,请参见第 18 章 *Kexec and Kdump* (↑系统分析和微调指南)。

# **6.14** 执行安装

在配置所有安装设置后,在"安装设置"窗口中单击安装开始安装。某些软件可 能需要许可证确认。如果您选择的软件包括此类软件,则将显示许可证确认对 话框。单击接受以安装软件包。如果不同意许可证,则单击我不同意,将不会 安装软件包。在随后的对话框中, 选择安装再次确认。

根据系统性能和所选的软件范围,安装通常需要 15 到 30 分钟。准备好硬盘并 且保存和恢复用户设置后,软件安装开始。

完成软件的安装后,基本系统就设置好了。其中,"完成基本安装"包括安装引 导管理器、初始化字体等等。然后 YaST 引导进入新的 Linux 系统以启动系统配 置。

#### 提示:现有的 **SSJ** 主机键

如果在存在 Linux 安装的情况下,在计算机上安装 SUSE Linux Enterprise Server, 则安装例程将从现有安装自动导入具有最近访问时间的 SSH 主机键。

## **6.14.1 IBM System z**:对已安装系统执行 **IPL**

在多数情况下,YaST 会自动重引导到 IBM System z 平台上安装的系统中。这 种情况的已知例外情况是,在一台计算机上的 LPAR 早于 z9 或 z/VM 早于版本 5.3,并且引导加载程序驻留在这种环境下的FCP设备中。引导加载程序写入存 放 /boot 目录的设备中。如果 /boot 不在独立的分区上,则在与 root 文件系 统 / 相同的分区上。

如果无法自动重引导,YaST将显示一个对话框,其中包含关于从哪个设备进行 IPL的信息。接受关机选项,并在关机后执行IPL。此过程将随安装类型的不同 而有所不同:

#### LPAR 安装

在 IBM System z HMC 中, 选择装载, 再选择清除, 然后输入装载地址 (存 放带有引导加载程序的 /boot 目录的设备的设备地址)。如果适用 ZFCP 磁盘作为引导设备,请选择从 *SCSI* 装载,并指定 FCP 适配器的装载地址, 以及引导设备的 WWPN 和 LUN。现在启动装载进程。

#### z/VM 安装

作为 LINUX1 登录到 VM Guest(关于配置,请参见例 4.5 "z/VM [目录的配](#page-58-0) [置](#page-58-0)" [47]),然后继续对已安装的系统执行 IPL。

IPL 151 CLEAR

151 是 DASD 引导设备的地址示例,请用正确的地址替换该值。

如果将ZFCP磁盘用作引导设备,则应在启动IPL之前指定引导设备的ZFCP WWPN 和 LUN。参数长度不得超过 8 个字符。较长的数字必须用空格隔 开:

SET LOADDEV PORT 50050763 00C590A9 LUN 50010000 00000000

最后,启动初始程序装载:

IPL FC00

FC00 是 ZFCP 适配器的地址示例, 请用正确的地址替换该值。

### **6.14.2 IBM System z**:连接到已安装系统

对已安装系统进行初始程序装载后,应建立与它的连接以完成安装。所涉及的 步骤随最初使用的连接类型的不同而有所不同。

### 使用 **VNC** 进行连接

3270终端中有一条消息要求您使用VNC客户端连接到Linux系统。但您很容易 忽略此消息,因为它与内核消息混杂在一起,而且在您注意到此消息时终端进 程可能已退出。如果在 5 分钟内无任何反应,请尝试使用 VNC 查看器来启动与 Linux 系统的连接。

如果使用支持 Java 的浏览器进行连接,请输入完整的 URL,其中包括已安装系 统的 IP 地址和端口号,具体形式如下:

http://<IP of installed system>:5801/

### 使用 **X** 进行连接

对已安装系统执行 IPL 时, 请确保在安装第一阶段使用的 X 服务器已启动, 并 在从 DASD 引导之前仍然可用。YaST 会在此 X 服务器上打开以完成安装。如 果系统已引导但无法及时连接到 X 服务器,情况就比较复杂。

### 使用 **SSH** 进行连接

#### 重要:**IBM System z**:从 **Linux** 或 **UNIX** 系统进行连接

在 xterm 中启动 SSH。其他终端模拟器不能完全支持 YaST 的基于文本的界 面。

3270 终端中有一条消息要求您使用 SSH 客户端连接到 Linux 系统。但您很容易 忽略此消息,因为它与内核消息混杂在一起,而且在您注意到此消息时终端进 程可能已退出。

一旦出现该消息,请作为 root 使用 SSH 登录到 Linux 系统。如果连接被拒绝 或发生超时,则等待登录超时到期,然后重试(该时间会因服务器设置而异)。

建立连接后,执行命令/usr/lib/YaST2/startup/YaST2.ssh。在这种情 况下,仅执行命令 yast 是不够的。

此后,YaST 将开始安装剩余的包并创建初始系统配置。

# **6.15** 已安装系统的配置

现在该系统已安装,但尚未针对用途进行配置。尚未设置硬件、网络和其他服 务。

### **6.15.1** 系统配置

重引导后,系统将启动手动配置。如果配置在进行到此阶段中的某个步骤时失 败,则其将重启动并继续从最后一个成功的步骤开始。

### 系统管理员 **"root"** 的密码

root是超级用户(即系统管理员)的名称。不同于一般用户(有权或无权在系 统上执行管理命令),root具有不受限制的命令能力,例如更改系统配置、安 装程序和设置新硬件。如果用户忘记密码或遇到其他有关系统的问题,root可 以提供帮助。root帐户应只用于系统管理、维护和修复。以root身份登录来 执行日常工作有很大风险:因为一个错误操作就可能导致系统文件丢失,而且 无法挽回。

为了进行校验,必须输入两次 root 密码。切勿忘记 root 密码。一旦输入, 就不能在系统中检索此密码。

键入密码时,字符将由圆点代替,因此您无法看到正在键入的字符串。如果您 不确定是否键入了正确的字符串,请使用测试键盘布局字段来进行测试。

SUSE Linux Enterprise Server 可对密码使用 DES、MD5 或 Blowfish 加密算法。 默认加密类型是 Blowfish。要更改加密类型,请单击专家选项 > 加密类型并选 择新类型。

之后可随时在已安装系统中更改 root 权限。要进行此操作,请运行 YaST,并 启动安全和用户 > 用户和组管理。

### 主机名和域名

主机名是网络中的计算机名称。域名是网络的名称。主机名和域是默认设置的。 如果您的系统是网络的一部分,则主机名在此网络中必须是唯一的,但网络中 所有主机的域名必须是相同的。

在许多网络中,系统通过 DHCP 来接收其名称。在这种情况下,无需修改提议 的主机名和域名。代为选择通过 *DHCP* 更改主机名。为了在主机未连接到网络 时也能使用此主机名访问系统,请选择指派主机名给回写 *IP*。如果您的计算机 提供网络服务,请不要启用此选项。如果您经常在不重启动桌面环境的情况下 更改网络(例如,在不同的 WLAN 之间切换),则请勿启用此选项,因为当 /etc/hosts 中的主机名更改时,桌面系统可能会无法区分。

要在安装后随时更改主机名设置,请使用 YaST 网络设备 > 网络设置。有关详 细信息,请参见第 19.4.1 节 "使用 YaST 配置网卡" (第 19 章 基本联网知识, ↑管 理指南)。

网络配置

#### 提示:**IBM System z**:网络配置

对于 IBM System z 平台, 在安装时需要一个有效的网络连接以连接到目标系 统、安装源和控制此进程的 YaST 终端。设置网络的步骤在第 [4.2.5](#page-64-0) 节 "网络 [配置](#page-64-0)"[53]中有所讨论。IBM System z 平台只支持提及的网络接口类型(OSA Ethernet、OSA Gigabit Ethernet、OSA Express Fast Ethernet、Escon 和 IUCV)。YaST 对话框只显示接口及其先前配置的设置。确认此对话框来继续 进行配置。

默认情况下,将启用*不带NetworkManager小程序的传统方法*。如果需要,还可 以使用NetworkManager管理所有网络设备。但是,传统方法是服务器解决方案 的首选选项。有关 NetworkManager 的更多详细信息, 请参见第 24 章 使用 *NetworkManager* (↑管理指南)。

也可以在系统安装完毕后配置网络。如果现在跳过此步骤,系统将为脱机状态 而无法检索任何可用更新。要以后再配置网络连接,请选择跳过配置,并单击 下一步。

在本步骤中可以配置以下网络设置:

常规网络设置

启用或禁用 NetworkManager(如上所述)。还可以在此处更改 IPv6 支持。 默认启用 IPv6 支持。要禁用它,请单击禁用 *IPv6*。有关 IPv6 的更多信息, 请参见第 19.2 节 "IPv6 -下一代的因特网" (第 19 章 基本联网知识, ↑ 管理指 南)。

防火墙

默认情况下,在所有已配置的网络接口上启用 SuSEFirewall2。要对此计算 机全局禁用防火墙,请单击禁用。如果启用了防火墙,则可打开 SSH 端口 以便允许通过安全壳层进行远程连接。要打开详细的防火墙配置对话框,请 单击防火墙。有关详细信息,请参见第 15.4.1 节 "Configuring the Firewall with YaST" (第 15 章 *Masquerading and Firewalls*, ↑安全指南)。

#### 网络接口

YaST 检测到的所有网卡都列在此处。如果您在安装期间已设置网络连接 (如"[网络安装](#page-106-1)"一节[95]中所述),则此连接使用的网卡将列出为已配置。 单击网络接口将打开网络设置对话框,在此对话框中可以更改现有配置、设 置还未配置的网卡或添加和配置其他卡。

*DSL* 连接、*ISDN* 适配器和调制解调器

如果您的计算机配有内部 DSL 调制解调器、内部 ADSL Fritz 卡、ISDN 卡 或调制解调器,单击各自的标题将打开配置对话框。有关详细信息,请参见 第 11 章 [访问因特网](#page-178-0) [167]。

VNC 远程管理

要通过VNC启用计算机的远程管理,请单击*VNC*远程管理。在以下对话框 中选择允许远程管理并相应调整防火墙设置。

代理

如果具有控制网络中因特网访问的代理服务器,则在此对话框中配置代理 URL 和身份验证细节。

#### 提示:将网络配置重设置为默认值

单击更改 > 重设置为默认值将网络设置重设置为原始建议值。这会放弃所作 的任何更改。

#### 测试因特网连接

在配置完网络连接后,可对其进行测试。为此,YaST 建立至 SUSE Linux Enterprise Server 服务器的连接,并下载最新的发行说明。安装过程结束时请阅 读这些说明。只有测试成功的情况下,才能够自动添加默认安装源和进行联机 更新。

如果有多个网络接口,请校验是否使用了正确的网卡来连接到因特网。如果不 是,请单击更改设备。

要开始测试,请选择使,测试因特网连接,然后单击下一步。在随后的对话框 中,查看测试进程和结果。可通过查看日志获得有关测试过程的详细信息。如 果测试失败,请单击上一步返回到网络配置以更正输入。

按下一步继续。如果测试成功,则会配置 SUSE Linux Enterprise Server 的正式 软件安装源和更新安装源。第一次下载安装源数据可能需要一些时间。

如果不希望此时测试连接,请选择不,跳过此测试,然后单击下一步。这样还 会跳过下载发行说明、配置客户中心和联机更新。可在最初配置系统后随时执 行这些步骤。

### **Novell Customer Center** 配置

要获取技术支持和产品更新,需要使用NovellCustomerCenter注册并激活产品。 *Novell Customer Center* 配置可帮助执行此操作。有关 Novell Customer Center 的 详细信息,请参见 <http://www.novell.com/documentation/ncc/>。

如果您是脱机状态活希望跳过此步骤,请选择以后配置。这样还会跳过 SUSE Linux Enterprise Server 的联机更新。

注册时,在为方便起见可包含中,选择是否发送未请求的附加信息,如硬盘配 置文件或可选信息。这将简化注册步骤。单击细节获取关于如何收集数据的详 细信息。为了获取关于向您的特定产品发送哪些数据的信息,将连接 Novell 服 务器。对于此初始连接,只将产品 ID 发送到 Novell 服务器。

为了有资格获得支持,确保已检查注册代码。单击下一步继续时,系统将提示 您输入此代码。有关更多技术支持信息,请参见[http://www.novell.com/](http://www.novell.com/products/server/services_support.html) [products/server/services\\_support.html](http://www.novell.com/products/server/services_support.html)。

#### 注意:数据私密

不会将信息传递到 Novell 外部的任何人。此数据用于统计目的,并在驱动程 序支持和 Web 帐户方面为您提供更多方便。通过单击细节查找到详细私密策 略的链接。在位于 /root/.suse\_reqister.log 的日志文件中查看传送 的信息。

除激活并注册您的产品外,该模块还会向您的配置添加官方更新安装源。这些 安装源为已知 bug 或安全问题提供了修复,可通过联机更新安装这些修复。

要使这些安装源保持有效,请选择定期与客户中心同步。此选项将检查您的安 装源,并添加最新可用的编目或删除过时的编目。它不会影响手动添加的安装 源。

按下一步继续。与 Novell 服务器的连接已建立。按照屏幕上的指导信息完成注 册。

#### 本地注册服务器

如果组织提供了本地注册服务器,而不是使用 Novell Customer Center, 您需要 指定服务器的 URL。客户端和服务器仅通过 HTTPS 协议通讯, 因此, 如果服

务器证书不是由证书授权者颁发的,则您还需要输入该证书的路径。通过高级 > 本地注册服务器打开此对话框

#### 注册服务器

注册服务器的 URL。该 URL 具有固定格式 https://FON/center/regsvc/FON必须是注册服务器的完全限定主机 名。示例:

https://smt.example.com/center/regsvc/

#### 服务器 CA 证书位置

注册服务器证书的位置。指定以下位置之一:

#### URL

可以下载证书的远程位置(http、https 或 ftp)。示例:

http://smt.example.com/smt-ca.crt

#### 软盘

指定软盘上的位置。继续前,必须插入软盘。值必须以字符串 floppy 开头,后跟证书的路径。示例:

floppy/smt/smt-ca.crt

#### 本地路径

本地计算机上证书的绝对路径。示例:

/data/inst/smt/smt-ca.cert

#### 交互式

使用ask可打开一个弹出菜单,您可在其中指定证书的路径。请勿将此 选项用于 AutoYaST。示例

ask

#### 停用证书安装

如果证书将由外接式附件产品安装,或您将使用由正式证书颁发机构颁 发的证书,请使用已完成选项。示例:

done

### 联机更新

如果因特网连接已建立,并且更新可用,则选择是否执行 YaST 联机更新。如 果这些服务器上有任何增补程序包,请立即下载并安装它们,以修复已知错误 或安全问题。有关详细指导,请参见第 1 章 *YaST* 联机更新 (↑管理指南)。有关 如何在已安装系统中执行联机更新的指令,请参见第9.4节"[保持系统最新](#page-168-0)" [157] 或第 1 章 *YaST* 联机更新 (↑管理指南)。如果没有任何更新可用,或者未建立任 何因特网连接,则会跳过此步骤。它会自动预先选择修复安全问题的增补程序 和应用于安装的建议增补程序。单击接受安装它们,并单击下一步继续进行系 统配置。

#### 重要:下载软件更新程序

根据因特网连接的带宽和更新文件的大小,更新程序的下载可能需要一些时 间。如果增补程序系统本身进行了更新,则联机更新将重启动,并在重启动 后下载更多的增补程序。如果更新了内核,则系统将在完成配置前进行重引 导。

### 服务配置

在测试因特网连接并下载首批更新后,将打开一个对话框,在其中可启用和配 置三个网络服务。

CA 管理

CA(证书颁发机构)用于确保互相通讯的所有网络服务之间存在信任关系。 无 CA 的情况下,您可以针对每个单独的服务分别保护与 SSL 和 TLS 的服 务器通讯。默认情况下,在安装期间将创建并启用CA。在第17章*Managing X.509 Certification* (↑安全指南)中查找有关通过 YaST 创建 CA 的细节。

OpenLDAP 服务器

您可以在主机上运行 LDAP 服务,以便集中管理一系列配置文件。通常, LDAP 服务器处理用户帐户数据, 但通过 SUSE Linux Enterprise Server, 它 也可用于邮件、DHCP 和 DNS 数据。默认情况下,LDAP 服务器是在安装 期间设置的。如果您决定不使用 LDAP 服务器,则 YaST 邮件服务器模块将 不能工作,因为它依赖于 LDAP 功能。但是,您仍可以借助邮件传送代理 模块在系统上设置邮件服务器。有关 LDAP 以及使用 YaST 配置 LDAP 的细 节,请参见第 4 章 *LDAP—A Directory Service* (↑安全指南)。

服务

默认情况下会启动 CIM (通用信息模型)服务器。单击禁用可防止服务器 在引导时自动启动。有关 CIM 服务的详细信息,请参见第 31 章 使用 *SFCB* 的基于 *Web* 的企业管理 (↑管理指南)。

如果愿意,可以暂时跳过此配置建议。在安装完成后,您仍可以借助 YaST 配 置和启动相同的服务。

#### 提示:将服务配置重设置为默认值

恢复到默认值的方法是单击更改 > 重设置为默认值。这会放弃所作的任何更 改。

### 用户身份验证方法

如果已在先前的安装步骤中成功配置了网络访问,则现在您可以从若干用户管 理选项中进行选择。如果尚未配置网络连接,请创建本地用户帐户。您还可以 从先前的安装中导入用户(如果存在)。在此对话框中还可以更改密码加密类 型。

您还可以添加其他用户帐户或更改已安装系统中的用户身份验证方法。关于用 户管理的详细信息,请参见第 12 章 使用 *YaST* [管理用户](#page-182-0) [171]。

默认身份验证方法为本地*(/etc/passwd)*。如果检测到SUSE Linux Enterprise Server 先前的版本或使用 /etc/passwd 的其他系统,则可以导入本地用户。要执行 该操作,请选中从以前的安装中读取用户数据并单击选择。在下一个对话框中 选择要导入的用户,并单击确定完成。

通过单击下一步手动输入本地用户。将打开"新的本地用户"对话框。输入姓和 名后,可以接受建议或指定将用于登录的新*用户名。*最后,输入此用户的密码。 重新输入以进行确认(确保您的输入无误)。为提供有效的安全性,密码长度 应在 5 到 8 个字符之间。密码的最大长度为 72 个字符。但是,如果没有装载特 殊的安全性模块,则仅使用前 8 个字符来识别密码。密码是区分大小写的。允 许使用特殊字符(7 位 ASCII)和数字 0 到 9。不允许使用其他特殊字符,如元 音变音或重音字符。

将检查所输入密码的强度。如果输入的密码很容易猜出(如字典单词或名称), 您将看到一个警告。确保安全的好做法是使用强密码。

有两个附加选项可用:

接收系统邮件

选中此框向用户发送由系统服务创建的消息。这些消息通常只发送给 root (即系统管理员)。此选项对于最常用的帐户很有用,因为我们强烈建议您 仅在特殊情况下以 root 身份登录。

由系统服务发送的邮件储存在本地邮箱 /var/spool/mail/username 中,其中 username 是所选用户的登录名。安装后,若要读取电子邮件, 可以使用任何电子邮件客户端,例如 KMail 或 Evolution。

自动登录

此选项可在启动时自动使当前用户登录到系统。如果计算机只由一个用户操 作,此选项很有用。为了能够自动登录,必须明确启用此选项。

#### 警告:自动登录

启用自动登录后,系统在引导时无需身份验证即可直接进入桌面。当您在系 统上储存敏感数据时,如果其他用户也可以访问此计算机,则不应启用此选 项。

通过调用第 12 章 使用 *YaST* [管理用户](#page-182-0) [171]中所述的用户管理模块输入更多用 户。

使用网络服务器进行用户身份验证时,会配置对以下服务的访问:

#### LDAP

在LDAP服务器上对网络中的所有系统进行集中用户管理。有关更多信息, 请参见第 4.4 节 "Configuring an LDAP Client with YaST" (第 4 章 *LDAP—A Directory Service*, ↑安全指南)。

#### NIS

在 NIS 服务器上对网络中的所有系统进行集中用户管理。有关更多信息, 请参见第 3.2 节 "Configuring NIS Clients" (第 3 章 *Using NIS*, ↑安全指南)。

#### Windows 域

在 Linux 和 Windows 混用的网络中经常使用 SMB 身份验证。有关详细信 息,请参见第 25.6 节 "带有 Active Directory 的网络中的 Samba 服务器" (第 25 章 *Samba*, ↑管理指南)和第 5.3 节 "Configuring a Linux Client for Active Directory" (第 5 章 *Active Directory Support*, ↑安全指南)。

通过 *LDAP* 和 NIS 以及用户管理, 您可以使用 Kerberos 身份验证。要使用 Kerberos 身份验证,请选择设置 *Kerberos* 身份验证。有关 Kerberos 的详细信 息,请参见第 6 章 *Network Authentication with Kerberos* (↑安全指南)。

### 版本发行说明

完成用户身份验证设置后,YaST即显示发行说明。建议您阅读这些内容,因为 其中包含手册印刷时未涵盖的重要的最新信息。如果成功测试了因特网连接, 请阅读最新版本的发行说明,该说明可从 SUSE Linux Enterprise Server 的服务 器获取。使用 YaST 中的其他 > 发行说明, 或启动"SUSE 帮助中心"可在安装后 查看发行说明。

### 硬件配置

安装结束时, YaST 将打开一个配置图形卡 打印机 和声音的对话框。单击相应 部件来启动硬件配置。YaST 在很大程度上会自动检测和配置设备。

#### 提示:**IBM System z**:硬件配置

在 IBM System z 上,XFree 将不支持任何显示。相应地,在这些系统上找不 到图形卡项。

如第 8 章 使用 YaST [设置硬件组件](#page-142-0) [131]中所述, 您可以跳过任何外围设备, 并 在以后配置它们。要跳过配置,请选择跳过配置,然后单击下一步。

但是,在设置桌面系统时,您应该立即配置图形卡。尽管一般情况下可以接受 YaST配置的显示设置,但就分辨率、颜色深度以及其他图形功能而言,大多数 用户都会有明显的个人偏好。要更改这些设置,请选择相应的项,然后将值设 置为期望的值。

#### 提示:将硬件配置重设置为默认值

您可以通过单击更改 > 重设置为默认值取消对硬件配置的任何更改。随后 YaST 会再次显示原始提示。

### 安装已完成

安装成功后,YaST 将显示安装已完成对话框。在此对话框中,选择是否为 AutoYaST 复制新安装的系统。要复制系统,请选择为 *AutoYaST* 复制此系统。 当前系统的配置文件储存在 /root/autoyast.xml 中。默认选择克隆。

AutoYaST 系统用于自动安装一个或多 SUSE Linux Enterprise Server 系统而无需 用户交互。AutoYaST 安装是通过使用具有安装和配置数据的控制文件来执行 的。有关详细信息,请参见第 21 章 [自动安装](#page-292-0) [281]。单击最后一个对话框中的 完成来完成 SUSE Linux Enterprise Server 的安装。

# **6.16** 图形登录

#### 提示:**IBM System z**:无图形登录

在 IBM System z 平台上图形登录不可用。

现在已完全安装和配置好 SUSE Linux Enterprise Server。除非您已启用自动登录 功能或已自定义默认运行级别,否则就应在屏幕上看到图形登录界面,在其中 输入用户名和密码登录至系统。在启用自动登录的单个用户系统中,将自动启 动桌面。

# 更新 **SUSE Linux Enterprise 7**

SUSE® Linux Enterprise (SLE) 使您可以将现有系统更新为新版本而不用完全重 安装系统。不需新安装。用户主目录和系统配置等旧数据保持不变。在产品的 生命周期内,您可以应用服务包以改进系统安全性和改正软件缺陷。从本地CD 或 DVD 驱动器安装或从中央网络安装源安装。

### 注意:版本发行说明

发行说明文档的当前版本可在 [http://www.suse.com/documentation/](http://www.suse.com/documentation/sles11/#additional) [sles11/#additional](http://www.suse.com/documentation/sles11/#additional) 上联机阅读。

# **7.1** 术语

本章使用了若干术语。为了理解该信息,请阅读以下定义:

Deltarpm

deltarpm 仅包含某个包的两个已定义版本之间的有区别二进制文件,因此其 下载大小最小。

迁移

从非 SUSE 操作系统或产品到 SUSE 产品的安装,例如从 Windows 到 SUSE Linux Enterprise Server。

增补程序

增补程序由一个或多个包组成,可通过deltarpm方式应用。它也可能带来与 尚未安装的包的依赖性。

包

包是 rpm 格式的压缩文件,包含特定程序的文件。

服务包 (SP)

将几个增补程序合并到便于安装或部署的一个组织体中。服务包是有编号的 并通常包含安全性修复、更新、升级或程序增强。

更新

**安装更新版本的包或分发包。** 

升级

安装包或分发包的更新版本,引入新功能。

# **7.2** 新维护模型

新的维护模型结合了服务包的灵活性和控制性。它提供以下优势:

- 使服务包变得更轻便,更易于测试和部署。
- 允许使用更旧版本,但支持完整系统。
- 通过选择性增强来实现在各服务包发行间隔期间迎合市场需求,并允许常规 更新安装源中的更多更新。通过选择增强,可将各服务包发行间隔维持得更 长。

图 7.1 "[维护递送演进](#page-130-0)" [119]描述了以上某些方面。

### <span id="page-130-0"></span>图 *7.1* 维护递送演进

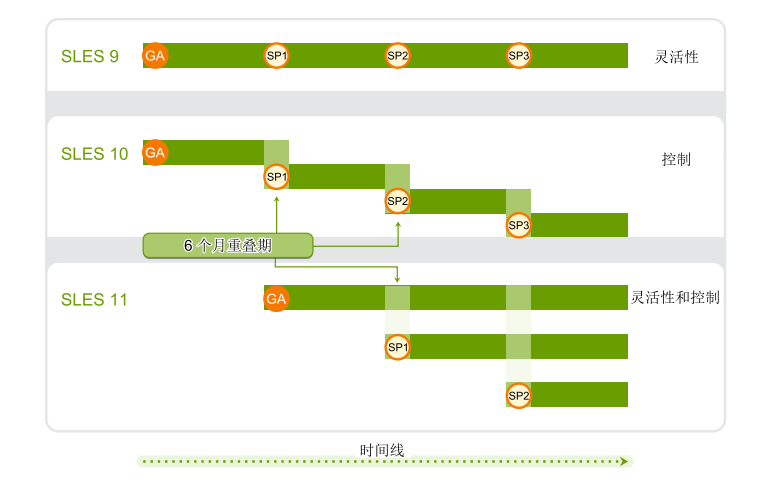

<span id="page-130-1"></span>产品的生命周期为 10 年:7 年常规支持和 3 年扩展支持。主要版本每 4 年发布 一次,服务包每18个月发布一次。长期服务包支持是一段扩展期或扩展主版本 生命周期(请参见图 7.2 "[长期服务包支持](#page-130-1)" [119])。

### 图 *7.2* 长期服务包支持

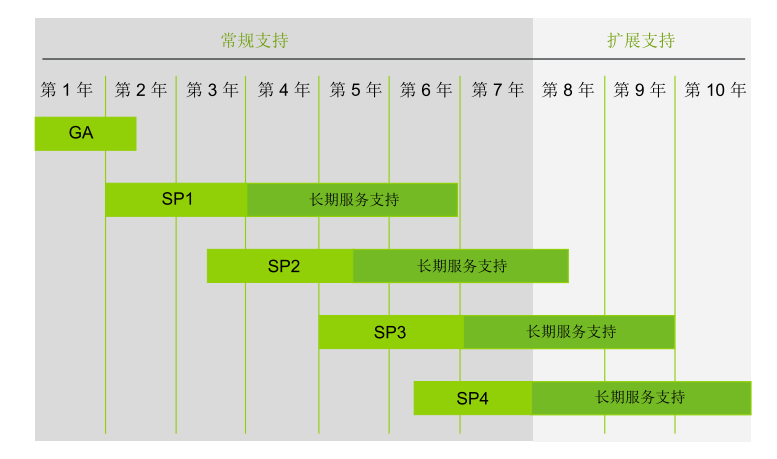

长期服务包支持需要标准或优先级活动订阅。它不影响L1或L2订阅条款。"主 动"处理安全性更新:这些是非用户驱动的关键漏洞、内核中的本地root攻击或 无需用户干涉可直接执行的其他 root 攻击。

扩展支持级别的范围从第 8 年开始直至第 10 年。这些包含持续的 L3 工程级别 诊断和反应性关键 bug 修复。这些支持级别主动更新内核中的本地 root 攻击或 无需用户干涉可直接执行的其他 root 攻击而且, 它们借助有限包排除列表支持 现有工作负载、软件堆栈和硬件。可在表7.1 "[安全更新和](#page-131-0)bug修复" [120]中找到 概述。

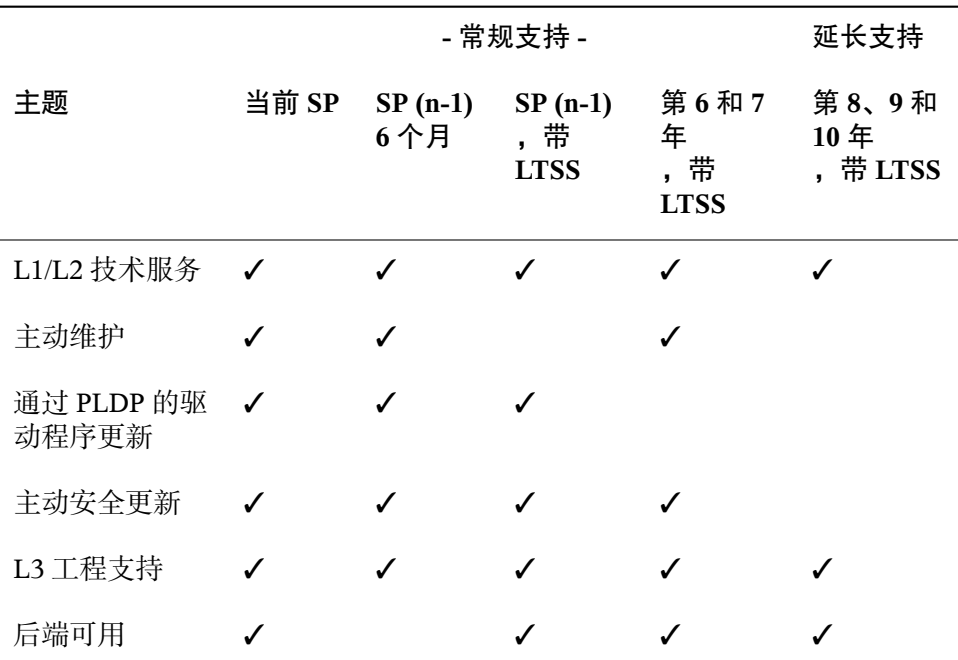

<span id="page-131-0"></span>表 *7.1* 安全更新和 *bug* 修复

# <span id="page-131-1"></span>**7.3** 准备工作

更新之前,请将旧配置文件复制到单独的媒体(如磁带设备、可卸硬盘等), 以保证数据安全。这主要适用于储存在 /etc 中的文件以及 /var 和 /opt 中的 一些目录和文件。最好将/home(HOME目录)中的用户数据也写入备份媒体。

以 root 用户的身份备份此数据。仅 root 用户对所有本地文件具有读许可权 限。

在开始更新之前,记录必要的 root 分区信息。命令 df / 可以列出 root 分区的 设备名。在例 7.1 "使用 df -h [列示信息](#page-132-0)" [121]中,要记录的 root 分区是 /dev/ sda3(作为 / 装入)。

<span id="page-132-0"></span>例 *7.1* 使用 *df -h* 列示信息

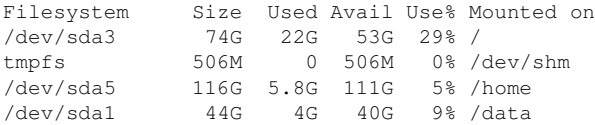

从旧版本到新版本,软件的大小有"增长"的趋势。因此,在进行更新之前,请 使用df查看可用分区空间。如果怀疑磁盘空间不足,请在更新和重分区系统前 保证数据安全。对于每个分区应该具有多少空间,没有一般的经验可以借鉴。 空间要求取决于特定的分区配置文件和选定的软件。

#### 注意:系统版本要求

有关升级到此版本的具体系统版本要求,请参考更新产品随附的发行说明。 在发行说明中,您可以找到有关升级过程的详细信息。

#### 注意:产品版本升级要求

<span id="page-132-1"></span>从上个版本( 例如 SUSE Linux Enterprise 11 SP1)升级到当前版本 (SUSE Linux Enterprise 11 SP2) - 不要跳过中间的任何服务包版本;这表示既不是从 SUSE Linux Enterprise 10 SP3 或根早版本升级到此服务包, 也不是从 SUSE Linux Enterprise 11 GA 升级到 SUSE Linux Enterprise 11 SP2。请先确保所有可用的 联机更新都已成功应用,再开始系统升级。

# **7.4** 用 **YaST Wagon** 升级

YaST Wagon 是自动 YaST 联机迁移过程。在启动 YaST Wagon 以升级到 SP 功 能级别之前,请确保符合以下要求:

• 整个更新过程中系统必须联机,因为此过程需要访问NovellCustomerCenter。

- 如果您的设置包含第三方软件或外接式附件软件, 则在另一台计算机上测试 此过程以确保升级未破坏依赖性。
- 确保整个过程成功完成。否则系统将不一致。

#### 注意

使用 Wagon 升级迁移期间,将更新此更新堆栈。因此,建议避免使用诸如 zypper 或桌面更新小程序的任何其他软件管理工具。建议迁移期间停止桌 面更新小程序。

**1** 如果更新安装源中提供了迁移增补程序(更新堆栈更新),则以 root 身份 使用 wagon 从命令行启动迁移过程。

#### 注意:迁移增补程序通知

当迁移可用时,GNOME 桌面右下角会显示一条通知消息。单击此通知消 息中的链接可启动迁移过程。

- **2** 确认欢迎对话框。
- **3** 如果在常规 YaST 联机更新期间尚未安装迁移增补程序,则 wagon 会首先安 装预选择的迁移增补程序(更新堆栈更新)。此增补程序包含包管理堆栈的 更新以及(如果需要)新内核。因此,需要重引导系统。

有关 YOU 的更多信息,请参见第 1 章 *YaST* 联机更新 (↑管理指南)。

- **4** 重引导系统,wagon将继续使用更新方式进行迁移。保留预选择的客户中心 设置。如果要在以后校验任何第三方相关安装源配置,则启用检查自动安装 源更改。确认此对话框。
- **5** 在 *Novell Customer Center* 配置中注册迁移状态,并确认更新的软件安装源 (*SLES11-SP1-Pool* 而不是 *SLES11-Updates*)。
- **6** 如果启用了检查自动安装源更改,将出现已配置的软件安装源菜单。
- **7** 分发包升级设置是在实际迁移过程发生之前出现的最后一个对话框。仔细检 查所有设置 - 确认后就不能回滚了。

将自动运行包安装和系统配置 (SuSEconfig)。需要重引导。

- **8** 在 *Novell Customer Center* 中注册新版本。再次确认更新的软件安装源,其中 *SLES11-SP1-Updates* 现在已启用。
- <span id="page-134-0"></span>9 最后确认*迁移完成*对话框并重引导系统。

# **7.5** 用 **zypper** 升级

如果需要脚本可编写的解决方案用于更新,请使用 zypper。

使用 zypper 启动联机更新以继续到 SP2 功能级别之前,确保以满足第 [7.4](#page-132-1) 节 "用 YaST [Wagon](#page-132-1) 升级" [121]中所列的要求。

这是将系统升级到 SP2 增补程序级别所需的最少命令序列:

**1** 刷新所有服务和安装源:

zypper refresh -s

**2** 更新增补程序,尤其是包管理堆栈:

zypper update -t patch

**3** 使用刚刚更新的包管理堆栈更新剩余的增补程序:

```
zypper update -t patch
```
- **4** 阅读 /etc/products.d/\*.prod 中有关分发包更新的产品特定信息。 其中包含分发包升级的信息。
- **5** 使用之前检索到的名称安装迁移产品信息,例如:

```
grep '<product>' /etc/products.d/*.prod
/etc/products.d/sle-sdk.prod:
<product>sle-sdk-SP2-migration</product>
/etc/products.d/SLES.prod:
<product>SUSE_SLES-SP2-migration</product>
```
**6** 注册产品以获取池安装源:

```
suse_register -d 2 -L /root/.suse_register.log
...
Execute command: /usr/bin/zypper ... modifyservice --ar-to-enable
SMT-https_srv64_suse_de:SLES11-SP2-Pool SMT-https_srv64_suse_de
```

```
Execute command exit(0):
Execute command: /usr/bin/zypper ... modifyservice --ar-to-enable
SMT-https_srv64_suse_de:SLE11-SDK-SP2-Pool SMT-https_srv64_suse_de
Execute command exit(0):
```
**7** 刷新服务和安装源:

zypper refresh -s

8 禁用旧 GA 产品中的所有安装源, 启用新的 SP2 池安装源。对于 ISV, 对 外接式附件产品应用相同操作。如果旧安装源没有 SP2 升级, 则仍保持启 用。

使用以下命令禁用安装源:

zypper services zypper modifyrepo --disable REPO\_ALIAS

使用以下命令启用安装源:

zypper modifyrepo --enable REPO ALIAS

**9** 使用 zypper 执行分发包升级 (dup):

zypper dup

**10** 迁移完成后,再次注册新产品:

suse\_register -d 2 -L /root/.suse\_register.log

该操作应删除旧的GA更新安装源,并添加新的SP2更新安装源。SP1-Pool 和 SP1-Update 安装源应保持不变。

**11** 重引导系统以运行 SP2 内核。

# **7.6** 从 **SLE 10 SP4** 更新到 **SLE 11 SP2**

如果要从 SUSE Linux Enterprise Server 10 SP4 升级到 SUSE Linux Enterprise Server 11 SP2, 请按照本部分所列步骤操作。有关从 10 SP4 到 11 SP2 的自动升级, 请 参见第 22 章 从 *SUSE Linux Enterprise 11 SP1* [自动升级到](#page-308-0) *11 SP2* [297]。请先确 保将旧系统更新为最新的增补程序级别。

- **1** 执行第 7.3 节 "[准备工作](#page-131-1)" [120]中所述的准备过程。
- 2 执行 YaST 方法 (第 [7.4](#page-132-1) 节 [121])或 zypper 方法 (第 [7.5](#page-134-0) 节 [123])升级到 SP 功能级别。

### **7.6.1** 可能的问题

如果将默认系统从上一版本更新到当前版本,则 YaST 将分析出所需更改并执 行更改。根据您的自定义,一些更新步骤或整个更新过程都可能失败,此时必 须将备份数据复制回来。开始系统更新之前检查以下问题。

### 检查 **/etc** 中的 **passwd** 和 **group**

在更新系统之前,确保 /etc/passwd 和 /etc/group 不包含任何语法错误。 为此,以 root 用户身份启动校验实用程序 pwck 和 grpck 并消除任何报告的 错误。

### **PostgreSQL**

在更新 PostgreSQL (postgres) 之前,先转储数据库。请参见 pg\_dump 的手 册页。只有当实际上是在更新之前使用了 PostgreSQL 时才需要执行此操作。

# **7.7** 从 **SLE 11 SP1** 更新到 **SLE 11 SP2**

如果要从 SLE 11 SP1 升级到 SLE 11 SP2,请按照本部分所列步骤操作。

- **1** 执行第 7.3 节 "[准备工作](#page-131-1)" [120]中所述的准备过程。
- **2** 运行 Novell Customer Center 注册。
- **3** 将 SP2 安装源添加到客户端。
- **4** 运行 yast2 online\_update

# **7.8** 安装服务包

用服务包更新一个SUSELinuxEnterprise安装。可使用不同的方式应用服务包。 可使用服务包媒体更新现有安装或启动全新安装。第 14.2 节 "[设置存放安装源](#page-212-0) [的服务器](#page-212-0)" [201]介绍更新系统和设置中央网络安装源的可能情形。

#### 提示:安装更改

有关更改的更多信息,请阅读服务包媒体上的安装指导。

### **7.8.1** 安装服务包

#### 注意

要将现有 SUSE Linux Enterprise 11 系统升级为 SUSE Linux Enterprise 11 服务 包 (SP),请参见第 7.8.2 节 "升级到 [Service](#page-139-0) Pack" [128]。

安装 SUSE Linux Enterprise 服务包与安装原始 SUSE Linux Enterprise 媒体的方 法很类似。在原始安装中,可选择从本地DVD驱动器或中央网络安装源安装。

### 从本地 **DVD** 驱动器安装

启动 SUSE Linux Enterprise 服务包的新安装之前,请确保所有服务包安装媒体 (DVD) 都可用。

过程 *7.1* 从服务包媒体引导

- **1** 插入第一张 SUSE Linux Enterprise SP 媒体后引导计算机。一个类似于 SUSE Linux Enterprise 11 原始安装的引导屏幕就会出现。
- **2** 选择安装并按照第 6 章 使用 *YaST* [进行安装](#page-94-0) [83]中的 YaST 安装说明所述继 续。

#### 网络安装

启动 SUSE Linux Enterprise 服务包的网络安装之前, 请确保满足以下要求:

- 按照第 14.2 节 "[设置存放安装源的服务器](#page-212-0)" [201]中所述设置网络安装源。
- 安装服务器和目标计算机上的工作中网络连接包含名称服务、DHC(可选, 但 PXE 引导需要)和 OpenSLP (可选)。
- 引导目标系统的 SUSE Linux Enterprise SP DVD 1 或根据第 14.3.5 节 "[准备目](#page-228-0) [标系统的](#page-228-0) PXE 引导" [217]为 PXE 引导设置的目标系统。

### 网络安装 - 从 **DVD** 引导

要用 SP DVD 作为引导媒体执行网络安装,请执行如下操作:

- **1** 插入 SUSE Linux Enterprise SP DVD 1 后引导计算机。一个类似于 SUSE Linux Enterprise 11 原始安装的引导屏幕就会出现。
- **2** 选择安装引导服务包内核,然后使用F3选择网络安装源的类型(FTP、HTTP、 NFS 或 SMB  $)$ 。
- **3** 提供相应的路径信息或选择 *SLP* 作为安装源。
- **4** 从所提供的服务器里选择相应的安装服务器,或用引导选项提示提供安装源 类型和实际地址(如 第 6.1.2 节 "从没有 SLP [的网络源安装](#page-96-0)" [85] 中所示)。 YaST 启动。

按第 6 章 使用 *YaST* [进行安装](#page-94-0) [83]中所述完成安装。

### 网络安装 - **PXE** 引导

要通过网络执行 SUSE Linux Enterprise 服务包网络安装,请执行以下操作:

- **1** 按照第 14.3.5 节 "[准备目标系统的](#page-228-0) PXE 引导" [217]调整您的 DHCP 服务器设 置以提供 PXE 引导需要的地址信息。
- **2** 设置 TFTP 服务器来储存 PXE 引导需要的引导映像。

为此使用 SUSE Linux Enterprise 服务包的第一张 CD 或 DVD 或者遵循 第 14.3.2 节 "设置 TFTP [服务器](#page-222-0)" [211]中的指导。

**3** 在目标计算机上准备 PXE 引导和局域网唤醒。

- **4** 对目标系统引导进行初始化,并用VNC远程连接到此计算机正运行的安装例 程上。有关更多信息,请参见第 14.5.1 节 ["VNC](#page-233-0) 安装" [222]。
- 5 接受许可协议, 然后洗择语言、默认桌面以及其他安装设置。
- **6** 单击是,安装开始安装。
- **7** 继续安装:输入 root 的密码、完成网络配置、测试因特网连接、激活联机 更新服务、选择用户身份验证方法并输入用户名和密码。

<span id="page-139-0"></span>有关如何安装 SUSE Linux Enterprise 的详细指导,请参见第 6 章 使用 *[YaST](#page-94-0)* [进行安装](#page-94-0) [83]。

### **7.8.2** 升级到 **Service Pack**

将系统升级到服务包 (SP) 功能级别有两种首选方法。一种方法是从 SP 媒体引 导。或者可以运行 Wagon。通过更新到新功能级别,您的系统将可使用新驱动 程序或软件增强之类的附加功能。

升级的其他方法包括,例如手动使用 zypper 命令、使用增补程序 CD 或使用 本地安装的 SMT 系统。

#### 注意

在 System z 系统上, 增补程序 CD 更新选项不可用。

### 从服务包媒体引导

从 SP 媒体引导并选择*更新*作为 YaST 中的安装方式。

# **7.9** 原子更新

原子更新所基于的工具能够管理系统的两个副本,并在更新失败后可以轻松地 恢复系统。提供的工具需要特殊的磁盘分区设置。每个系统副本都驻留在自己 的主分区上。如果更新失败,总是可以转换回以前的系统状态,该系统状态在 其他分区上。

### **7.9.1** 设置

#### 警告:严格的分区要求

磁盘分区的实施有严格的要求,第一个 root 分区是 /dev/sda1,占用空间 不得超过整个磁盘大小的一半。然后工具会为系统的第二个 root 分区创建 /dev/sda2。其他分区(如果有)在两个 root 分区的基础上共享大小,即要 考虑 root 分区的大小,并相应减小第一个分区的大小;大致计算方法如下:

整个磁盘大小减去 sda1 和 sda2 等于其他分区的可用空间。

- **1** 用 /dev/sda1 作为单个 root 分区安装系统,其空间小于整个磁盘大小的一 半。
- **2** 根据需要自定义已安装系统。确保 multi-update-tools 包已安装。
- **3** 运行 multi-update-setup --partition,创建大小类似的第二个 root 分区 (/dev/sda2)。
- **4** 根据需要对剩余磁盘空间分区,并继续自定义 (\*)。
- **5** 运行 multi-update-setup --clone 将系统复制到其他分区。用此命令 还可以更改目标系统 /etc/fstab 中的 /(root) 条目。
- **6** 如果需要,请执行进一步自定义 (\*)。
- **7** 运行 multi-update-setup --bootloader 初始化引导加载程序设置。 这样引导加载程序菜单就会包含引导另一个系统的条目。

#### 警告:强制安装 **GRUB** 引导加载程序

安装 GRUB 引导加载程序是强制性的。这些工具与其他引导加载程序不兼 容。

**8** 如果没有对标有 (\*) 的项进行自定义,请运行 multi-update-setup --complete 执行所有三个步骤。

# **7.9.2** 更新另一个系统

运行 multi-update。此命令在 chroot 环境中运行 zypper,更新另一个系 统 - 不管哪一个处于活动状态。其引导菜单在引导时作为默认值提供。

### **7.9.3** 查错

如果更新的系统在更新后具有损坏的引导加载程序,必须更改"活动"标志,将 该标志分配给另一个系统的 root 分区, 以便可以引导系统。

如果更新的系统根本无法引导,则需要访问引导加载程序菜单以选择另一个系 统。

有关 GRUB 的更多信息,请参见第 9 章 引导加载程序 *GRUB* (↑管理指南)。

### **7.9.4** 更多信息

有关更多信息,请参见随 multi-update-tools 包一起提供的 /usr/sha e/doc/packages/multi-update-tools/README。

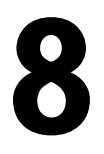

# <span id="page-142-0"></span>使用 **YaST** 设置硬件组件 **8**

YaST允许您在安装时和已安装系统中配置硬件项。要配置音频硬件、打印机或 扫描仪支持, 或要了解您的计算机中连接了哪些硬件组件, 请使用"YaST 硬件 信息"模块。

#### 提示:图形卡、显示器、鼠标和键盘设置

图形卡、显示器、鼠标和键盘可以使用 KDE 或 GNOME 工具来配置。

# **8.1** 硬件信息

如果要了解有关硬件的更多信息,或需要查看某个硬件的供应商和型号等详细 信息以便对其进行正确配置,请使用 YaST 硬件信息模块。

- **1** 启动 YaST 并单击硬件 > 硬件信息。硬件探测会立即启动,而且需要一段时 间才能在独立窗口中看到硬件信息树。
- **2** 在硬件信息树中,递归式地单击加图标以展开有关特定设备的信息。
- **3** 单击保存到文件*...* 以将输出保存到文件。
- **4** 单击关闭离开硬件信息概述。

# **8.2** 设置图形卡和监视器

安装之后,可以根据需要更改图形系统(图形卡和监视器)的配置。由于辅助 功能问题或硬件升级,可能必须进行此类更改。

#### 警告:更改监视器频率

虽然提供有安全机制,但在手动更改所允许的监视器频率时仍要非常小心。 错误的值会损坏显示器。更改频率之前,请始终参考监视器的手册。

如果字体太小或圆圈形状不对,请更改分辨率。按如下所示继续:

- 1 在 YaST 中,单击硬件 > 图形卡和监视器。SaX2 检查系统资源并显示一个窗 口。
- **2** 确保正确检测监视器。否则,使用更改从列表中选择适当的型号。
- 3 如果需要,选择合适的分辨率和*颜色*。

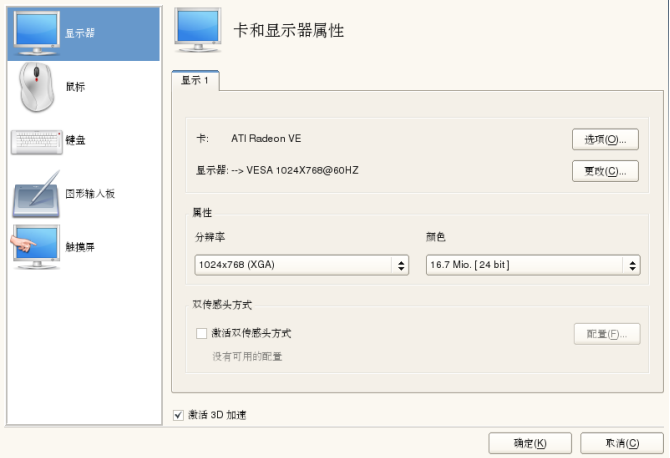

**4** 在新配置应用于系统之前对其进行测试。单击确定决定对配置作何处理(测 试、保存或取消)。

要激活第二台监视器,请执行以下操作:
- 1 在 YaST 中,单击硬件 > 图形卡和监视器。SaX2 检查系统资源并显示卡和监 视器属性对话框。
- **2** 确保正确检测监视器。否则,使用更改从列表中选择适当的型号。
- **3** 启用激活双传感头方式并单击配置,以便进行进一步的调整。
- **4** 确保正确检测第二个监视器。否则,使用更改从列表中选择适当的型号。
- **5** 确定是在复制的多传感头还是*Xinerama*多传感头方式下使用第二台监视器, 然后单击确定。
- **6** 在新配置应用于系统之前对其进行测试。单击确定决定对配置作何处理(测 试、保存或取消)。

#### 注意:重启动 **X** 服务器

只有在您重启动 X 服务器之后, 此处所做的更改才会生效。如果要立即重启 动 X 服务器, 请从图形系统注销并再次登录。

# **8.3** 设置键盘和鼠标

使用 YaST 键盘和鼠标模块重新配置键盘或鼠标之类的输入设备,或添加其中 多个设备。

# **8.3.1** 键盘布局

如果要将标准104键的键盘替换为多媒体键盘或使用其他语言或国家/地区布局, 请执行以下操作:

1 在 YaST 中,单击硬件 > 键盘布局。SaX2 配置工具读取系统资源并显示键盘 属性对话框。

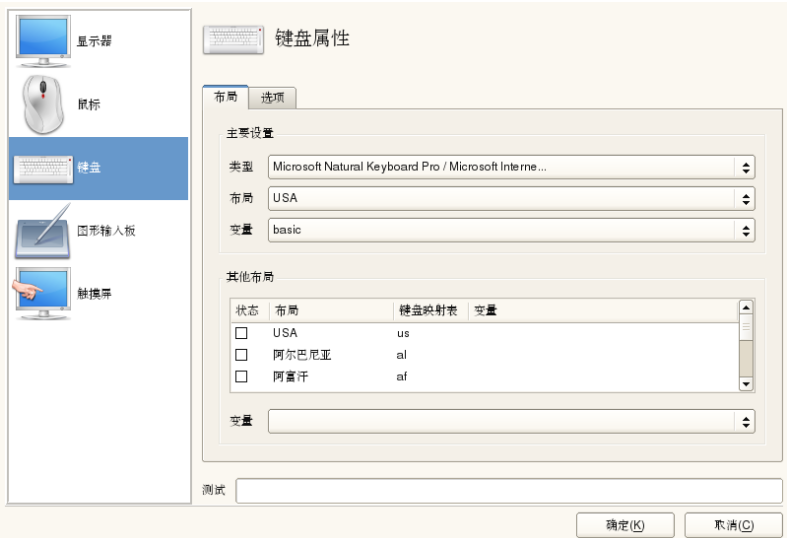

- **2** 从类型列表中选择自己的键盘型号。
- **3** 在布局列表中选择国家/地区。
- **4** 根据国家/地区布局,可以选择某个变体。将立即应用选择,进行测试。
- **5** 也可以启用其他布局。选中列表中的一个或多个框。如果在无需重新配置的 情况下在运行系统中的不同语言或脚本之间切换,此项功能很便利。
- <span id="page-145-0"></span>6 保存配置之前,请使用对话框底部的*测试*字段检查变音和重音字符之类的特 殊字符是否可正确输入和显示。
- **7** 单击确定离开配置对话框,然后在下一个消息中单击保存以应用更改。

#### 注意:配置控制台键盘布局

通过单击保存按钮(按[照步骤](#page-145-0) 7 [134]中所述), 控制台键盘布局的设置将同 时生效。如果要更改控制台键盘布局,请调用 yast keyboard(文本方式

# **8.3.2** 鼠标方式

鼠标通常会自动检测,但是如果自动检测失败,可以设置自己的鼠标型号。请 参考鼠标文档查看其型号。如果要修改鼠标配置,请执行以下操作:

- 1 在 YaST 中,单击硬件 > 鼠标型号。SaX2 配置工具将读取系统资源并显示鼠 标属性对话框。
- **2** 单击更改并从显示的列表中选择鼠标型号。
- **3** 单击确定离开配置对话框并使用保存应用更改。
- 在对话框的选项部分中,设置用于操作鼠标的各选项。

激活 *3* 键仿真

只要您的鼠标只有两个按键,则同时单击两个按键即是仿真第三个按键。

激活鼠标滚轮

选中此框以使用滚轮。

翻转 *X* 轴 / 翻转 *Y* 轴

如果要更改鼠标指针的移动方向,请选中这些选项。

激活左手按键映射

选中此框将使按键映射适合左手使用。

用鼠标按键模拟滚轮

如果鼠标没有滚轮,但是您希望使用类似功能,则可以为此功能指派一个附 加按钮。选择要使用的按钮。在按此按键时,鼠标的任何移动都会被转换为 滚轮命令。此功能对于轨迹球特别有用。

# **8.4** 设置声卡

YaST可以自动检测大多数声卡,并使用相应的值配置它们。如果希望更改默认 设置,或者需要设置不能自动配置的声卡,可以使用YaST声音模块。在其中, 还可以设置附加声卡或切换它们的顺序。

要启动声音模块,可以启动 YaST 并单击 硬件 > 声音。或者, 也可以直接启动 声音配置对话框,方法是以root用户身份从命令行中运行yast2 sound &。

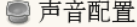

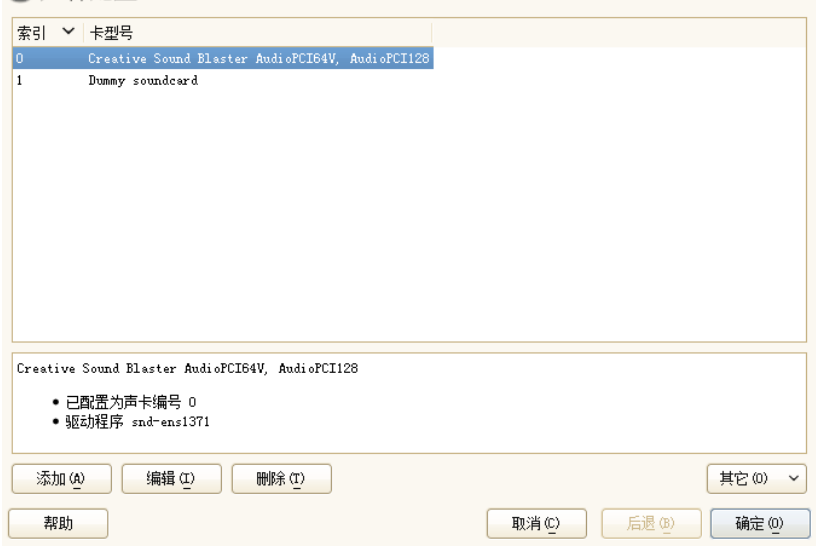

该对话框显示可以检测到的所有声卡。

#### 过程 *8.1* 配置声卡

如果已添加新声卡或者 YaST 不能自动配置现有声卡,则执行以下步骤。要配 置新声卡,需要知道声卡供应商和型号。如果有疑问,可以参考声卡文档以了 解所需信息。有关 ALSA 所支持的声卡及其相应声音模块的参考列表,请参见 <http://www.alsa-project.org/main/index.php/Matrix:Main>。

在配置过程中,可以选择以下几个设置选项:

快速自动设置

您不需要执行任何进一步的配置步骤—声卡自动进行配置。您可以设置音量 或稍后要更改的任意选项。

#### 一般设置

允许您在配置过程中调节输出音量和播放测试声音。

可更改选项的高级设置

仅针对专家。允许您自定义声卡的所有参数。

#### 重要:高级配置

只有准确了解自己所执行的操作时,才能使用该选项。否则,保留参数不 变,并使用一般设置或自动设置选项。

- **1** 启动 YaST 声音模块。
- **2** 要配置检测到但未配置的声卡,请从列表中选择相应项,然后单击编辑。 要配置新声卡,请单击添加。选择声卡供应商和型号,并单击下一步。
- **3** 选择其中一个设置选项,并单击下一步。
- **4** 如果选择了常规设置,则现在可以测试声音配置,并对音量进行调节。您应 从总音量的10%开始,以免损坏您的听力或扬声器。
- **5** 如果对所有选项设置感到满意,请单击下一步。

声音配置对话框只会显示新配置或经过修改的声卡。

**6** 要删除不再需要的声卡配置,可以选择相应条目并单击删除。

**7** 单击确定保存更改,并退出 YaST 声音模块。

#### 过程 *8.2* 修改声卡配置

**1** 要更改个别声卡的配置(仅针对专家!),可以在声音配置对话框中选择声 卡条目并单击*编辑*。

此时会转到声卡高级选项, 在其中可以微调许多参数。有关更多信息, 单击 帮助。

**2** 要调节已配置声卡的音量或测试声卡,可以在声音配置对话框中选择声卡条 目,并单击其他。选择相应的菜单项。

#### 注意:**YaST** 混音器

YaST 混音器设置仅提供基本选项。这些选项旨在用于差错(例如,是否可 以听见测试声音)。从其他 > 音量访问 YaST 混音器设置。要每天使用声 音选项和对这些选项进行微调,请使用桌面或 alsasound 命令行工具提 供的混音器小程序。

- **3** 要播放 MIDI 文件,可以选择其他 > 启动序列发生器。
- **4** 检测到受支持声卡(例如 Creative Soundblaster Live、Audigy 或 AWE 声卡)时, 还可以安装用于播放 MIDI 文件的 SoundFonts:
	- **4a** 将原始驱动程序 CD-ROM 插入 CD 或 DVD 驱动器。
	- **4b** 选择其他 > 安装 *SoundFonts* 将 SF2 SoundFonts™ 安装到硬盘中。 SoundFonts 保存在目录 /usr/share/sfbank/creative/ 中。
- **5** 如果在系统中配置了多个声卡,则可以调整声卡的顺序。要将某个声卡设置 为主设备,可以在声音配置中选择该声卡,并单击其他 > 设置为主卡。索引 为 0 的声音设备是默认设备, 由系统和应用程序使用。
- 6 默认情况下, SUSE Linux Enterprise Server 使用 PulseAudio 声音系统。它是 帮助混合多个音频流的抽象层,绕过了硬件可能具有的任何限制。要启用或 禁用 PulseAudio 声音系统,可以单击其他 > *PulseAudio* 配置。如果启用, PulseAudio 守护程序将用于播放声音。如果希望在系统范围使用其他设置, 可以禁用 *PulseAudio* 支持。

单击确定并退出 YaST 声音模块时, 将会保存所有声卡的音量和配置。混音器 设置保存到文件/etc/asound.state中。ALSA配置数据追加到文件/etc/ modprobe.d/sound 的末尾,并写入 /etc/sysconfig/sound。

# **8.5** 设置打印机

YaST 可用于配置直接连接到您的计算机的本地打印机(通常使用 USB 或并行 端口),也可用于设置使用网络打印机进行的打印。还可以通过网络共享打印 机。第11章 打印机操作(↑管理指南)中提供了有关打印的进一步信息(一般信 息、技术细节和查错)。

在 YaST 中,单击硬件 > 打印机以启动打印机模块。默认情况下,其会在打印 机配置视图中打开,显示所有可用和已配置打印机的列表。这一点在通过网络 访问大量打印机时尤其有用。在这里,您还可以*打印测试页*和配置本地打印机。

# **8.5.1** 配置本地打印机

通常会自动检测到本地 USB 打印机。若没有自动检测到 USB 打印机,可能有 两个原因:

- USB 打印机关闭。
- 打印机和计算机之间无法建立通讯。检查电缆和插头,确保打印机连接正确。 如果是这个原因,问题可能与打印机无关,而与 USB 有关。

配置打印机的过程基本上分为三步。首先指定连接类型,然后选择驱动程序, 并命名该设置的打印队列。

许多打印机型号都有多个可用驱动程序。配置打印机时,YaST默认为标有推荐 的那个,这是一般规则。通常不需要更改驱动程序—推荐的驱动程序的效果应 该是最好的。但是,举例来说,如果希望彩色打印机只打印黑白两种颜色,使 用不支持彩色打印的驱动程序最为方便。如果用PostScript打印机打印图形时遇 到性能问题,从 PostScript 驱动程序切换到 PCL 驱动程序(假定您的打印机可 以识别 PCL)可能有帮助。

如果没有列出适用于您的打印机的驱动程序,可以尝试从列表中选择带有相应 标准语言的通用驱动程序。请参见您的打印机文档,以找出您的打印机可以识 别的语言(控制打印机的命令集)。如果不起作用,请参见"使用 YaST [添加驱](#page-152-0) [动程序](#page-152-0)"一节 [141]了解其他可能的解决方案。

打印机从不直接使用,通常都是通过打印队列来使用的。这可确保将并发任务 逐个排队和处理。各打印机队列会被指派到某一特定驱动程序,一台打印机可 有多个队列。这样就能在一台彩色打印机上设置第二个队列,例如,该队列只 打印黑色和白色。请参见第 11.1 节 "打印系统工作流程" (第 11 章 打印机操作, ↑*管理指南*)以获取有关打印队列的更多信息。

<span id="page-151-0"></span>过程 *8.3* 添加新的本地打印机

- **1** 通过硬件 > 打印机启动 YaST 打印机模块
- **2** 在打印机配置屏幕中单击添加
- 3 如果指定连接下已列出您的打印机,则继续下一步。否则, 尝试*检测更多*或 启动连接向导。
- **4** 在找到并指派驱动程序下的输入框中输入供应商名称和型号名称,并单击搜 索。
- **5** 选择标记为推荐并与您的打印机最匹配的驱动程序。如果未显示适合的驱动 程序
	- **5a** 检查搜索条件
	- **5b** 通过单击查找更多扩大搜索范围
	- **5c** 按"使用 YaST [添加驱动程序](#page-152-0)"一节 [141]中所述添加驱动程序
- **6** 指定默认纸张大小
- **7** 在设置任意名称字段中输入打印机队列的唯一名称。
- **8** 此时,打印机配置了默认设置并准备好可供使用。单击确定以返回到打印机 配置视图。此时,可以在打印机列表中看到新配置的打印机。

#### <span id="page-152-0"></span>使用 **YaST** 添加驱动程序

如果在添加新打印机时,指派驱动程序对话框中未提供适合的驱动程序,则说 明没有对应于您所用型号的 PPD (PostScript 打印机描述, 通常称为"打印机驱 动程序")文件。有关 PPD 文件的更多信息,请参见第 11.3 节 "安装软件" (第 11 章 打印机操作, ↑管理指南)。

请直接从您的打印机供应商或 PostScript 打印机的驱动程序 CD 中获取 PPD 文 件。有关详细信息,请参见第11.7.2 节 "没有合适的 PPD 文件可用于 PostScript 打印机" (第11章 打印机操作,↑管理指南). 反之, 也可在 [http://www](http://www.linuxfoundation.org/en/OpenPrinting/) [.linuxfoundation.org/en/OpenPrinting/](http://www.linuxfoundation.org/en/OpenPrinting/)("OpenPrinting.org 打印机 数据库")中查找 PPD 文件。从 OpenPrinting.org 下载 PPD 文件时,请记住其始 终显示最新的 Linux 支持状态,因此未必适合 SUSE Linux Enterprise Server。

#### 过程 *8.4* 添加 *PPD* 文件

- **1** 通过硬件 > 打印机启动 YaST 打印机模块
- **2** 在打印机配置屏幕中单击添加
- **3** 在指派驱动程序部分中单击添加驱动程序
- **4** 在使打印机描述文件可用下的输入框中输入PPD文件的完整路径,或者通过 单击浏览从对话框中选择文件
- **5** 单击确定返回添加新的打印机配置屏幕。
- **6** 为了直接使用该PPD文件,请按照过程8.3, "[添加新的本地打印机](#page-151-0)" [140]中所 述执行操作。否则,单击取消。

#### 编辑本地打印机配置

通过编辑本地打印机的现有配置,不仅可以更改诸如连接类型和驱动程序之类 的基本设置,而且可以调整纸张大小、分辨率和媒体源等的默认配置。可以通 过更改打印机描述来更改打印机的标识符。

#### 过程 *8.5* 编辑本地打印机

**1** 通过硬件 > 打印机启动 YaST 打印机模块

- **2** 在打印机配置屏幕中,从列表中选择本地打印机并单击编辑。
- **3** 按过程 8.3, "[添加新的本地打印机](#page-151-0)" [140]中所述更改连接类型或驱动程序。只 有当前配置存在问题时,才需要执行该操作。
- **4** 通过选中默认打印机将该打印机设为默认打印机。
- **5** 通过单击当前驱动程序的所有选项调整默认设置。要更改设置,可以通过单 击相对的 + 符号展开选项列表。通过单击选项更改默认值。通过单击确定应 用更改

# **8.5.2** 使用 **YaST** 配置网络打印

无法自动检测到网络打印机。必须使用 YaST 打印机模块手动进行配置。视您 的网络设置而定,可以打印到打印服务器(CUPS、LPD、SMB或IPX)或直接 打印到网络计算机(首选通过 TCP)。通过从 YaST 打印机模块的左窗格中选 择网络打印来访问网络打印配置视图。

# 使用 **CUPS**

在Linux环境中,CUPS通常用于通过网络打印。最简单的设置是仅通过所有客 户端都可直接访问的一台 CUPS 服务器来打印。通过多个 CUPS 服务器进行打 印时,需要运行与远程 CUPS 服务器通讯的本地 CUPS 守护程序。

过程 *8.6* 通过单个 *CUPS* 服务器进行打印

- **1** 通过硬件 > 打印机启动 YaST 打印机模块
- **2** 从左窗格中启动通过网络打印屏幕。
- **3** 选中直接通过一台远程 *CUPS* 服务器来执行您的所有打印并指定该服务器的 名称或 IP 地址。
- **4** 单击测试服务器以确保您已选择正确的名称/IP 地址。
- **5** 单击"确定"返回到打印机配置屏幕。现在会列出通过 CUPS 服务器提供的所 有打印机。
- 过程 *8.7* 通过多个 *CUPS* 服务器进行打印
- **1** 通过硬件 > 打印机启动 YaST 打印机模块
- **2** 从左窗格中启动通过网络打印屏幕。
- **3** 选中接受来自以下服务器的打印机信息
- **4** 在常规设置下指定要使用的服务器。您可以选择接受来自所有可用网络、本 地网络或特定主机的连接。如果选择最后一个选项,则还需要指定主机名或 IP 地址。
- 5 在询问是否启动本地 CUPS 服务器时, 通过单击*确定*和是进行确认。在服务 器启动之后,将会回到打印机配置屏幕。单击刷新列表查看目前为止检测到 的打印机。如果以后有更多的打印机可用,请再次单击此按钮。

#### 使用打印服务器而非 **CUPS**

如果网络通过 CUPS 之外的其他打印服务器提供打印服务,可以通过硬件 > 打 印机启动 YaST 打印机模块,并从左窗格中启动通过网络打印屏幕。启动连接 向导并选择相应的连接类型。关于在您的环境中配置网络打印机的细节,请咨 询您的网络管理员。

# **8.5.3** 通过网络共享打印机

本地 CUPS 守护程序所管理的打印机可通过网络共享,这样就能将您的计算机 转变为 CUPS 服务器。通常,可通过启用 CUPS 所谓的"浏览模式"来共享一台 打印机。如果浏览已启用,就可将本地打印机队列用于在网络上侦听远程CUPS 守护程序。也可设置专用 CUPS 服务器, 用于管理所有打印队列且通过远程客 户端直接访问。这种情况下,无需启用浏览。

#### 过程 *8.8* 共享打印机

- **1** 通过硬件 > 打印机启动 YaST 打印机模块
- **2** 从左窗格中启动共享打印机屏幕。
- **3** 选择允许远程访问。如需更详细的配置,还有其他选项可以使用:
- 选中对于本地网络中的计算机, 并通过选中默认情况下, 在本地网络中发 布打印机启用浏览模式。
- 添加由 CUPS 服务器使用的网络接口。如果要通过指定网络接口共享您的 打印机,请将这些打印机添加到下面的输入框中。
- 如果希望将 CUPS 服务器的访问权限制为特定网络或 IP 地址, 可以通过两 个输入框指定它们。
- **4** 单击确定重启动 CUPS 服务器并返回打印机配置屏幕。
- <span id="page-155-1"></span>**5** 有关CUPS和防火墙设置,请参见[http://en.opensuse.org/SDB:CUPS](http://en.opensuse.org/SDB:CUPS_and_SANE_Firewall_settings) and SANE Firewall settings。

# **8.6** 设置扫描仪

可以使用 YaST 配置 USB 或 SCSI 扫描仪。sane-backends 包中包含使用扫 描仪所需的硬件驱动程序和其他必要数据。连接到并行端口的扫描仪不能用 YaST 配置。如果您具有 HP [多合一设](#page-156-0)备, 请参见第 8.6.1 节 "配置 HP 多合一设 [备](#page-156-0)" [145];第8.6.3节"[通过网络进行扫描](#page-156-1)" [145]提供了关于如何配置网络扫描仪 的指示信息。

<span id="page-155-0"></span>过程 *8.9* 配置 *USB* 或 *SCSI* 扫描仪

- **1** 将 USB 或 SCSI 扫描仪与计算机连接,并打开它。
- 2 启动 YaST, 然后选择*硬件 > 扫描仪*。YaST 构建了扫描仪数据库, 它会尝试 自动检测扫描仪型号。

如果未正确检测到 USB 或 SCSI 扫描仪, 则尝试其他 > 重启动检测。

- **3** 要激活扫描仪, 请从检测到的扫描仪列表中选择它, 然后单击*编辑*。
- **4** 从列表中选择型号,然后单击下一步和完成。
- **5** 使用其他 > 测试可确保选择了正确的驱动程序。
- **6** 通过单击确定退出配置屏幕。

# <span id="page-156-0"></span>**8.6.1** 配置 **HP** 多合一设备

HP 多合一设备可以通过 YaST 进行配置, 即使它与并行端口连接, 或通过网络 提供。如果您具有 USB HP 多合一设备,可以按过程 8.9, "配置 USB 或 [SCSI](#page-155-0) 扫 [描仪](#page-155-0)" [144]中所述开始配置。如果正确检测到它,并且测试成功,则它已可供使 用。

如果未正确检测到 USB 设备, 或者 HP 多合一设备与并行端口或网络连接. 可 以运行 HP 设备管理器:

- 1 启动 YaST, 然后选择*硬件 > 扫描仪*。YaST 会装载扫描仪数据库。
- **2** 通过其他 > 运行 *hp-setup* 启动 HP 设备管理器,并遵循屏幕指示信息执行操 作。完成 HP 设备管理器操作之后,YaST 扫描仪模块会自动重启动自动检 测。
- **3** 选择其他 > 测试进行测试。
- **4** 通过单击确定退出配置屏幕。

# **8.6.2** 通过网络共享扫描仪

SUSE Linux Enterprise Server 支持通过网络共享扫描仪。要实现该目的,可以如 下配置扫描仪:

- **1** 按第 8.6 节 "[设置扫描仪](#page-155-1)" [144]中所述配置扫描仪。
- **2** 选择其他 > 通过网络进行扫描。
- <span id="page-156-1"></span>**3** 在服务器配置 > 允许 *Saned* 的客户端下输入允许使用扫描仪的客户端的主机 名(使用逗号分隔),并单击确定退出配置对话框。

# **8.6.3** 通过网络进行扫描

要使用通过网络进行共享的扫描仪,可以执行以下操作:

1 启动 YaST, 然后选择*硬件 > 扫描仪*。

- 通过其他 > 通过网络进行扫描打开网络扫描仪配置菜单。
- 在客户端设置 > 用于 *Net* 元驱动程序的服务器下输入扫描仪所连接计算机的 主机名。
- 使用确定离开。网络扫描仪现在会在"扫描仪配置"窗口中列出,并可供使用。

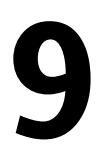

# <span id="page-158-0"></span>安装或删除软件 **9**

使用 YaST 的软件管理工具可以搜索要添加或删除的软件组件。YaST 会为您解 决所有依赖性。要安装未随安装媒体提供的包,请将其他软件安装源添加到您 的设置中,让 YaST 管理它们。通过使用更新小程序管理软件更新,以使系统 处于最新状态。

用 YaST 软件管理器更改系统的软件集合。此 YaST 模块可用于两种工具箱风 格:Qt 和 ncurses,在此会描述 Qt 风格。

#### 注意:确认和复查更改

安装、更新或删除包时,软件管理器中的任何更改不会立即应用,而是在您 相应单击接受或应用进行确认后才会应用。YaST有一个包含所有操作的列表, 允许您在将更改应用于系统前对更改进行复查和修改。

# **9.1** 术语定义

安装源

包含包和有关这些包的更多信息(包元数据)的本地或远程目录。

(安装源)别名

各种 zypper 命令使用的安装源短名称。该别名可以由用户在添加安装源时 选择且必须唯一。

产品

表示整个产品,如 SUSE® Linux Enterprise Server。

模式

模式是一组专用于某种用途的可安装包。例如,便携式计算机模式包含移动 计算环境中所需的所有包。模式定义包依赖性(比如必需的包或推荐的包), 并预选择了标记为安装的包。这可确保在安装此模式后某种用途所需的最重 要的包在系统上可用。但是,不一定要预选择模式中的所有包进行安装,您 可以根据自己的需求和喜好手动选择或取消选择模式中的包。

句.

包是 rpm 格式的压缩文件,包含特定程序的文件。

增补程序

增补程序由一个或多个包组成,可通过deltarpm方式应用。它也可能带来与 尚未安装的包的依赖性。

可解决

用于产品、模式、包或增补程序的一个常用术语。最常见的可用类型为程序 包或增补程序。

deltarpm

deltarpm仅包含某个包的两个已定义版本之间的有区别二进制文件,因此其 下载大小最小。安装前,需要在本地计算机上重构建完整 rpm 包。

<span id="page-159-0"></span>包依赖性

一些包依赖于其他包,例如共享库。换句话说,一个包可能会需要其他的 包,如果必需的包不可用,则无法安装包。除了依赖性(包要求)必须满足 外,某些包还推荐其他包。这些推荐的包仅在实际可用时才安装,否则将忽 略它们,但是会安装推荐它们的包。

# **9.2** 使用 **KDE** 接口 **(Qt)**

使用 KDE、icewm 和其他桌面时,默认情况下会启动 YaST Qt 界面。从远程终 端调用 YaST 时也会使用它。从 YaST 控制中心中选择软件 > 软件管理启动软件 管理器。

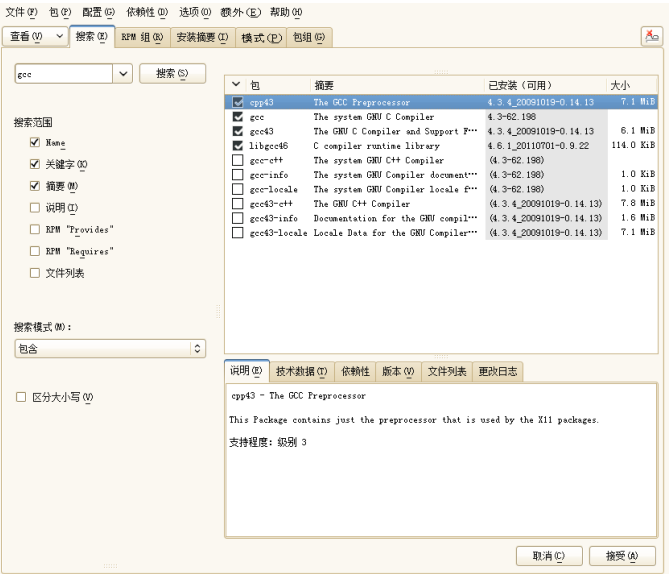

# <span id="page-160-0"></span>**9.2.1** 搜索包或模式的视图

YaST软件管理器可以从所有当前启用的安装源中安装包或模式。它提供了不同 的视图和过滤器,帮助更方便地查找要搜索的软件。搜索视图是窗口的默认视 图。要更改视图,请单击视图并从下拉列表中选择以下项之一。选定视图会在 新的选项卡中打开。

#### 模式

列出系统上所有可用于安装的模式。

包组

列出所有包,按组排序,例如图形、编程或安全性。

#### RPM 组

列出按组及子组的功能排序的所有包。例如, 网络 > 电子邮件 > 客户端。

语言

过滤列出所有需要添加新的系统语言的包。

安装源

按安装源过滤列出包。为了选择多个安装源,可以在单击安装源名称的同时 按住 Ctrl 键。"伪安装源" *@System* 会列出当前安装的所有包。

搜索

可让您按照特定准则搜索包。输入搜索条件并按下 Enter。通过指定搜索范 围和更改搜索模式来优化搜索。例如,如果您不知道包名称,只知道要搜索 的应用程序名称,请尝试在搜索过程中包括包描述。

安装摘要

如果已选择要安装、更新或删除的包,此视图会显示单击*接受*后将应用于系 统的更改。要过滤此视图中具有特定状态的包,请激活或停用相应的复选 框。要了解状态标志的详细信息,请按 Shift + F1。

#### 提示:查找不属于活动安装源的包

要列出所有不属于活动安装源的包,可以选择视图 > 安装源 > @System, 然 后选择次过滤器 > 未维护的包。这会非常有用,比如如果删除了某个安装源 并希望确保不再安装来自该安装源的任何包。

#### **9.2.2** 安装和删除包或模式

一些包依赖于其他包,例如共享库。另一方面,一些包不能与其他包在系统上 共存。如果可行,YaST会自动解决这些依赖性或冲突。如果您的选择导致无法 自动解决的依赖性冲突,则需要按照第9.2.4节"[检查软件依赖性](#page-164-0)" [153]中所述手 动解决冲突。

#### 注意:包删除

删除包时,默认情况下 YaST 仅删除所选的包。如果希望 YaST 还删除在删除 指定包后变为不需要的所有其他包,请选择选项 > 删除包时清理。

- **1** 按照第 9.2.1 节 "[搜索包或模式的视图](#page-160-0)" [149]中所述搜索包。
- **2** 右窗格中会列出找到的包。要安装或删除某个包,可以右键单击它并选择安 装或删除。如果相关选项不可用,可以检查包名称前的符号指示的包状态— 按 Shift + F1 可获取帮助。

#### 提示:对列出的所有包应用操作

要对右窗格中列出的所有包应用操作,可以从包 > 此列表中的全部内容中 选择操作。

- **3** 要安装某个模式,可以右键单击模式名称并选择安装。
- **4** 不可以删除模式本身。但可以选择要删除的模式的包,并将它们标记为待删 除。
- **5** 为了选择更多的包,可以重复以上介绍的步骤。
- **6** 在应用您的更改前,可以通过单击视图 > 安装摘要对它们进行复查或修改。 默认情况下,会列出所有将更改状态的包。
- **7** 为了还原某个包的状态,可以右键单击包并选择以下任一项:保留(如果计 划删除或更新包),或不安装(如果计划安装包)。要放弃所有更改并关闭 软件管理器,可以单击取消和放弃。
- **8** 完成后,单击接受应用您的更改。
- **9** 如果 YaST 找到其他包的依赖性,则会显示另外已选择安装、更新或删除的 包的列表。单击继续接受它们。

安装、更新或删除所有选定包后,YaST 软件管理器会自动终止。

#### 注意:安装资源包

目前无法通过 YaST 软件管理器安装源包。为了实现该目的,可以使用命令行 工具 zypper。有关详细信息,请参见"安装资源句"一节 (第5章 使用命令行 工具管理软件, ↑管理指南)。

# **9.2.3** 更新包

除了更新单个包外,还可以从某个安装源更改所有安装的包或所有包。大批量 更新包时,通常需要注意以下几个方面:

• 提供包的安装源的优先级,

- 包的体系结构(例如, x86 64、i686 和 i586),
- 包的版本号,
- 包的供应商。

哪个方面对选择更新候选包最重要,取决于您选择的相应更新选项。

**1** 要将所有安装的包更新到最新版本,请从主菜单中选择包 > 所有包 > 如有较 新版本可用则更新。

将使用以下策略在所有安装源中查找可能的更新候选包:YaST首先尝试将搜 索范围限制在与已安装包具有相同体系结构和供应商的包。如果找到结果, 将根据以下过程选择"最佳"更新候选包。但是,如果找不到具有相同供应商 的可比较包,则将搜索范围扩大到具有相同体系结构的所有包。如果还是找 不到可比较包,将考虑所有包,并根据以下准则选择"最佳"更新候选包:

- 1. 安装源优先级:首选优先级最高的安装源中的包。
- 2. 如果这种选择的结果得出多个包,请选择体系结构"最佳"的包(最佳选择: 与已安装包的体系结构匹配, 其次: x86\_64 > i686 > i586)。

如果得到的包的版本号比已安装包高,将用所选的更新候选包更新并替换已 安装包。

此选项会试图避免更改已安装包的体系结构和供应商,但在某些情况下,会 容许此类更改。

#### 注意: 无条件更新

然而,如果选择包 > 所有包 > 无条件更新, 则应用的准则基本相同, 但会 无条件安装找到的更新候选包。因此,选择此选项实际上会使某些包降级。

- **2** 确保用于大批量更新的包来自特定安装源:
	- **2a** 请按照第9.2.1节"[搜索包或模式的视图](#page-160-0)" [149]中所述选择要从中更新的 安装源。
	- 2b 在窗口的右侧,单击将系统包切换为此安装源中的版本。此操作明确 允许 YaST 在替换包时更改包供应商。

一旦单击接受继续您的操作,所有已安装包都将替换为来自此安装源 的包(如果可用)。这样会导致更改供应商和体系结构,甚至会使某 些包降级。

- **2c** 要避免这种情况,请单击取消将系统包切换为此安装源中的版本。请 注意,只有在按接受按钮后才能取消此操作。
- **3** 在应用您的更改前,可以通过单击视图 > 安装摘要对它们进行复查或修改。 默认情况下,会列出所有将更改状态的包。
- <span id="page-164-0"></span>**4** 如果所有选项都按照您的喜好设置完毕,请单击接受确认您的更改以启动大 批量更新。

# **9.2.4** 检查软件依赖性

大多数包都依赖于其他包。例如,如果包使用了某个共享库,则它依赖于提供 该库的包。另一方面,一些包若共存则会导致冲突(例如,您只能安装一个邮 件传送代理: sendmail 或 postfix)。安装或删除软件时, 软件管理器会确保不 留下任何未解决的依赖性或冲突,以保证系统完整性。

当依赖性或冲突只有一种解决方法时,将会自动解决依赖性或冲突。存在多种 解决方法总是会导致需要手动解决的冲突。如果解决冲突涉及到更改供应商或 体系结构,则它也需要手动解决。在软件管理器中单击接受应用更改时,会显 示由自动解析程序触发的所有操作的概述,需要您确认。

默认情况下,会自动检查依赖性。每次更改包的状态时(例如,将某个包标记 为供安装或删除),都会执行检查。通常它很有用,但在手动解决依赖性冲突 时会令人厌烦。要禁用此功能,请取消选中*依赖性 > 自动检查*。通过*依赖性 >* 立即检查手动执行依赖性检查。在单击接受来确认您的选择时,总是会执行一 致性检查。

要查看包的依赖性,可以单击右键并选择显示解析程序信息。此时会打开显示 依赖性的图。已安装的包显示在绿框中。

#### 注意: 手动解决包冲突

除非很有经验,否则在处理包冲突时请遵循 YaST 所做的建议,不然可能无法 解决它们。请记住,您所做的每个更改都可能会触发其他冲突,最终很容易

导致冲突数量不断上升。发生这种情况时,请取消软件管理器,放弃所有更 改并重新开始。

#### 图 *9.1* 软件管理器的冲突管理

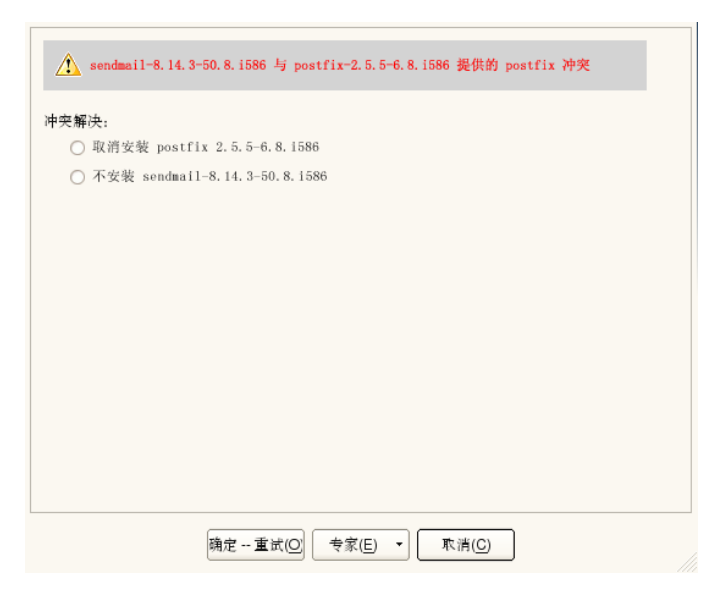

# **9.3** 管理软件安装源和服务

如果要安装第三方软件,请向系统添加其他软件安装源。默认情况下,注册系 统后,会自动配置产品安装源(例如SUSE Linux Enterprise Server-DVD 11 SP2) 和匹配的更新安装源。有关注册的更多信息,请参见"Novell [Customer](#page-120-0) Center 配 置"[一节](#page-120-0)[109]。根据最初所选的产品,可能还会配置带有翻译、字典等的独立语 言外接式附件安装源。

要管理安装源,请启动YaST,并选择*软件>软件安装源*。将打开*已配置软件安* 装源对话框。在此,还可以通过将对话框右角的视图更改为所有服务来管理所 谓的服务订阅。此环境中的订购是一种安装源索引服务(RIS), 它能提供一个或 多个软件安装源。此类服务可通过其管理员或供应商手动更改。

每个安装源都提供描述安装源内容(包名称和版本等)的文件。这些安装源描 述文件将下载到 YaST 使用的本地缓存中。为了确保完整性,可使用安装源维

护人员的 GPG 密钥来为软件安装源签名。无论何时,只要添加新的安装源, YaST 都可以导入其密钥。

#### 警告:信任外部软件源

将外部软件安装源添加到您的安装源列表前,请先确保此安装源可信。SUSE Linux Enterprise Server 对因安装来自第三方软件安装源的软件而引起的任何 潜在的问题不承担任何责任。

# **9.3.1** 添加软件安装源

您可以从本地硬盘、可卸媒体(如 CD、DVD 或 USB 大容量储存设备)或网络 中添加安装源。

从 YaST 的已配置软件安装源对话框中添加安装源, 请按以下方式继续:

- **1** 单击添加。
- **2** 从可用媒体类型列表中,指定与您的安装源匹配的类型:

对于网络源,通常使用默认选项指定 *URL* 就足够了。

要从可卸媒体或本地硬盘添加安装源,请选择相关选项,并在计算机中相应 地插入媒体或连接 USB 设备。

- **3** 现在您可以选择下载安装源描述文件。如果取消选中此选项,稍后需要时 YaST 会自动下载它们。单击下一步继续。
- **4** 从网络添加安装源时,输入提示输入的数据。按下一步继续。
- **5** 根据您添加的安装源,可能会询问您是否导入为安装源签名的GPG密钥,或 者要求同意接受某个许可证。

确认这些消息后,YaST将下载并分析元数据,并将安装源添加到已配置安装 源列表中。

**6** 如果需要,可以按照第 9.3.2 节 "[管理安装源属性](#page-167-0)" [156]中所述调整安装源属 性,或单击确定确认您的更改以关闭配置对话框。

现在可以按第 9.2 节 "使用 KDE 接口 [\(Qt\)"](#page-159-0) [148]中所述从此安装源安装软件。

# <span id="page-167-0"></span>**9.3.2** 管理安装源属性

通过软件安装源的已配置的软件安装源概述,可以更改以下安装源属性:

状态

安装源状态可以为已启用或已禁用。您只能从已启用的安装源安装包。要临 时关闭安装源,可以单击禁用。您还可以双击某个安装源名称来切换其状 态。如果希望完全删除安装源,可以单击删除。

刷新

刷新安装源时,它的内容描述(包名称、版本等)会由 YaST 下载到本地缓 存中。对于诸如CD或DVD之类的静态安装源,该操作执行一次就已足够, 而对于内容经常改变的安装源,应经常进行刷新。让安装源的缓存保持最新 的最简单方式是选择自动刷新。要执行手动刷新,请单击刷新并选择一个选 项。

保留已下载的包

安装前从远程安装源下载包。默认情况下,安装成功后即删除这些包。激活 保留已下载的包可防止删除已下载的包。下载位置在 /etc/zypp/zypp .conf 中配置,默认为 /var/cache/zypp/packages。

优先级

安装源优先级是一个介于 1 和 200 之间的值,1 是最高优先级,200 是最 低优先级。任何通过YaST新添加的安装源都将获得一个99的默认优先级。 如果您不在意某个安装源的优先级值,还可以将值设置为0,表示对该安装 源应用默认优先级 (99)。如果有多个安装源都提供了某个包, 那么将优先 使用优先级最高的安装源。如果要通过为本地安装源(如 DVD)指定较高 优先级来避免不必要地从因特网下载包,则该设置很有用。

#### 重要:优先级与版本

在任何情况下,优先级最高的安装源都是优先的。因此,请确保更新安装 源总是具有最高优先级(默认为 20),否则您可能会安装过时的版本, 直到下一次联机更新时才会更新该版本。

名称和 URL

要更改安装源名称或其 URL, 可以从列表中单击选择它, 然后单击*编辑*。

# **9.3.3** 管理安装源密钥

为了确保完整性,可使用安装源维护人员的GPG密钥来为软件安装源签名。无 论何时,只要添加新的安装源,YaST 都可导入其密钥。像校验任何其他 GPG 密钥一样对它进行校验,并确保它未更改。如果检测到密钥更改,则说明安装 源可能存在错误。禁用它作为安装源,直到知道密钥更改原因为止。

要管理所有导入的密钥,可以在已配置软件安装源对话框中单击 *GPG* 密钥*...*。 用鼠标选择一个项以在窗口底部显示密钥属性。单击相应按钮可添加、编辑或 删除密钥。

# **9.4** 保持系统最新

Novell 会一直为您的产品提供软件安全增补程序。更新小程序会通知您可用的 增补程序,使您只需单击几下即可轻松安装它们。

# **9.4.1** 使用 **KDE Software Updater**

Software Updater 图标位于面板的系统盘中,用带绿色箭头的齿轮表示。要手动 启动 Software Updater, 请从主菜单中选择系统设置 > 软件管理 > 软件更新。或 者按 Alt + F2 并输入 kpk\_update。

#### 注意:图标可见性

如果有增补程序可用,系统盘中就会出现 Software Updater 图标。将光标悬 停在该图标上可看到可用的增补程序数。

#### 安装增补程序

- **1** 只要有软件更新可用,面板中就会显示该小程序图标。左键单击 Software Updater 图标以起动复查并更新软件窗口。
- **2** 通过勾选相应的复选框选择要安装的增补程序。单击增补程序的标题可以获 取其详细信息。要选择安装所有可用的增补程序,请勾选表标题中的复选框。
- **3** 单击应用开始安装增补程序。
- **4** 如果您是首次开始安装增补程序,将会要求您输入 root 密码两次,然后才 能继续操作。如果您还选中*记住授权,*则以后不会再要求输入密码。
- 5 将打开其他更改窗口,显示安装摘要。单击*继续*完成安装。
- 图 *9.2 KDE Software Updater*

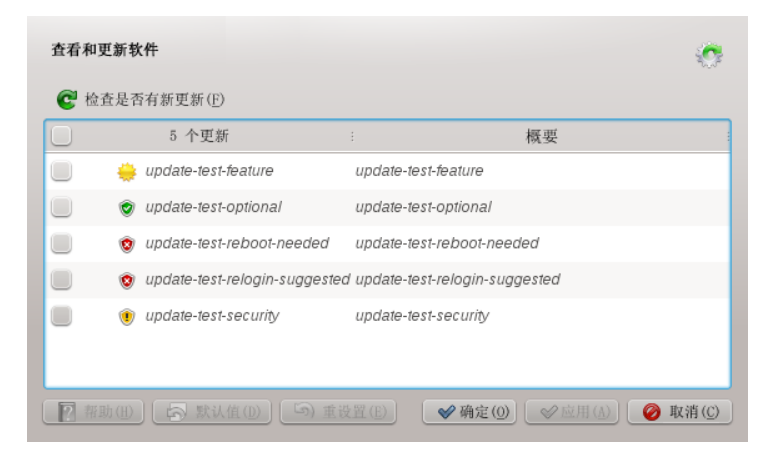

YaST联机更新提供了用于自定义增补程序安装的高级功能。有关详细信息,请 参考第 1 章 *YaST* 联机更新 (↑管理指南)。

### 配置 **KDE Software Updater**

默认情况下, Software Updater 会每隔 24 小时检查一次更新, 有可用的更新时 会通知您,但不会自动安装增补程序。这些设置可以通过软件管理设置进行更 改。要打开软件管理设置,请从主菜单中选择系统设置 > 软件管理 > 设置。或 者按 Alt + F2 并输入 kpk\_settings。Software Updater 的设置在更新设置部 分。

#### 重要:增补程序来源

在*软件管理配置*中还可以配置要使用的安装源(*包来源*)。此设置不仅应用 于 Software Updater,而且还应用于 KDE 软件管理模块 (获取并删除软件)。

确保始终选中安装源 *SUSE Linux Enterprise Server 11 SP2* 更新;否则,将无法 接收增补程序。

# **9.4.2** 使用 **GNOME** 更新小程序

更新小程序位于面板的通知区域。其图标根据增补程序的可用性和相关性以及 更新的状态而改变。要手动调用小程序,请选择计算机 > 更多应用程序 > 系统 > 软件更新。

#### 注意:图标可见性

默认情况下,有增补程序可用时,通知区域才会出现更新小程序图标。

通过地球仪打开框 更新小程序正忙(例如正在检查更新或安装软件)。

带有感叹号的红色星 有安全增补程序可用。

带有向上箭头的橙色星 有重要的增补程序可用。

带有向下箭头的黄色星 有普通增补程序。

带有感叹号的黄色三角形 出现错误。

#### 安装增补程序

过程 *9.1* 安装增补程序

- **1** 只要有新的增补程序可用,就会显示通知消息,且在通知区域可以看到Update Applet 图标。单击通知消息中的安装更新或单击图标,打开软件更新窗口。
- **2** 所有安全相关和重要的增补程序都会被预选择。强烈建议安装这些增补程序。 普通增补程序可以通过勾选相应复选框来手动选择。单击增补程序的标题可 以获取其详细信息。
- **3** 单击安装更新开始安装增补程序。
- **4** 将打开需要再次确认窗口,显示安装摘要。单击继续以继续操作。

#### 图 *9.3 GNOME Update Applet*

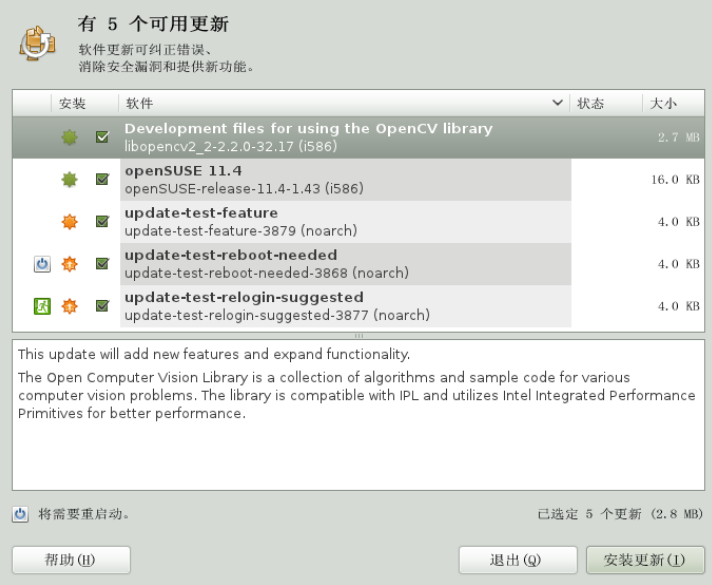

YaST联机更新提供了用于自定义增补程序安装的高级功能。有关详细信息,请 参考第 1 章 *YaST* 联机更新 (↑管理指南)。

#### 配置软件更新小程序

要配置更新小程序,请右键单击面板中的更新图标,并选择自选设置。配置对 话框允许您修改以下设置:

检查更新

选择更新检查执行的频率:每小时、每天、每周或者从不。

自动安装

配置是否自动安装增补程序(默认)。可以仅对安全增补程序或对所有增补 程序选择自动安装。

检查主要升级

选择检查主要升级的频率:每日、每周或从不。

使用移动宽带时检查更新

此配置选项仅在移动计算机上才可用。默认为关闭。

使用 gconf-editor 可以配置更多选项:*apps* > *gnome-packagekit*。

# 安装外接式附件产品 **10**

外接式附件产品是系统扩展。您可以安装 SUSE® Linux Enterprise Server 的第三 方外接式附件产品或特殊系统扩展(例如,带有其他语言支持的CD,或者带有 二进制驱动程序的 CD)。要安装新的外接式附件产品,请启动 YaST,选择软 件>外接式附件产品。可以选择各类产品媒体,如 CD、FTP、USB 大批量储存 设备(如 USB 闪存驱动器或磁盘)或本地目录。您也可使用 ISO 文件直接工 作。要添加外接式附件作为ISO文件媒体,请选择本地*ISO*映像,然后输入*ISO* 映像的路径。安装源名称是任意的。

# **10.1** 外接式附件

要安装新的外接式附件,请执行以下步骤:

- **1** 在 YaST 中,选择软件 > 外接式附件产品查看已安装的外接式附件产品的概 述。
- **2** 要安装新的外接式附件产品,请单击添加。
- **3** 从可用的媒体类型列表中,指定与您的安装源匹配的类型。
- **4** 要从可卸媒体添加安装源,请选择相关选项,并在计算机中插入媒体或连接 USB 设备。
- **5** 现在您可以选择下载安装源描述文件。如果取消选中此选项,稍后需要时 YaST 会自动下载它们。单击*下一步*继续。
- **6** 从网络添加安装源时,输入提示输入的数据。按下一步继续。
- **7** 根据您添加的安装源,可能会询问您是否要导入为安装源签名的GPG密钥, 或者要求同意接受某个许可证。

确认这些消息后, YaST将下载和分析元数据, 并将安装源添加到*已配置安装* 源列表中。

- **8** 如果需要,可以按照第 9.3.2 节 "[管理安装源属性](#page-167-0)" [156]中所述调整安装源属 性,或单击确定确认您的更改以关闭配置对话框。
- **9** 成功添加外接式附件媒体中的安装源后,软件管理器会启动,让您开始安装 包。有关详细信息,请参见第 9 章 [安装或删除软件](#page-158-0) [147]。

# **10.2** 二进制驱动器

有些硬件需要仅二进制驱动程序才能正常工作。如果您有这样的硬件,请参见 发行说明以获取有关系统的二进制驱动程序可用性的更多信息。要阅读发行说 明,请打开 YaST 并选择杂项 > 发行说明。

# **10.3 SUSE Software Development Kit (SDK) 11**

SUSE Software Development Kit 11 是 SUSE Linux Enterprise 11 的外接式附件。 这是一个用于应用程序开发的完整工具箱。事实上,为了提供综合的构建系统, SUSE Software Development Kit 11 包含用于构建 SUSE Linux Enterprise Server 产 品的所有开放源代码工具。它为开发人员、独立软件供应商(ISV)或独立硬件供 应商 (IHV) 提供了将应用程序移植到 SUSE Linux Enterprise Desktop 和 SUSE Linux Enterprise Server 支持的所有平台时所需的所有工具。

SUSE Software Development Kit 还包含集成开发环境 (IDE)、调试程序、代码编 辑器和其他相关工具。它支持大多数主要编程语言(包括C、C++、Java和大多 数脚本编写语言)。为了方便起见, SUSE Software Development Kit 包含了 SUSE Linux Enterprise 中未包含的多个 Perl 包。

有关详细信息,请参见 [http://www.novell.com/developer/sle\\_sdk](http://www.novell.com/developer/sle_sdk.html) [.html](http://www.novell.com/developer/sle_sdk.html)。使用 YaST 外接式附件安装程序和包管理器来安装 SUSE Software Development Kit 11。

# 访问因特网 **11**

如果您在安装期间没有选择配置因特网访问,可以随时使用YaST执行此任务。 配置计算机以访问因特网的方法取决于您的环境。如果正在安装的计算机属于 已连接到因特网的网络部分,则您要做的只是将计算机链接到该网络。如果您 正在安装直接连接到因特网的计算机,则需要设置硬件和对因特网服务提供商 (ISP) 的访问。

请参见下面的核对清单,确保在配置因特网访问之前,您已拥有所有必需数据。

# **11.1** 直接连接因特网

当您的计算机是直接连接到因特网时,首先需要配置要用于此任务的硬件。这 可以是内部设备(如 ISDN 卡),也可以是外部设备(如调制解调器)。多数 情况下,会自动进行检测。

下一步,您需要输入 ISP 提供的数据(例如,登录身份凭证、网关或名称服务 器)。您应从 ISP 那里收到了一张数据表,其中列出了所有必需数据。

如果已成功配置硬件和 ISP 数据,请使用 NetworkManager 来管理因特网连接。 有关详细信息,请参见第 24 章 使用 *NetworkManager* (↑管理指南)。

# **11.1.1 DSL** 核对清单

可使用不同类型的 DSL 设备, 这些设备使用不同的点对点协议 (PPP) 方法:

- 连接到外部 DSL 调制解调器的常用以太网卡使用 PPP over Ethernet (PPPoE)。 在奥地利,使用点对点隧道协议 (PPTP)。使用 PPTP 时,外部调制解调器也 有静态 IP 地址。
- 内部 DSL 调制解调器使用 PPP over ATM (PPPoATM)
- 内部 ADSL Fritz 卡对 ADSL 使用 CAPI

DSL配置模块已包含一些国家/地区的主要ISP的数据。如果没有列出您的ISP, 您需要了解名称解析 (DNS) 和 IP 分配的处理方法(多数情况下,连接时会自动 接收到该数据)。无论您是从列表中选择ISP,还是添加自定义提供商,都至少 需要输入登录名和密码。

有关配置信息,请参见第19.4.5 节 "DSL" (第19章 基本联网知识,↑管理指南)。

# **11.1.2 ISDN** 核对清单

如果没有自动检测到内部 ISDN 卡,则您需要了解该设备的供应商和名称。

#### 注意:**ISDN** 调制解调器或终端适配器

如果使用外部 ISDN 调制解调器或终端适配器,请改为参见第 [11.1.3](#page-180-0) 节 "调制 [解调器核对清单](#page-180-0)" [169]。

为了配置 ISDN 设备, 您需要以下数据:

- ISDN 协议(根据您的国家/地区)
- 区域代码和电话号码。
- 接口类型(SyncPPP 或 RawIP)。如果不能确定,请选择 SyncPPP,因为 RawIP 只能用于连接特定电话系统。
- 拨入服务器和网关的本地和远程 IP 地址(如果提供商为您提供了静态 IP 地 址)。
- ISDN 配置模块已包含一些国家/地区用于主 ISP 的数据。如果没有列出您的 ISP, 则需要了解名称解析 (DNS) 和 IP 分配的处理方法 (多数情况下, 连接 时会自动接收到该数据)。无论您是从列表中选择 ISP 还是添加自定义提供 商,都至少需要输入您的登录名和密码。
有关配置信息,请参见第19.4.3节 "ISDN" (第19章 基本联网知识,↑管理指南)。

### **11.1.3** 调制解调器核对清单

如果没有自动检测到您的调制解调器,则需要了解该调制解调器是否已连接到 串行端口或 USB 端口。请注意,并非所有 USB 调制解调器和内部调制解调器 都受 SUSE® Linux Enterprise Server 的支持。

调制解调器配置模块已包含一些国家/地区的主要 ISP 的数据。如果未列出您的 ISP,则需要了解其拨号号码及名称解析 (DNS) 和 IP 分配的处理方式(多数情 况下,该数据是在连接时自动接收的)。无论您是从列表中选择 ISP 还是添加 自定义提供商,都至少需要输入您的登录名和密码。

有关配置信息,请参见第 19.4.2 节 "调制解调器" (第 19 章 基本联网知识, ↑管理 指南)。

### **11.1.4** 电缆调制解调器核对清单

通过有线电视电缆访问因特网需要电缆调制解调器。此类调制解调器通过以太 网电缆连接到计算机。因此,只需相应配置网卡即可。有关详细信息,请参见 第 19.4.4 节 "电缆调制解调器" (第 19 章 基本联网知识, ↑管理指南)。

# **11.2** 通过网络连接因特网

如果您的计算机属于已连接到因特网的网络部分,则要访问因特网十分简便(只 需配置网卡并将计算机连接到现有网络即可)。这不仅适用于大型公司网络, 也能用于小型家庭网络。即使您正在安装的计算机只连接到路由器(例如,DSL 路由器),它也已成为网络的一部分。使用的是无线还是有线网络适配器并不 重要。

### 注意:路由和名称服务

在以下情况中,假设网络已连接到因特网并提供了路由和名称服务。如果这 些服务都由路由器提供,请确保在设置客户端前,该路由器已正确配置。

# **11.2.1** 网络核对清单

如果您的网络提供了 DHCP(动态主机配置协议),请在设置网卡时选中相应 复选框(所有所需的参数将由 DHCP 服务器提供)。

如果 DHCP 不可用, 请向网络管理员询问以下细节:

- 主机名
- 名称服务器
- 网关

有关有线网卡的配置细节,请参见第 19.4.1 节 "使用 YaST 配置网卡" (第 19 章 基本联网知识, ↑管理指南);有关无线网卡的配置细节,请参见第 16.5 节 "用 YaST 配置 " (第 16 章 无线 *LAN*, ↑管理指南)。

# 使用 **YaST** 管理用户 **12**

在安装过程中,可以选择用户身份验证方法。该方法是在本地进行的(通过 /etc/passwd),或在网络连接已建立的情况下通过 NIS、LDAP、Kerberos 或Samba来进行(请参见"[用户身份验证方法](#page-123-0)"一节[112])。随时都可使用YaST 来创建或修改用户帐户,还可更改身份验证方法。

会为每个用户指派一个系统范围的用户 ID (UID)。除了可以登录到您的计算机 的用户之外,还存在一些仅供内部使用的系统用户。每位用户都会被指派到一 个或多个组中。与系统用户类似,还存在仅供内部使用的系统组。

# **12.1** 用户和组管理对话框

要管理用户或组,请启动 YaST 并单击*安全和用户 > 用户和组管理*。或者,请 通过从命令行运行 yast2 users & 来直接启动用户和组管理。

### 图 *12.1 YaST* 用户和组管理

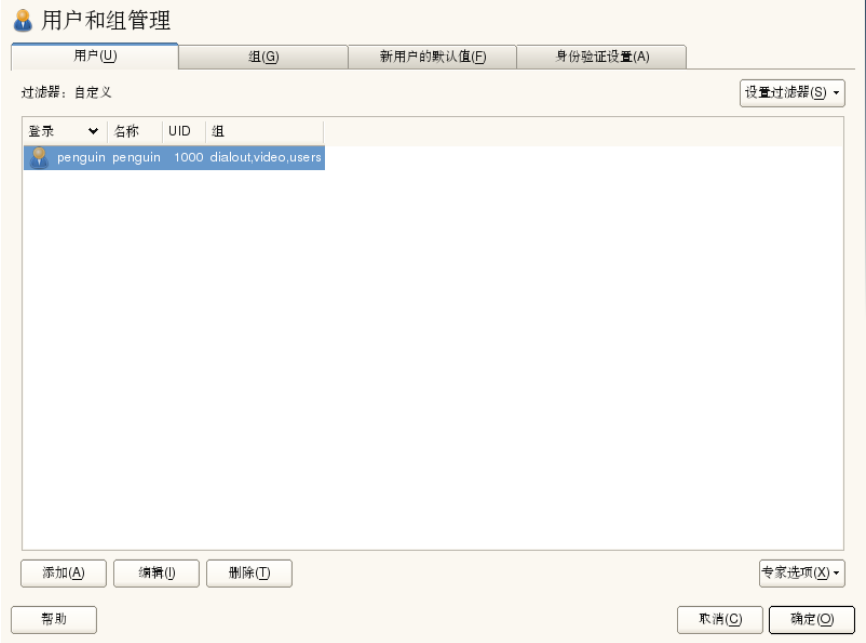

根据使用此对话框来选择查看和修改的用户集(本地用户,网络用户,系统用 户),主窗口会显示若干选项卡。这些选项卡可用于执行以下任务:

管理用户帐户

从用户选项卡中,创建、修改、删除或临时禁用用户帐户(如第[12.2](#page-184-0)节"管 [理用户帐户](#page-184-0)" [173]所述)。通过第12.3节"[用户帐户的其他选项](#page-186-0)" [175]可以对 高级选项有所了解,如:实施密码策略,使用加密的用户主目录,使用指纹 身份验证或管理磁盘定额。

更改默认设置

本地用户帐户是根据新用户默认值选项卡中定义的设置来创建的。通过 第 12.4 节 "[更改本地用户的默认设置](#page-192-0)" [181]可以了解到如何更改默认组指派 或用户主目录的默认路径和访问权限。

将用户指派到组

通过第 12.5 节 "[将用户指派到组](#page-192-1)" [181]可以了解到如何为单个用户更改组指 派。

管理组

从组选项卡中,可以添加、修改或删除现有组。请参见第 12.6 节 "[管理组](#page-193-0)" [182]以获取有关如何进行此操作的信息。

更改用户身份验证方法

如果您的计算机已连接到提供了 NIS 或 LDAP 之类的用户身份验证方法的 网络上, 您可以在*身份验证*选项卡上的若干身份验证方法中进行选择。有关 更多信息,请参考第 12.7 节 "[更改用户身份验证方法](#page-194-0)" [183]。

对于用户和组管理,此对话框提供了类似的功能。通过在此对话框顶部选择适 当的选项卡可以轻松地在用户和组管理视图间切换。

过滤器选项可用于定义要修改的用户集或组集:在用户或组选项卡上,单击设 置过滤器,以便根据本地用户或 *LDAP* 用户(如果您是使用 LDAP 的网络的一 部分)之类的特定类别来查看和编辑用户或组。通过*设置过滤器 > 自定义过滤* 器,您也可以设置和使用自定义过滤器。

<span id="page-184-0"></span>此对话框可能并未提供以下所有选项和功能,具体取决于所选的过滤器。

# **12.2** 管理用户帐户

YaST可用于创建、修改、删除或临时禁用用户帐户。除非您是有经验的用户或 管理员,否则不要修改用户帐户。

### 注意:更改现有用户的用户 **ID**

文件所有权与用户ID,而非用户名绑定在一起。用户ID更改后,此用户的用 户主目录中的文件会自动调整,以反映出此更改。但是,ID 更改后,此用户 就不再拥有其在文件系统的其他位置创建的文件的所有权,除非手动更改这 些文件的所有权。

通过以下内容可以了解到如何设置默认用户帐户。有关—些进—步的选项(如: 自动登录、在不使用密码的情况下登录、设置加密的用户主目录或管理用户和 组的定额),请参见第 12.3 节 "[用户帐户的其他选项](#page-186-0)" [175]。

### 过程 *12.1* 添加或修改用户帐户

**1** 打开 YaST 用户和组管理对话框并单击用户选项卡。

- **2** 使用设置过滤器定义要管理的用户集。对话框会显示系统用户列表及用户所 属的组。
- **3** 要修改现有用户选项,请选择某一条目并单击编辑。

要创建新的用户帐户,请单击添加。

- **4** 在第个张选项卡上输入合适的用户数据,如用户名(用于登录)和密码。这 些数据足以创建新用户。如果此时单击确定,系统将自动指派用户ID并将根 据默认值设置所有其他值。
- **5** 如果想调整进一步的细节(如用户ID或用户的用户主目录路径),请在细节 选项卡上进行此操作。

如果需要重新定位现有用户的用户主目录,请在该选项卡中输入新的用户主 目录路径,并使用移至新位置移动当前用户主目录的内容。否则,不会使用 任何的现有数据来创建新的用户主目录。

- **6** 要强制用户以常规方式更改密码或设置其他密码选项,请切换到密码设置并 调整选项。有关详细信息,请参见第 12.3.2 节 "[强制实施密码策略](#page-186-1)" [175]。
- **7** 如果已按照需要设置了所有选项,请单击确定。
- **8** 单击专家选项 > 立即写入更改,以在不退出用户和组管理对话框的情况下保 存所有更改。单击确定以关闭管理对话框并保存更改。此时,新添加的用户 可以使用您创建的登录名和密码登录系统。

#### 提示: 匹配用户 **ID**

如果便携式计算机上的一个新(本地)用户还需要集成到某一网络环境中, 而该用户在这个网络环境中已有用户 ID,则将该(本地)用户 ID 与网络 ID 匹配的操作对这个用户非常有用。这样可确保用户"脱机"创建的文件的所有权 和其直接在网络上创建的文件的所有权相同。

#### 过程 *12.2* 禁用或删除用户帐户

- **1** 打开 YaST 用户和组管理对话框并单击用户选项卡。
- **2** 要在不删除用户帐户的情况下临时禁用该帐户,请从列表中选择该用户并单 击编辑。激活禁用用户登录。再次启用该帐户之前,此用户不能登录您的计 算机。

**3** 要删除用户帐户,请从列表中选择该用户并单击删除。选择您是否也要删除 用户的用户主目录或是否想保留数据。

# <span id="page-186-0"></span>**12.3** 用户帐户的其他选项

除了默认用户帐户的设置,SUSE® Linux Enterprise Server 还提供了更多选项, 如:实施密码策略的选项、使用加密用户主目录的选项或为用户和组定义磁盘 定额的选项。

### **12.3.1** 自动登录和无密码登录

如果使用的是KDE或GNOME桌面环境,则可为特定用户配置自动登录,也能 为所有用户配置无密码登录。自动登录使用户在引导时自动登录到桌面环境。 一次只能为一位用户激活此功能。无密码登录使所有用户都能在在登录管理器 中输入其用户名后登录到系统中。

### 警告:安全风险

在多人可以访问的计算机上启用自动登录或无密码登录具有一定的安全性风 险。无需身份验证,任何用户都能访问您的系统和数据。如果系统包含机密 数据,请勿使用此功能。

<span id="page-186-1"></span>如果想激活自动登录或无密码登录,请在 YaST 用户和组管理中通过专家选项 > 登录设置来访问这些功能。

### **12.3.2** 强制实施密码策略

在有多个用户的系统上,最好至少强制实施基本的密码安全性策略。用户应该 定期更改其密码并使用不能轻易识破的可靠密码。对于本地用户,请执行以下 操作:

#### 过程 *12.3* 配置密码设置

- **1** 打开 YaST 用户和组管理对话框并选择用户选项卡。
- **2** 选择要更改密码选项的用户并单击编辑。
- **3** 切换至密码设置选项卡。用户的上次密码更改会显示在该选项卡上。
- **4** 要让用户在下次登录时更改其密码,请激活强制密码更改。
- **5** 要实施密码转换,请设置相同密码的最大有效天数和相同密码的最小有效 天数。
- **6** 要在密码失效前提醒用户对其进行更改,请为密码失效前多少天发出警告 设置一个数字。
- **7** 要限制密码失效后用户可以登录的时间周期,请更改密码失效后仍可登录 *的天数*中的值。
- **8** 也可为密码指定某一失效日期。输入格式为 YYYY-MM-DD 的失效日期。
- **9** 有关选项和默认值的更多信息,请单击帮助。
- **10** 单击确定应用您的更改。

### **12.3.3** 管理加密的用户主目录

要在失窃和硬盘被卸下的情况下保护用户主目录中的数据,可为用户创建加密 的用户主目录。这些用户主目录是用LUKS(Linux统一密钥设置)加密的,这 会为用户生成映像和映像密钥。映像密钥受用户的登录密码保护。用户登录系 统时,会装入加密的用户主目录,且该用户可以使用内容。

### 注意:指纹读卡器设备和加密的用户主目录

如果想使用指纹读卡器设备,就不得使用加密的用户主目录。否则,登录会 失败,因为如果指纹读卡器设备处于活动状态,那么登录时无法进行解密。

使用 YaST 可以为新用户或现有用户创建加密的用户主目录。要对现有用户的 用户主目录加密或修改其加密的用户主目录,需要知道该用户的当前登录密码。 默认情况下,所有现有用户数据都会复制到新的加密用户主目录中,但是不会 从未加密的目录中删除这些数据。

### 警告:安全性限制

对用户主目录加密并不能对其他用户的访问进行高度安全的防御。如果需要 高度安全性,则不应物理共享系统。

请在第 11.2 节 "Using Encrypted Home Directories" (第 11 章 *Encrypting Partitions and Files*, ↑安全指南)中查找有关加密用户主目录及为了获得更强的安全性而要 执行的操作的背景信息。

过程 *12.4* 创建加密的用户主目录

- **1** 打开 YaST 用户和组管理对话框并单击用户选项卡。
- **2** 要对现有用户的用户主目录加密,请选择该用户并单击编辑。

或者,单击添加以创建新的用户帐户并在第一个选项卡上输入适当的用户数 据。

**3** 在细节选项卡中,激活使用加密用户主目录。使用目录大小*(MB)*指定要为该 用户创建的加密映像文件的大小。

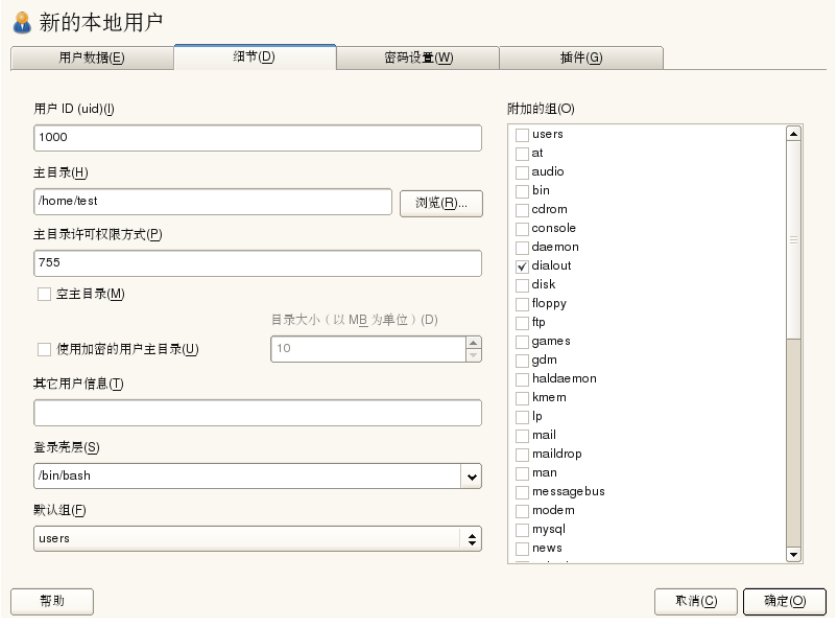

- **4** 单击确定应用您的设置。
- **5** 如果 YaST 提示需要用户的当前登录密码,请输入该密码以继续。
- **6** 单击专家选项 > 立即写入更改,以在不退出该管理对话框的情况下保存所有 更改。单击确定以关闭管理对话框并保存更改。

### 过程 *12.5* 修改或禁用加密的用户主目录

- 当然,您也随时可以禁用用户主目录加密或更改映像文件的大小。
- **1** 在用户视图中打开 YaST 用户和组管理对话框。
- **2** 在列表中选择用户并单击编辑。
- **3** 如果想禁用加密,请切换到细节选项卡并禁用使用加密用户主目录。

如果需要增大或减小该用户的加密映像文件大小,请更改目录大小(以 *MB* 为单位)。

- **4** 单击确定应用您的设置。
- **5** 如果 YaST 提示需要用户的当前登录密码,请输入该密码以继续。
- 6 单击*专家选项 > 立即写入更改,* 以在不退出*用户和组管理*对话框的情况下保 存所有更改。单击确定以关闭管理对话框并保存更改。

### **12.3.4** 使用指纹身份验证

如果您的系统包含指纹读卡器,那么除了通过登录及密码进行的标准身份验证 以外,还可以使用生物特征身份验证。注册指纹后,用户可以通过在指纹读取 器按下手指或输入密码登录系统。

可以在 YaST 中注册指纹。请在第 7 章 *Using the Fingerprint Reader* (↑安全指南) 中查找有关指纹身份验证配置和使用的详细信息。有关支持的设备的列表,请 参见 [http://www.freedesktop.org/wiki/Software/fprint/](http://www.freedesktop.org/wiki/Software/fprint/libfprint) [libfprint](http://www.freedesktop.org/wiki/Software/fprint/libfprint)。

# **12.3.5** 管理定额

为了防止系统容量在没有通知的情况下耗尽,系统管理员可以为用户或组设置 定额。可以为一个或多个文件系统定义定额,该定额限制可使用的磁盘空间量 和可在该处创建的 inode(索引节点)数。Inode 是文件系统上储存有关普通文 件、目录或其他文件系统对象的基本信息的数据结构。其会储存文件系统对象 的所有属性(如:用户和组所有权、读权限、写权限或执行权限),但不会储 存文件名和内容。

SUSE Linux Enterprise Server 允许使用软和硬定额。通常,软定额定义警告级 别,处于该级别时会通知用户已接近限制,硬定额定义拒绝写请求的限制。另 外,可以定义宽限间隔,使用户或组可以暂时超出定额一定量。

### 过程 *12.6* 为分区启用定额支持

为了为某些用户和组配置定额,需要先在 YaST 专家分区程序中为相应的分区 启用定额支持。

- 1 在 YaST 中, 选择*系统 > 分区程序*并单击*是*以继续。
- 2 在专家分区程序中, 选择要启用定额的分区并单击*编辑*。
- **3** 单击 *Fstab* 选项并激活启用定额支持。如果 quota 包尚未安装,当您使用是 确认相应的消息时就会安装该包。
- 4 确认您的更改,然后离开*专家分区程序*。

过程 *12.7* 为用户或组设置定额

现在,您可以为特定用户或组设置软定额或硬定额,并可设置时间周期作为宽 限间隔。

- 1 在 YaST 用户和组管理中, 选择想要设置定额的用户或组并单击*编辑*。
- 2 在插件选项卡上,选择管理用户定额项,并单击起动打开定额配置对话框。
- 3 从*文件系统*中, 选择应应用定额的分区。

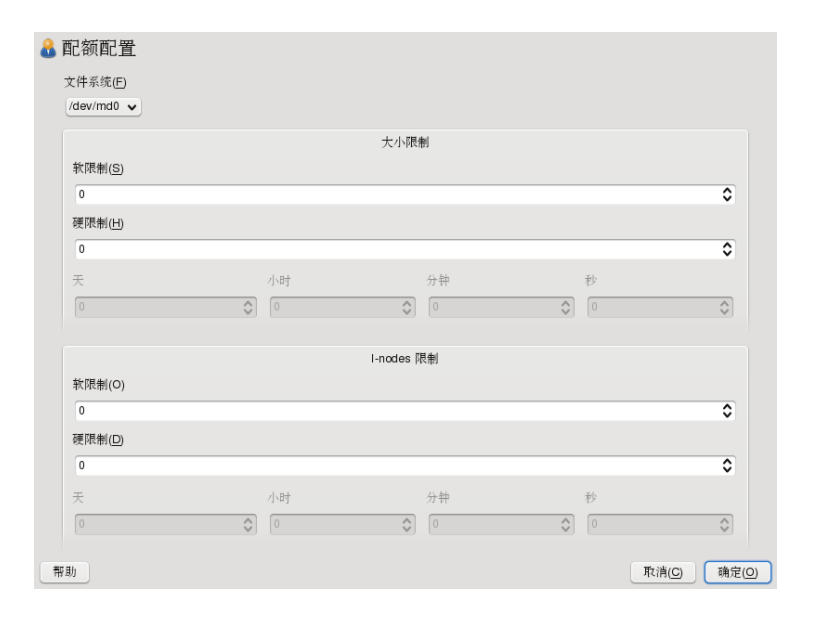

- **4** 在大小限制下,限制磁盘空间量。请输入用户或组在此分区上可拥有的大小 为 1 KB 的块数。指定*软限制*和硬限制值。
- **5** 另外,也可限制用户或组在分区上可拥有的inode数。在*Inode*限制中,输入 软限制和硬限制
- **6** 仅当用户或组已超出指定的大小或 inode 软限制时,才能定义宽限间隔。否 则,与时间有关的输入字段不会处于激活状态。指定允许用户或组超出以上 设置的限制的时间周期。
- **7** 单击确定确认您的设置。
- **8** 单击专家选项 > 立即写入更改,以在不退出用户和组管理对话框的情况下保 存所有更改。单击确定以关闭管理对话框并保存更改。

SUSE Linux Enterprise Server 还随附了命令行工具(如 repquota 或 warnquota),系统管理员可以使用这些工具控制磁盘用量或向超出定额的用 户发送电子邮件通知。使用 quota\_nld,管理员也可向 D-BUS 转发与已超出 的定额有关的内核消息。有关更多信息,请参见 repquota、warnquota 和 quota\_nld 手册页。

# <span id="page-192-0"></span>**12.4** 更改本地用户的默认设置

创建新的本地用户时,YaST使用几个默认设置。例如,这些设置包括用户所属 的主组和次组或用户的用户主目录访问权限。您可以更改这些默认设置来满足 要求:

- **1** 打开 YaST 用户和组管理对话框并选择新用户默认值选项卡。
- **2** 要更改新用户应自动归入的主组,请从默认组中选择另一个组。
- **3** 要修改新用户的次组,请在次要组中添加或更改组。组名必须用逗号隔开。
- **4** 如果不想使用 /home/username 作为新用户的用户主目录默认路径,请修 改用户主目录路径前缀。
- **5** 要更改新建用户主目录的默认许可权限模式,请调整用户主目录的 *Umask* 中 的 umask 值。有关 umask 的更多信息,请参见第 10 章 *Access Control Lists in Linux* (↑安全指南)和 umask 手册页。
- **6** 有关各个选项的信息,请单击帮助。
- <span id="page-192-1"></span>**7** 单击确定应用您的更改。

# **12.5** 将用户指派到组

根据可从*用户和组管理*对话框的*新用户默认值*选项卡中访问的默认设置, 会将 本地用户指派到若干个组中。通过以下内容可以了解到修改单个用户的组指派 的方法。如需更改新用户的默认组指派,请参见第 12.4 节 "[更改本地用户的默](#page-192-0) [认设置](#page-192-0)" [181]。

### 过程 *12.8* 更改用户的组指派

- **1** 打开 YaST 用户和组管理对话框并单击用户选项卡。将显示用户列表和用户 所属组的列表。
- **2** 单击编辑并切换到细节选项卡。
- **3** 要更改用户所属的主组,请单击默认组并从列表中选择该组。
- **4** 要将用户指派给其他次组,请在其他组列表中激活对应的复选框。
- **5** 单击确定以应用您的更改。
- <span id="page-193-0"></span>**6** 单击专家选项 > 立即写入更改,以在不退出用户和组管理对话框的情况下保 存所有更改。单击确定以关闭管理对话框并保存更改。

# **12.6** 管理组

使用 YaST 还能轻松地添加、修改或删除组。

- 过程 *12.9* 创建和修改组
- **1** 打开 YaST 用户和组管理对话框并单击组选项卡。
- **2** 使用设置过滤器定义想要管理的组集。该对话框会显示系统中存在的组的列 表。
- **3** 要创建新组,请单击添加。
- **4** 要修改现有组,请选择该组并单击编辑。
- **5** 在以下对话框中,输入或更改数据。右侧列表显示了可以成为该组成员的所 有可用用户和系统用户的概述。

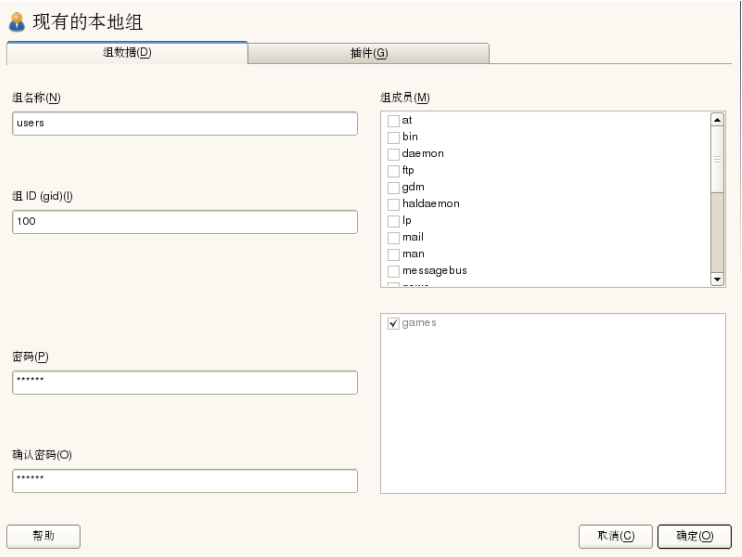

- **6** 要将现有用户添加到新组中,请通过选中对应的框来从可能的组成员列表中 选择这些用户。要从组中删除这些用户,请取消选中框。
- **7** 单击确定以应用您的更改。
- **8** 单击专家选项 > 立即写入更改,以在不退出用户和组管理对话框的情况下保 存所有更改。

<span id="page-194-0"></span>要删除该组,其中不得包含任何组成员。要删除某个组,请从列表中选择该组 并单击删除。单击专家选项 > 立即写入更改, 以在不退出用户和组管理对话框 的情况下保存所有更改。单击确定以关闭管理对话框并保存更改。

# **12.7** 更改用户身份验证方法

如果您的计算机已连接到网络,则可更改安装时所设置的身份验证方法。下列 选项可用:

NIS

在 NIS 服务器上对网络中的所有系统进行集中用户管理。有关细节,请参 见第 3 章 *Using NIS* (↑安全指南)。

#### LDAP

在 LDAP 服务器上对网络中的所有系统进行集中用户管理。有关 LDAP 的 细节,请参见第 4 章 *LDAP—A Directory Service* (↑安全指南)。

可以使用 YaST 用户模块管理 LDAP 用户。如第 4.4 节 "Configuring an LDAP Client with YaST" (第 4 章 *LDAP—A Directory Service*, ↑安全指南)所述,所有 其他 LDAP 设置(包括 LDAP 用户的默认设置)都必须使用 YaST LDAP 客 户端模块来定义。

Kerberos

如果使用Kerberos,用户一旦注册,在剩下的会话期间整个网络都会信任该 用户。

Samba

在 Linux 和 Windows 混用的网络中经常使用 SMB 身份验证。有关细节, 请 参见第 25 章 *Samba* (↑管理指南)。

#### eDirectory LDAP

eDirectory 身份验证用于 Novell 网络。

要更改身份验证方法,请执行以下操作:

- **1** 打开 YaST 中的用户和组管理对话框。
- **2** 单击身份验证设置选项卡以显示可用身份验证方法和当前设置的概述。
- **3** 要更改身份验证方法,请单击配置并选择想要修改的身份验证方法。此操作 会直接带您进入 YaST 中的客户端配置模块。有关相应客户端配置的信息, 请参见以下部分:

**NIS**: 第 3.2 节 "Configuring NIS Clients" (第 3 章 *Using NIS*, ↑安全指南)

**LDAP**: 第 4.4 节 "Configuring an LDAP Client with YaST" (第 4 章 *LDAP—A Directory Service*, ↑安全指南)

**Samba**: 第 25.4.1 节 "使用 YaST 配置 Samba 客户端" (第 25 章 *Samba*, ↑管 理指南)

- **4** 接受配置后,请返回到用户和组管理概述。
- **5** 单击确定以关闭管理对话框。

# **13** 使用 **YaST** 更改语言和国家**/**<sup>地</sup> 区设置

如果在其他国家/地区工作或必须在多语环境中工作,则需要设置计算机以支持 该要求。SUSE® Linux Enterprise Server 可以并行处理不同的区域设置。区域设 置代表一组参数,这些参数定义在用户界面中反映的语言和国家/地区设置。

主要系统语言在安装期间选择,键盘和时区设置也已调整。但是,可以在系统 上安装更多语言并确定应将哪种已安装语言用作默认语言。

对于这些任务,请按照第13.1 节 "[更改系统语言](#page-196-0)" [185]中所述, 使用 YaST 语言 模块。如果需要以非主要语言启动应用程序或桌面,请安装次要语言以获取可 选的本地化内容。

<span id="page-196-0"></span>除此之外,还可以通过 YaST 时区模块相应地调整国家/地区和时区设置。通过 它还可以将系统时钟与时间服务器进行同步。有关详细信息,请参见第 [13.2](#page-200-0) 节 "更改国家/[地区和时间设置](#page-200-0)" [189]。

# **13.1** 更改系统语言

根据使用桌面的方式以及是希望将整个系统切换为另一种语言,还是仅切换桌 面环境本身,可以使用若干方法实现这一目标:

全局更改系统语言

按照第 13.1.1 节 "通过 YaST [修改系统语言](#page-197-0)" [186]和第 13.1.2 节 "[切换默认系](#page-199-0) [统语言](#page-199-0)" [188]中所述操作,以便使用 YaST 安装更多本地化包并设置默认语 言。更改在再次登录之后生效。要确保整个系统都实施更改,请重引导系统 或关闭并重启动正在运行的所有服务、应用程序和程序。

仅更改桌面语言

如果先前已按照以下所述使用 YaST 为桌面环境安装了所需语言包, 则可使 用桌面的控制中心切换桌面语言。重启动 X 服务器之后,整个桌面将反映 新选择的语言。不属于桌面框架的应用程序不受此更改的影响,仍然显示为 以前在 YaST 中设置的语言。

仅为一个应用程序临时切换语言

<span id="page-197-0"></span>此外,还可以使用另一种语言来运行单个应用程序(该语言已使用 YaST 安 装)。要实现该目的,可以按照第13.1.3节"[切换个别应用程序的语言](#page-199-1)" [188] 中所述,通过指定语言代码从命令行中启动它。

### **13.1.1** 通过 **YaST** 修改系统语言

YaST 可以识别两种不同的语言类别:

主要语言

在 YaST 中设置的主要语言将应用于整个系统,包括 YaST 和桌面环境。除 非指定其他语言,否则系统会尽可能使用这种语言。

次要语言

安装次要语言,让系统支持多语种。作为次要语言安装的语言可以针对特定 情形手动选择。例如,使用次要语言以特定语言启动应用程序,以便以这种 语言进行字处理。

在安装更多语言之前,需要确定在安装它们之后应使用其中哪种语言作为默认 系统语言(主要语言)。

要访问 YaST 语言模块,可以启动 YaST 并单击系统 > 语言。或者, 也可以直接 启动语言对话框,方法是以 root 用户身份从命令行中运行 yast2 language  $\delta$ 

| ■语言                                                                                                    |                       |
|----------------------------------------------------------------------------------------------------|-----------------------|
| 主要语言设置                                                                                                    |                       |
| 主要语言(L)                                                                                                    |                       |
| 简体中文<br>$\hat{\mathbf{v}}$                                                                                                    | 细节(D)                 |
| □ 将键盘布局更改为 英语(美国)(K)                                                                                                    |                       |
| □ 将时区更改为 亚洲 / 上海(T)                                                                                                    |                       |
| 次要语言(S)                                                                                                    |                       |
| 阿拉伯语<br>一爱沙尼亚语<br>保加利亚语<br>北印度语<br>波兰语<br>波斯尼亚语<br>开麦语<br>德语<br>俄罗斯语<br>法语<br>繁体中文<br>芬兰语<br>高棉语<br>格鲁吉亚语<br>古哈拉地语<br>韩语<br>荷兰<br>i An All William Japan | $\blacktriangle$<br>٠ |
| 帮助                                                                                                    | 确定(O)<br>取消(C)        |

过程 *13.1* 安装更多语言

安装更多语言时,YaST 还允许为用户 root 设置不同的区域设置;请参[见步骤](#page-198-0) [4](#page-198-0)[187]。选项用户*root*的区域设置决定如何为root设置文件/etc/sysconfig/ language 中的区域设置变量 (LC\_\*)。您可以将它们设置为与一般用户相同的 区域设置,使之不受任何语言变化影响,也可以仅将变量 RC\_LC\_CTYPE 设置 为与一般用户相同的值。该变量设置语言特定的功能调用的本地化。

- **1** 要在 YaST 语言模块中添加更多语言,可以选择要安装的次要语言。
- **2** 要将某种语言用作默认语言,可以将它设置为主要语言。
- **3** 此外,根据新的主要语言调整键盘并调整时区(如果适用)。

### 提示

<span id="page-198-0"></span>对于高级键盘或时区设置,可以在 YaST 中选择*硬件 > 键盘布局*或系统 > 日期和时间,以启动相应的对话框。有关更多信息,请参见第 [13.2](#page-200-0) 节 "更 改国家/[地区和时间设置](#page-200-0)" [189]。

**4** 要更改特定于用户 root 的语言设置,可以单击细节。

**4a** 将用户 *root* 的区域设置设置为所需值。有关更多信息,单击帮助。

**4b** 确定是否要对 root 使用 *UTF-8* 编码。

- **5** 如果可用主要语言列表中不包含您的区域设置,请尝试使用详细区域设置指 定它。但是这些本地化中的部分可能不完整。
- **6** 在对话框中使用确定确认更改。如果选择了次要语言,则 YaST 会安装对应 于附加语言的软件包。

<span id="page-199-0"></span>系统现在即可支持多种语言。但是,要使用主要语言之外的其他语言启动应用 程序,您需要明确设置所需语言,如第 13.1.3 节 "[切换个别应用程序的语言](#page-199-1)" [188]中所述。

### **13.1.2** 切换默认系统语言

- **1** 要全局切换默认系统语言,可以启动 YaST 语言模块。
- **2** 选择所需的新的系统语言作为主要语言。

#### 重要:删除原先的系统语言

如果切换为不同的主要语言,则会从系统中删除原主要语言的本地化软件 包。如果希望切换默认系统语言,但又希望将原主要语言保留为附加语言, 可以通过相应的复选框将它添加为次要语言。

- **3** 根据需要调整键盘和时区选项。
- <span id="page-199-1"></span>**4** 单击确定确认更改。
- **5** 在 YaST 应用更改之后,重启动所有 X 会话(例如,注销并再次登录),使 YaST 和桌面应用程序反映新的语言设置。

### **13.1.3** 切换个别应用程序的语言

使用 YaST 安装相应的语言之后,可以使用另一种语言运行单个应用程序。

### 标准 X 和 GNOME 应用程序

在命令行中通过使用以下命令启动应用程序:

LANG=languageapplication

例如,要使用德语启动f-spot,可以运行LANG=de\_DE f-spot。对于其他 语言,请使用相应的语言代码。使用 locale -av 命令获取可用的所有语 言代码的列表。

KDE 应用程序

在命令行中通过使用以下命令启动应用程序:

KDE\_LANG=languageapplication

<span id="page-200-0"></span>例如,要使用德语启动 digiKam,可以运行 KDE\_LANG=de digikam。对 于其他语言,请使用相应的语言代码。

# **13.2** 更改国家**/**地区和时间设置

使用 YaST 日期和时间模块,将系统日期、时钟和时区信息调整为针对您工作 的区域。要访问 YaST 模块,可以启动 YaST 并单击系统 > 日期和时间。或者, 也可以直接启动时钟和时区对话框,方法是以 root 用户身份从命令行中运行 yast2 timezone &。

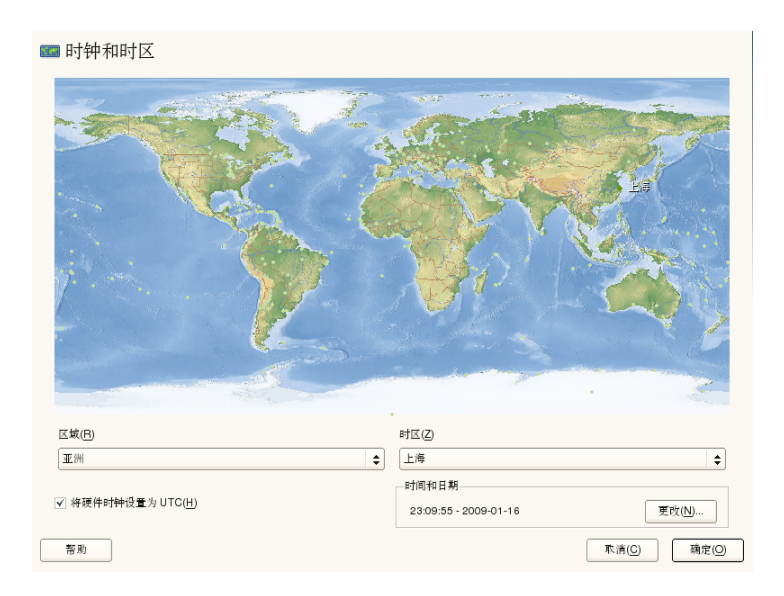

首先选择一般地区,如欧洲。选择与您工作的地区匹配的相应国家/地区,如德 国。

根据工作站上运行的操作系统,相应地调整硬件时钟设置:

- 如果在计算机上运行另一个操作系统(如MicrosoftWindows\*),系统可能不 使用 UTC,而是使用本地时间。在这种情况下,请取消选中硬件时钟设置为 *UTC*。
- 如果在计算机上只运行 Linux, 请将硬件时钟设置为 UTC, 并自动将标准时 间切换为夏令时。

可以手动更改日期和时间或选项,以便将计算机与 NTP 服务器永久同步, 或仅 调整硬件时钟。

### 过程 *13.2* 手动调整时间和日期

- **1** 在 YaST 时区模块中,单击更改设置日期和时间。
- **2** 选择手动并输入日期和时间值。
- **3** 单击接受确认更改。

过程 *13.3* 使用 *NTP* 服务器设置日期和时间

- **1** 单击更改设置日期和时间。
- **2** 选择与 *NTP* 服务器同步。
- **3** 输入 NTP 服务器的地址(如果尚未填充)。

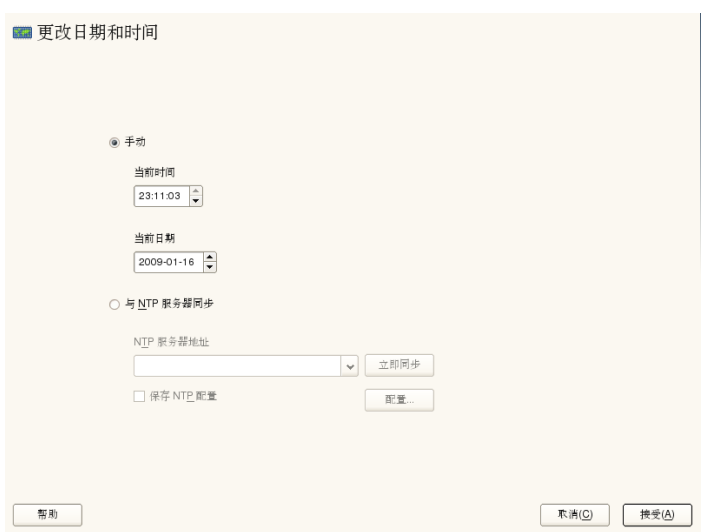

- **4** 单击立即同步,以便正确设置系统时间。
- 5 如果要永久使用 NTP, 请启用*保存 NTP 配置*。
- **6** 使用配置按钮,可以打开高级 NTP 配置。有关细节,请参见第 21.1 节 "使用 YaST 配置 NTP 客户端" (第 21 章 使用 *NTP* 同步时间, ↑管理指南)。
- **7** 单击接受确认更改。

# 远程安装 **14**

可以用几种不同的安装方式安装 SUSE® Linux Enterprise Server。除了第 6 [章](#page-94-0) 使 用 *YaST* [进行安装](#page-94-0) [83]中介绍的通常所用的媒体安装方式之外,还可以选择多种 基于网络的安装方式,甚至可以用完全无人值守的方式来安装 SUSE Linux Enterprise Server。

两种方法均使用两个简短列表进行介绍:一个列出此方法的先决条件,另一个 则说明基本过程。随后,将会就这些安装方案用到的所有技术提供更详细的信 息。

### 注意

在以下各节中,将存放新安装的 SUSE Linux Enterprise Server 的系统称为目 标系统或安装目标。术语安装源(repository,以前称为 "installation source") 用于所有的安装数据源。这包括物理媒体(如 CD 和 DVD)以及在网络中分 发安装数据的网络服务器。

# **14.1** 远程安装的安装方案

本节将介绍远程安装的最常用安装方案。对于每种方案,请仔细查看先决条件 列表并遵循该方案的概述过程。如果需要特定步骤的详细说明,请访问各种方 案的链接。

### 重要

X Window 系统的配置不是任何远程安装过程的一部分。在安装完成后,请以 root 身份登录到目标系统,输入 telinit 3, 然后启动 SaX2 以配置图形 硬件。

# **14.1.1** 通过 **VNC** 静态网络配置进行简单远程 安装

此类型安装仍然需要对物理系统进行一定程度的访问以便引导安装。安装本身 完全由使用 VNC 连接到安装程序的远程工作站控制。在使用第 6 章 使用 *[YaST](#page-94-0)* [进行安装](#page-94-0) [83]中的手动安装方式时需要用户干预。

对于此类型安装,请确保满足以下要求:

- 远程安装源:带有有效网络连接的 NFS、HTTP、FTP 或 SMB。
- 具有有效网络连接的目标系统。
- 具有有效网络连接和 VNC 查看器软件或支持 Java 的浏览器(Firefox、 Konqueror、Internet Explorer、Opera 等)的控制系统。
- 用于引导目标系统的物理引导媒体(CD、DVD 或 USB 闪存驱动器)。
- 有效的静态 IP 地址已指派给安装源和控制系统。
- 可分配到目标系统的有效静态 IP 地址。

要执行此种安装,请执行如下操作:

- **1** 按第14.2节"[设置存放安装源的服务器](#page-212-0)" [201]中所述设置安装源。选择NFS、 HTTP 或 FTP 网络服务器。关于 SMB 安装源, 请参见第 [14.2.5](#page-218-0) 节 "管理 SMB [安装源](#page-218-0)" [207]。
- **2** 使用 SUSE Linux Enterprise Server 媒体包的第一张 DVD 引导目标系统。
- **3** 在出现目标系统的引导屏幕时,使用引导选项提示来设置相应的VNC选项和 安装源的地址。第 14.4 节 "[引导用于安装的目标系统](#page-230-0)" [219]中对此有详细描 述。

目标系统引导后进入一个基于文本的环境,它给出了网络地址和显示编号, 任何 VNC 查看器应用程序或浏览器都可以藉此寻址到图形安装环境。VNC 安装将通过OpenSLP自行发布,且如果防火墙设置允许,可以在service:/ 或 slp:/ 模式下使用 Konqueror 找到它们。

- **4** 在控制工作站上,按第 14.5.1 节 ["VNC](#page-233-0) 安装" [222]中所述打开 VNC 查看应用 程序或 Web 浏览器,并连接到目标系统。
- **5** 按第 6 章 使用 *YaST* [进行安装](#page-94-0) [83]中所述执行安装。在目标系统重引导从而 完成安装的最后一部分后,需要重连接到目标系统。
- **6** 完成安装。

### **14.1.2** 通过 **VNC** 动态网络配置进行简单远程 安装

此类型安装仍然需要对物理系统进行一定程度的访问以便为安装进行引导。网 络配置是通过DHCP进行的。安装本身完全由使用VNC连接到安装程序的远程 工作站控制,但是仍需要用户对实际配置工作进行干预。

对于此类型安装,请确保满足以下要求:

- 远程安装源:带有有效网络连接的 NFS、HTTP、FTP 或 SMB。
- 具有有效网络连接的目标系统。
- 具有有效网络连接和 VNC 查看器软件或支持 Java 的浏览器(Firefox、 Konqueror、Internet Explorer 或 Opera)的控制系统。
- 使用 SUSE Linux Enterprise Server 媒体包的第一张 DVD 引导目标系统。
- 运行提供 IP 地址的 DHCP 服务器。

要执行此种安装,请执行如下操作:

**1** 按第14.2节"[设置存放安装源的服务器](#page-212-0)" [201]中所述设置安装源。选择NFS、 HTTP 或 FTP 网络服务器。关于 SMB 安装源, 请参见第 [14.2.5](#page-218-0) 节 "管理 SMB [安装源](#page-218-0)" [207]。

- **2** 使用 SUSE Linux Enterprise Server 媒体包的第一张 DVD 引导目标系统。
- **3** 在出现目标系统的引导屏幕时,使用引导选项提示来设置相应的VNC选项和 安装源的地址。第 14.4 节 "[引导用于安装的目标系统](#page-230-0)" [219]中对此有详细描 述。

目标系统引导后进入一个基于文本的环境,它给出了网络地址和显示编号, 任何 VNC 查看器应用程序或浏览器都可以藉此寻址到图形安装环境。VNC 安装将通过OpenSLP自行发布,且如果防火墙设置允许,可以在service:/ 或 slp:/ 模式下使用 Konqueror 找到它们。

- **4** 在控制工作站上,按第 14.5.1 节 ["VNC](#page-233-0) 安装" [222]中所述打开 VNC 查看应用 程序或 Web 浏览器,并连接到目标系统。
- **5** 按第 6 章 使用 *YaST* [进行安装](#page-94-0) [83]中所述执行安装。在目标系统重引导从而 完成安装的最后一部分后,需要重连接到目标系统。
- **6** 完成安装。

# **14.1.3** 通过 **VNC—PXE Boot** 和**"**网络唤醒**"**进 行远程安装

此类型安装是完全无人值守的。目标计算机是远程启动和引导的。只有实际安 装时才需要用户交互。此方式适用于跨站点部署。

要执行此类型安装,请确保满足以下要求:

- 远程安装源:带有有效网络连接的 NFS、HTTP、FTP 或 SMB。
- TFTP 服务器.
- 为网络运行 DHCP 服务器.
- 目标系统支持 PXE 引导、联网和网络唤醒,且已插入并连接到网络.
- 具有有效网络连接和 VNC 查看器软件或支持 Java 的浏览器(Firefox、 Konqueror、Internet Explorer 或 Opera)的控制系统。

要执行此类型安装,请执行如下操作:

- **1** 按第14.2节"[设置存放安装源的服务器](#page-212-0)" [201]中所述设置安装源。选择NFS、 HTTP、或FTP网络服务器或按第14.2.5节"管理SMB[安装源](#page-218-0)" [207]中所述配 置 SMB 安装源。
- **2** 设置存放引导映像(可被目标系统拉出)的 TFTP 服务器。第 [14.3.2](#page-222-0) 节 "设置 TFTP [服务器](#page-222-0)" [211]中对此进行了描述。
- **3** 设置 DHCP 服务器以向所有计算机提供 IP 地址,并向目标系统显示 TFTP 服 务器的位置。第 14.3.1 节 "设置 [DHCP](#page-220-0) 服务" [209]中对此进行了描述。
- **4** 准备目标系统的 PXE 引导。第 14.3.5 节 "[准备目标系统的](#page-228-0) PXE 引导" [217]中 对此有详细描述。
- **5** 使用"网络唤醒"开始目标系统的引导过程第14.3.7节"[局域网唤醒](#page-229-0)" [218]中对 此进行了描述。
- **6** 在控制工作站上,按第 14.5.1 节 ["VNC](#page-233-0) 安装" [222]中所述打开 VNC 查看应用 程序或 Web 浏览器,并连接到目标系统。
- **7** 按第 6 章 使用 *YaST* [进行安装](#page-94-0) [83]中所述执行安装。在目标系统重引导从而 完成安装的最后一部分后,需要重连接到目标系统。
- **8** 完成安装。

# **14.1.4** 通过 **SSH** 静态网络配置进行简单远程 安装

此类型安装仍然需要对目标系统进行一定程度的访问,以便为安装进行引导以 及确定安装目标的IP地址。安装本身完全由使用SSH连接到安装程序的远程工 作站控制。在使用第 6 章 使用 *YaST* [进行安装](#page-94-0) [83]中所述的常规安装时需要用 户干预。

对于此类型安装,请确保满足以下要求:

- 远程安装源:带有有效网络连接的 NFS、HTTP、FTP 或 SMB。
- 具有有效网络连接的目标系统。
- 具有有效网络连接和有效 SSH 客户端软件的控制系统。
- 使用 SUSE Linux Enterprise Server 媒体包的第一张 DVD 引导目标系统。
- 有效的静态 IP 地址已指派给安装源和控制系统。
- 可分配到目标系统的有效静态 IP 地址。

要执行此种安装,请执行如下操作:

- **1** 按第14.2节"[设置存放安装源的服务器](#page-212-0)" [201]中所述设置安装源。选择NFS、 HTTP 或 FTP 网络服务器。关于 SMB 安装源, 请参见第 [14.2.5](#page-218-0) 节 "管理 SMB [安装源](#page-218-0)" [207]。
- **2** 使用 SUSE Linux Enterprise Server 媒体包的第一张 DVD 引导目标系统。
- **3** 在出现目标系统的引导屏幕时,使用引导选项提示来设置相应的网络连接参 数、安装源地址以及SSH支持。第14.4.2节"[使用自定义引导选项](#page-230-1)" [219]中对 此有详细描述。

目标系统引导后进入一个基于文本的环境,它给出了一个网络地址,通过该 地址,任何 SSH 客户端都可以寻址到图形安装环境。

- **4** 在控制工作站上,按"[连接到安装程序](#page-235-0)"一节[224]中所述打开终端窗口并连接 到目标系统。
- **5** 按第 6 章 使用 *YaST* [进行安装](#page-94-0) [83]中所述执行安装。在目标系统重引导从而 完成安装的最后一部分后,需要重连接到目标系统。
- **6** 完成安装。

# **14.1.5** 通过 **SSH** 动态网络配置进行简单远程 安装

此类型安装仍然需要对目标系统进行一定程度的访问,以便为安装进行引导以 及确定安装目标的 IP 地址。安装本身完全由使用 VNC 连接到安装程序的远程 工作站控制,但是仍需要用户对实际配置工作进行干预。

对于此类型安装,请确保满足以下要求:

- 远程安装源:带有有效网络连接的 NFS、HTTP、FTP 或 SMB。
- 具有有效网络连接的目标系统。
- 具有有效网络连接和有效 SSH 客户端软件的控制系统。
- 用于引导目标系统的物理引导媒体(CD、DVD 或 USB 闪存驱动器)。
- 运行提供 IP 地址的 DHCP 服务器。

要执行此种安装,请执行如下操作:

- **1** 按第14.2节"[设置存放安装源的服务器](#page-212-0)" [201]中所述设置安装源。选择NFS、 HTTP 或 FTP 网络服务器。关于 SMB 安装源, 请参见第 [14.2.5](#page-218-0) 节 "管理 SMB [安装源](#page-218-0)" [207]。
- **2** 使用 SUSE Linux Enterprise Server 媒体包的第一张 DVD 引导目标系统。
- **3** 在出现目标系统的引导屏幕时,使用引导选项提示来设置相应的网络连接参 数、安装源位置以及SSH支持。关于如何使用这些参数的详细说明,请参见 第 14.4.2 节 "[使用自定义引导选项](#page-230-1)" [219]。

目标系统引导后进入一个基于文本的环境,它给出了一个网络地址,通过该 地址,任何 SSH 客户端都可以寻址到图形安装环境。

- **4** 在控制工作站上,按"[连接到安装程序](#page-235-0)"一节[224]中所述打开终端窗口并连接 到目标系统。
- **5** 按第 6 章 使用 *YaST* [进行安装](#page-94-0) [83]中所述执行安装。在目标系统重引导从而 完成安装的最后一部分后,需要重连接到目标系统。

**6** 完成安装。

# **14.1.6** 通过 **SSH—PXE Boot** 和**"**网络唤醒**"**进 行远程安装

此类安装是完全无人值守的。目标计算机是远程启动和引导的。

要执行此类型安装,请确保满足以下要求:

- 远程安装源:带有有效网络连接的 NFS、HTTP、FTP 或 SMB。
- TFTP 服务器。
- 为网络运行 DHCP 服务器, 向需要安装的主机提供一个静态 IP。
- 目标系统支持 PXE 引导、联网和网络唤醒,且已插入并连接到网络。
- 具有有效网络连接和 SSH 客户端软件的控制系统。

要执行此类型安装,请执行如下操作:

- **1** 按第14.2节"[设置存放安装源的服务器](#page-212-0)" [201]中所述设置安装源。选择NFS、 HTTP 或 FTP 网络服务器。有关 SMB 安装源的配置, 请参见第 [14.2.5](#page-218-0) 节 "管 理 SMB [安装源](#page-218-0)" [207]。
- **2** 设置存放引导映像(可被目标系统拉出)的 TFTP 服务器。第 [14.3.2](#page-222-0) 节 "设置 TFTP [服务器](#page-222-0)" [211]中对此进行了描述。
- **3** 设置 DHCP 服务器以向所有计算机提供 IP 地址,并向目标系统显示 TFTP 服 务器的位置。第 14.3.1 节 "设置 [DHCP](#page-220-0) 服务" [209]中对此进行了描述。
- **4** 准备目标系统的 PXE 引导。第 14.3.5 节 "[准备目标系统的](#page-228-0) PXE 引导" [217]中 对此有详细描述。
- **5** 使用"网络唤醒"开始目标系统的引导过程第14.3.7节"[局域网唤醒](#page-229-0)" [218]中对 此进行了描述。
- **6** 在控制工作站上,按第 [14.5.2](#page-234-0) 节 "SSH 安装" [223]中所述启动 SSH 客户端并 连接到目标系统。
- **7** 按第 6 章 使用 *YaST* [进行安装](#page-94-0) [83]中所述执行安装。在目标系统重引导从而 完成安装的最后一部分后,需要重连接到目标系统。
- **8** 完成安装。

# <span id="page-212-0"></span>**14.2** 设置存放安装源的服务器

根据用作 SUSE Linux Enterprise Server 网络安装源的计算机上所运行的操作系 统,服务器配置可有多种选择。设置安装服务器的最简单方法是使用SUSELinux Enterprise Server 11 SP2 或 openSUSE 11.1 及更高版本上的 YaST。

### 提示

您甚至可以将 Microsoft Windows 计算机用作 Linux 部署的安装服务器。有关 详细信息,请参见第 14.2.5 节 "管理 SMB [安装源](#page-218-0)" [207]。

## **14.2.1** 使用 **YaST** 设置安装服务器

YaST 提供了一个用于创建网络安装源的图形工具。它支持 HTTP、FTP 和 NFS 网络安装服务器。

- **1** 以 root 登录到充当安装服务器的计算机上。
- **2** 启动 *YaST* > 其他 > 安装服务器。
- **3** 选择安装源类型(HTTP、FTP或NFS)。所选的服务将在系统每次启动时自 动启动。如果所选服务器类型中的某项服务已经在系统上运行,但您希望对 该服务器进行手动配置,则请通过不配置任何网络服务来取消激活服务器服 务的自动配置。在这两种情况下,都需要定义服务器上可用安装数据所在的 目录。
- **4** 配置所需的安装源类型。此步骤与服务器服务的自动配置相关。如果取消激 活自动配置,则将跳过此步骤。

定义安装数据所在的 FTP 或 HTTP 服务器的 root 目录的别名。该安装源以后 将放在 ftp://Server-IP/Alias/name(ftp) 或 http://Server-IP/Alias/Name(HTTP) 下。Name代表安装源的名称, 该名称将在下面的步骤中定义。如果您在上一步中选择了 NFS,请定义通配 符和导出选项。可在 nfs://Server-IP/Name 下访问 NFS 服务器。有关 NFS 和导出选项的详细信息,请参见第 26 章 通过 *NFS* 共享文件系统 (↑管理 指南)。

### 提示:防火墙设置

务必使服务器系统的防火墙设置允许 HTTP、NFS 和 FTP 端口的数据流量。 先启用打开防火墙中的端口或选中防火墙细节(如果当前尚未启用或选 中)。

**5** 配置安装源。在将安装媒体复制到其目标位置前,请先定义该安装源的名称 (最好是容易记忆的产品和版本的缩写)。YaST 允许提供安装媒体的 ISO 映像来取代安装 DVD 副本。如果希望使用 ISO 映像,请激活相关的复选框 并指定 ISO 文件所在的本地目录路径。依据使用此安装服务器分发的产品而 定,可能需要更多外接式附件 CD 或服务包 CD,且可能需要将这些 CD 添加 为额外的安装源。要通过OpenSLP在网络中就安装服务器发布通告,请激活 相应的选项。

### 提示

如果您的网络设置支持此选项,请考虑通过 OpenSLP 发布安装源通告。这 样就无需在每台目标计算机上输入网络安装路径。将使用 SLP 引导选项引 导这些目标系统,并且无需进一步的配置就可以找到网络安装源。有关该 选项的详细信息,请参见第 14.4 节 "[引导用于安装的目标系统](#page-230-0)" [219]。

**6** 上载安装数据。配置安装服务器过程中最耗时的一步是复制实际的安装媒体。 按 YaST 要求的顺序插入媒体, 然后等待复制过程结束。当安装源完全复制 完毕后,选择完成返回到现有安装源的概述并关闭配置。

现在您的安装服务器就已完全配置好并准备提供服务了。它将在每次系统启 动时自动启动。不需要执行额外操作。如果您在最初的步骤中使用 YaST 取 消了所选网络服务的自动配置,则只需正确地手动配置和启动该服务即可。

要停用安装源,可以选择要删除的安装源,然后选择删除。安装数据将从系统 删除。要取消对网络服务的激活,请使用各个 YaST 模块。

如果您的安装服务器需要提供用于相同版本的多个产品的安装数据,请启动 YaST 安装服务器模块并在现有安装源的概述中选择添加,以便配置新的安装 源。

# **14.2.2** 手动设置 **NFS** 安装源

设置NDS安装源大致分为两步执行。第一步:创建存放安装数据的目录结构, 然后将安装媒体全部复制到该结构中。第二步:将存放安装数据的目录导出到 网络。

要创建存放安装数据的目录,请执行如下操作:

- **1** 以 root 身份登录。
- **2** 创建稍后用于存放所有安装数据的目录,然后切换到该目录。例如:

mkdir install/product/productversion

cd install/product/productversion

将product替换为产品名称的缩写,将productversion替换为包含该产 品名称和版本的字符串。

- **3** 对媒体包中的每张 DVD,执行以下命令:
	- **3a** 将安装 DVD 的所有内容复制到安装服务器目录中:

cp -a /media/path\_to\_your\_DVD\_drive .

将 path\_to\_your\_DVD\_drive 替换为 DVD 驱动器所在的实际路 径。该路径可以是 cdrom、cdrecorder、dvd 或 dvdrecorder, 这取决于系统中使用的驱动器类型。

**3b** 将目录重命名为 DVD 编号:

mv path\_to\_your\_DVD\_drive DVDx

将其中的 x 替换您 DVD 的实际编号。

在 SUSE Linux Enterprise Server 上,可以使用 YaST 通过 NFS 导出安装源。按 如下所示继续:

- **1** 以 root 身份登录。
- **2** 启动 *YaST* > 网络服务 > *NFS* 服务器。
- **3** 选择启动和打开防火墙中的端口,然后单击下一步。
- **4** 选择添加目录并浏览含有安装源的目录,此情况下指 productversion。
- **5** 选择添加主机,然后输入用于存放导出的安装数据的计算机的主机名。除了 在此处指定主机名之外,还可以使用通配符、网络地址范围或只用网络的域 名。输入合适的导出选项或保留默认值,在大多数设置中默认值可有效工作。 关于在导出 NFS 共享中使用的语法的更多信息,请阅读导出手册页。
- **6** 单击完成。存放 SUSE Linux Enterprise Server 安装源的 NFS 服务器将自动启 动并集成到引导进程中。

如果您希望通过 NFS 手动导出安装源而不是使用 YaST NFS 服务器模块,请执 行如下操作:

- **1** 以 root 身份登录。
- **2** 打开文件 /etc/exports,然后输入以下行:

```
/productversion *(ro,root_squash,sync)
```
这将把目录/productversion导出到该网络中的任意主机或能够连接到该 服务器的任意主机。为了限制对该服务器的访问,请使用网络掩码或域名取 代常规通配符\*。请参见导出手册页获取详细信息。保存并退出该配置文件。

**3** 要将NFS服务添加到系统引导期间已启动的服务器的列表中,请执行以下命 令:

insserv /etc/init.d/nfsserver

**4** 使用 rcnfsserver start 启动 NFS。如果需要在以后更改 NFS 服务器的 配置,请修改配置文件,然后通过rcnfsserver restart命令重启动NFS 守护程序。

通过OpenSLP就该NFS服务器发布通告,可使网络中的所有客户端都获知其地 址。

- **1** 以 root 身份登录。
- **2** 使用以下命令行创建/etc/slp.reg.d/install.suse.nfs.reg配置文 件:
```
# Register the NFS Installation Server
service:install.suse:nfs://$HOSTNAME/path_to_repository/DVD1,en,65535
description=NFS Repository
```
将 path\_to\_repository 替换为服务器上的安装源的实际路径。

**3** 使用 rcslpd start 启动 OpenSLP 守护程序。

<span id="page-216-0"></span>关于 OpenSLP 的更多信息,请参见位于 /usr/share/doc/packages/ openslp/ 下的包文档,或参见第 20 章 网络中的 *SLP* 服务 (↑管理指南)。有关 NFS 的更多信息,请参见第 26 章 通过 *NFS* 共享文件系统 (↑管理指南)。

## **14.2.3** 手动设置 **FTP** 安装源

创建 FTP 安装源的方式与创建 NFS 安装源非常类似。也可以通过 OpenSLP 在 整个网络上发布 FTP 安装源通告。

**1** 按第 14.2.2 节 "[手动设置](#page-214-0) NFS 安装源" [203]中所述创建存放安装源的目录。

**2** 配置 FTP 服务器以分发安装目录的内容:

2a 以 root 身份登录,然后使用 YaST 软件管理安装 vsftpd 包。

**2b** 输入 FTP 服务器 root 目录:

cd /srv/ftp

**2c** 在 FTP root 目录中创建存放安装源的子目录:

mkdir repository

将 repository 替换为产品名称。

**2d** 将已经存在的安装源的内容装入该 FTP 服务器的更改 root 目录环境 中。

mount --bind path to\_repository /srv/ftp/repository

将 path\_to\_repository和 repository替换为符合您设置的值。 如果需要将其永久保留,请将其添加到 /etc/fstab。

**2e** 通过 vsftpd 启动 vsftpd。

- **3** 通过 OpenSLP 发布安装源通告(如果网络设置支持此操作):
	- **3a** 使用以下命令行创建 /etc/slp.reg.d/install.suse.ftp.reg 配置文件:

```
# Register the FTP Installation Server
service:install.suse:ftp://$HOSTNAME/repository/DVD1,en,65535
description=FTP Repository
```
将repository替换为服务器上的安装源目录的实际名称。service: 行应作为一个连续无中断的行输入。

**3b** 使用 rcslpd start 启动 OpenSLP 守护程序。

#### 提示:使用 **YaST** 配置 **FTP** 服务器

<span id="page-217-0"></span>如果您更倾向于通过手动配置 FTP 安装服务器使用 YaST,有关如何使用 YaST FTP 服务器模块的更多信息,请参见第 29 章 使用 *YaST* 设置 *FTP* 服务器 (↑管 理指南)。

# **14.2.4** 手动设置 **HTTP** 安装源

创建 HTTP 安装源的方式与创建 NFS 安装源非常类似。也可以通过 OpenSLP 在 整个网络上发布 HTTP 安装源通告。

- **1** 按第 14.2.2 节 "[手动设置](#page-214-0) NFS 安装源" [203]中所述创建存放安装源的目录。
- **2** 配置 HTTP 服务器以分发安装目录的内容:
	- **2a** 如第 28.1.2 节 "安装" (第 28 章 *Apache HTTP* 服务器, ↑管理指南)所述安 装 Web 服务器 Apache。
	- **2b** 进入 HTTP 服务器的 root 目录 (/srv/www/htdocs) 并创建用于存放 安装源的子目录:

mkdir repository

将 repository 替换为产品名称。

**2c** 创建一个从安装源位置到Web服务器root目录(/srv/www/htdocs) 的符号链接:

ln -s /path\_to\_repository /srv/www/htdocs/repository

**2d** 修改 HTTP 服务器的配置文件(/etc/apache2/default-server .conf),使其遵循符号链接。替换以下行:

Options None

使用

Options Indexes FollowSymLinks

- **2e** 使用 rcapache2 reload 重装载 HTTP 服务器配置。
- **3** 通过 OpenSLP 发布安装源通告(如果网络设置支持此操作):
	- **3a** 使用以下命令行创建/etc/slp.reg.d/install.suse.http.reg 配置文件:

# Register the HTTP Installation Server service:install.suse:http://\$HOSTNAME/repository/DVD1/,en,65535 description=HTTP Repository

将repository替换为服务器上的安装源的实际路径。service:行 应作为一个连续无中断的行输入。

**3b** 使用 rcslpd restart 启动 OpenSLP 守护程序。

# **14.2.5** 管理 **SMB** 安装源

通过使用 SMB, 您可以从 Microsoft Windows 服务器导入安装源, 甚至可以在 周围没有 Linux 计算机的情况下开始 Linux 部署。

要设置存放 SUSE Linux Enterprise Server 安装源的已导出 Windows 共享,请执 行如下操作:

- **1** 登录到 Windows 计算机。
- **2** 新建一个用于存放整个安装树的文件夹,并将其指定为诸如 INSTALL 的名 称。
- **3** 根据 Windows 文档中所述的过程导入此共享。
- **4** 输入此共享,创建名为 product 的子文件夹。请将 product 替换为实际产 品名。
- **5** 输入 INSTALL/product 文件夹,并将每张 DVD 复制到独立的文件夹,比 如 DVD1 和 DVD2。
- 要将 SMB 装入共享用作安装源,请执行如下操作:
- **1** 引导安装目标。
- **2** 选择安装:
- **3** 按 F4 选择安装源。
- **4** 选择 SMB,然后输入 Windows 计算机的名称或 IP 地址、共享名(在本例中 为 INSTALL/product/DVD1)、用户名和密码。

按 Enter 键, YaST 将启动, 然后您就可以执行安装了。

# **14.2.6** 使用服务器上安装媒体的 **ISO** 映像

您不用将物理媒体手动复制到服务器目录下,而是可以将安装媒体的 ISO 映像 装入安装服务器中并将它们用作安装源。要设置使用 ISO 映像,而不是媒体副 本的 HTTP、NFS 或 FTP 服务器, 请执行以下操作:

- **1** 下载 ISO 映像并将它们保存到用作安装服务器的计算机上。
- **2** 以身份 root 登录。
- **3** 按照第 14.2.2 节 "[手动设置](#page-214-0) NFS 安装源" [203]、第 14.2.3 节 "[手动设置](#page-216-0) FTP 安 [装源](#page-216-0)" [205]或第 14.2.4 节 "[手动设置](#page-217-0) HTTP 安装源" [206]中的描述, 选择并创 建安装数据的合适位置。
- **4** 创建对应于每个 DVD 的子目录。
- **5** 要将各个 ISO 映像安装和解开到最终位置,请发出以下命令: mount -o loop path\_to\_isopath\_to\_repository/product/mediumx

将 path\_to\_iso 替换为 ISO 映像本地副本的路径,将 path\_to\_repository 替换为服务器的目录,将 product 替换为产品名 称以及将 mediumx 替换为您正使用的媒体类型(CD 或 DVD)和编号。

- **6** 多次重复上述步骤,以安装产品所需的全部 ISO 映像。
- **7** 按照第 14.2.2 节 "[手动设置](#page-214-0) NFS 安装源" [203]、第 14.2.3 节 "[手动设置](#page-216-0) FTP 安 [装源](#page-216-0)" [205]或第 14.2.4 节 "[手动设置](#page-217-0) HTTP 安装源" [206]中的描述, 与往常一 样启动安装服务器。

要在引导时自动装入各 ISO 映像,请将各自的装入项添加到 /etc/fstab中。 依照上一示例的项显示如下:

path to iso path to repository/productmedium auto loop

# **14.3** 准备目标系统的引导

此部分讨论复杂引导场景中需要的配置任务。其中包含了 DHCP、PXE 引导、 TFTP 和网络唤醒的"准备应用"配置示例。

# **14.3.1** 设置 **DHCP** 服务

有两种方法设置 DHCP 服务器。对于 SUSE Linux Enterprise Server, YaST 提供 了该过程的图形界面。用户也可以手动编辑配置文件。关于 DHCP 服务器的更 多信息,另请参见第 23 章 *DHCP* (↑管理指南)。

## 用 **YaST** 设置 **DHCP** 服务器

要宣布到网络用户机的 TFTP 服务器位置并指定安装目标应该使用的引导映像 文件,请向 DHCP 服务器配置添加两个声明。

- **1** 以 root 身份登录到主管 DHCP 服务器的计算机。
- **2** 启动 *YaST* > 网络服务 > *DHCP* 服务器。
- <span id="page-221-0"></span>**3** 完成基本 DHCP 服务器安装的安装向导。
- 4 当遇到退出启动对话框的警告时, 选择*专家设置*并选择*是*。
- 5 在配置声明对话框中, 选择新系统所在的子网并单击*编辑*。
- **6** 在子网配置对话框中,选择添加来向子网配置添加新选项。
- **7** 选择 filename 并输入 pxelinux.0 作为值。
- **8** 添加另一选项 (next-server) 并设置 TFTP 服务器地址的值。
- **9** 选择确定和完成以完成 DHCP 服务器配置。

要配置 DHCP 以向特定主机提供静态 IP 地址,请输入 DHCP 服务器配置模块 ()的专家设置[步骤](#page-221-0) 4 [210]并添加主机类型的新声明。将选项 hardware 和 fixed-address 添加到此主机声明并提供适当的值。

## 手动设置 **DHCP** 服务器

除了向网络客户端提供自动地址分配外,所有 DHCP 服务器还需要就 TFTP 服 务器 IP 地址和需要由目标计算机上的安装例程导入的文件发布通告。

- **1** 以 root 身份登录到主管 DHCP 服务器的计算机。
- **2** 向位于 /etc/dhcpd.conf 的 DHCP 服务器配置文件中的子网配置追加以 下几行:

```
subnet 192.168.1.0 netmask 255.255.255.0 {
 range dynamic-bootp 192.168.1.200 192.168.1.228;
 # PXE related stuff
```

```
#
  # "next-server" defines the tftp server that will be used
 next-server ip_tftp_server:
  #
  # "filename" specifies the pxelinux image on the tftp server
  # the server runs in chroot under /srv/tftpboot
 filename "pxelinux.0";
}
```
将 ip\_of\_the\_tftp\_server 替换为 TFTP 服务器的实际 IP 地址。关于 dhcpd.conf 中可用选项的更多信息,请参见 dhcpd.conf 手册页。

**3** 执行 rcdhcpd restart 重启动 DHCP 服务器。

如果打算或正在将 SSH 用于 PXE 和网络唤醒安装的远程控制,请专门指定 DHCP 应提供给安装目标的 IP 地址。要实现此设置,请根据以下示例修改上述 的 DHCP 配置:

```
group {
  # PXE related stuff
  #
  # "next-server" defines the tftp server that will be used
 next-server ip_tftp_server:
  #
  # "filename" specifies the pxelinux image on the tftp server
  # the server runs in chroot under /srv/tftpboot
 filename "pxelinux.0";
 host test {
   hardware ethernet mac address;
   fixed-address some ip address;
    }
}
```
host 语句引入了安装目标的主机名。要将主机名和 IP 地址与特定主机绑定,则 必须了解系统的硬件 (NAC) 地址并指定它。请将本例中使用的所有变量替换为 符合您环境的实际值。

在重启动 DHCP 服务器之后, 它将向所指定的主机提供一个静态 IP, 从而使您 能够通过 SSH 连接到该系统。

# **14.3.2** 设置 **TFTP** 服务器

使用 SUSE Linux Enterprise Server 和 SUSE Linux Enterprise Server 上的 YaST 设 置 TFTP 服务器,或在支持 xinetd 和 TFTP 的任何其他 Linux 操作系统上手动设 置它。一旦目标系统成功引导并发出请求,FTP 服务器就会将引导映像发送到 该目标系统。

## 使用 **YaST** 设置 **TFTP** 服务器

- **1** 以 root 身份登录。
- **2** 启动 *YaST* > 网络服务 > *TFTP* 服务器,并安装请求的包。
- **3** 单击启用以确保服务器启动并包含在引导例程中。之后您就无需为此再进行 任何操作。xinetd 将在引导时启动。
- **4** 单击打开防火墙中的端口以在您计算机上运行的防火墙中打开相应的端口。 如果您的服务器上未运行任何防火墙,则该选项不可用。
- **5** 单击浏览以查找引导映像目录。默认目录/tftpboot是自动创建并选定的。
- **6** 单击完成以应用设置并启动服务器。

## 手动设置 **TFTP** 服务器

- **1** 以 root 身份登录,然后安装 tftp 包和 xinetd 包。
- **2** 如果这两个包不可用,请创建 /srv/tftpboot 目录和 /srv/tftpboot/ pxelinux.cfg 目录。
- **3** 按第 [14.3.3](#page-224-0) 节 "使用 PXE 引导" [213]中所述添加引导映像所需的相应文件。
- **4** 修改位于 /etc/xinetd.d 下的 xinetd 的配置,以确保 TFTP 服务器在引导 时启动:
	- **4a** 如果该配置文件不存在,请使用 touch tftp 命令在该目录下创建一 个名为 tftp 的文件。然后运行 chmod 755 tftp。

**4b** 打开文件 tftp,添加以下几行:

```
service tftp
{
     socket_type = dqram
     \text{protocol} = \text{udp}wait = yes
```

```
user = root<br>server = /usr
                = /usr/sbin/in.tftpd
server_args = -s /srv/tftpboot
disable = no
```
4c 保存该文件, 然后使用 rcxinetd restart 命令重启动 xinetd。

# <span id="page-224-0"></span>**14.3.3** 使用 **PXE** 引导

}

在 Preboot Execution Environment (PXE) Specification([http://www.pix.net/](http://www.pix.net/software/pxeboot/archive/pxespec.pdf) [software/pxeboot/archive/pxespec.pdf](http://www.pix.net/software/pxeboot/archive/pxespec.pdf)) 中可获取一些技术背景信息 以及 PXE 的完整规范。

**1** 切换到安装源所在目录 boot/<architecture>/loader,然后输入以下 命令将 linux、initrd、message、biostest 和 memtest 文件复制到 /srv/tftpboot 目录:

cp -a linux initrd message biostest memtest /srv/tftpboot

- **2** 通过 YaST 直接从安装 DVD 安装 syslinux 包。
- **3** 输入以下命令来将 /usr/share/syslinux/pxelinux.0 文件复制到 /srv/tftpboot 目录中:

cp -a /usr/share/syslinux/pxelinux.0 /srv/tftpboot

**4** 切换到安装源所在目录,然后输入以下命令,将 isolinux.cfg 文件复制 到 /srv/tftpboot/pxelinux.cfg/default:

```
cp -a boot/<architecture>/loader/isolinux.cfg
/srv/tftpboot/pxelinux.cfg/default
```
- **5** 编辑 /srv/tftpboot/pxelinux.cfg/default 文件,并删除以 readinfo 和 framebuffer 开头的行。
- **6** 在默认的 failsafe 和 apic 标签的追加行中插入以下条目:

insmod=kernel module

通过此命令项,输入所需的网络内核模块以支持 PXE 客户端上的网络安 装。用您的网络设备的适当模块名替代 kernel module。

netdevice=interface

此条目定义了必须用于网络安装的客户端网络接口。它只在客户端配备 了多块网卡的情况下才需要,且必须根据具体情况采用相应的值。如果 客户端安装了一块网卡,则该条目可以省略。

install=nfs://ip\_instserver/path\_to\_repository/DVD1 该条目定义了用于客户端安装的 NFS 服务器和安装源。将 ip\_instserver 替换为安装服务器的实际 IP 地址。

path\_to\_repository 应替换为安装源的实际路径。对于 HTTP、FTP 或 SMB 安装源,除了应将协议前缀分别替换为 http、ftp 或 smb,其 他操作都是相似的。

#### 重要

如果需要向安装例程指定其他引导选项, 如 SSH 或 VNC 引导参数, 请 将它们追加到 install 条目中。在 第 14.4 节 "[引导用于安装的目标](#page-230-0) [系统](#page-230-0)" [219] 提供了参数的概述和一些例子。

#### 提示:更改内核和 **initrd** 文件名

可以对内核和 initrd 映像使用不同文件名。如果要从同一引导服务器提供 不同操作系统,则此功能非常有用。但是,应注意 TFTP 提供的用于 PXE 引导的文件名中仅允许使用一个点。

以下是一个 /srv/tftpboot/pxelinux.cfg/default 文件示例。请根 据自己的网络设置调整安装源的协议前缀,并通过向install条目添加vnc 和 vncpassword 选项, 或者添加 usessh 和 sshpassword 选项来指定要 用于连接到安装程序的首选方法。由 \ 分隔的多个行必须分别作为一个连续 的行输入,其中不能有换行符,也不能有 \。

```
default harddisk
```

```
# default
label linux
 kernel linux
 append initrd=initrd ramdisk_size=65536 \
     install=nfs://ip_instserver/path_to_repository/product/DVD1
```

```
# repair
label repair
 kernel linux
 append initrd=initrd splash=silent repair=1 showopts
# rescue
label rescue
 kernel linux
 append initrd=initrd ramdisk_size=65536 rescue=1
# bios test
label firmware
 kernel linux
 append initrd=biostest,initrd splash=silent install=exec:/bin/run_biostest
showopts
# memory test
label memtest
 kernel memtest
# hard disk
label harddisk
 localboot 0
implicit 0
display message
prompt 1
timeout 100
```
**7** 将ip\_instserver和path\_to\_repository替换为您安装中使用的值。

以下一节简要介绍了在此设置中使用的PXELINUX选项。关于可用选项的更 多信息,在位于/usr/share/doc/packages/syslinux/下的syslinux 包中。

# **14.3.4 PXELINUX** 配置选项

此处列出的选项是 PXELINUX 配置文件中所有可用选项中的一部分。

DEFAULT kernel options...

用于设置默认内核命令行。如果 PXELINUX 自动引导,则该选项的作用相 当于已在引导提示符处输入了在DEFAULT后输入的所有内容(表示自动引 导的 auto 选项除外,它是自动添加的)。

如果不存在配置文件或配置文件中没有 DEFAULT 项,则默认为内核名称 "linux"且不带任何选项。

APPEND options...

用于向内核命令行添加一个或多个选项。添加的这些选项对自动引导和手动 引导都适用。这些选项添加在内核命令行的最前面,通常允许用显式输入的 内核选项覆盖它们。

LABEL label KERNEL image APPEND options...

表示如果将标签输入为要引导的内核,则 PXELINUX 将取代引导映像,并 且将使用指定的 APPEND 选项代替文件的全局部分中指定的选项(在首个 LABEL 命令之前)。image 的默认值与 label 的相同, 如果未指定 APPEND,则默认情况下使用全局条目(如果有)。最多允许128个LABEL 条目。

请注意,GRUB 使用以下语法:

title mytitle kernel my\_kernelmy\_kernel\_options initrd myinitrd

PXELINUX 使用以下语法:

label mylabel kernel mykernel append myoptions

标签的数据报处理如同文件名一样,且在数据报处理之后,它们必定是唯一 的。例如,"v2.6.30" 和 "v2.6.31" 这两个标签在 PXELINUX 下是无法区分 的,因为它们在数据报处理之后成为同一个 DOS 文件名。

内核不必是 Linux 内核,它可以是引导扇区或 COMBOOT 文件。

 $APPEND$  -

表示不追加任何内容。在 LABEL 段中用一个连字符作为参数的 APPEND 可 用于覆盖全局 APPEND。

LOCALBOOT type

在 PXELINUX 上,指定 LOCALBOOT 0 而非 KERNEL 选项表示调用该特定 标签,这样就会从本地磁盘引导而不是从内核引导。

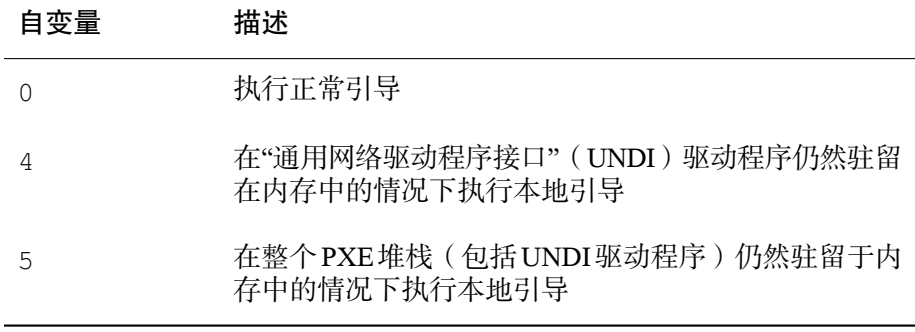

不定义所有其他的值。如果对 UNDI 或 PXE 堆栈不甚了解,请指定 0。

TIMEOUT  $time$ -out

表示在自动引导之前在引导提示符下等待的时间(以 1/10 秒为单位)。一 旦用户按了键盘上的任意键,超时将立即取消(假设从用户完成命令开始)。 如果超时值为零,则将完全禁用超时(这也是默认值)。允许的最大超时值 为 35996(即小于一小时)。

PROMPT flag\_val

如果 flag\_val 为 0, 则仅当按下 Shift 或 Alt 键, 或者在 Caps Lock 或 Scroll Lock状态下,才显示引导提示符(这是默认设置)。如果flag\_val为1, 则始终显示引导提示符。

F2 filename F1 filename ..etc... F9 filename F10 filename

当在引导提示符下按下功能键时,将显示指定的文件。这可以用于实施预引 导联机帮助(大致是关于内核命令行选项)。为了向后兼容先前的发行版, F10 也可以输入为 F0。请注意目前尚无法将文件名与 F11 和 F12 绑定。

# **14.3.5** 准备目标系统的 **PXE** 引导

请将 PXE 选项包含在 BIOS 引导序列中来为系统 BIOS 的 PXE 引导作准备。

## 警告:**BIOS** 引导顺序

在 BIOS 中,不要将 PXE 选项置于硬盘引导选项的前面。否则,在每次引导该 系统时, 它都会尝试重安装自己。

# **14.3.6** 准备目标系统的网络唤醒

<span id="page-229-0"></span>网络唤醒 (WOL) 要求在安装之前启用相应的 BIOS 选项。此外,请记下目标系 统的 MAC 地址。该数据是启动网络唤醒所需要的。

## **14.3.7** 局域网唤醒

"网络唤醒"允许通过一个发送时包含计算机MAC地址的特定网络包来打开该计 算机的电源。由于全球的每台计算机都有一个唯一的MAC标识,所以无需担心 会意外地错开计算机的电源。

## 重要:不同网段的**"**网络唤醒**"**

如果控制计算机与要唤醒的安装目标不在同一网段,请将要发送的 WOL 请求 配置为多点广播,或远程控制该网段上的某台计算机充当这些请求的发送方。

SUSE Linux Enterprise Server 的用户可以使用名为 WOL 的 YaST 模块轻松配置 "网络唤醒"。基于 SUSE Linux 操作系统的其他版本的用户可以使用命令行工 具。

# **14.3.8** 使用 **YaST** 的**"**网络唤醒**"**

- **1** 以 root 身份登录。
- **2** 启动 *YaST* > 网络服务 > *WOL*。
- **3** 单击添加并输入目标系统的主机名和 MAC 地址。
- **4** 要打开此计算机,请选择适当的输入框并单击唤醒。

# <span id="page-230-0"></span>**14.4** 引导用于安装的目标系统

除了在第 14.3.7 节 "[局域网唤醒](#page-229-0)" [218]和第 [14.3.3](#page-224-0) 节 "使用 PXE 引导" [213]中提 到的那些方法之外,主要有两种方法来自定义用于安装的引导过程。您既可以 使用默认的引导选项和功能键,也可以使用安装引导屏幕上的引导选项提示来 指定安装内核对该特定硬件可能需要的任何引导选项。

# **14.4.1** 使用默认的引导选项

引导选项在第 6 章 使用 *YaST* [进行安装](#page-94-0) [83]中有详细描述。通常,只需选择安 装即可开始安装引导过程。

如果发生问题,请使用安装 *—* 禁用 *ACPI* 或安装 *—* 安全设置。有关安装过程故 障诊断的更多信息,请参见第 33.2 节 "安装问题" (第 33 章 常见问题及其解决方 案, ↑管理指南)。

<span id="page-230-1"></span>屏幕底部的菜单栏提供了某些安装中所需的几项高级功能。使用 F 键可以指定 其他选项以传递到安装例程,而不需要了解这些参数的详细语法(参见 第 14.4.2 节 "[使用自定义引导选项](#page-230-1)" [219])。可用功能键的详细描述可参见 第 6.6 节 "[引导屏幕](#page-97-0)" [86]。

# **14.4.2** 使用自定义引导选项

使用合适的引导选项将帮助简化安装过程。许多参数也可以在以后使用 linuxrc 例程进行配置,但是使用引导选项则更方便。在一些自动安装中,引导选项可 通过 initrd 或 info 文件提供。

下表列出了本章中提到的所有安装方案及其所需的引导参数和对应的引导选项。 完全按它们在该表中出现的顺序予以全部追加,可获取一个引导选项字符串, 该字符串将交给安装例程。例如(全部在一行上):

install=xxx netdevice=xxx hostip=xxx netmask=xxx vnc=xxx vncpassword=xxx

将该字符串中所有的 xxx 值替换为适用于您的安装的值。

表 *14.1* 本章中使用的安装(引导)方案

| 安装方案                                                    | 引导时所需的参数                                                                   | 引导选项                                                                                                    |
|---------------------------------------------------------|----------------------------------------------------------------------------|----------------------------------------------------------------------------------------------------|
| 第6章 使用 YaST 进<br>行安装 [83]                               | 无: 系统自动引导                                                                  | 不需要任何选项                                                                                                    |
| 第14.1.1 节 "通过<br>VNC静态网络配置进<br>行简单远程安装"<br>[194]        | • 安装服务器的位置<br>• 网络设备<br>· IP 地址<br>网络掩码<br>网关<br>٠<br>• VNC 支持<br>· VNC 密码 | install=(nfs, http,<br>$ftp, smb)$ :// $path_to$<br>_instmedia<br>· netdevice=some<br>_netdevice(仅当有多个网<br>络设备可用时才需要)<br>· hostip=some_ip<br>netmask=some_netmask<br>· gateway=ip_gateway<br>$vnc=1$<br>vncpassword=some<br>_password |
| 第14.1.2节"通过<br>VNC动态网络配置进<br>行简单远程安装"<br>[195]          | • 安装服务器的位置<br>• VNC 支持<br>· VNC 密码                                         | install=(nfs, http,<br>ftp, smb)://path_to<br>_instmedia<br>$\cdot$ vnc=1<br>vncpassword=some<br>_password                                                                                                    |
| 第14.1.3节"通过<br>VNC-PXE Boot 和<br>"网络唤醒"进行远程<br>安装"[196] | • 安装服务器的位置<br>・ TFTP 服务器的位<br>置<br>• VNC 支持<br>• VNC 密码                    | 不适用; 进程通过 PXE 和<br>DHCP 管理                                                                                                    |

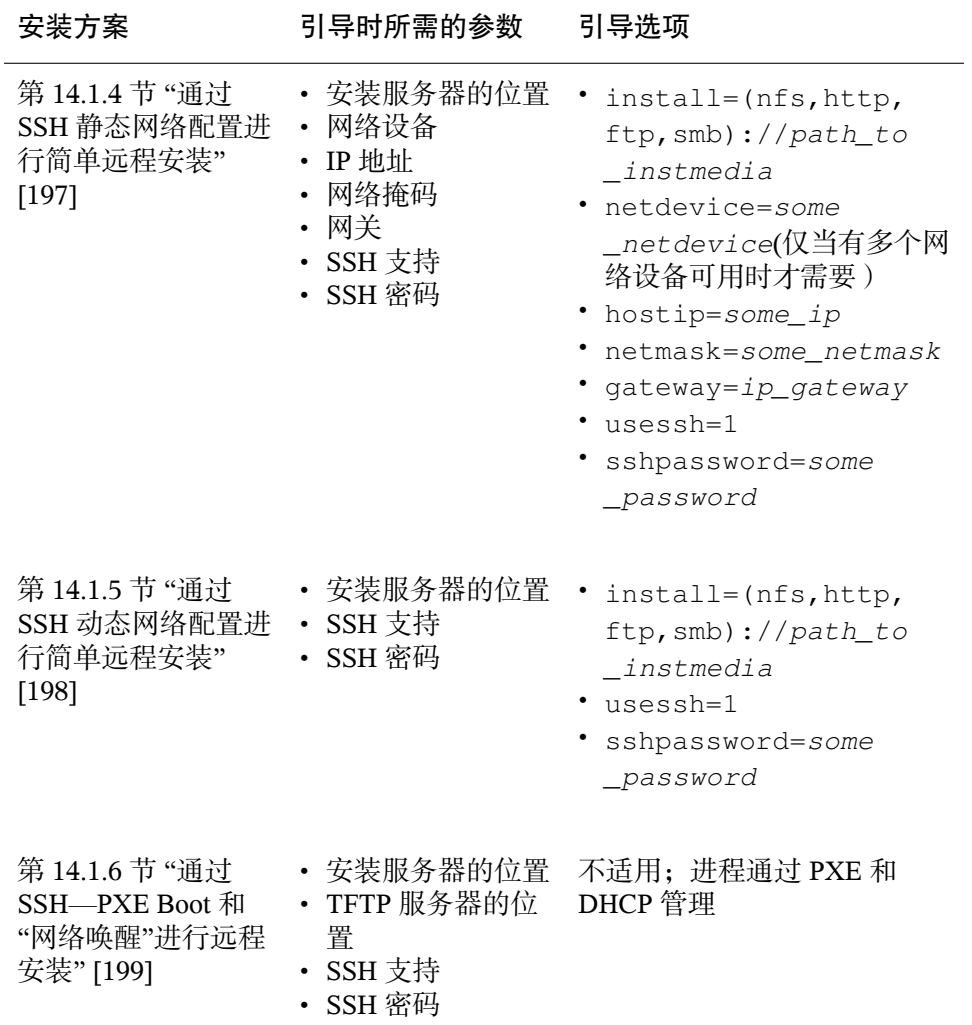

## 提示:有关 **linuxrc** 引导选项的更多信息

在 <http://en.opensuse.org/SDB:Linuxrc> 中可找到更多用于引导 Linux 系统的 linuxrc 引导选项的信息。

# **14.5** 监视安装过程

有多个用于远程监视安装过程的选项。如果在引导安装时已指定了正确的引导 选项,则可以使用 VNC 或 SSH 从远程工作站控制安装和系统配置。

# **14.5.1 VNC** 安装

您可以使用任意 VNC 查看器软件从几乎所有的操作系统远程控制 SUSE Linux Enterprise Server 的安装。本节介绍如何使用 VNC 查看器应用程序或 Web 浏览 器进行安装。

## 准备进行 **VNC** 安装

在准备VNC安装时,只需要为安装目标指定合适的引导选项供初始安装引导过 程使用即可。(请参见第 14.4.2 节 "[使用自定义引导选项](#page-230-1)" [219])。目标系统引 导后进入一个基于文本的环境中,并等待 VNC 客户端连接到安装程序。

安装程序就 IP 地址发布通告,并显示需要连接用于安装的编号。如果您具有对 目标系统的物理访问权,该信息将在系统完成安装引导后立即显示。在VNC客 户端软件出现提示时,请输入该数据,并输入 VNC 密码。

因为安装目标通过 OpenSLP 发布自身通告, 所以您可以通过 SLP 浏览器检索安 装目标的地址信息,而无需通过物理方式连接到安装程序本身(只要您的网络 设置和所有计算机都支持 OpenSLP):

- **1** 启动 KDE 文件和 Web 浏览器 Konqueror。
- **2** 在位置栏中输入service://yast.installation.suse。随后目标系统 将在Konqueror屏幕中显示为一个图标。单击该图标启动KDEVNC查看器, 在其中可以执行安装。或者,使用提供的 IP 地址运行 VNC 查看器软件,并 在 IP 地址的末尾添加 :1 以显示安装正在运行。

## 连接到安装程序

主要有两种方法可连接到VNC服务器(本例中为安装目标)。您既可以在任意 操作系统上启动单独的 VNC 查看器应用程序,也可以使用支持 Java 的 Web 浏 览器进行连接。

您可以使用 VNC 从任意其他操作系统(包括其他 Linux flavors、Windows 或 Mac OS)控制 Linux 系统的安装。

请确保在 Linux 计算机上已安装了 tightvnc 包。在 Windows 计算机上,请安 装此应用程序的 Windows 端口, 它可在 TightVNC 主页上获取 ([http://www](http://www.tightvnc.com/download.html) [.tightvnc.com/download.html](http://www.tightvnc.com/download.html))。

要连接到目标计算机上运行的安装程序,请执行如下操作:

**1** 启动 VNC 查看器。

**2** 输入由 SLP 浏览器或安装程序自身提供的安装目标的 IP 地址和显示编号。

ip\_address:display\_number

随后会在桌面上打开一个窗口,其中显示的 YaST 屏幕与正常本地安装中所 显示的相同。

使用 Web 浏览器连接到安装程序,将使您完全不必依赖任何 VNC 软件或底层 操作系统。只要浏览器应用程序启用了 Java 支持,就可以使用任意浏览器 (Firefox、Internet Explorer、Konqueror、Opera 等等)来执行 Linux 系统的安 装。

要执行 VNC 安装,请执行如下操作:

- **1** 启动首选的 Web 浏览器。
- **2** 在地址栏中输入以下内容:

http://ip\_address\_of\_target:5801

**3** 在看到输入 VNC 密码的提示时输入此密码。浏览器窗口此刻显示的 YaST 屏 幕与正常本地安装中所显示的相同。

# **14.5.2 SSH** 安装

通过使用 SSH,您可以使用任意 SSH 客户端软件远程控制 Linux 计算机的安 装。

## 准备进行 **SSH** 安装

除了安装相应的软件包(用于 Linux 的 OpenSSH 和用于 Windows 的 PuTTY), 您只需指定相应的引导选项来为安装启用 SSH。有关细节,请参见第 [14.4.2](#page-230-1) 节 "[使用自定义引导选项](#page-230-1)" [219]。默认情况下,OpenSSH 安装在所有基于 SUSE Linux 的操作系统上。

## 连接到安装程序

- **1** 检索安装目标的IP地址。如果您具有对目标计算机的物理访问权,就请采用 初始引导后安装例程显示在控制台上的IP地址。否则,请采用DHCP服务器 配置中分配给此特定主机的 IP 地址。
- **2** 在命令行中输入以下命令:

ssh -X root@ ip\_address\_of\_target

将 ip\_address\_of\_target 替换为安装目标的实际 IP 地址。

- **3** 在看到输入用户名的提示时,输入 root。
- **4** 在系统提示输入密码时,输入已通过SSH引导选项设置的密码。在成功通过 身份验证之后,将出现一个安装目标的命令行提示符。
- **5** 输入 yast 起动安装程序。将打开一个窗口,其中显示如第 6 章 使用 *[YaST](#page-94-0)* [进行安装](#page-94-0) [83]中所述的正常 YaST 屏幕。

# 高级磁盘设置 **15**

高级系统配置需要特定的磁盘设置。所有常用分区任务都可以用 YaST 完成。 要实现块设备的永久设备命名,请使用 /dev/disk/by-id 或 /dev/disk/ by-uuid 下的块设备。逻辑卷管理 (LVM) 是一种磁盘分区模式,旨在比标准 设置中使用的物理分区更加灵活。它的快照功能方便了数据备份的创建。独立 磁盘冗余阵列 (RAID) 提高了数据完整性、性能和容错能力。SUSE Linux Enterprise Server还支持多路径I/O(请参见第7章*管理设备的多路径I/O*(↑SLES 11 SP2 :《储存管理指南》)获取细节),并且还提供了选项以使用 iSCSI 作为 网络磁盘(请参见第 13 章 经由 *IP* 网络的大容量储存:*iSCSI* (↑SLES 11 SP2 : 《储存管理指南》)获取 iSCSI 的更多信息)。

# <span id="page-236-0"></span>**15.1** 使用 **YaST** 分区程序

使用如图 15.1 "YaST [分区程序](#page-237-0)" [226]所示的专家分区程序,可以手动修改一个 或多个硬盘的分区。可以添加、删除、编辑分区并调整分区大小,以及访问软 RAID 和 LVM 配置。

## 警告:对运行中的系统重新分区

尽管可以在系统运行时对其进行重分区,但发生导致数据丢失的错误的风险 很高。尽量避免对已安装的系统进行重分区,在对已安装的系统进行重分区 前请始终对数据进行完全备份。

<span id="page-237-0"></span>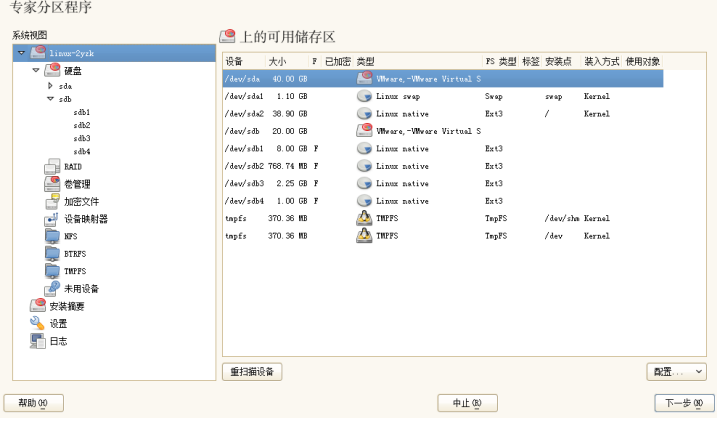

#### 提示:**IBM System z**:设备名称

IBM System z 只能识别 DASD 和 SCSI 硬盘。不支持 IDE 硬盘。因此, 如果这 些设备是第一个识别出的设备,它们将在分区表中显示为 dasda 或 sda。

YaST 专*家分区工具*对话框中的*可用储存设备*列表中列出了所有已连接硬盘上的 所有现有分区或建议分区。将整个硬盘作为不带编号的设备列出, 如/dev/sda (或/dev/dasda)。将分区作为这些设备的一部分列出,如/dev/sda1(或 相应的 /dev/dasda1)。此外还会显示硬盘的大小、类型、加密状态、文件 系统和安装点以及硬盘的分区。装入点描述分区在Linux文件系统树中的位置。

左侧系统视图中提供了若干功能视图。使用这些视图收集有关现有储存配置的 信息, 或者配置 RAID、卷管理、加密文件之类的功能, 或使用 BTRFS、NFS 或 TMPFS 之类的其他功能查看文件系统。

如果在安装期间运行专家对话框,还会列出并自动选中所有可用硬盘空间。要 为 SUSE® Linux Enterprise Server 提供更多磁盘空间,请在列表中自下而上(从 硬盘的最后一个分区向上到第一个分区)释放所需空间。例如,如果您有 3 个 分区,则不能将第2个分区专用于 SUSE® Linux Enterprise Server, 而为其他操 作系统保留第 3 个和第 1 个分区。

# <span id="page-238-0"></span>**15.1.1** 分区类型

#### 提示:**IBM System z**:硬盘

在 IBM System z 平台上, SUSE Linux Enterprise Server 支持 SCSI 硬盘以及 DASD(直接访问储存设备)。虽然可以按照以下介绍的方式对 SCSI 磁盘进 行分区,但 DASD 在其分区表中的分区项不能超过 3 个。

每个硬盘都有一个分区表,其中有 4 个项。分区表中的一项对应于一个主分区 或一个扩展分区。但只允许有一个扩展分区项。

主分区由指派给特定操作系统的一系列连续的柱面(物理磁盘区域)组成。使 用主分区时,限制每个硬盘最多具有 4 个分区,因为超过 4 个分区就不能与分 区表相符。这就是使用扩展分区的原因。扩展分区同样是一系列连续的磁盘柱 面,但扩展分区本身可以再分为多个逻辑分区。逻辑分区不要求在分区表中有 对应的项。换句话说,扩展分区是逻辑分区的容器。

如果需要 4 个以上的分区,请创建一个扩展分区作为第 4 个分区(或第 4 个分 区之前的分区)。这个扩展分区应占用全部剩余的可用柱面范围。然后在扩展 分区中创建多个逻辑分区。逻辑分区的最大数是63,与磁盘类型无关。对Linux 使用哪种类型的分区没有什么关系。主分区和逻辑分区均可正常工作。

## 提示:**GPT** 分区表

如果需要在一个硬盘上创建 4 个以上的主分区,则必须使用 GPT 分区类型。 此类型没有主分区数限制,并且还支持大于 2 TB 的分区。

要使用 GPT, 请运行 YaST 分区程序, 在系统视图中单击相关磁盘名称, 并选 择专家 > 创建新分区表 > *GPT*。

## **15.1.2** 创建分区

要从头创建分区,请选择*硬盘*,然后选择具有可用空间的硬盘。可以在*分区*选 项卡中执行实际的修改:

**1** 选择添加并指定分区类型(主分区或扩展分区)。最多可以创建 4 个主分区 或 3 个主分区和 1 个扩展分区。在扩展分区内,可以创建多个逻辑分区(请 参见 第 15.1.1 节 "[分区类型](#page-238-0)" [227])。

- **2** 指定新分区的大小。可以选择占用所有可用的未分区空间,或输入自定义大 小。
- 3 如有必要, 选择要使用的文件系统和装入点。YaST会为所创建的每个分区建 议一个装入点。要使用其他装入方法(如按标签装入),请选择*Fstab*选项。 有关支持的文件系统的更多信息,请参见存储管理指南。
- **4** 如果您的设置需要其他文件系统选项,请指定它们。例如,如果您需要永久 设备名称,则此操作是必需的。关于可用选项的细节,请参见第[15.1.3](#page-239-0)节"编 [辑分区](#page-239-0)" [228]。
- **5** 单击完成应用分区设置并退出分区模块。

<span id="page-239-0"></span>如果安装期间创建了分区,将返回到安装概述屏幕。

## **15.1.3** 编辑分区

在创建新分区或修改现有分区时,可以设置各种参数。对于新分区,YaST设置 的默认参数通常已经足够,不需要任何修改。要手动编辑您的分区设置,请按 以下步骤继续:

**1** 选择分区。

**2** 单击编辑来编辑分区并设置以下参数:

文件系统 ID

即使不希望在此阶段格式化分区,仍需要为它指派一个文件系统 ID 来确 保正确注册分区。典型值包括 *Linux*、*Linux swap*、*Linux LVM* 和 *Linux RAID*。

文件系统

要更改分区文件系统,可以单击格式化分区,并在文件系统列表中选择 文件系统类型。

SUSE Linux Enterprise Server 支持若干文件系统类型。BtrFS 因其高级功 能而成为首选Linux文件系统。它支持写时复制功能、创建快照、多设备 跨接、子卷和其他有用的技术。Reiserfs、JFS、XFS 和 Ext3 是日记文件 系统。通过利用在操作期间记录的写进程,这些文件系统能够在系统崩 溃后非常快地恢复系统。Ext2 不是日记文件系统,但它适用于较小的分 区,因为不需要管理大量磁盘空间。

#### 注意:**Ext4** 文件系统支持

经证实,BtrFS 比 Ext4 更高效并且缩放能力更高,因此 SUSE Linux Enterprise Server SP2 仅支持对 Ext4 分区的只读访问。但仍可在读写模 式下访问 Ext4 分区,前提是需要安装 ext4-writeable 包。请注意, 此操作不受支持,它会损坏内核。

交换是允许将分区用作虚拟内存的特殊格式。创建大小至少为256MB的 交换分区。但是如果用完了交换分区,则考虑向系统添加更多内存而不 是添加更多交换空间。

## 警告:更改文件系统

更改文件系统和重格式化分区将不可逆地从该分区删除所有数据。

有关各种文件系统的细节,请参见 存储管理指南。

加密设备

如果激活加密,则将所有数据以加密形式写入硬盘。这可以提高敏感数 据的安全性,但会降低系统速度,因为加密需要一些时间。有关文件系 统加密的详细信息,请参见第 11 章 *Encrypting Partitions and Files* (↑安全 指南)。

装入点

指定应将分区装入文件系统树中的哪个目录。请从YaST建议中选择, 或 输入任何其他名称。

Fstab 选项

指定在全局文件系统管理文件 (/etc/fstab) 中包含的各种参数。默认 设置对大多数安装已经足够。例如,您可以将文件系统标识从设备名称 更改为卷标。在卷标中,可以使用除 / 和空格之外的所有字符。

要获取永久的设备名称,请使用装入选项设备 *ID*、*UUID* 或标签。在 SUSE Linux Enterprise Server 中, 默认启用永久设备名称。

## 注意:**IBM System z**:通过路径装入

由于在 IBM System z 上通过 ID 装入会产生问题(使用磁盘到磁盘复制 进行克隆),因此默认情况下 IBM System z 上通过路径 /etc/fstab 装入设备。

如果更愿意按标签装入分区,则需要在卷标文本项中定义一个标签。例 如,可以为计划装入 /home 的分区使用分区标签 HOME。

如果要在文件系统中使用定额,请使用装入选项启用定额支持。必须先 执行此操作,才能在YaST的用户管理模块中为用户定义定额。有关如何 配置用户定额的更多信息,请参见第 12.3.5 节 "[管理定额](#page-190-0)" [179]。

**3** 选择完成保存更改。

#### 注意:调整文件系统大小

要调整现有文件系统的大小,请选择分区并使用调整大小。请注意,不能在 装入时调整分区大小。要调整分区大小,请在运行分区程序之前卸载相应的 分区。

## **15.1.4** 专家选项

在系统视图窗格中选择硬盘设备(例如*sda*)之后,可以访问专家分区程序窗口 右下角部分的专家*...*菜单。菜单包含以下命令:

创建新分区表

该选项帮助您在选定设备上创建新的分区表。

#### 警告:创建新分区表

在设备上创建新分区表会从设备中不可逆地删除所有分区及其数据。

克隆此磁盘

该选项帮助您将设备分区布局(而不是数据)复制到其他可用磁盘设备上。

# **15.1.5** 高级选项

选择计算机主机名(*系统视图*窗格中树的顶层)后,可以访问*专家分区程序*窗 口右下部分的配置*...* 菜单。菜单包含以下命令:

配置 iSCSI

要通过 IP 块设备访问 SCSI,必须先配置 iSCSI。这会导致主要分区列表中 显示附加的可用设备。

配置多路径

选择该选项可以帮助您为受支持的大容量储存设备配置多路径增强。

## **15.1.6** 更多分区提示

以下部分包含有关分区的一些提示,它们会在您设置系统时帮助您做出正确决 定。

#### 提示:柱面值

注意,不同的分区工具可能从 0 或 1 开始计算分区的柱面。计算柱面数时, 应始终使用最后一个和第一个柱面值之间的差,并加上 1。

## 使用交换

交换用于扩展可用物理内存。之后,可以使用比可用物理 RAM 更多的内存。 2.4.10之前的内核的内存管理系统需要交换作为安全措施。当时,如果交换中没 有两倍大小的 RAM,系统性能将大受影响。这些限制不再存在。

Linux使用称为"近期最少使用算法" (LRU)的页面来选择可以从内存移到磁盘的 页面。因此,正在运行的应用程序的可用内存更多,其缓存也运行得更为顺畅。

如果某个应用程序尝试分配允许的最大内存,则会发生交换问题。需要了解三 种主要情形:

#### 无交换的系统

应用程序获取了允许的最大内存。所有缓存均已释放,因此其他所有运行中 的应用程序速度下降。几分钟之后,内核的内存不足终止机制会激活,并终 止该进程。

中等大小交换 (128 MB–512 MB) 的系统

最初,该系统将与无交换的系统一样速度下降。所有物理RAM均已分配之 后,也将使用交换空间。此时,系统速度变得非常慢,不能从远程运行命 令。根据运行交换空间的硬盘的速度,系统可能保持此状态约 10 到 15 分 钟,直到内存不足终止机制解决该问题。请注意,如果计算机需要执行"暂 挂到磁盘",则需要一定量的交换。在这种情况下,交换大小应该足够大, 可以容纳来自内存的必需数据 (512MB–1GB)。

具有大量交换(GB 量级)的系统

在这种情况下,最好不要使用会失控并进行大量交换的应用程序。如果使用 此类应用程序,系统将需要许多小时后才能恢复。在该进程中,其他进程可 能超时并出错,导致系统处于未定义状态,即使是在终止出错进程之后。这 种情况下,请执行硬性计算机重引导,并尝试再次运行它。仅当有应用程序 依赖此项功能时,才需要使用大量交换。此类应用程序(如数据库或图形处 理程序)通常有一个选项,用于直接使用硬盘空间满足其需要。建议使用此 选项,不要使用大量交换空间。

如果系统未失控,但是一段时间之后需要更多交换,可能需要联机扩展交换空 间。如果为交换空间准备了分区,只需使用 YaST 添加此分区。如果没有可用 分区,可能只能使用交换文件来扩展交换。交换文件的速度通常低于分区,但 与物理 RAM 相比,两者的速度都是极慢的,所以实际差别可以忽略。

过程 *15.1* 手动添加交换文件

要在运行的系统中添加交换文件,请执行以下操作:

**1** 在系统中创建一个空文件。例如,如果要在 /var/lib/swap/swapfile 添加交换为 128 MB 的交换文件,请使用命令:

mkdir -p /var/lib/swap dd if=/dev/zero of=/var/lib/swap/swapfile bs=1M count=128

#### **2** 初始化此交换文件,命令为

mkswap /var/lib/swap/swapfile

**3** 激活交换, 命今为

swapon /var/lib/swap/swapfile

要禁用此交换文件,请使用命令

swapoff /var/lib/swap/swapfile

**4** 检查当前可用的交换空间,命令为

cat /proc/swaps

请注意,目前这只是临时交换空间。下一次重引导之后,将不再使用它。

**5** 要永久启用此交换文件,请将以下行添加到 /etc/fstab:

/var/lib/swap/swapfile swap swap defaults 0 0

# **15.1.7** 分区和 **LVM**

从专家分区程序,通过单击系统视图窗格中的卷管理项目访问 LVM 配置。但 是,如果系统上已存在生效的 LVM 配置,则在进入会话的初始 LVM 配置时会 自动激活它。这种情况下,包含分区(属于已激活的卷组)的所有磁盘都不能 进行重分区。如果某个硬盘上的任意分区正在使用中,则 Linux 内核无法重新 读取该硬盘经过修改的分区表。如果系统上已存在有效的LVM配置,则不必进 行物理重分区。但需要更改逻辑卷的配置。

在物理卷 (PV) 的开始位置,将有关卷的信息写入到分区中。要将这样的分区重 用于 LVM 之外的其他用途,最好删除此卷的开始位置。例如, 在 VG system 和 PV /DEV/sda2 中, 可以通过命令 ddif=/dev/zero of=/dev/sda2 bs=512 count=1 完成此操作。

## 警告:用于引导的文件系统

用于引导的文件系统(root 文件系统或 /boot)不能储存在 LVM 逻辑卷上。 而应将其储存在通常的物理分区中。

关于 LVM 的更多细节,请参见存储管理指南。

# **15.2 LVM** 配置

本节简要介绍逻辑卷管理器 (LVM) 背后的原理, 以及它的多功能特性。在 第 15.2.2 节 "用 YaST 配置 [LVM"](#page-246-0) [235] 中, 将学习如何用 YaST 设置 LVM。

## 警告

使用 LVM 有时会增加一些风险,例如数据丢失。这些风险还包括应用程序崩 溃、电源故障及有问题的命令。在实施 LVM 或重配置卷前,请保存数据。决 不要在没有备份的情况下工作。

# **15.2.1** 逻辑卷管理器

LVM支持在多个文件系统上灵活分配硬盘空间。开发逻辑卷管理器是因为有时 只有在初始分区完成后才需要更改硬盘空间的分段。因为在运行的系统中修改 分区比较困难,LVM提供了内存空间的虚拟池(卷组,简称VG),如果需要, 可以从中生成逻辑卷 (LV)。操作系统访问这些逻辑卷而不是物理分区。卷组可 以占据多个磁盘,这样多个磁盘或部分磁盘可以构成一个 VG。LVM 以这种方 式提供了一种对物理磁盘空间的抽象,从而能够以比物理分区更方便、更安全 的方式更改硬盘空间的分段。第 15.1.1 节 "[分区类型](#page-238-0)" [227]和第 15.1 节 "[使用](#page-236-0) YaST [分区程序](#page-236-0)" [225]中提供了有关物理分区的背景信息。

<span id="page-245-0"></span>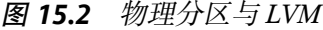

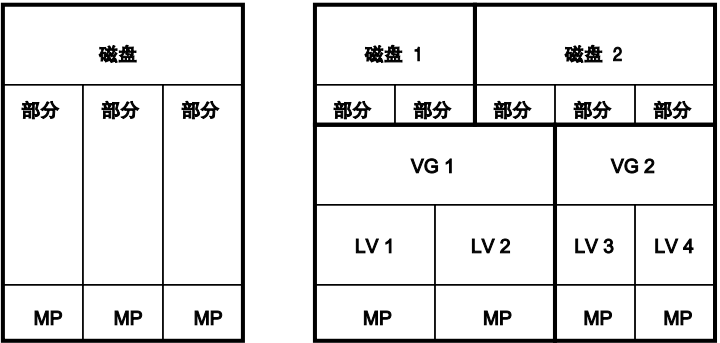

图 15.2 "[物理分区与](#page-245-0) LVM" [234]比较物理分区 (左) 和 lvm 分段 (右)。在左 侧,将一个磁盘分成3个物理分区(PART),每个分区指派了一个安装点(MP), 以便操作系统可以访问它们。在右侧,有两个磁盘,一个磁盘分为 2 个物理分 区,另一个磁盘分为 3 个物理分区。定义了两个 LVM 卷组(VG1 和 VG2)。 VG1 包含 DISK1 中的 2 个分区和 DISK2 中的 1 个分区。VG2 包含 DISK2 中剩 余的 2 个分区。在 LVM 中, 将卷组中包含的物理磁盘分区称为物理卷 (PV)。 在卷组中,定义了 4 个 LV(LV 1 至 LV 4)。操作系统可以通过关联的安装点

使用它们。不同 LV 之间的边界不需要按任何分区边界对齐。请参见本示例中 LV 1 和 LV 2 之间的边界。

LVM 功能:

- 可以将多块硬盘或多个分区合并为一个较大的逻辑卷。
- 如果配置合适,当可用空间用完后,可以扩大 LV(例如 /usr)。
- 通过使用 LVM,可以在正在运行的系统中添加硬盘或 LV。但是,它要求可 热交换的硬件。
- 可以激活将 LV 的数据流分布在多个 PV 上的"条带化模式"。如果这些 PV 位 于不同磁盘,则可以提高读写性能(类似于 RAID 0)。
- 使用快照功能可以在正在运行的系统中执行一致的备份(尤其适合服务器)。

由于具有这些功能,LVM 可用于频繁使用的家用个人计算机或小型服务器。 LVM非常适合于数据储存量不断增长的用户(例如,用于数据库、音乐存档或 用户目录)。此工具支持您使用大于物理硬盘的文件系统。LVM的另一个优点 是最多可以添加 256 个 LV。但是,使用 LVM 不同于使用传统的分区。位于 <http://tldp.org/HOWTO/LVM-HOWTO/> 的官方 LVM HOWTO 提供了有关 配置 LVM 的说明和详细信息。

<span id="page-246-0"></span>从内核版本 2.6 开始, 便可以使用 LVM 版本 2, 该版本向后兼容以前的 LVM, 从而使您能继续管理以前的卷组。在创建新卷组时,决定是使用新格式还是使 用向后兼容的版本。LVM 2 不需要任何内核增补程序。它利用集成在内核 2.6 中的设备映射程序。该内核只支持LVMV2。因此本章说到LVM时总是指LVM  $V2_{\circ}$ 

# **15.2.2** 用 **YaST** 配置 **LVM**

YaST LVM 配置可以通过 YaST 专家分区程序(请参见第 15.1 节 "使用 [YaST](#page-236-0) 分 [区程序](#page-236-0)" [225]),在系统视图窗格的卷管理项中访问。专家分区程序用于编辑和 删除现有分区,还可创建需要用于LVM的新分区。第一个任务是创建用于向卷 组提供空间的 PV:

- **1** 从硬盘中选择一个硬盘。
- **2** 更改到分区选项卡。
- **3** 单击添加,并输入该磁盘上 PV 所需的大小。
- **4** 选择不格式化分区,并将文件系统*ID*更改为*0x8E Linux LVM*。不要装入该分 区。
- **5** 重复此过程,直到您在可用磁盘上定义了所有所需物理卷。

## 创建卷组

如果系统上不存在卷组,则您必须添加一个(请参见图15.3"[创建卷组](#page-247-0)"[236])。 可以通过在系统视图窗格中单击卷管理,然后单击添加卷组来创建其他组。通 常一个卷组就已足够。

- 1 输入 VG 的名称, 如 system。
- **2** 选择所需的物理区域大小。该值定义了卷组中物理块的大小。卷组中的所有 磁盘空间都是按此大小的块来处理的。
- **3** 通过选择设备,然后单击添加将准备好的 PV 添加到 VG。选择设备时按住 Ctrl, 可同时选择几个设备。
- <span id="page-247-0"></span>**4** 选择完成使 VG 可用于以后的配置步骤。

#### 图 *15.3* 创建卷组

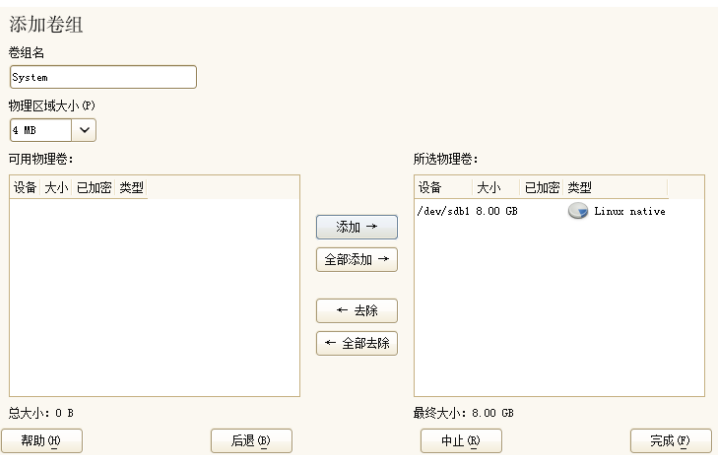

如果您定义了多个卷组,且希望添加或删除PV,请在*卷管理*列表中选择卷组, 并单击调整大小。在以下窗口中,您可以在已选的卷组中添加或删除 PV。

## 配置逻辑卷

在用 PV 填充卷组后,请定义操作系统应在下一个对话框中使用的 LV。选择当 前卷组,然后切换到逻辑卷选项卡。根据需要添加、编辑删除 LV 以及对 LV 调 整大小,直到卷组中的所有空间都用完为止。请为每个卷组至少指派一个LV。

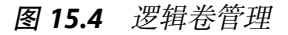

土堂八反担皮

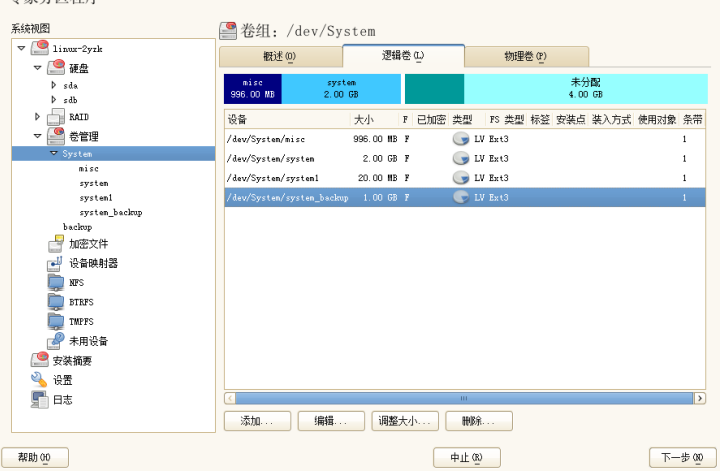

单击添加,然后完成打开的类似向导的弹出窗口:

- 1. 输入 LV 名称。对于应装入到 /home 的分区,可以使用不需加以说明的名 称,如 HOME。
- 2. 选择 LV 条带的大小和数量。如果您只有一个 PV, 选择多个条带是没用的。

3. 请选择要在 LV 上使用的文件系统及安装点。

通过使用条带,可以在多个 PV 间分布 LV 中的数据流(条带化)。但是,对卷 分段只能通过不同 PV 执行,每个 PV 至少提供卷的空间量。条带的最大数等于 PV数,其中条带数"1"表示"不分段"。分段仅对不同硬盘上的PV有效,否则会 降低性能。

#### 警告:分段

YaST 无法在此时验证关于分段的输入是否正确。这里所犯的任何错误只有以 后在磁盘上实施 LVM 时才能显现。

如果您已在系统上配置LVM,则可以使用现有的逻辑卷。在继续前,请将适当 的安装点指派给这些 LV。借助完成以返回到 YaST 专家分区程序并在此完成工 作。

# **15.3** 软 **RAID** 配置

RAID(独立磁盘冗余阵列)的用途是将多个硬盘分区合并成一个大的虚拟硬 盘,以便优化性能和/或数据安全性。大多数 RAID 控制器使用 SCSI 协议,因 为它可以使用比 IDE 协议更高效的方式对更多硬盘寻址。它也更适合于并行命 令处理。还有一些支持 IDE 或 SATA 硬盘的 RAID 控制器。软件 RAID 具有 RAID 系统的优势,并且没有硬件 RAID 控制器的额外成本。但是这需要一些 CPU 时间以及内存,所以不适用于高性能的计算机。

通过 SUSE® Linux Enterprise Server, 可以将几个硬盘组合到一个软 RAID 系统 中。RAID暗示将多块硬盘合成一个RAID系统的多种策略,这些策略的目标、 优点及特点各不相同。这些变化形式通常称作 *RAID* 级别。

常用的 RAID 级别如下:

RAID 0

此级别通过将每个文件按块分放到多个磁盘驱动器上,提高了数据访问性 能。这实际上并不是真正的 RAID, 因为它未提供数据备份, 但 RAID 0 已 成为此类系统的常用名称。使用 RAID 0. 可以将两块或多块硬盘组合在一 起。这样性能固然可以提高,但如果有任何一块硬盘出现故障,都将损坏 RAID 系统并丢失数据。

RAID 1

此级别为数据提供了充分的安全性,因为它将数据按1:1复制到另一块硬盘 上。这种方法称为硬盘镜像。如果一个磁盘损坏,则可以使用另一块磁盘上 的内容副本。在所有这些硬盘中,只要有一个硬盘没有损坏,您的数据就不 会丢失。但是,如果未检测到损坏,则损坏的数据可能会镜像到未损坏磁盘 中。这可能导致同样的数据丢失。与使用单磁盘访问相比,它的写访问性能 会受复制过程影响(低10至20%),但与任一普通物理磁盘相比,读访问 速度会显著提高。原因在于可以并行扫描重复数据。一般来讲,使用级别1 的读传输速率几乎是使用单个磁盘时的两倍,而写传输速率与使用单个磁盘 时相差无几。

#### RAID 5

RAID 5 是级别 0 和级别 1 在性能和冗余方面经优化后的折衷方案。硬盘空 间等于使用的磁盘数减 1。数据使用与 RAID 0 相同的方式分布到硬盘中。 奇偶校验块用于确保数据安全,在其中一个分区上创建。这些块通过 XOR 互相链接,并在系统出现故障时,通过启用相应的校验块重构建内容。对于 RAID 5, 在同一时间只能有一块硬盘出现故障。如果一块硬盘出现故障, 则必须尽快将其更换,以防止丢失数据。

#### RAID 6

要进一步增强 RAID 系统的可靠性,可以使用 RAID 6。在此级别,即使有 两个磁盘发生故障,也可以重构造阵列。使用 RAID 6, 至少需要 4 个硬盘 来运行阵列。请注意, 以软件 RAID 运行时, 此配置需占用大量的 CPU 时 间和内存。

#### RAID 10 (RAID 1+0)

此RAID实施兼具RAID 0和RAID 1的特点:数据先镜像到单独磁盘阵列, 这些阵列会插入到新的 RAID 0; 类型的阵列。在每个 RAID 1 子阵列中, 一 个磁盘的故障不会对数据造成任何损坏。RAID10适用于预计负载极大的数 据库应用程序。

#### 其他 RAID 级别

其他多种 RAID 级别也已开发出(RAID 2、RAID 3、RAID 4、RAIDn、 RAID 10、RAID 0+1、RAID 30 和 RAID 50 等),其中某些级别属于硬件 供应商创建的专有实施方法。由于这些级别并不是很普及,因此在此不再赘 述。

## **15.3.1** 使用 **YaST** 配置软 **RAID**

YaST *RAID* 配置可以通过 YaST 专家分区程序完成,如第 15.1 节 "使用 [YaST](#page-236-0) 分 [区程序](#page-236-0)"[225]中所述。此分区工具用于编辑和删除现有分区并创建要用于软RAID 的新分区:

- **1** 从硬盘中选择一个硬盘。
- **2** 更改到分区选项卡。
- **3** 单击添加并输入此磁盘上需要的 raid 分区大小。
- **4** 使用不格式化分区并将文件系统 *ID* 更改为 *0xFD Linux RAID*。不要装入该分 区。
- **5** 重复此过程,直到您在可用磁盘上定义了所有所需物理卷。

对于 RAID 0 和 RAID 1, 至少需要两个分区, 对于 RAID 1, 通常只需要两个 分区。如果使用 RAID 5, 则至少需要 3 个分区。建议仅使用大小相同的分区。 RAID 分区应位于不同硬盘上, 以降低由于某块硬盘(RAID 1 和 5)出现问题 而导致数据丢失的风险,同时还可以优化 RAID 0 的性能。创建用于 RAID 的所 有分区之后,单击 *RAID* > 添加 *RAID* 以启动 RAID 配置。

在下一个对话框中选择 RAID 级别 0、1、5、6 和 10。然后,选择应由 RAID 系 统使用的,类型为 "Linux RAID" 或 "Linux native" 的所有分区。未显示交换分 区或 DOS 分区。

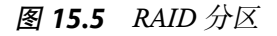

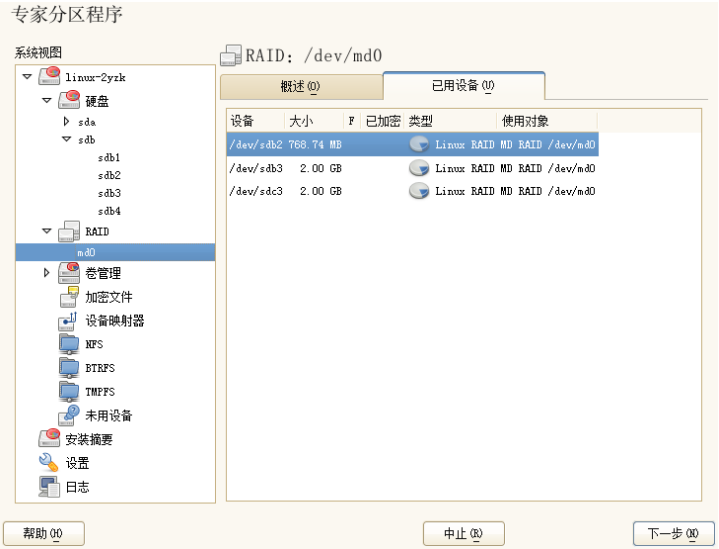

要将以前未指派的分区添加到所选的 RAID 卷中,请先单击该分区,然后单击 添加。指派所有为RAID保留的分区。否则,分区中的空间仍处于未使用状态。 指派所有分区之后,单击下一步选择可用的 *RAID* 选项。
在最后一步中,设置所用的文件系统,以及 RAID 卷的加密方法和安装点。单 击完成完成配置后,请查看 /dev/md0 设备和专家分区工具中指示为 *RAID* 的 其他设备。

#### **15.3.2** 查错

查看文件/proc/mdstat以确定RAID分区是否受损。如果系统出现故障,请 关闭 Linux 系统并用以同样方式分区的新硬盘替换出现问题的硬盘。然后重启 动您的系统并输入命令 mdadm /dev/mdX --add /dev/sdX。将"X"替换为 您的特定设备标识符。此命令会自动将该硬盘集成到 RAID 系统并进行完全重 构建。

请注意,尽管可以在重构建期间访问所有数据,但在 RAID 完全重构建之前, 仍然可能遇到一些性能问题。

#### **15.3.3** 有关详细信息

位于下列位置的 HOWTO 文档提供了软 RAID 的配置说明和详细信息:

- /usr/share/doc/packages/mdadm/Software-RAID.HOWTO.html
- <http://raid.wiki.kernel.org>

此外还提供有 Linux RAID 邮件列表,例如 [http://marc.info/?l=linux](http://marc.info/?l=linux-raid) [-raid](http://marc.info/?l=linux-raid)。

# 订购管理 **16**

运行 SUSE Linux Enterprise Server 11 或 SUSE Linux Enterprise Desktop 11 的任 何计算机都可配置为注册到本地 Subscription Management Tool 服务器以下载软 件更新,而不是直接与 Novell Customer Center 和 NU 服务器通讯。要将 SMT 服 务器用于客户端注册并用作本地更新源,必须首先在您的网络中配置SMT服务 器。SMT 服务器软件用作 SUSE Linux Enterprise Server 的外接式附件, 其配置 在 订购管理工具指南 中进行了描述。要配置为可注册到 SMT 服务器,不需要 在客户端上安装任何外接式附件。

要将客户端注册到 SMT 服务器, 需要为客户端配备此服务器的 URL。因为在 注册过程中,客户端和服务器通过HTTPS协议进行通讯,所以还需要确保客户 端信任服务器的证书。如果 SMT 服务器设置为使用默认服务器证书,则可在 SMT 服务器上通过 HTTP 协议获得 CA 证书, 该服务器位于 http://FODN/smt.crt。在这种情况下,您无需关注该证书:除非另有配 置,否则注册过程将自动从那里下载 CA 证书。如果证书由某个外部证书颁发 机构颁发,则必须输入该服务器的 CA 证书的路径。

#### 注意:注册到 **\*.novell.com** 子域

如果试图注册到任何 \*.novell.com 子域,注册过程中不会下载证书(出于 安全原因),也不会进行证书处理。在此类情况下,请使用其他域名或纯 IP 地址。

有几种方式可以提供此信息并将客户端计算机配置为使用 SMT。第一种方式是 在引导时通过内核参数提供所需信息。第二种方式是使用 AutoYaST 配置文件 配置客户端。还有一个通过 Subscription Management Tool 分发的脚本

<span id="page-255-0"></span>clientSetup4SMT.sh,它可以在客户端运行,使其注册到某个指定的 SMT 服务器。以下几节中描述了这些方法:

### **16.1** 使用内核参数访问 **SMT** 服务器

任何客户端都可以通过在计算机引导过程中提供以下内核参数来配置为使用 SMT: regurl 和 regcert。第一个参数是必需的, 第二个是可选的。

regurl

SMT 服务器的 URL。URL 需要为以下格式:

https://FQDN/center/regsvc/, 其中 FQDN是 SMT 服务器的完全限 定主机名。它必须与 SMT 服务器上使用的服务器证书的 FQDN 相同。示 例.

regurl=https://smt.example.com/center/regsvc/

#### regcert

SMT 服务器的 CA 证书的位置。指定以下位置之一:

URL

可以下载证书的远程位置(http、https 或 ftp)。示例:

regcert=http://smt.example.com/smt.crt

#### 软盘

指定软盘上的位置。必须在引导时插入软盘(如果没有软盘,系统将不 会提示您插入)。值必须以字符串floppy开头,后跟证书的路径。示 例:

regcert=floppy/smt/smt-ca.crt

#### 本地路径

本地计算机上证书的绝对路径。示例:

regcert=/data/inst/smt/smt-ca.cert

#### 交互式

使用 ask 可在安装期间打开一个弹出菜单,您可在其中指定证书的路 径。请勿将此选项用于 AutoYaST。示例:

regcert=ask

停用证书安装

如果证书将由外接式附件产品安装,或您将使用由正式证书颁发机构颁 发的证书,请使用已完成选项。示例:

regcert=done

#### 警告:当心键入错误

确保您输入的值是正确的。如果尚未正确指定 regurl,更新源的注册将失 败。

如果输入了错误的 regcert 值,系统将提示您输入证书的本地路径。如果根 本未指定 regcert, 它将默认为 http://FQDN/smt.crt, 其中 FQDN 是 SMT 服务器的名称。

#### 警告:**SMT** 服务器证书的更改

如果 SMT 服务器从某个新的不可信 CA 获得了新证书,客户端需要获取这个 新 CA 证书文件。此操作会在注册过程中自动完成,但前提是安装时使用 URL 获取证书或忽略了 regcert 参数因而使用了默认 URL。如果使用任何其他方 法(如软盘或本地路径)装载了证书,将不会更新 CA 证书。

#### **16.2** 使用 **AutoYaST** 配置文件配置客户 端

通过 AutoYaST 配置文件,可将客户端配置为注册到 SMT 服务器。关于创建 AutoYaST 配置文件和准备[自动安装](#page-292-0)的一般信息,请参见第21章 自动安装[281]。 本节仅描述了特定于 SMT 的配置。

要用 AutoYaST 配置特定于 SMT 的数据, 请遵循以下步骤:

1 作为 root 启动 YaST, 然后选择*杂项 > 自动安装*来启动图形 AutoYaST 前 端。

从命令行,您可以通过 yast2 autoyast 命令启动图形 AutoYaST 前端。

**2** 通过文件 > 打开打开现有的配置文件,通过工具 > 创建参考配置文件基于当 前系统配置创建一个配置文件,或者只使用空的配置文件。

- **3** 选择支持 > *Novell Customer Center* 配置。将显示当前配置的概述。
- **4** 单击编辑。
- 5 要在安装时自动注册,选择*运行产品注册*。通过*硬件配置文件*和可选*信息*, 您可以包含系统中的信息。
- **6** 设置 *SMT* 服务器的 URL,并设置 *SMT* 证书的位置(可选)。可能的值与内 核参数 regurl 和 regcert 的值相同(请参见第 16.1 节 "[使用内核参数访](#page-255-0) 问 SMT [服务器](#page-255-0)" [244])。唯一的例外是 regcert 的 ask 值在 AutoYaST 中 不可用,因为它需要用户干预。如果使用该值,将跳过注册过程。
- **7** 执行部署系统所需的所有其他配置。
- 8 选择*文件> 另存为,*然后输入配置文件的名称, 如 autoinst.xml。

### **16.3** 使用脚本 **clientSetup4SMT.sh** 配 置客户端

/usr/share/doc/packages/smt/clientSetup4SMT.sh 脚本随 SMT 提 供。通过此脚本,可以将客户端计算机配置为使用SMT服务器或将其重新配置 为使用其他 SMT 服务器。

要通过clientSetup4SMT.sh脚本将客户端计算机配置为使用SMT,请遵循 以下步骤:

- **1** 将 /usr/share/doc/packages/smt/clientSetup4SMT.sh 脚本从 SMT 服务器复制到客户端计算机。
- **2** 在客户端计算机上作为 root 执行该脚本。执行脚本的方式有两种。第一种 情况,脚本名称后跟注册 URL:./clientSetup4SMT.sh registration\_URL\_,例如,./clientSetup4SMT.sh https://smt.example.com/center/regsvc。第二种情况,脚本名称 后跟 --host 选项,接着后跟 SMT 服务器的主机 名: ./clientSetup4SMT.sh --host server\_hostname, 例 如,./clientSetup4SMT.sh --host smt.example.com。
- **3** 该脚本下载服务器的 CA 证书。通过按 y 键接受它。
- **4** 该脚本在客户端执行所有必需的修改。但是,注册本身不是由该脚本执行的。
- **5** 通过在客户端执行suse\_register或运行yast2 inst\_suse\_register 模块来执行注册。

### **16.4** 将客户端注册到 **SMT** 测试环境

要将客户端配置为注册到测试环境而非生产环境,通过进行以下设置在客户端 计算机上修改 /etc/suseRegister.conf:

register = command=register&testenv=1

有关在测试环境使用 SMT 的更多信息,请参见*订购管理工具指南*。

### 部分 **III.** 设想和创建产品

# <span id="page-262-0"></span>**KIWI 17**

KIWI是用于创建操作系统映像的系统。映像是带有一个文件的目录,该文件包 含操作系统、其应用程序与配置、操作系统的文件系统结构、可能的附加元数 据,以及(取决于映像类型)磁盘几何属性和分区表数据。通过KIWI,可以创 建 LiveCD 和 LiveDVD、USB 记忆棒、用于全虚拟系统的虚拟磁盘(如 VMware)、超级管理程序中半虚拟化的 XEN 映像,以及用于从网络引导的 PXE 环境。

### **17.1 KIWI** 的先决条件

要使用 KIWI 构建映像,您需要以下先决条件:

- 1. 用于进行操作的足够可用磁盘空间。
- 2. KIWI 分为若干包, 用于不同映像类型。在任何情况下, 均需要包 kiwi。根 据目标映像的不同,需要以下包:

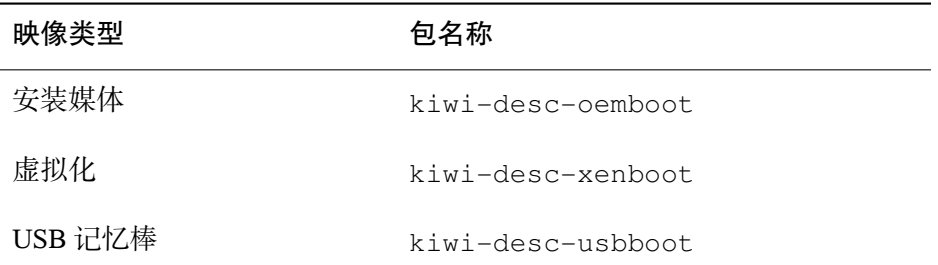

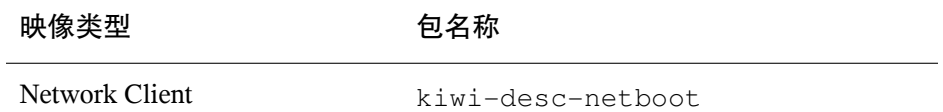

- 3. 安装 kiwi-doc 包。您可以找到一些示例配置以了解结构及其内容。
- 4. 了解 KIWI 配置文件及其结构。它基于 RELAX-NG 纲要并记录在 kiwi 包的 /usr/share/doc/packages/kiwi/kiwi.html 下。如果要从头创建配 置文件或要插入元素或属性,则需要此文档。

### **17.2** 了解 **KIWI** 的构建进程

KIWI 的构建进程分为三个步骤:

- 1. 物理扩展(准备) 此阶段用于准备新文件系统的内容。在该步骤中,会创建 root 目录,确定在映像中安装哪些包以及包含哪些用户配置文件。
- 2. 逻辑扩展(创建) 该步骤需要准备步骤成功。逻辑扩展步骤基于第一步创建 操作系统映像。
- 3. 部署 产生的映像类型可以使用不同的方法部署,如在硬盘上安装或通过虚拟 系统(VMware、Qemu、VirtualBox)播放。

### **17.3** 映像描述

KIWI 构建映像类型需要映像描述。映像描述是一个目录,包含至少一个文件 config.xml,或者扩展名为 \*.kiwi。

#### **17.3.1** 映像描述的内容

下表包含其他可选信息。但是,多数信息对于操作系统的较新功能来说是必需 的:

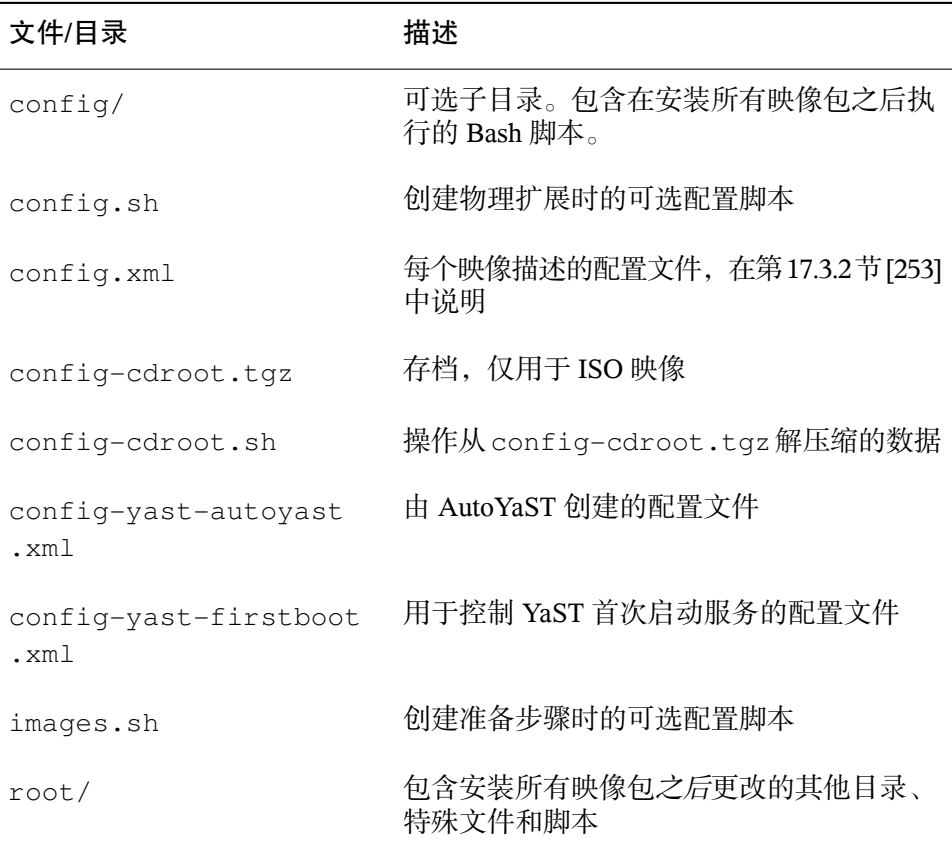

#### 表 *17.1* 映像描述的其他文件和目录

#### <span id="page-264-0"></span>**17.3.2 config.xml** 文件

关于映像描述的所有信息储存在中心配置 XML 文件 config.xml 中。每次执 行 KIWI 时,会对照 RELAX NG 纲要验证 config.xml(有关此纲要语言的更 多信息,请参见<http://www.relaxng.org>)。因此建议使用支持RELAXNG 的适当 XML 编辑器或使用 HTML 文件 /usr/share/doc/packages/kiwi/ schema/kiwi.xsd.html 中关于该纲要的文档。

该配置文件包括几个部分:

- 关于作者的一些描述、联系信息和简短注释。
- 逻辑扩展阶段所需的自选设置选项。
- 关于用户的信息, 其名称、用户主目录及其密码。
- 到安装源的链接。
- 用于定义的映像类型的句的列表。
- 以及可以在 RELAX NG 纲要文档的 HTML 文件中查看的其他次要信息。

以下示例显示了该文件的一个框架:

#### 例 *17.1 KIWI* 配置文件

```
<image schemeversion="2.0" name="..."> ❶
 <description type="system"> ❷
   <author>...</author>
    <contact>...</contact>
   <specification>...</specification>
 </description>
 <preferences> ❸
   <type primary="true" boot="..." flags="...">iso</type>
   <type boot="..." filesystem="ext3" format="vmdk">vmx</type>
   <type boot="..." filesystem="ext3">xen</type>
   <type boot="..." filesystem="squashfs" flags="unified">oem</type>
   <version>2.7.0</version>
   <size unit="M">780</size>
   <packagemanager>zypper</packagemanager>
   <rpm-check-signatures>False</rpm-check-signatures>
   <rpm-force>False</rpm-force>
   <locale>en_US.UTF-8</locale>
   <oem-swap>no</oem-swap>
   <oem-boot-title>USB</oem-boot-title>
 </preferences>
 <users group="users"> ❹
   <user name="root" pwd="" home="/root"/>
 </users>
 <repository type="rpm-md"> ❺
   <source path="/home/rpmdir"/>
 </repository>
 \epsilon <packages type="image" patternPackageType="onlyRequired"> \bullet<package name="yast2-live-installer"/>
    <package name="pam"/>
    <!-- List of packages reduced -->
 </packages>
```
- ❶ 每个 KIWI 配置文件的 root 元素。每个文件都需要版本号。可以使用可选 的 kiwirevision 属性指定 KIWI 的 SVN 版本。
- ❷ 包含必需的描述,其中包括关于此映像描述的创建者的信息、其联系地址 和简短说明。
- ❸ 创建必需的自选设置,其中包括关于此映像版本的信息、使用的包管理器、 支持的映像类型和其他设置。
- ❹ 可选的 users 元素包含添加到此映像的所有用户的列表。user 元素包含 名称、用户主目录的路径、密码和外壳。
- ❺ 包含由包管理器使用的必需安装源的列表。
- ❻ 包含映像中的必需包列表。

有关该配置文件的更多细节在上述 HTML 页面中显示。

#### **17.4** 使用 **KIWI** 创建设备

<span id="page-266-0"></span>本节描述如何使用 KIWI 创建设备。设备是为特定任务特别设计的操作系统。 例如,您可以创建专注于办公程序的设备。

#### **17.4.1** 创建本地安装源

kiwi-doc 包中的示例需要有效的安装源才能创建映像。通常,这些示例可连 接到一个网络资源。网络带宽越高,映像创建越快。如果网络速度不快或不希 望使用网络,可创建一个本地安装源。按如下所示继续:

- **1** 准备好安装 DVD。
- **2** 打开外壳并转换为 root 用户。
- **3** 为本地安装目录创建目录。这些示例通常使用路径 /image/CDs/full -VERSION-ARCH。使用相应的值替换占位符 VERSION 和 ARCH。
- **4** 装入媒体。使用相应的设备(通常是 dvd、cdrom 等)替换 DRIVE:

mount -o loop /dev/DRIVE /mnt

**5** 将媒体的所有内容复制到安装目录中:

cp -a /mnt/\* /images/CDs/full-VERSION-ARCH

要使用本地安装源,只需要在 repository 元素中启用它: <repository type="..."> <!-- Remove the comment markers in the next line --> <!-- <source path="/image/CDs/full-VERSION-ARCH" --> <source path="opensuse://openSUSE:11.0/standard"/> </repository>

#### **17.4.2** 创建映像

映像是一个虚拟磁盘映像,包含和在实际磁盘上一样的所有分区、引导加载程 序信息和包。要创建 ISO 映像,请如下操作:

- **1** 安装包 kiwi 和 kiwi-doc 并解决任何依赖性。
- **2** 打开外壳并转换为 root 用户。
- **3** 将目录 /usr/share/doc/packages/kiwi/examples/suse-11.0/ suse-oem-preload 复制到当前目录。
- <span id="page-267-0"></span>**4** 打开文件config.xml并找到元素repository。如果要使用本地安装源, 请参加第 [17.4.1](#page-266-0) 节 [255]以了解更多信息。
- 5 使用以下命今执行 KIWI 以准备第一个阶段("物理扩展"):

kiwi --prepare suse-oem-preload --root oem

**6** 构建 ISO 映像:

kiwi --create oem --type iso --destdir /tmp/myoem

#### **17.4.3** 通过 **NFS** 创建预装载映像

要创建具有 NFS 功能的映像,请如下操作:

**1** 打开外壳并转换为 root 用户。

- **2** 将目录 /usr/share/doc/packages/kiwi/examples/suse-11.1/ suse-oem-preload 复制到当前目录。
- **3** 打开文件suse-oem-preload/config.xml并找到属性为type="image" 的 packages 元素。
- **4** 在 <packages type="image"> 和 </packages> 之间插入以下行并保存 该文件:

<package name="nfs-client"/>

**5** [如步骤](#page-267-0) 5 [256]中所述重构建该映像。

### **17.5** 更多信息

有关 KIWI 的更多信息,请参见以下文档:

- <http://developer.berlios.de/projects/kiwi> KIWI 的主页
- [file:///usr/share/doc/packages/kiwi/kiwi.pdf](#page-0-0)-关于KIWI映 像系统的大量描述

### <span id="page-270-0"></span>**18** 使用 **Add-on Creator** 创建外接 式附件产品

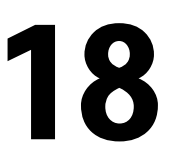

外接式附件是一个特别设计的媒体,通常是 CD 或 DVD, 用来扩展产品。Addon Creator 用于支持我们的客户和合作伙伴,并简化所有 SUSE 产品的第三方软 件分发。

### **18.1** 创建映像

要创建外接式附件 CD,请如下操作:

- **1** 启动 YaST 并打开 *Add-On Creator* 模块。将打开一个窗口。
- **2** 如果此前尚未运行此模块,请单击从头创建外接式附件开始。如果已经创 建外接式附件 CD, 则该窗口显示所有已创建外接式附件 CD 的列表。单 击添加开始。
- **3** 输入附加的产品名称和版本并提供一些其他选项:
	- 选择它所基于的必需产品。
	- 选择其他外接式附件包的路径。如果需要不包含在基本产品中的其他 RPM 包,则需要此操作(此步骤是可选的)。
	- 选择具有所需产品包的路径(此步骤是可选的)。
- **4** 更正产品定义并输入供应商名称。禁用只显示必需关键字以显示更多关键 字。
- **5** 更改包描述。使用添加语言插入新的语言并添加已翻译的描述(此步骤是 可选的)。
- **6** 添加新模式。通过模式可以将 RPM 包分组。使用新建添加新的模式名称 并更改以下列表中的相应属性(此步骤是可选的)。
- **7** 修改输出设置。输入到输出目录的路径,并更改 ISO 名称(更改 ISO 名称 是可选的)。此外,还可以修改其他功能:
	- 使用配置工作流程*...* 输入文件以自定义产品工作流程。
	- 使用可选文件*...* 以向外接式附件产品中添加文件。第一部分可以用于在 info.txt 文件中插入关于该附加的信息。开始安装之前,使用许可证 文件以显示一个窗口,其中带有*同意*和*不同意*按钮。可以在 README 部分中添加更多文件。

第二部分可以用于储存各种语言的 COPYRIGHT 和 COPYING 文件。

- **8** 使用 GPG 密钥签署外接式附件产品。使用 GPG 密钥签署产品可提供产品 原创的证据。如果没有密钥,请先创建一个,然后输入相应的密码短语两 次。
- **9** 在概述中检查产品并按完成继续。
- **10** 使用构建按钮启动该进程。按完成可关闭窗口。

#### **18.2** 外接式附件结构

如果创建外接式附件产品,以下概述包含文件和目录的结构:

ARCHIVES.gz

包含所有RPM文件的gzip压缩的内容。它实际上是一个rpm命令的列表, 该命令对每个 RPM 文件都使用选项 -qil。

Changelog

包含 RPM 文件的所有更改。

content

包含关于外接式附件产品的信息。

content.asc

包含来自 GnuPG 的签名文件。

content.key, qpg-pubkey-NUMBER.asc 公共 GPG 密钥。

INDEX.gz

包含所有 RPM 文件的列表并通过 gzip 打包。

ls-lR.gz

包含外接式附件产品媒体的所有文件和目录的列表。

media.N/

包含具有关于外接式附件媒体设置基本信息的文件。目录已编号,因此 media.1/ 是指第一个外接式附件媒体。附加媒体具有连续编号。

suse/

包含带有特定于体系结构信息的子目录。例外是 noarch/ 用于独立于体系 结构的包,src/ 用于源包。专有软件包储存在 nosrc/ 下。

### **18.3** 更多信息

有关更多信息,请参见以下文档:

- <http://old-en.opensuse.org/KIWI> KIWI 项目
- [http://old-en.opensuse.org/Creating\\_YaST\\_Installation](http://old-en.opensuse.org/Creating_YaST_Installation_Sources) Sources - YaST 安装源创建
- [http://old-en.opensuse.org/Standards/YaST2\\_repository](http://old-en.opensuse.org/Standards/YaST2_repository_metadata) [\\_metadata](http://old-en.opensuse.org/Standards/YaST2_repository_metadata) - YaST 元数据描述
- [http://developer.novell.com/wiki/index.php/Creating\\_Add](http://developer.novell.com/wiki/index.php/Creating_Add-ons)  $-$ ons  $-$

### **19** 使用 **YaST Product Creator** <sup>创</sup> 建映像

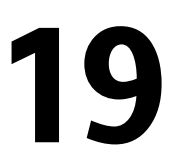

YaST Product Creator 是 KIWI 和 Add-on Creator 的统一图形前端。其目的是在 一个位置提供映像创建功能。YaST Product Creator 中集成的所有工具也可用作 单独的 YaST 模块或应用程序。

### **19.1 Product Creator** 的先决条件

可以使用 YaST Product Creator 创建映像之前,请确保已满足以下先决条件:

- 1. 从 [http://www.novell.com/developer/sle\\_sdk.html](http://www.novell.com/developer/sle_sdk.html) 下的 SDK 安 装包yast2-product-creator。此包需要其他包。确保满足所有依赖性。
- 2. 用于进行该操作的足够可用磁盘空间。

### **19.2** 创建映像

Product Creator 使用 KIWI 创建产品的映像。如果对手动开发此类映像感兴趣, 请参见第 17 章 *[KIWI](#page-262-0)* [251]。

要创建映像,请如下操作:

**1** 如果第一次启动 Product Creator,请输入配置名称并选择将包添加到 ISO 映 像中的方法。

如果已经用过 Product Creator, 请选择添加创建新的产品定义并输入配置名 称,然后选择方法。

**2** 选择或取消选择包源。要选择源,从表中选择并单击选择。使用新建*...* 执行 Add-onCreator,请参见第18章使用*Add-onCreator*[创建外接式附件产品](#page-270-0)[259] 以了解更多信息。要添加另外一种源,请先在 YaST 的安装源模块中添加该 源, 然后再次运行 Product Creator。选择源后, 单击下一步。

#### 注意:不支持的目标体系结构

不要更改目标体系结构。KIWI 当前不支持构建其他体系结构。

- **3** 输入用于创建框架目录的路径。选择生成 *ISO* 映像文件还是仅创建目录树。 使用其他选项插入元数据。单击下一步。
- **4** 编辑 isolinux.cfg 文件的内容(如果配置中需要)。在多数情况下,均 可以保持不变。如果配置中不需要该文件,现在请使用*装载文件*添加它。单 击下一步。
- **5** 选择软件。单击应用后,所有包依赖性都会自动解决。
- **6** 使用在媒体上对产品进行数字签名对产品签名。为产品配置提供密钥。使用 GPG 密钥签署产品可提供产品源的证据。配置密钥后,单击*下一步*。
- **7** 检查摘要。要更改任何选项,请使用上一步。要确认新产品配置,请单击完 成。

产品定义现在已完成。Product Creator 允许您从以下操作中选择:

- 创建产品 创建选定产品的 ISO 映像。如果缺少任何内容,该进程将中止。 更正错误并重新配置。
- 用 KIWI 创建映像... 使用下拉菜单从不同目标格式中选择, 如 Live 媒体或 Xen 映像。

#### **19.3** 更多信息

有关创建系统映像和相关主题的更多信息,请参见以下文档:

- 第 17 章 *[KIWI](#page-262-0)* [251]
- <http://old-en.opensuse.org/KIWI> KIWI 项目
- </usr/share/doc/packages/kiwi/kiwi.pdf> KIWI 文档

## 部署自定义预安装 **20**

可自定义将 SUSE Linux Enterprise Server 预安装到大量相同的计算机上, 使您 不必在每一台计算机上单独安装,也不必为最终用户提供标准化安装。通过 YaST首次引导,创建自定义预安装映像,并确定包含最终用户交互的最终个性 化步骤的工作流程(与 AutoYaST 相反,后者允许完全自动化安装;有关详细 信息,请参见第 21 章 [自动安装](#page-292-0) [281])。

创建自定义安装、部署到硬件及使最终产品个性化包括以下步骤:

- **1** 准备磁盘需要克隆到客户端的主计算机。有关更多信息,请参考第 [20.1](#page-278-0) 节 "[准备主计算机](#page-278-0)" [267]。
- **2** 自定义firstboot工作流程。有关更多信息,请参考第20.2节"自定义[Firstboot](#page-279-0) [安装](#page-279-0)" [268]。
- **3** 复制主计算机磁盘,将映像转到客户端磁盘上。有关更多信息,请参考 第 20.3 节 "[复制主安装](#page-288-0)" [277]。
- <span id="page-278-0"></span>**4** 让最终用户个性化 SUSE Linux Enterprise Server 的实例。有关更多信息,请 参考第 20.4 节 "[个性化安装](#page-288-1)" [277]。

### **20.1** 准备主计算机

为 firstboot 工作流程准备主计算机, 请按以下步骤操作:

**1** 将安装媒体插入主计算机中。

**2** 引导计算机。

- **3** 执行包含所有必要配置步骤的正常安装,等待安装好的计算机进行引导。同 时安装 yast2-firstboot 包。
- 4 要对最终用户 YaST 配置步骤定义自己的工作流程, 或将自己的 YaST 模块 添加到该工作流程,请继续到第20.2节"自定义 [Firstboot](#page-279-0) 安装" [268]。否则的 话,直接转到[步骤](#page-279-1) 5 [268]。
- <span id="page-279-1"></span>**5** 以 root 启用 firstboot:

创建空文件 /var/lib/YaST2/reconfig\_system 触发 firstboot 的执行。 成功完成 firstboot 配置后,该文件将删除。用以下命令创建该文件:

touch /var/lib/YaST2/reconfig\_system

<span id="page-279-0"></span>**6** 转到第 20.3 节 "[复制主安装](#page-288-0)" [277]。

### **20.2** 自定义 **Firstboot** 安装

自定义首次引导安装工作流程可能涉及若干不同组件。对它们的自定义是可选 的。如果不做任何更改,firstboot 会用默认设置执行安装。下列选项可用:

- 按第 20.2.1 节 "[自定义](#page-280-0) YaST 消息" [269]中所述自定义用户收到的消息。
- 按第 20.2.2 节 "[自定义许可证操作](#page-281-0)" [270]中所述自定义许可证和许可证操作。
- 按第 20.2.3 节 "[自定义发行说明](#page-281-1)" [270]中所述自定义要显示的发行说明。
- 按第 20.2.4 节 "[自定义工作流程](#page-282-0)" [271]中所述自定义安装中涉及的组件的顺序 和编号。
- 按第 20.2.5 节 "[配置其他脚本](#page-287-0)" [276]中所述配置其他可选脚本。

要自定义其中的任何组件,请修改以下配置文件:

/etc/sysconfig/firstboot

配置 firstboot 的不同方面(例如发行说明、脚本和许可证操作)。

/etc/YaST2/firstboot.xml

通过启用或禁用组件或者添加自定义组件,配置安装工作流程。

如第 20.2.6 节 "[提供安装工作流程的翻译](#page-287-1)" [276]中所述,提供此类自定义安 装工作流程的翻译。

<span id="page-280-0"></span>如果要自定义的不仅仅是工作流程组件,请参见[http://doc.opensuse.org/](http://doc.opensuse.org/projects/YaST/SLES11/tdg/inst_in_general_chap.html#product_control) [projects/YaST/SLES11/tdg/inst\\_in\\_general\\_chap.html#product](http://doc.opensuse.org/projects/YaST/SLES11/tdg/inst_in_general_chap.html#product_control) [\\_control](http://doc.opensuse.org/projects/YaST/SLES11/tdg/inst_in_general_chap.html#product_control) 上的 control.xml 文档。

#### **20.2.1** 自定义 **YaST** 消息

默认情况下, SUSE Linux Enterprise Server 的安装包含几条默认消息, 它们会在 安装过程的特定阶段进行本地化并显示。这些消息包括欢迎消息、许可证消息 和安装结束时的祝贺消息。您可以将其中任何消息替换成自己的版本,并在安 装中包含它们的本地化版本。要包含您自己的欢迎消息,请按以下步骤继续:

- **1** 作为 root 登录。
- **2** 打开 /etc/sysconfig/firstboot 配置文件,并应用以下更改:
	- **2a** 将 FIRSTBOOT\_WELCOME\_DIR 设置为希望储存包含欢迎消息和本地 化版本的文件的目录路径,例如:

FIRSTBOOT WELCOME DIR="/usr/share/firstboot/"

**2b** 如果欢迎消息的文件名不是welcome.txt和welcome\_locale.txt (其中, locale 与诸如 "cs" 或 "de" 的 ISO 639 语言代码相匹配), 请在 FIRSTBOOT\_WELCOME\_PATTERNS 中指定文件名模式。例如:

FIRSTBOOT WELCOME PATTERNS="mywelcome.txt"

如未设置,将假定为默认值 welcome.txt。

**3** 创建欢迎文件和本地化版本,并将它们置于/etc/sysconfig/firstboot 配置文件中指定的目录中。

按类似方法继续,配置自定义许可证并完成消息。这些变量是 FIRSTBOOT\_LICENSE\_DIR 和 FIRSTBOOT\_FINISH\_FILE。 <span id="page-281-0"></span>如果用户需要在执行安装后能够直接启动YaST, 请将 SHOW\_Y2CC\_CHECKBOX 更改为"Yes"。

#### **20.2.2** 自定义许可证操作

您可以自定义安装系统对不接受许可协议的用户所做出的反应。对于这种情况, 系统有 3 种不同应对方式:

halt

firstboot 安装已中止,整个系统关闭。这是默认设置。

继续

firstboot 安装继续。

中止

firstboot 安装已中止,但系统尝试引导。

<span id="page-281-1"></span>作出选择,将 LICENSE\_REFUSAL ACTION 设置为适当的值。

#### **20.2.3** 自定义发行说明

根据您是否更改了 SUSE Linux Enterprise Server 的实例,可能需要让最终用户 了解新操作系统的重要方面。标准安装使用发行说明(在安装的最后阶段之一 显示),目的是为用户提供重要信息。要让您自己修改过的发行说明作为firstboot 安装的一部分显示,请执行以下步骤:

- **1** 创建您自己的发行说明文件。如 /usr/share/doc/release-notes 中的 示例文件所示使用 RTF 格式,并将结果另存为 RELEASE-NOTES.en.rtf (英语)。
- **2** 在原始版本附近储存本地化版本(可选),并将文件名中的 en 部分替换为 实际 ISO 639 语言代码, 如 de (德语)。
- **3** 从 /etc/sysconfig/firstboot 打开 firstboot 配置文件,并将 FIRSTBOOT\_RELEASE\_NOTES\_PATH设置为保存发行说明文件的实际目录。

### <span id="page-282-0"></span>**20.2.4** 自定义工作流程

默认情况下,标准 firstboot 工作流程包含以下部分:

- 语言选择
- 欢迎
- 许可协议
- 主机名
- 网络
- 时间和日期
- 桌面
- root 密码
- 用户身份验证方法
- 用户管理
- 硬件配置
- 完成安装

这一 firstboot 安装工作流程的标准布局不是必需的。您可以启用或禁用特定组 件, 或将您自己的模块集成到工作流程中。要修改 firstboot 工作流程, 请手动 编辑 firstboot 配置文件 /etc/YaST2/firstboot.xml。该 XML 文件是标准 control.xml 文件的子集,YaST 使用该文件控制安装工作流程。

有关建议书的概述,请参见例20.1 "[配置提议屏幕](#page-283-0)" [272]。此概述所提供的背景 知识足够您用于修改 firstboot 安装工作流程。firstboot 配置文件的基本语法(以 及关键元素的配置方式)通过以下示例说明。

#### <span id="page-283-0"></span>例 *20.1* 配置提议屏幕

```
…
<proposals config:type="list">❶
    <proposal>❷
       <name>firstboot_hardware</name>❸
       <mode>installation</mode>❹
       <stage>firstboot</stage>❺
       <label>Hardware Configuration</label>❻
        <proposal_modules config:type="list">❼
            <proposal_module>printer</proposal_module>❽
        </proposal_modules>
    </proposal>
    <proposal>
    …
    </proposal>
</proposals>
```
- ❶ 所有提议的容器都应是 firstboot 工作流程的一部分。
- ❷ 各条提议的容器。
- ❸ 提议的内部名称。
- **❹** 该提议的方式。不要在此处作任何更改。对于 firstboot 安装, 必须设置为 安装。
- ❺ 调用此提议的安装过程阶段。不要在此处作任何更改。对于firstboot安装, 必须设置为 firstboot。
- ❻ 提议上要显示的标签。
- ❼ 所有属于提议屏幕的模块的容器。
- ❽ 属于提议屏幕的一个或多个模块。

firstboot 配置文件的下一部分由工作流程定义组成。此处必须列出应为 firstboot 安装工作流程一部分的所有模块。

#### 例 *20.2* 配置工作流程部分

```
<workflows config:type="list">
    <workflow>
        <defaults>
            <enable_back>yes</enable_back>
            <enable_next>yes</enable_next>
            <archs>all</archs>
        </defaults>
        <stage>firstboot</stage>
        <label>Configuration</label>
        <mode>installation</mode>
        … <!–– list of modules ––>
        </modules>
    </workflow>
</workflows>
…
```
工作流程部分的总体结构和提议部分很相似。容器包含工作流程元素,工作流 程元素都包括和例20.1 "[配置提议屏幕](#page-283-0)" [272]中所介绍的建议相同的阶段、标签 和模式信息。最显著的差别是默认设置部分,它包含工作流程组件的基本设计 信息:

```
enable_back
  在所有对话框中包含上一步按钮。
```
enable\_next

在所有对话框中包含下一步按钮。

archs

指定使用该工作流程的硬件体系结构。

#### 例 *20.3* 配置工作流程组件列表

```
<modules config:type="list">❶
    <module>❷
        <label>Language</label>❸
        <enabled config:type="boolean">false</enabled>❹
        <name>firstboot_language</name>❺
    </module>
<modules>
```
❶ 所有工作流程组件的容器。

- ❷ 模块定义。
- ❸ 随模块显示的标签。
- ❹ 启用或禁用工作流程中该组件的开关。
- ❺ 模块名称。模块本身必须位于 /usr/share/YaST2/clients 下,并具 有文件后缀名 .ycp。

要更改 firstboot 安装过程中提议屏幕的编号或顺序,请按以下步骤操作:

- **1** 在 /etc/YaST2/firstboot.xml 处打开 firstboot 配置文件。
- **2** 删除或添加提议屏幕,或更改现有提议屏幕的顺序:
	- 要删除整个提议,请从提议部分删除提议元素(包括其所有子元素), 并 从工作流程删除单个模块元素(及子元素)。
	- 要添加新的提议,请创建新的提议元素,并填入所有必需的子元素。请确 保提议作为 /usr/share/YaST2/clients 中的 YaST 模块存在。
	- 要更改提议的顺序,请在工作流程中前后移动包含提议屏幕的各个模块元 素。请注意,与其他要求提议和工作流程组件有特定顺序的安装步骤间可 能存在依赖关系。
- **3** 应用更改并关闭配置文件。

默认设置不符合您的要求时,始终可以更改配置步骤的工作流程。启用或禁用 工作流程中的特定模块(或添加您自己的自定义模块)。

要切换 firstboot 工作流程中模块的状态,请按以下步骤操作:

- **1** 打开 /etc/YaST2/firstboot.xml 配置文件。
- 2 将已启用元素的值从 true 改为 false 可禁用该模块, 或从 false 改为 true 再次启用它。

```
<module>
    <label>Time and Date</label>
    <enabled config:type="boolean">true</enabled>
    <name>firstboot_timezone</name>
</module>
```
**3** 应用更改并关闭配置文件。

要向工作流程添加自定义模块, 请按以下步骤继续:

- **1** 创建您自己的 YaST 模块,将模块文件 module\_name.ycp 保存在 /usr/ share/YaST2/clients 中。
- **2** 打开 /etc/YaST2/firstboot.xml 配置文件。
- **3** 确定您的新模块要在工作流程的哪一点运行。这样做时,请确保考虑到并已 解决与工作流程中其他步骤之间可能存在的依赖性。
- **4** 在模块容器中创建新的模块元素,并添加相应的子元素:

```
<modules config:type="list">
     …
     <module>
        <label>my_module</label>
        <enabled config:type="boolean">true</enabled>
        <name>filename_my_module</name>
     </module>
</modules>
```
**4a** 在标签元素中输入要在模块上显示的标签。

**4b** 请确保已启用已设置为 true,将您的模块包括在工作流程中。

**4c** 在名称元素中输入您模块的文件名。省略完整路径和 .ycp 后缀 。

**5** 应用您的设置并关闭配置文件。

#### 提示:为自动配置查找连接的网络接口

如果目标硬件具有多个网络接口,请将 network-autoconfig 包添加到应 用程序映像。network-autoconfig 可确保首次引导过程中在所有可用的 以太网接口之间循环,直到其中一个接口成功配置了 DHCP。

#### <span id="page-287-0"></span>**20.2.5** 配置其他脚本

可配置 firstboot,使之在完成 firstboot 工作流程后执行其他脚本。要向 firstboot 序列添加其他脚本,请执行以下步骤:

- **1** 打开 /etc/sysconfig/firstboot 配置文件,确保为 SCRIPT\_DIR 指定 的路径正确。默认值为 /usr/share/firstboot/scripts。
- <span id="page-287-1"></span>**2** 创建您的外壳脚本,将它保存在指定的目录中,应用适当的文件许可权限。

#### **20.2.6** 提供安装工作流程的翻译

根据最终用户,可能需要提供自定义工作流程的翻译。如果如第[20.2.4](#page-282-0)节"自定 [义工作流程](#page-282-0)" [271]中所述,通过更改/etc/YaST2/firstboot.xml文件来自 定义工作流程,则可能会需要这些翻译。它不同于自定义YaST消息的本地化, 第 20.2.1 节 "[自定义](#page-280-0) YaST 消息" [269] 中已对此进行了介绍。

如果更改了 /etc/YaST2/firstboot.xml 并引入了字符串更改,则需要生 成新的翻译模板文件(.pot 文件),并使用 gettext 工具链进行翻译,并且 最终将翻译好的文件作为编译的 .mo 文件安装到 YaST 区域设置目录 (/usr/ share/YaST2/locale) 中。按如下所示继续:

**1** 将 textdomain 设置从:

<textdomain>firstboot</textdomain>

更改为(示例)

<textdomain>firstboot-oem</textdomain>

**2** 使用 xgettext 将可翻译字符串提取到翻译模板文件(.pot 文件)中,例 如提取到 firstboot-oem.pot 中:

xgettext -L Glade -o firstboot-oem.pot /etc/YaST2/firstboot.xml

**3** 开始翻译过程。然后打包翻译的文件(.LL\_code.po 文件),方法与其他 项目的翻译相同,并安装编译的 firstboot-oem.mo 文件。
如果需要其他或已更改 YaST 模块的翻译,请在此类模块自身中提供翻译。如 果刚刚更改了某个现有模块,请确保也更改它的 textdomain 语句,以避免意外 的不利影响。

#### 提示:更多信息

关于 YaST 开发的更多信息, 请参见 [http://en.opensuse.org/](http://en.opensuse.org/openSUSE:YaST_development) [openSUSE:YaST\\_development](http://en.opensuse.org/openSUSE:YaST_development)。有关 YaST 首次引导的详细信息,请参见 [http://doc.opensuse.org/projects/YaST/SLES11/tdg/](http://doc.opensuse.org/projects/YaST/SLES11/tdg/bk09ch01s02.html) [bk09ch01s02.html](http://doc.opensuse.org/projects/YaST/SLES11/tdg/bk09ch01s02.html)。

#### **20.3** 复制主安装

用您可以获得的任何映象机制复制主计算机磁盘,将映象转到目标计算机。有 关映像的详细信息,请参见第 17 章 *[KIWI](#page-262-0)* [251]。

### **20.4** 个性化安装

引导已复制磁盘映像后, firstboot 会启动, 安装会严格按第 20.2.4 节 "[自定义工](#page-282-0) [作流程](#page-282-0)" [271]中的安排继续。只有firstboot工作流程配置中包含的组件会启动。 所有其他安装步骤都将跳过。最终用户可调整语言、键盘、网络和密码设置, 以个性化工作站。这一过程完成后, firstboot 已安装系统的行为就会像 SUSE Linux Enterprise Server 的任何其他实例一样。

# 部分 **IV.** 自动化安装

# <span id="page-292-0"></span>自动安装 **21**

AutoYaST使您可以在许多计算机上并行安装SUSE® LinuxEnterprise。AutoYaST 技术在使部署适应异构硬件方面具有很大灵活性。本章讲述如何准备简单的自 动安装并勾勒出包含不同硬件类型和安装目的的高级方案。

## **21.1** 简单的大规模安装

#### 重要:相同硬件

该方案假设您正在使用完全相同的硬件配置向一组计算机批量部署SUSE Linux Enterprise。

要准备 AutoYaST 大规模安装,请执行以下操作:

- **1** 如第 21.1.1 节 "创建 [AutoYaST](#page-293-0) 配置文件" [282]中所述创建 AutoYaST 配置文 件,该配置文件包含您的部署所需的安装细节。
- **2** 如第21.1.2节"[分发配置文件并确定](#page-294-0)autoyast参数" [283]中所述,确定AutoYaST 配置文件的来源以及要传递到安装例程的参数。
- **3** 如第 21.1.3 节 "[提供安装数据](#page-296-0)" [285]所述确定 SUSE Linux Enterprise 安装数据 源 。
- **4** 如第 21.1.4 节 "[设置引导方案](#page-297-0)" [286]中所述确定并设置自动安装引导方案。
- 5 如第 [21.1.5](#page-299-0) 节 "创建 info 文件" [288]所述, 通过手动添加参数或创建 info 文件,将命令行传递到安装例程。
- <span id="page-293-0"></span>**6** 如第 21.1.6 节 "[启动并监视自动安装](#page-302-0)" [291]中所述,启动自动安装进程。

#### **21.1.1** 创建 **AutoYaST** 配置文件

AutoYaST 配置文件告诉 AutoYaST 安装的内容以及如何配置已安装系统以最终 获得完整的现成系统。可以用几种不同方式创建:

- 从参考计算机将新安装复制到一组相同的计算机
- 使用 AutoYaST GUI 创建并修改配置文件,使其符合您的要求
- 使用 XML 编辑器,从头开始创建配置文件

要复制新的参考安装,请执行以下操作:

- **1** 执行正常安装。
- **2** 完成硬件配置并阅读发行说明后,如果默认情况下尚未选中为*AutoYaST*克隆 此系统,则选中它。这样就创建了 /root/autoyast.xml 现成配置文件, 可以用于创建此特定安装的复制品。

要使用 AutoYaST GUI 从现有的系统配置创建配置文件并对其进行符合您的需 要的修改,请执行以下操作:

- **1** 作为 root 启动 YaST。
- **2** 选择其他 > 自动安装来启动图形 AutoYaST 前端。
- 3 选择工具 > 创建参考配置文件以准备 AutoYaST, 将当前系统配置镜像到 AutoYaST 配置文件。
- **4** 除了默认资源(如引导加载程序、分区和软件选择)之外,可以通过选中创 建参考控制文件列表内的项目,将系统的各种其他方面添加到配置文件。
- **5** 单击创建使 YaST 收集所有系统信息并将其写到新配置文件。
- **6** 要继续, 请选择下列操作之一:
- 如果配置文件完整且符合您的要求, 请选择*文件> 另存为*并输入配置文件 的文件名(如 autoyast.xml)。
- 从树视图向左选择适当的配置内容(如"硬件/打印机")并单击配置来修改 参考配置文件。相应的 YaST 模块启动,但您的设置被写入 AutoYaST 配置 文件而不是应用到系统。完成之后,选择文件 > 另存为并输入适当的配置 文件名。

**7** 使用文件 > 退出退出 AutoYaST 模块。

图 *21.1* 使用 *AutoYaST* 前端编辑 *AutoYaST* 配置文件

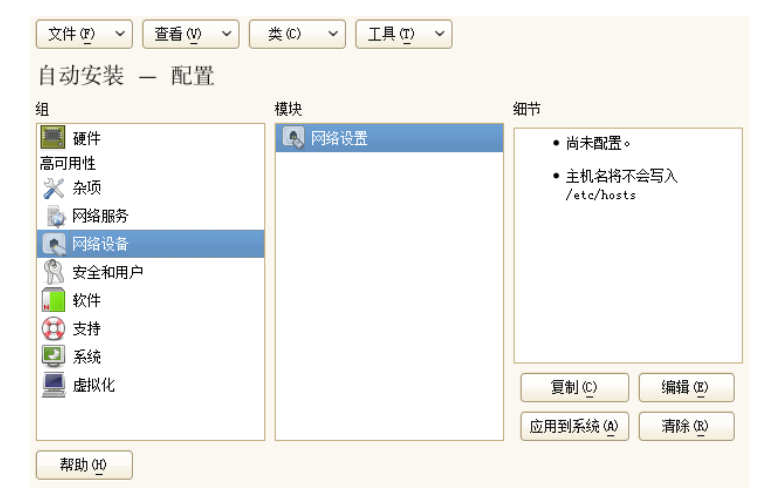

### <span id="page-294-0"></span>**21.1.2** 分发配置文件并确定 **autoyast** 参数

AutoYaST配置文件可以以几种不同的方式分发。根据分发配置文件数据所用的 协议,不同的AutoYaST参数用来将配置文件的位置告知客户端上的安装例程。 配置文件的位置可以通过引导提示或引导后装载的info文件传递到安装例程。 下列选项可用:

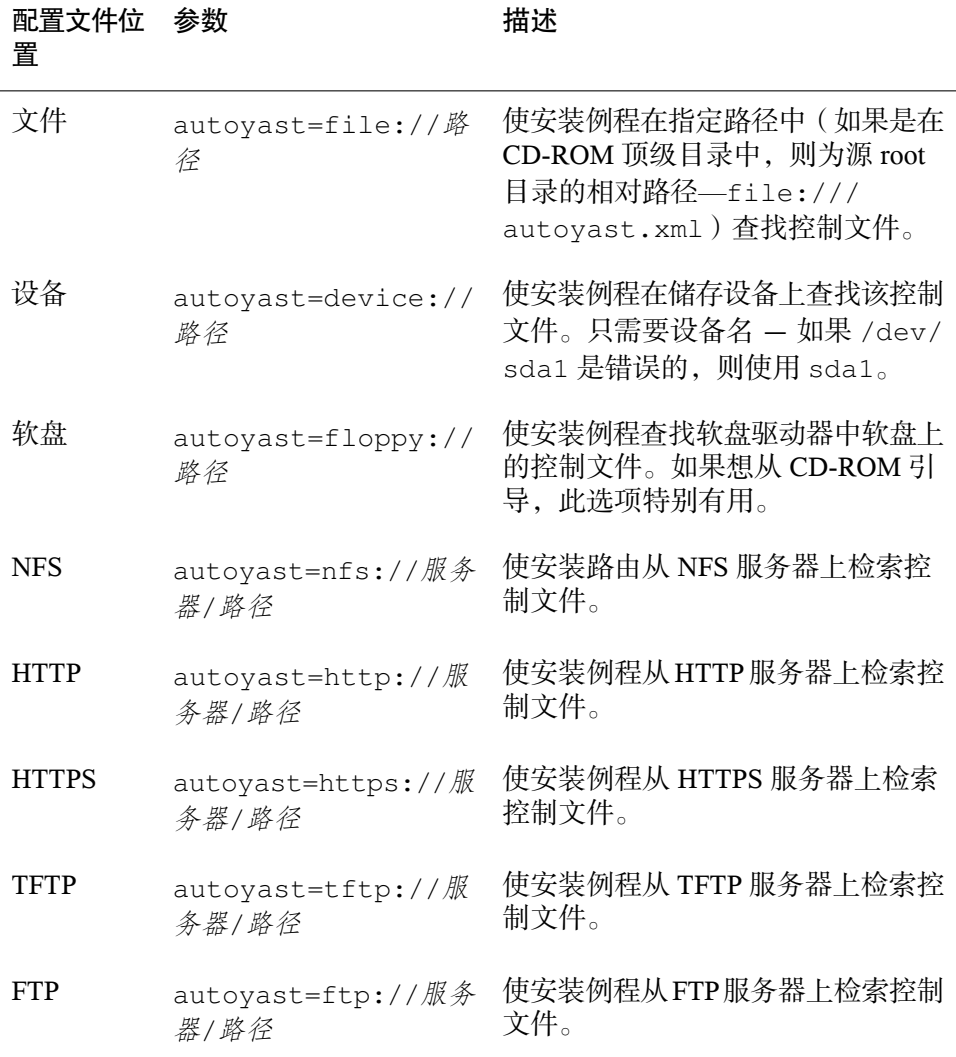

用与实际安装匹配的值来替代服务器和路径。

AutoYaST 包含一项功能,可以使某些配置文件绑定到客户端的 MAC 地址。无 需改变 autoyast= 参数就可以同一安装过程使用不同配置文件安装不同的实 例。

要使用此功能,请执行以下操作:

- **1** 使用客户端的 MAC 地址作为文件名来创建不同配置文件,并将其放置到 HTTP 服务器来存放您的 AutoYaST 配置文件。
- **2** 在创建 autoyast= 参数时,删除包括文件名在内的实际路径,例如: autoyast=tftp://192.168.1.115/
- **3** 启动自动安装。

YaST 尝试以下列方式确定配置文件位置:

- 1. YaST 使用自身的 IP 地址(以大写十六进制的形式)搜索配置文件,例如, 192.0.2.91 是 C000025B。
- 2. 如果找不到该文件,YaST将删除一位十六进制数字并重试。这种做法将重复 8 次,直至找到具有正确文件名的文件。
- 3. 如果仍然不成功,它将尝试用客户端的MAC地址作为文件名来杳找文件。例 如,客户端的 MAC 地址是 0080C8F6484C。
- 4. 如果以 MAC地址命名的文件没有找到, YaST将搜索名为 default (小写) 的文件。YaST 用以搜索 AutoYaST 配置文件的示例地址顺序如下:

C000025B C000025 C00002 C0000 C000 C00 C0  $\mathcal{C}$ 0080C8F6484C default

#### <span id="page-296-0"></span>**21.1.3** 提供安装数据

安装数据以产品 CD 或 DVD 方式提供或使用网络安装源提供。如果将产品 CD 用作安装源,则需要对客户端进行物理访问来完成安装,因为引导进程需要手 动启动,CD 需要更换。

要提供网络上的安装源,请如第 14.2.1 节 "使用 YaST [设置安装服务器](#page-212-0)" [201]所 述设置网络安装服务器(HTTP、NFS、FTP)。使用 info 文件将服务器位置 传递到安装例程。

#### <span id="page-297-0"></span>**21.1.4** 设置引导方案

客户端可以用以下几种不同的方式引导:

网络引导

关于常规远程安装,可以使用"网络唤醒"和PXE启动自动安装,通过TFTP 导入引导映像和控制文件并从任意网络安装服务器选择安装源。

可引导 CD-ROM

可以使用原始SUSE Linux Enterprise媒体引导系统进行自动安装并从网络位 置或软盘导入控制文件。或者,创建自定义 CD-ROM,存放安装源和 AutoYaST 配置文件。

<span id="page-297-1"></span>以下几节简要叙述网络引导或 CD-ROM 引导的基本程序。

#### 准备网络引导

中讨论了如何使用"网络唤醒"、PXE 和 TFTP 进行网络引导。第 [14.1.3](#page-207-0) 节 "通过 VNC—PXE Boot 和"网络唤醒"[进行远程安装](#page-207-0)" [196] 要使用已介绍的步骤进行自 动安装,请修改起重要作用的 PXE Linux 配置文件 (/srv/tftp/pxelinux .cfg/default),以使其包含指向 AutoYaST 配置文件位置的 autoyast 参 数。标准安装的示例项如下:

default linux

```
# default label linux
   kernel linux
   append initrd=initrd install=http://192.168.1.115/install/suse-enterprise/
```
自动安装的相同示例如下:

default linux

# default label linux

```
kernel linux
  append initrd=initrd install=http://192.168.1.115/install/suse-enterprise/
\setminusautoyast=nfs://192.168.1.110/profiles/autoyast.xml
```
用安装中使用的数据替代示例 IP 地址和路径。

#### 准备从 **CD-ROM** 引导

AutoYaST安装中可以使用几种从CD-ROM引导的方法。请从下列方案中选择:

从 SUSE Linux Enterprise 媒体引导, 通过网络获取配置文件 如果完全基于网络的方案不可能执行(例如,如果硬件不支持 PXE),则 使用此方法,您可以对在几乎整个过程中安装的系统进行物理访问。

需要对包含每:

- SUSE Linux Enterprise 媒体
- 提供配置文件数据的网络服务器(详见第21.1.2节"[分发配置文件并确定](#page-294-0) [autoyast](#page-294-0) 参数" [283])
- 包含 info 文件的软盘,以告知安装例程在哪里找到配置文件

或

访问系统引导提示,以便在手动输入 autoyast= 参数的地方进行安装

从 SUSE Linux Enterprise 媒体引导并安装, 从软盘获取配置文件 如果完全基于网络的安装方案不起作用,则使用此方法。它要求对要安装的 系统进行物理访问以打开目标计算机,或者,在第二种情况下,按照引导提 示输入配置文件位置。无论哪种情况都可能需要根据安装范围更改媒体。

需要对包含每:

- SUSE Linux Enterprise 媒体
- 存放配置文件和 info 文件的软盘

或

访问目标的引导提示以输入 autoyast= 参数

从自定义媒体引导并安装,从媒体获取配置文件 如果需要安装有限数量的软件包且目标数量相对较低,则要考虑创建自定义 CD,以存放安装数据和配置文件(尤其是在安装中没有网络可用的情况 下)。

#### <span id="page-299-0"></span>**21.1.5** 创建 **info** 文件

针对目标的安装例程需要清楚 AutoYaST 框架的不同组件。这要通过创建命令 行来完成,命令行包含查找 AutoYaST 组件、安装源所需要的所有参数以及控 制安装进程所需要的参数。

这要通过根据安装引导提示手动传递这些参数来进行,或者通过提供由安装例 程 (linuxrc) 读取的名为 info 的文件来进行。前者要求对任何要安装的客户端 进行物理访问,这便使得这种方法不适合于大规模部署。后者使您能够提供一 些媒体上的 info 文件,该文件要在自动安装前准备好并插入客户端驱动器。 或者, 如"[准备网络引导](#page-297-1)"一节 [286]所示使用 PXE 引导并将 linuxrc 参数包括在 pxelinux.cfg/default 文件中。

下列参数一般用于 linuxrc。如果需要更多信息,请参见 /usr/share/doc/ packages/autoyast 下的 AutoYaST 包文档。

#### 重要:分隔参数和值

当根据引导提示向 linuxrc 传递参数时,请使用 = 分隔参数和值。当使用 info 文件时,请使用 : 分隔参数和值。

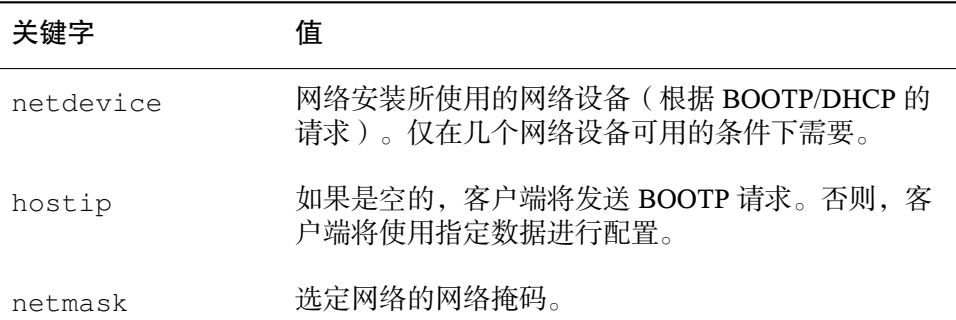

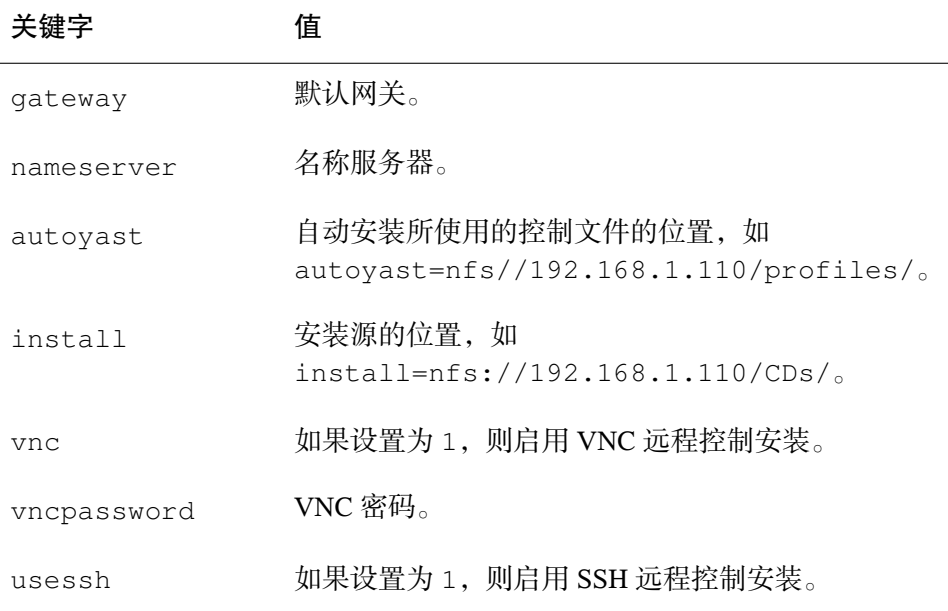

如果自动安装方案包含DHCP客户端配置和网络安装源,而且您想使用VNC监 视安装过程,则 info 如下所示:

autoyast: profile\_source\_install:install\_source\_vnc:1 vncpassword:some\_password

如果要在安装时间使用静态网络安装,则 info 文件将如下所示:

```
autoyast:profile_source \
install: install_source \
hostip:some_ip \
netmask:some_netmask \
gateway:some_gateway
```
\ 表示添加换行符是为了保证可读性。所有的选项必须作为一个连续的字符串 输入。

info 数据可以几种不同的方式用于 linuxrc:

• 作为安装时位于客户端驱动器中的软盘或 CD ROM 中的文件。添加诸如 info=floppy:/info 或 info=cd:/info 的信息参数。

- 作为初始 RAM 磁盘的 root 目录内的文件,该磁盘用于引导来自自定义安装 媒体的系统或通过 PXE 引导的系统。
- 作为 AutoYaST 配置文件的组成部分。在这种情况下,AutoYaST 文件需要被 命名为 info 来使 linuxrc 对其进行语法分析。以下是该方法的示例。
- 通过指向 info 文件的位置的 URL。其语法类似于 info=http://www.example.com/info。

linuxrc 在配置文件中寻找字符串 (start\_linuxrc\_conf),该字符串表示文 件的开始。如果找到,它将从该字符串开始对该内容进行语法分析并在找到字 符串 end\_linuxrc\_conf 时完成。这些选项以如下方式储存在配置文件中:

```
....
  <install>
....
    <init>
      <info_file>
\langle! [CDATA [
#
# Don't remove the following line:
# start_linuxrc_conf
#
install: nfs:server/path
vnc: 1
vncpassword: test
autoyast: file:///info
# end_linuxrc_conf
# Do not remove the above comment
#
|] >
     </info_file>
    </init>
 </install>
....
```
linuxrc 装载包含引导参数的配置文件而非传统的 info 文件。install: 参数 指向安装源的位置。vnc 和 vncpassword 指示将 VNC 用于安装监视。 autoyast 参数告诉 linuxrc 将 info 视作 AutoYaST 配置文件。

#### <span id="page-302-0"></span>**21.1.6** 启动并监视自动安装

在提供了上述所有基础设施(配置文件、安装源和 info 文件)之后,可以继 续启动自动安装。根据引导和监视进程的所选方案,可能需要与客户端进行物 理交互:

- 如果客户端系统从任何一种物理媒体(产品媒体或自定义CD)进行引导,需 要将这些媒体插入客户端驱动器内。
- 如果客户端不是通过"网络唤醒"打开的,至少需要打开客户端。
- 如果没有选择远程控制自动安装,来自AutoYaST的图形反馈则要发送到客户 端附带监视器,或者,如果使用无外设客户端,则发送到串行控制台。

要启用远程控制自动安装,请如第 [21.1.5](#page-299-0) 节 "创建 info 文件" [288]中所述使用 VNC 或 SSH 参数, 并如第 14.5 节 "[监视安装过程](#page-233-0)" [222]所述, 从另一台计算机 连接到客户端。

#### **21.2** 基于规则的自动安装

以下几节讲述使用 AutoYaST 的基于规则安装的基本概念并提供示例方案, 使 您能够创建自定义自动安装。

#### **21.2.1** 了解基于规则的自动安装

基于规则的 AutoYaST 安装使您能够处理异构硬件环境:

- 您的站点包含不同供应商的硬件吗?
- 计算机是在您不同硬件配置的站点上吗(例如,使用不同设备或使用大小不 同的内存和磁盘)?
- 您要通过横跨不同的域进行安装并需要区分这些域吗?

基于规则的自动安装所做的基本上是通过把几个配置文件合成一个而生成自定 义配置文件以匹配异构方案。每个规则描述一个特定的安装功能(例如磁盘大 小)并告诉 AutoYaST 当规则匹配时使用哪个配置文件。描述不同安装功能的 几个规则都组合到一个 AutoYaST rules.xml 文件中。然后规则堆栈将被处

理,AutoYaST 通过把可以匹配 AutoYaST 规则的不同配置文件合成为一个来生 成最后的配置文件。有关该过程的示例,请参见第21.2.2节"[基于规则自动安装](#page-304-0) [的示例方案](#page-304-0)" [293]。

基于规则的 AutoYaST 在计划和执行 SUSE Linux Enterprise 部署方面具有很大的 灵活性。您可以执行以下操作:

- 创建规则来匹配 AutoYaST 中的任何预定义系统属性
- 使用逻辑操作器将多个系统属性(如磁盘大小和内核体系结构)组合成一个 规则
- 通过运行外壳脚本并将其输出传递到AutoYaST框架来创建自定义规则。自定 义规则的数量限于 5 个。

#### 注意

有关 AutoYaST 规则创建和使用方法的更多信息,请参见规则和类别一章 */Usr/share/doc/packages/autoyast2/html/index.html* 下的包文档。

要准备基于规则的 AutoYaST 大规模安装,请执行以下操作:

- **1** 创建几个AutoYaST配置文件,这些配置文件包含第21.1.1节"创建[AutoYaST](#page-293-0) [配置文件](#page-293-0)" [282]中描述的异构安装所需的安装细节。
- **2** 定义规则以匹配第21.2.2节"[基于规则自动安装的示例方案](#page-304-0)" [293]中所显示的 硬件安装的系统属性。
- **3** 如第21.1.2节"[分发配置文件并确定](#page-294-0)autoyast参数" [283]中所述,确定AutoYaST 配置文件的来源以及要传递到安装例程的参数。
- **4** 如第 21.1.3 节 "[提供安装数据](#page-296-0)" [285]所述确定 SUSE Linux Enterprise 安装数据 源
- **5** 如第 [21.1.5](#page-299-0) 节 "创建 info 文件" [288]所述,通过手动添加参数或创建 info 文件,将命令行传递到安装例程。
- **6** 如第 21.1.4 节 "[设置引导方案](#page-297-0)" [286]中所述确定并设置自动安装引导方案。
- **7** 如第 21.1.6 节 "[启动并监视自动安装](#page-302-0)" [291]中所述,启动自动安装进程。

#### <span id="page-304-0"></span>**21.2.2** 基于规则自动安装的示例方案

要基本了解如何创建规则,请考虑图 21.2 ["AutoYaST](#page-304-1) 规则" [293]中描述的如下 示例。一次性 AutoYaST 安装下列设置:

打印服务器

计算机只需要无桌面环境的最小化安装和一套有限的软件包。

工程设计部的工作站

这些计算机需要桌面环境和一整套开发软件。

<span id="page-304-1"></span>销售部的笔记本电脑

这些计算机需要桌面环境和一套有限的专用应用程序(如办公和日历软件)。

图 *21.2 AutoYaST* 规则

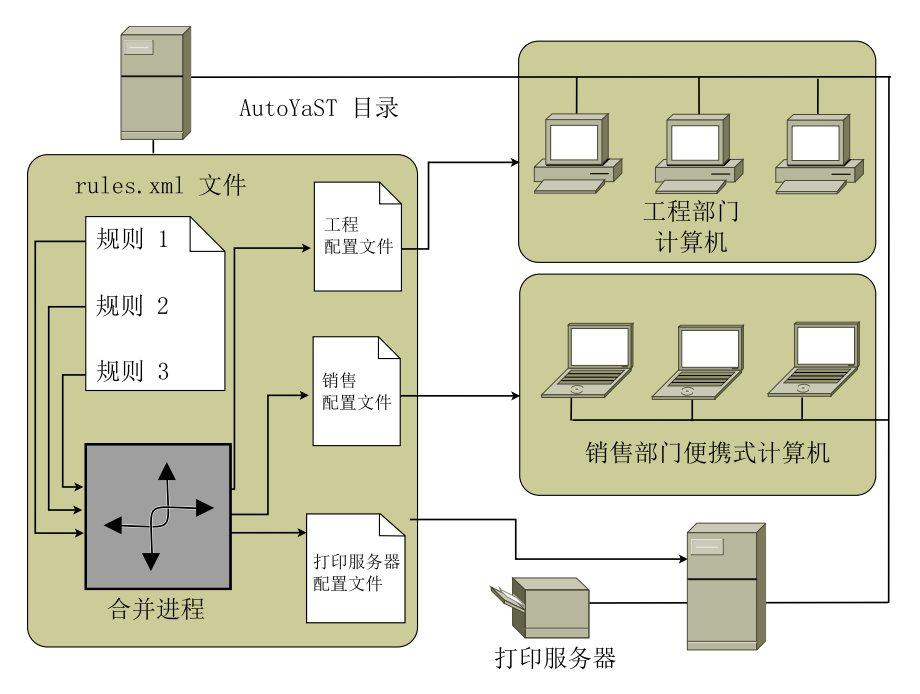

在第一步中,请使用第 21.1.1 节 "创建 [AutoYaST](#page-293-0) 配置文件" [282]中所述的方法 之一来为每次使用情况创建配置文件。在本例中,您将创建 print.xml、 engineering.xml 和 sales.xml。

在第二步中,请创建规则来区分三种硬件类型并且告诉 AutoYaST 使用哪个配 置文件。使用类似于下列方法的算法来设置规则:

1. 该计算机有 *192.168.2.253* 的 IP 地址吗? 然后将其设为打印服务器。

2. 该计算机拥有 PCMCIA 硬件和 Intel 芯片组吗? 然后将其视为 Intel 笔记本电 脑并安装销售部软件选择。

3. 如果以上均不正确, 则将该计算机视为开发人员工作站并进行相应的安装。

大致上,这可以转换为具有下列内容的 rules.xml 文件:

```
<?xml version="1.0"?>
<!DOCTYPE autoinstall SYSTEM "/usr/share/autoinstall/dtd/rules.dtd">
<autoinstall xmlns="http://www.suse.com/1.0/yast2ns"
xmlns:config="http://www.suse.com/1.0/configns">
  <rules config:type="list">
    <rule>
       <hostaddress>
     <match>192.168.2.253</match>
            <match_type>exact</match_type>
       </hostaddress>
       <result>
            <profile>print.xml</profile>
            <continue config:type="boolean">false</continue>
        </result>
    \langlerule>
    <rule>
       <haspcmcia>
            <match>1</match>
            <match_type>exact</match_type>
       </haspcmcia>
       <custom1>
           <script>
if grep -i intel /proc/cpuinfo > /dev/null; then
echo -n "intel"
else
echo -n "non_intel"
fi;
           </script>
           <match>*</match>
           <match_type>exact</match_type>
       </custom1>
       <result>
            <profile>sales.xml</profile>
            <continue config:type="boolean">false</continue>
        </result>
        <operator>and</operator>
    \langlerule>
```

```
<rule>
        <haspcmcia>
            <match>0</match>
            <match_type>exact</match_type>
        </haspcmcia>
 <result>
           <profile>engineering.xml</profile>
            <continue config:type="boolean">false</continue>
        </result>
   </rule>
 </rules>
</autoinstall>
```
分发规则文件时,确保 rules 目录位于 profiles 目录下(在 autoyast= protocol:serverip/profiles/ URL 中指定)。AutoYaST 首先寻找包含 文件名为 rules. xml 的 rules 子目录, 然后装载并且合并规则文件中指定的 配置文件。

剩余的自动安装程序像往常一样进行。

# **21.3** 有关详细信息

有关AutoYaST技术的更详细的信息,请参见随软件安装的文档。它位于/usr/ share/doc/packages/autoyast2下。该文档的最新版本可以在[http://](http://www.suse.de/~ug/autoyast_doc/index.html) [www.suse.de/~ug/autoyast\\_doc/index.html](http://www.suse.de/~ug/autoyast_doc/index.html) 找到。

# **22** <sup>从</sup> **SUSE Linux Enterprise <sup>11</sup> SP1** 自动升级到 **11 SP2**

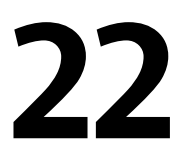

以下过程可用来以无人照管方式大批量执行 SUSE Linux Enterprise 11 SP1 到 SUSE Linux Enterprise 11 SP2 的升级。为了创建合适的 AutoYaST 配置文件,需 要执行若干个准备步骤。AutoYaST 最后会执行升级过程。

# **22.1** 准备 **AutoYaST** 配置文件

自动升级的 AutoYaST 配置文件使用与 AutoYaST 安装相同的文件格式。有关 AutoYaST 的详细信息,请参见第 21 章 [自动安装](#page-292-0) [281]和 [http://www.suse](http://www.suse.de/~ug/autoyast_doc/index.html) [.de/~ug/autoyast\\_doc/index.html](http://www.suse.de/~ug/autoyast_doc/index.html) 上的 AutoYaST 外部文档。

但是,显然有一些系统部分(例如,分区)不需要在升级过程中进行配置。另 一方面,它对于通过 AutoYaST 配置文件设置升级特定的选项很有用。

#### **22.1.1** 升级

升级选项定义依赖性解析程序在升级过程中的行为:

```
<upgrade>
 <only_installed_packages
   config:type="boolean">false</only_installed_packages>
 <stop_on_solver_conflict
   config:type="boolean">true</stop_on_solver_conflict>
</upgrade>
```
only\_installed\_packages

对于基于包的升级设置为 true(若升级到相同产品的下一个服务包,建议 采用这种设置),对于基于模式的升级设置为 false(若为一个产品的两 个版本之间的升级,建议采用这种设置,例如从SLES10升级到SLES11)。

stop on solver conflict

定义未能交互式解析包依赖性时是否显示建议(建议设置为 true,但这种 设置会产生交互过程,在该过程中用户必须手动解决冲突。)

#### **22.1.2** 软件选择

软件选择选项定义除解析程序结果外要选择或取消选择哪些组件:

```
<software>
 <packages config:type="list">
    <package>autoyast2-installation</package>
    <package>apparmor-profile-editor</package>
 </packages>
 <patterns config:type="list">
    <pattern>base</pattern>
 </patterns>
 <remove-packages config:type="list"/>
 <remove-patterns config:type="list"/>
</software>
```
这对于设置要选择或取消选择的包或模式以解决包冲突,并因而避免交互式干 扰尤其重要。升级完成后,新建的 autoupg\_updated.xml 文件包含这些包 和模式,以及因任何其他原因而选择或取消选择的那些包和模式。

#### **22.1.3** 升级前备份

升级前备份选项与升级建议中的这些功能相匹配。

```
<backup>
```

```
<sysconfig config:type="boolean">true</sysconfig>
 <modified config:type="boolean">true</modified>
 <remove_old config:type="boolean">false</remove_old>
</backup>
```
sysconfig 定义升级前是否备份 sysconfig。 modified

定义升级前是否备份修改过的配置文件。

remove\_old 定义是否从以前的升级中删除旧备份。

### **22.2** 运行自动升级

要启动自动升级,请引导安装媒体,并向其传递 AutoYaST 配置文件。有两种 方式可以将配置文件传递给系统:

- 将配置文件传递给内核命令行,与安装 AutoYaST 的方式相同(使用 autoupgrade=1autoyast=http://host/path/profile.xml参数)。 对于 System z, 这是唯一可行的办法。
- 将 autoupgrade=1 参数传递给内核命令行。启动升级之前,将配置文件复 制到 /root/autoupg.xml。这样就不需要任何其他内核参数。

后一种方法允许您对于不同的计算机使用单个安装内核命令行 — 只需将各自的 配置文件复制到其文件系统即可。

只要计算机上仅安装了一个 SUSE Linux Enterprise 系统, 就不会发生包冲突, 而且,您若没有在升级建议中将配置文件设置为停止,整个过程将以非交互方 式进行。在输入升级建议的情况下,则可以修改升级设置。

升级完成后,YaST 将编写 /root/autoupg-updated.xml 文件,其中包含 应用了建议中完成的软件选择更改的配置文件。这对用相同的包选择来大批量 升级计算机特别有用。这样,一台计算机的冲突解决方式可以轻松地应用到另 一台计算机中,因此这些冲突将会自动解决,而且升级过程本身也将是非交互 式的。

如果计算机上安装了多个 SUSE Linux Enterprise 系统, 总是会询问您升级哪个 系统 - 这个问题无法预先做出选择。

# **22.3** 引导到升级过程的 **GRUB** 菜单部分

引导系统的一个备用方式是在 GRUB 菜单中再创建一个部分(与其他引导加载 程序和其他体系结构类似),用此部分启动安装。以下示例假设系统中有一个 单独的 /boot 分区, 该分区在 GRUB 中称为 (hd0,0):

```
title Upgrade
   root (hd0,0)
   kernel /upgrade/vmlinuz
   install=inst_source_url autoupgrade=1
   autoyast=autoyast_profile_url vga=0x314
   initrd /upgrade/initrd
```
以上示例假设安装内核和安装 initrd 位于 /boot/upgrade 目录中。

在 System z 上, 您必须将参数添加到 PARM 文件 - 以执行 AutoYaST 驱动的 安装时所执行的方式操作。

#### **22.4** 升级的第二个阶段

自动升级默认情况下不会在升级的第二个阶段执行配置更改。唯一的例外是网 络配置,其需要在 AutoYaST 升级配置文件中设置为保留。

如果升级后需要对某些系统区域作配置调整(例如,配置新服务),请将相关 部分添加到 AutoYaST 的升级配置文件中,这样所选系统区域的配置就会在升 级过程中得到保存。

#### 警告:**AutoYaST** 提供的配置替换现有配置

请注意,AutoYaST 配置会替换并删除该系统区域的现有配置。

通常,AutoYaST 配置文件中应有的唯一配置调整是向订阅管理工具 (SMT) 或 Novell Customer Center (NCC) 注册系统。如果缺少此过程,系统将无法获取更 新安装源,只能在稍后再次配置后才能进行更新。

# **22.5** 限制和提示

#### **22.5.1 NetworkManager** 和注册

如果使用NetworkManager管理网络设备和网络连接,在升级的第二个阶段将无 法进行网络连接。从而使系统不能进行注册。

#### **22.5.2** 清理升级设置

如果为触发升级过程对系统进行了更改(例如,将新部分添加到引导加载程序 菜单),则在完成升级后可能要删除此类更改。

您可以使用安装后脚本自动删除它。请在 [http://www.suse.de/~ug/](http://www.suse.de/~ug/autoyast_doc/createprofile.scripts.html) autoyast doc/createprofile.scripts.html 上的 AutoYaST 文档中查 找示例。autoupg.xml 样本文件中包含清理 GRUB 的 menu.lst 的样本脚 本。确保脚本与您的特定设置匹配,且不删除实际要保留的内容!

#### **22.5.3** 更多信息

• Linuxrc 文档: <http://en.opensuse.org/SDB:Linuxrc>

# 预装载映像的自动部署 **23**

通过 kiwi,您能够创建操作系统映像。本章描述了将系统映像部署到空客户端 计算机中的过程。要实现此目的,必须创建包含可引导 RAW 映像的预装载映 像。该文件包含两个重要部分:分区表和实际操作系统。此 RAW 映像将写入 空的硬盘,且操作系统第一次引导时将扩展到剩余的磁盘空间。

要创建此类映像,请参见第 17.4.2 节 "[创建映像](#page-267-0)" [256]。构建 ISO 映像时,可在 目标文件夹找到 RAW 文件。有多种方法可以将原始映像转储到磁盘。

- 将磁盘插入部署服务器并仅将映像复制到原始设备。
- 通过 HTTP 或 FTP 服务器的方式提供原始映像,并将其转储到客户端计算机 的磁盘上。
- 创建一个网络引导映像,以获取映像并将其转储到磁盘上。这是进行大批量 部署的好方法。
- 引导—个救援磁盘, 然后从救援映像手动执行转储。

要快速启动,最好使用第23.1节"[从救援映像手动部署系统](#page-315-0)" [304]中描述的方法 之一。

### <span id="page-315-0"></span>**23.1** 从救援映像手动部署系统

从 KIWI 通过生成的 ISO 文件进行部署:

- 1. 刻录从KIWI构建过程获取的ISO映像,请参见CD/DVD上的第[17.4.2](#page-267-0)节 "[创建映像](#page-267-0)" [256]
- 2. 从该媒体中引导到客户端计算机中。
- 3. 选择用于安装的硬盘。
- 4. 重启动客户端计算机并从硬盘引导。

通过救援系统进行部署:

- 1. 使用救援系统引导客户端计算机。此类系统在所有SUSE安装CD或DVD 上都可用。
- 2. 以 root 身份登录。不要输入密码。
- 3. 配置网络。如果网络中有可用的DHCP,仅使用命令ifup-dhcp eth0。 如果必须手动执行此操作,使用命令 ip 配置网络。输出启动 DHCP 还会 告诉您计算机的 IP 地址。
- 4. 在网络未使用的端口(如 1234)上侦听,并通过以下命令将进来的数据 转储到磁盘:

netcat -l -p 1234 > /dev/sda

5. 在映像服务器上,通过以下命令将原始映像发送到客户端计算机:

netcat <IP of client> 1234 < \$HOME/preload\_image/<image\_name>

6. 传送映像时,从 CD 或 DVD 驱动器上删除救援系统,并关闭客户端计算 机。在重新引导时,引导加载程序 GRUB 将在客户端启动,且 firstboot 系 统将接管。

# **23.2** 通过 **PXE** 引导进行自动部署

如果在相似硬件上多次安装操作系统,投入一些精力来准备操作系统的批量部 署并以此尽量降低实际部署所需的时间,这是非常有用的。本章将介绍该过程。 目标是实现只需以下操作即可完成安装:插上计算机、将计算机与网络连接、 启动网络引导并等待计算机关闭。

要完成此任务,必须执行以下操作:

设置引导和安装服务器

需要一个专用计算机,该专用计算机应准备提供 PXE 引导以及 ftp 或 web 服务器以提供预装载映像。最好为计算机提供足够的内存以在内存中存放所 有必需的安装数据。对于默认安装,应至少具有4GB的内存。可通过SUSE Linux Enterprise Server 完成所有必需任务。有关细节,请参见第 [23.2.1](#page-316-0) 节 "[设置引导并安装服务器](#page-316-0)" [305]。

准备预装载映像

通过将操作系统的原始映像复制到新硬盘来完成实际安装。必须细心准备和 测试所有功能及设置。要提供此类映像,可使用KIWI(SUSELinuxEnterprise 操作系统的 SDK 中提供)。第 17 章 *[KIWI](#page-262-0)* [251]中提供了有关映像创建的更 多信息。有关预装载映像的要求的更多细节,请参见第 23.2.2 节 "[创建预装](#page-317-0) [载映像](#page-317-0)" [306]。

创建用于部署的初始系统

此任务要求具备一些 Linux 专业知识。第 23.2.3 节 "[创建初始系统以部署预](#page-318-0) [装载映像](#page-318-0)" [307]中提供了有关通过示例安装完成此任务的方法描述。

<span id="page-316-0"></span>配置用于自动部署的引导服务器

必须命令 PXE 引导来引导安装系统,安装系统随即从服务器获取预装载映 像并将其复制到硬盘。

#### **23.2.1** 设置引导并安装服务器

为了在 SUSE Linux Enterprise Server 安装之后执行该任务,需要完成 4 个步骤:

**1** 按第 14.2 节 "[设置存放安装源的服务器](#page-212-1)" [201]中所述设置安装源。选择 HTTP 或 FTP 网络服务器。

- **2** 设置 TFTP 服务器以存放引导映像(该映像将在稍后步骤中创建)。 第 14.3.2 节 "设置 TFTP [服务器](#page-222-0)" [211]中对此进行了描述。
- **3** 设置 DHCP 服务器以向所有计算机指派 IP 地址,并向目标系统显示 TFTP 服 务器的位置。第 14.3.1 节 "设置 [DHCP](#page-220-0) 服务" [209]中对此进行了描述。
- **4** 准备安装服务器 PXE 引导。第 [14.3.3](#page-224-0) 节 "使用 PXE 引导" [213]中对此有详细 描述。

<span id="page-317-0"></span>注意,如果您为此计算机提供了足够的内存来存放预装载映像,则实际安装过 程将受益良多。此外,与使用较慢网络相比,使用千兆以太网可以显著地加速 部署过程。

#### **23.2.2** 创建预装载映像

第 17.4.2 节 "[创建映像](#page-267-0)" [256]中描述了通过 KIWI 创建映像的过程。但是, 要创 建有用的映像以进行批量部署,应考虑若干注意事项:

• 典型的预装载映像将使用以下类型:

<type primary="true" filesystem="ext3" boot="oemboot/suse-SLES11">vmx</type>

- 在设置预装载映像期间,映像创建过程多次运行。本地计算机上应提供构建 映像所需的安装源。
- 根据对预装载的所需使用情况,应花些精力来配置首次引导。请[在第](#page-278-0)20章部 [署自定义预安装](#page-278-0) [267]中查找有关首次引导的更多细节。通过此方法,还可要 求用户在系统首次引导时进行初始配置。
- 可以为映像配置许多附加功能,如添加更新安装源或在首次引导时进行更新。 但无法在本文档中描述所有可能情况,并且(根据不同要求)预装载映像的 创建可能要求深入了解创建映像系统 KIWI 以及 SUSE Linux Enterprise Server 中使用的若干其他技术。

要部署的实际映像应该可以从您在安装服务器上提供的 ftp 或 http 服务器中获 取。

#### <span id="page-318-0"></span>**23.2.3** 创建初始系统以部署预装载映像

要运行自动部署,需要启动目标计算机上的初始Linux系统。在典型安装期间, 内核和初始 ram 文件系统从某个引导媒体读取并由 bios 启动。所需的功能可在 ram 文件系统中实施,ram 文件系统连同内核一起充当初始系统。

初始系统必须提供的主要功能是支持硬盘访问和提供网络连接。这两个功能均 依赖于要部署的硬件。原则上说,可全新创建一个初始系统,但为了简化此任 务,还可修改计算机在引导期间使用的初始 ram 文件系统。

以下过程是如何创建所需初始 ram 文件系统的示例:

- **1** 在目标系统上进行 SUSE Linux Enterprise Server 的标准安装。
- **2** 在系统上安装包 busybox。
- **3** 使用以下命令创建新的 ram 文件系统:

mkinitrd -f busybox -D eth0

注意, eth0表示您的网络电缆挂接到的以太网设备。参数-f busybox将 多个调用二进制文件 busybox 添加到 ram 文件系统。进行此操作后, 便 可在此系统中使用很多标准 unix 命令。

**4** 使用以下命令将新的 ram 文件系统和内核复制到引导服务器:

scp /boot/initrd /boot/vmlinuz pxe.example.com:

用本地引导服务器的名称或 ip 地址替换 pxe.example.com。

**5** 作为 root 用户登录到引导服务器,在您修改 ram 文件系统的位置创建一 个目录:

mkdir ~/bootimage

- **6** 通过 cd ~/bootimage 命令将工作目录切换到此目录。
- **7** 使用以下命令解压缩先前复制的初始 ram 文件系统:

zcat ../initrd | cpio -i

**8** 编辑文件 run\_all.sh。

**9** 搜索以下行,删除该行及剩余部分:

[ "\$debug" ] && echo preping 21-nfs.sh

**10** 在文件 run\_all.sh 的结尾添加以下行:

```
[ "$debug" ] && echo preping 92-install.sh
[ "$debug" ] && echo running 92-install.sh
source boot/92-install.sh
[ "$modules" ] && load_modules
```
**11** 使用以下内容创建新脚本 boot/92-install.sh:

```
#!/bin/bash
if [ "$(get_param rawimage)" ]; then
 rawimage=$(get_param rawimage)
 if [ "$(get_param rawdevice)" ]; then
   rawdevice=$(get_param rawdevice)
   echo "wget -O ${rawdevice} ${rawimage}"
   wget -O ${rawdevice} ${rawimage}
   sync
   sleep 5
   echo "DONE"
 f_ifi
# /bin/bash
/bin/poweroff -f
```
- **12** 如果希望在计算机关闭前具有一个调试外壳,请删除 /bin/bash 前的注 释符号。
- **13** 通过命令 chmod 755 boot/92-install.sh 使此脚本可执行。
- **14** 使用以下命令创建新的初始 ram 文件系统:

```
mkdir -p /srv/tftpboot
find . | cpio --quiet -H newc -o | gzip -9 -n > \
/srv/tftpboot/initrd.boot
```
#### **15** 将内核复制到此目录:

cp ../vmlinuz /srv/tftpboot/linux.boot

初始 ram 文件系统现已准备采用两个新的内核命令行参数。参数 rawimage=<URL> 用于标识预装载映像的位置。可使用 wget 能理解的任何 URL。参数 rawdevice=<device> 用于标识目标计算机上硬盘的块设备。

#### **23.2.4** 引导服务器配置

在若干不同章节中详细描述了引导服务器的配置,如第23.2.1节"[设置引导并安](#page-316-0) [装服务器](#page-316-0)" [305]中所列。本节提供了一个核对清单,涵盖了配置系统所必需的步 骤。

• 设置 dhcp 服务器。安装有计算机的子网需要以下附加行:

```
filename "pxelinux.0";
next-server 192.168.1.115;
```
在此示例中,192.168.1.115 是 PXE 服务器 pxe.example.com 的 ip 地址。

• 按照第[14.3.3](#page-224-0)节 "使用 PXE 引导" [213]中的描述配置 PXE 服务器。编辑 / srv/ tftpboot/pxelinux.cfg/default 时,添加以下项:

```
default bootinstall
label bootinstall
 kernel linux.boot
 append initrd=initrd.boot \
 rawimage=ftp://192.168.1.115/preload/preloadimage.raw rawdevice=/dev/sda
```
• 安装 ftp 服务器并将准备好的预装载映像复制到 /srv/ftp/preload/ preloadimage.raw。

通过使用 PXE 网络引导来引导目标系统以测试安装。这会自动将准备好的预装 载映像复制到硬盘并在就绪时关闭计算机。

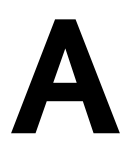

# GNU Licenses **A**

This appendix contains the GNU General Public License Version 2 and the GNU Free Documentation License Version 1.2.

#### **GNU General Public License**

Version 2, June 1991

Copyright (C) 1989, 1991 Free Software Foundation, Inc. 59 Temple Place - Suite 330, Boston, MA 02111-1307, USA

Everyone is permitted to copy and distribute verbatim copies of this license document, but changing it is not allowed.

#### Preamble

The licenses for most software are designed to take away your freedom to share and change it. By contrast, the GNU General Public License is intended to guarantee your freedom to share and change free software--to make sure the software is free for all its users. This General Public License applies to most of the Free Software Foundation's software and to any other program whose authors commit to using it. (Some other Free Software Foundation software is covered by the GNU Library General Public License instead.) You can apply it to your programs, too.

When we speak of free software, we are referring to freedom, not price. Our General Public Licenses are designed to make sure that you have the freedom to distribute copies of free software (and charge for this service if you wish), that you receive source code or can get it if you want it, that you can change the software or use pieces of it in new free programs; and that you know you can do these things.

To protect your rights, we need to make restrictions that forbid anyone to deny you these rights or to ask you to surrender the rights. These restrictions translate to certain responsibilities for you if you distribute copies of the software, or if you modify it.

For example, if you distribute copies of such a program, whether gratis or for a fee, you must give the recipients all the rights that you have. You must make sure that they, too, receive or can get the source code. And you must show them these terms so they know their rights.

We protect your rights with two steps: (1) copyright the software, and (2) offer you this license which gives you legal permission to copy, distribute and/or modify the software.

Also, for each author's protection and ours, we want to make certain that everyone understands that there is no warranty for this free software. If the software is modified by someone else and passed on, we want its recipients to know that what they have is not the original, so that any problems introduced by others will not reflect on the original authors' reputations.

Finally, any free program is threatened constantly by software patents. We wish to avoid the danger that redistributors of a free program will individually obtain patent licenses, in effect making the program proprietary. To prevent this, we have made it clear that any patent must be licensed for everyone's free use or not licensed at all.

The precise terms and conditions for copying, distribution and modification follow.

#### GNU GENERAL PUBLIC LICENSE TERMS AND CONDITIONS FOR COPYING, DISTRIBUTION AND MODIFICATION

**0.** This License applies to any program or other work which contains a notice placed by the copyright holder saying it may be distributed under the terms of this General Public License. The "Program", below, refers to any such program or work, and a "work based on the Program" means either the Program or any derivative work under copyright law: that isto say, a work containing the Program or a portion of it, either verbatim or with modifications and/or translated into another language. (Hereinafter, translation is included without limitation in the term "modification".) Each licensee is addressed as "you".

Activities other than copying, distribution and modification are not covered by this License; they are outside its scope. The act of running the Program is not restricted, and the output from the Program is covered only if its contents constitute a work based on the Program (independent of having been made by running the Program). Whether that is true depends on what the Program does.

**1.** You may copy and distribute verbatim copies of the Program's source code as you receive it, in any medium, provided that you conspicuously and appropriately publish on each copy an appropriate copyright notice and disclaimer of warranty; keep intact all the notices that refer to this License and to the absence of any warranty; and give any other recipients of the Program a copy of this License along with the Program.

You may charge a fee for the physical act of transferring a copy, and you may at your option offer warranty protection in exchange for a fee.

**2.** You may modify your copy or copies of the Program or any portion of it, thus forming a work based on the Program, and copy and distribute such modifications or work under the terms of Section 1 above, provided that you also meet all of these conditions:

**a)** You must cause the modified files to carry prominent notices stating that you changed the files and the date of any change.

**b)** You must cause any work that you distribute or publish, that in whole or in part contains or is derived from the Program or any part thereof, to be licensed as a whole at no charge to all third parties under the terms of this License.

**c)** If the modified program normally reads commands interactively when run, you must cause it, when started running for such interactive use in the most ordinary way, to print or display an announcement including an appropriate copyright notice and a notice that there is no warranty (or else, saying that you provide a warranty) and that users may redistribute the program under these conditions, and telling the user how to view a copy of this License. (Exception: if the Program itself is interactive but does not normally print such an announcement, your work based on the Program is not required to print an announcement.)

These requirements apply to the modified work as a whole. If identifiable sections of that work are not derived from the Program, and can be reasonably considered independent and separate works in themselves, then this License, and its terms, do not apply to those sections when you distribute them as separate works. But when you distribute the same sections as part of a whole which is a work based on the Program, the distribution of the whole must be on the terms of this License, whose permissions for other licensees extend to the entire whole, and thus to each and every part regardless of who wrote it.

Thus, it is not the intent of this section to claim rights or contest your rights to work written entirely by you; rather, the intent is to exercise the right to control the distribution of derivative or collective works based on the Program.

In addition, mere aggregation of another work not based on the Program with the Program (or with a work based on the Program) on a volume of a storage or distribution medium does not bring the other work under the scope of this License.

**3.** You may copy and distribute the Program (or a work based on it, under Section 2) in object code or executable form under the terms of Sections 1 and 2 above provided that you also do one of the following:

**a)** Accompany it with the complete corresponding machine-readable source code, which must be distributed under the terms of Sections 1 and 2 above on a medium customarily used for software interchange; or,

**b)** Accompany it with a written offer, valid for at least three years, to give any third party, for a charge no more than your cost of physically performing source distribution, a complete machine-readable copy of the corresponding source code, to be distributed under the terms of Sections 1 and 2 above on a medium customarily used for software interchange; or,

**c)** Accompany it with the information you received as to the offer to distribute corresponding source code. (This alternative is allowed only for noncommercial distribution and only if you received the program in object code or executable form with such an offer, in accord with Subsection b above.)

The source code for a work means the preferred form of the work for making modifications to it. For an executable work, complete source code means all the source code for all modules it contains, plus any associated interface definition files, plus the scripts used to control compilation and installation of the executable. However, as a special exception, the source code distributed need not include anything that is normally distributed (in either source or binary form) with the major components (compiler, kernel, and so on) of the operating system on which the executable runs, unless that component itself accompanies the executable.

If distribution of executable or object code is made by offering access to copy from a designated place, then offering equivalent access to copy the source code from the same place counts as distribution of the source code, even though third parties are not compelled to copy the source along with the object code.

**4.** You may not copy, modify, sublicense, or distribute the Program except as expressly provided under this License. Any attempt otherwise to copy, modify,sublicense or distribute the Program is void, and will automatically terminate your rights under this License. However, parties who have received copies, or rights, from you under this License will not have their licenses terminated so long as such parties remain in full compliance.
**5.** You are not required to accept this License, since you have not signed it. However, nothing else grants you permission to modify or distribute the Program or its derivative works. These actions are prohibited by law if you do not accept this License. Therefore, by modifying or distributing the Program (or any work based on the Program), you indicate your acceptance of this License to do so, and all its terms and conditions for copying, distributing or modifying the Program or works based on it.

**6.** Each time you redistribute the Program (or any work based on the Program), the recipient automatically receives a license from the original licensor to copy, distribute or modify the Program subject to these terms and conditions. You may not impose any further restrictions on the recipients' exercise of the rights granted herein. You are not responsible for enforcing compliance by third parties to this License.

**7.** If, as a consequence of a court judgment or allegation of patent infringement or for any other reason (not limited to patent issues), conditions are imposed on you (whether by court order, agreement or otherwise) that contradict the conditions of this License, they do not excuse you from the conditions of this License. If you cannot distribute so asto satisfy simultaneously your obligations under this License and any other pertinent obligations, then as a consequence you may not distribute the Program at all. For example, if a patent license would not permit royalty-free redistribution of the Program by all those who receive copies directly or indirectly through you, then the only way you could satisfy both it and this License would be to refrain entirely from distribution of the Program.

If any portion of this section is held invalid or unenforceable under any particular circumstance, the balance of the section is intended to apply and the section as a whole is intended to apply in other circumstances.

It is not the purpose of this section to induce you to infringe any patents or other property right claims or to contest validity of any such claims; this section has the sole purpose of protecting the integrity of the free software distribution system, which is implemented by public license practices. Many people have made generous contributions to the wide range of software distributed through that system in reliance on consistent application of that system; it is up to the author/donor to decide if he or she is willing to distribute software through any other system and a licensee cannot impose that choice.

This section is intended to make thoroughly clear what is believed to be a consequence of the rest of this License.

**8.** If the distribution and/or use of the Program is restricted in certain countries either by patents or by copyrighted interfaces, the original copyright holder who places the Program under this License may add an explicit geographical distribution limitation excluding those countries, so that distribution is permitted only in or among countries not thus excluded. In such case, this License incorporates the limitation as if written in the body of this License.

**9.** The Free Software Foundation may publish revised and/or new versions of the General Public License from time to time. Such new versions will be similar in spirit to the present version, but may differ in detail to address new problems or concerns.

Each version is given a distinguishing version number. If the Program specifies a version number of this License which applies to it and "any later version", you have the option of following the terms and conditions either of that version or of any later version published by the Free Software Foundation. If the Program does not specify a version number of this License, you may choose any version ever published by the Free Software Foundation.

**10.** If you wish to incorporate parts of the Program into other free programs whose distribution conditions are different, write to the author to ask for permission. For software which is copyrighted by the Free Software Foundation, write to the Free Software Foundation; we sometimes make exceptions for this. Our decision will be guided by the two goals of preserving the free status of all derivatives of our free software and of promoting the sharing and reuse of software generally.

## *NO WARRANTY*

**11.** BECAUSE THE PROGRAM IS LICENSED FREE OF CHARGE, THERE IS NO WARRANTY FOR THE PROGRAM, TO THE EXTENT PERMITTED BY APPLICABLE LAW. EXCEPT WHEN OTHERWISE STATED IN WRITING THE COPYRIGHT HOLDERS AND/OR OTHER PARTIES PROVIDE THE PROGRAM "AS IS" WITHOUT WARRANTY OF ANY KIND, EITHER EXPRESSED OR IMPLIED, INCLUDING, BUT NOT LIMITED TO, THE IMPLIED WARRANTIES OF MERCHANTABILITY AND FITNESS FOR A PARTICULAR PURPOSE. THE ENTIRE RISK AS TO THE QUALITY AND PERFORMANCE OF THE PROGRAM IS WITH YOU. SHOULD THE PROGRAM PROVE DEFECTIVE, YOU ASSUME THE COST OF ALL NECESSARY SERVICING, REPAIR OR CORRECTION.

**12.** IN NO EVENT UNLESS REQUIRED BY APPLICABLE LAW OR AGREED TO IN WRITING WILL ANY COPYRIGHT HOLDER, OR ANY OTHER PARTY WHO MAY MODIFY AND/OR REDISTRIBUTE THE PROGRAM AS PERMITTED ABOVE, BE LIABLE TO YOU FOR DAMAGES, INCLUDING ANY GENERAL, SPECIAL, INCIDENTAL OR CONSEQUENTIAL DAMAGES ARISING OUT OF THE USE OR INABILITY TO USE THE PROGRAM (INCLUDING BUT NOT LIMITED TO LOSS OF DATA OR DATA BEING RENDERED INACCURATE OR LOSSES SUSTAINED BY YOU OR THIRD PARTIES OR A FAILURE OF THE PROGRAM TO OPERATE WITH ANY OTHER PROGRAMS), EVEN IF SUCH HOLDER OR OTHER PARTY HAS BEEN ADVISED OF THE POSSIBILITY OF SUCH DAMAGES.

#### *END OF TERMS AND CONDITIONS*

How to Apply These Terms to Your New Programs

If you develop a new program, and you want it to be of the greatest possible use to the public, the best way to achieve this is to make it free software which everyone can redistribute and change under these terms.

To do so, attach the following notices to the program. It is safest to attach them to the start of each source file to most effectively convey the exclusion of warranty; and each file should have at least the "copyright" line and a pointer to where the full notice is found.

one line to give the program's name and an idea of what it does. Copyright (C) yyyy name of author

This program is free software; you can redistribute it and/or modify it under the terms of the GNU General Public License as published by the Free Software Foundation; either version 2 of the License, or (at your option) any later version.

This program is distributed in the hope that it will be useful, but WITHOUT ANY WARRANTY; without even the implied warranty of MERCHANTABILITY or FITNESS FOR A PARTICULAR PURPOSE. See the GNU General Public License for more details.

You should have received a copy of the GNU General Public License along with this program; if not, write to the Free Software Foundation, Inc., 59 Temple Place - Suite 330, Boston, MA 02111-1307, USA.

Also add information on how to contact you by electronic and paper mail.

If the program is interactive, make it output a short notice like this when it starts in an interactive mode:

Gnomovision version 69, Copyright (C) year name of author Gnomovision comes with ABSOLUTELY NO WARRANTY; for details type `show w'. This is free software, and you are welcome to redistribute it under certain conditions; type `show c' for details.

The hypothetical commands `show w' and `show c' should show the appropriate parts of the General Public License. Of course, the commands you use may be called something other than `show w' and `show c'; they could even be mouse-clicks or menu items--whatever suits your program.

You should also get your employer (if you work as a programmer) or your school, if any, to sign a "copyright disclaimer" for the program, if necessary. Here is a sample; alter the names:

```
Yoyodyne, Inc., hereby disclaims all copyright
interest in the program `Gnomovision'
(which makes passes at compilers) written
by James Hacker.
```

```
signature of Ty Coon, 1 April 1989
Ty Coon, President of Vice
```
This General Public License does not permit incorporating your program into proprietary programs. If your program is a subroutine library, you may consider it more useful to permit linking proprietary applications with the library. If this is what you want to do, use the GNU Lesser General Public License [<http://www.fsf.org/licenses/lgpl.html>] instead of this License.

# **GNU Free Documentation License**

Version 1.2, November 2002

Copyright (C) 2000,2001,2002 Free Software Foundation, Inc. 59 Temple Place, Suite 330, Boston, MA 02111-1307 USA

Everyone is permitted to copy and distribute verbatim copies of this license document, but changing it is not allowed.

## PREAMBLE

The purpose of this License is to make a manual, textbook, or other functional and useful document "free" in the sense of freedom: to assure everyone the effective freedom to copy and redistribute it, with or without modifying it, either commercially or noncommercially. Secondarily, this License preserves for the author and publisher a way to get credit for their work, while not being considered responsible for modifications made by others.

This License is a kind of "copyleft", which means that derivative works of the document must themselves be free in the same sense. It complements the GNU General Public License, which is a copyleft license designed for free software.

We have designed this License in order to use it for manuals for free software, because free software needs free documentation: a free program should come with manuals providing the same freedoms that the software does. But this License is not limited to software manuals; it can be used for any textual work, regardless of subject matter or whether it is published as a printed book. We recommend this License principally for works whose purpose is instruction or reference.

## APPLICABILITY AND DEFINITIONS

This License applies to any manual or other work, in any medium, that contains a notice placed by the copyright holder saying it can be distributed under the terms of this License. Such a notice grants a world-wide, royalty-free license, unlimited in duration, to use that work under the conditions stated herein. The "Document", below, refers to any such manual or work. Any member of the public is a licensee, and is addressed as "you". You accept the license if you copy, modify or distribute the work in a way requiring permission under copyright law.

A "Modified Version" of the Document means any work containing the Document or a portion of it, either copied verbatim, or with modifications and/or translated into another language.

A "Secondary Section" is a named appendix or a front-matter section of the Document that deals exclusively with the relationship of the publishers or authors of the Document to the Document's overall subject (or to related matters) and contains nothing that could fall directly within that overall subject. (Thus, if the Document is in part a textbook of mathematics, a Secondary Section may not explain any mathematics.) The relationship could be a matter of historical connection with the subject or with related matters, or of legal, commercial, philosophical, ethical or political position regarding them.

The "Invariant Sections" are certain Secondary Sections whose titles are designated, as being those of Invariant Sections, in the notice that says that the Document is released under this License. If a section does not fit the above definition of Secondary then it is not allowed to be designated as Invariant. The Document may contain zero Invariant Sections. If the Document does not identify any Invariant Sections then there are none.

The "Cover Texts" are certain short passages of text that are listed, as Front-Cover Texts or Back-Cover Texts, in the notice that says that the Document is released under this License. A Front-Cover Text may be at most 5 words, and a Back-Cover Text may be at most 25 words.

A "Transparent" copy of the Document means a machine-readable copy, represented in a format whose specification is available to the general public, that is suitable for revising the document straightforwardly with generic text editors or (for images composed of pixels) generic paint programs or (for drawings) some widely available drawing editor, and that is suitable for input to text formatters or for automatic translation to a variety of formats suitable for input to text formatters. A copy made in an otherwise Transparent file format whose markup, or absence of markup, has been arranged to thwart or discourage subsequent modification by readers is not Transparent. An image format is not Transparent if used for any substantial amount of text. A copy that is not "Transparent" is called "Opaque".

Examples of suitable formats for Transparent copies include plain ASCII without markup, Texinfo input format, LaTeX input format, SGML or XML using a publicly available DTD, and standard-conforming simple HTML, PostScript or PDF designed for human modification. Examples of transparent image formatsinclude PNG, XCF and JPG. Opaque formatsinclude proprietary formatsthat can be read and edited only by proprietary word processors, SGML or XML for which the DTD and/or processing tools are not generally available, and the machine-generated HTML, PostScript or PDF produced by some word processors for output purposes only.

The "Title Page" means, for a printed book, the title page itself, plus such following pages as are needed to hold, legibly, the material this License requires to appear in the title page. For works in formats which do not have any title page as such, "Title Page" means the text near the most prominent appearance of the work's title, preceding the beginning of the body of the text.

A section "Entitled XYZ" means a named subunit of the Document whose title either is precisely XYZ or contains XYZ in parentheses following text that translates XYZ in another language. (Here XYZ stands for a specific section name mentioned below, such as "Acknowledgements", "Dedications", "Endorsements", or "History".) To "Preserve the Title" of such a section when you modify the Document means that it remains a section "Entitled XYZ" according to this definition.

The Document may include Warranty Disclaimers next to the notice which states that this License applies to the Document. These Warranty Disclaimers are considered to be included by reference in this License, but only as regards disclaiming warranties: any other implication that these Warranty Disclaimers may have is void and has no effect on the meaning of this License.

## VERBATIM COPYING

You may copy and distribute the Document in any medium, either commercially or noncommercially, provided that this License, the copyright notices, and the license notice saying this License applies to the Document are reproduced in all copies, and that you add no other conditions whatsoever to those of this License. You may not use technical measures to obstruct or control the reading or further copying of the copies you make or distribute. However, you may accept compensation in exchange for copies. If you distribute a large enough number of copies you must also follow the conditions in section 3.

You may also lend copies, under the same conditions stated above, and you may publicly display copies.

## COPYING IN QUANTITY

If you publish printed copies (or copies in media that commonly have printed covers) of the Document, numbering more than 100, and the Document's license notice requires Cover Texts, you must enclose the copies in covers that carry, clearly and legibly, all these Cover Texts: Front-Cover Texts on the front cover, and Back-Cover Texts on the back cover. Both covers must also clearly and legibly identify you as the publisher of these copies. The front cover must present the full title with all words of the title equally prominent and visible. You may add other material on the covers in addition. Copying with changes limited to the covers, as long as they preserve the title of the Document and satisfy these conditions, can be treated as verbatim copying in other respects.

If the required texts for either cover are too voluminous to fit legibly, you should put the first ones listed (as many as fit reasonably) on the actual cover, and continue the rest onto adjacent pages.

If you publish or distribute Opaque copies of the Document numbering more than 100, you must either include a machine-readable Transparent copy along with each Opaque copy, or state in or with each Opaque copy a computer-network location from which the general network-using public has access to download using public-standard network protocols a complete Transparent copy of the Document, free of added material. If you use the latter option, you must take reasonably prudent steps, when you begin distribution of Opaque copies in quantity, to ensure that this Transparent copy will remain thus accessible at the stated location until at least one year after the last time you distribute an Opaque copy (directly or through your agents or retailers) of that edition to the public.

It is requested, but not required, that you contact the authors of the Document well before redistributing any large number of copies, to give them a chance to provide you with an updated version of the Document.

## MODIFICATIONS

You may copy and distribute a Modified Version of the Document under the conditions of sections 2 and 3 above, provided that you release the Modified Version under precisely this License, with the Modified Version filling the role of the Document, thus licensing distribution and modification of the Modified Version to whoever possesses a copy of it. In addition, you must do these things in the Modified Version:

**A.** Use in the Title Page (and on the covers, if any) a title distinct from that of the Document, and from those of previous versions (which should, if there were any, be listed in the History section of the Document). You may use the same title as a previous version if the original publisher of that version gives permission.

**B.** List on the Title Page, as authors, one or more persons or entities responsible for authorship of the modifications in the Modified Version, together with at least five of the principal authors of the Document (all of its principal authors, if it has fewer than five), unless they release you from this requirement.

- **C.** State on the Title page the name of the publisher of the Modified Version, as the publisher.
- **D.** Preserve all the copyright notices of the Document.
- **E.** Add an appropriate copyright notice for your modifications adjacent to the other copyright notices.

**F.** Include, immediately after the copyright notices, a license notice giving the public permission to use the Modified Version under the terms of this License, in the form shown in the Addendum below.

**G.** Preserve in that license notice the full lists of Invariant Sections and required Cover Texts given in the Document's license notice.

**H.** Include an unaltered copy of this License.

**I.** Preserve the section Entitled "History", Preserve its Title, and add to it an item stating at least the title, year, new authors, and publisher of the Modified Version as given on the Title Page. If there is no section Entitled "History" in the Document, create one stating the title, year, authors, and publisher of the Document as given on its Title Page, then add an item describing the Modified Version as stated in the previous sentence.

**J.** Preserve the network location, if any, given in the Document for public access to a Transparent copy of the Document, and likewise the network locations given in the Document for previous versions it was based on. These may be placed in the "History" section. You may omit a network location for a work that was published at least four years before the Document itself, or if the original publisher of the version it refers to gives permission.

**K.** For any section Entitled "Acknowledgements" or "Dedications", Preserve the Title of the section, and preserve in the section all the substance and tone of each of the contributor acknowledgements and/or dedications given therein.

**L.** Preserve all the Invariant Sections of the Document, unaltered in their text and in their titles. Section numbers or the equivalent are not considered part of the section titles.

- **M.** Delete any section Entitled "Endorsements". Such a section may not be included in the Modified Version.
- **N.** Do not retitle any existing section to be Entitled "Endorsements" or to conflict in title with any Invariant Section.
- **O.** Preserve any Warranty Disclaimers.

If the Modified Version includes new front-matter sections or appendices that qualify as Secondary Sections and contain no material copied from the Document, you may at your option designate some or all of these sections as invariant. To do this, add their titles to the list of Invariant Sections in the Modified Version's license notice. These titles must be distinct from any other section titles.

You may add a section Entitled "Endorsements", provided it contains nothing but endorsements of your Modified Version by various parties--for example, statements of peer review or that the text has been approved by an organization as the authoritative definition of a standard.

You may add a passage of up to five words as a Front-Cover Text, and a passage of up to 25 words as a Back-Cover Text, to the end of the list of Cover Texts in the Modified Version. Only one passage of Front-Cover Text and one of Back-Cover Text may be added by (or through arrangements made by) any one entity. If the Document already includes a cover text for the same cover, previously added by you or by arrangement made by the same entity you are acting on behalf of, you may not add another; but you may replace the old one, on explicit permission from the previous publisher that added the old one.

The author(s) and publisher(s) of the Document do not by this License give permission to use their names for publicity for or to assert or imply endorsement of any Modified Version.

#### COMBINING DOCUMENTS

You may combine the Document with other documents released under this License, under the terms defined in section 4 above for modified versions, provided that you include in the combination all of the Invariant Sections of all of the original documents, unmodified, and list them all as Invariant Sections of your combined work in its license notice, and that you preserve all their Warranty Disclaimers.

The combined work need only contain one copy of this License, and multiple identical Invariant Sections may be replaced with a single copy. If there are multiple Invariant Sections with the same name but different contents, make the title of each such section unique by adding at the end of it, in parentheses, the name of the original author or publisher of that section if known, or else a unique number. Make the same adjustment to the section titles in the list of Invariant Sections in the license notice of the combined work.

In the combination, you must combine any sections Entitled "History" in the various original documents, forming one section Entitled "History"; likewise combine any sections Entitled "Acknowledgements", and any sections Entitled "Dedications". You must delete all sections Entitled "Endorsements".

### COLLECTIONS OF DOCUMENTS

You may make a collection consisting of the Document and other documents released under this License, and replace the individual copies of this License in the various documents with a single copy that is included in the collection, provided that you follow the rules of this License for verbatim copying of each of the documents in all other respects.

You may extract a single document from such a collection, and distribute it individually under this License, provided you insert a copy of this License into the extracted document, and follow this License in all other respects regarding verbatim copying of that document.

## AGGREGATION WITH INDEPENDENT WORKS

A compilation of the Document or its derivatives with other separate and independent documents or works, in or on a volume of a storage or distribution medium, is called an "aggregate" if the copyright resulting from the compilation is not used to limit the legal rights of the compilation's users beyond what the individual works permit. When the Document is included in an aggregate, this License does not apply to the other works in the aggregate which are not themselves derivative works of the Document.

If the Cover Text requirement ofsection 3 is applicable to these copies of the Document, then if the Document islessthan one half of the entire aggregate, the Document's Cover Texts may be placed on covers that bracket the Document within the aggregate, or the electronic equivalent of covers if the Document is in electronic form. Otherwise they must appear on printed covers that bracket the whole aggregate.

#### TRANSLATION

Translation is considered a kind of modification, so you may distribute translations of the Document under the terms of section 4. Replacing Invariant Sections with translations requires special permission from their copyright holders, but you may include translations of some or all Invariant Sections in addition to the original versions of these Invariant Sections. You may include a translation of this License, and all the license notices in the Document, and any Warranty Disclaimers, provided that you also include the original English version of this License and the original versions of those notices and disclaimers. In case of a disagreement between the translation and the original version of this License or a notice or disclaimer, the original version will prevail.

If a section in the Document is Entitled "Acknowledgements", "Dedications", or "History", the requirement (section 4) to Preserve its Title (section 1) will typically require changing the actual title.

#### **TERMINATION**

You may not copy, modify, sublicense, or distribute the Document except as expressly provided for under this License. Any other attempt to copy, modify, sublicense or distribute the Document is void, and will automatically terminate your rights under this License. However, parties who have received copies, or rights, from you under this License will not have their licenses terminated so long as such parties remain in full compliance.

## FUTURE REVISIONS OF THIS LICENSE

The Free Software Foundation may publish new, revised versions of the GNU Free Documentation License from time to time. Such new versions will be similar in spirit to the present version, but may differ in detail to address new problems or concerns. See http://www.gnu.org/copyleft/.

Each version of the License is given a distinguishing version number. If the Document specifies that a particular numbered version of this License "or any later version" applies to it, you have the option of following the terms and conditions either of that specified version or of any later version that has been published (not as a draft) by the Free Software Foundation. If the Document does not specify a version number of this License, you may choose any version ever published (not as a draft) by the Free Software Foundation.

#### ADDENDUM: How to use this License for your documents

To use this License in a document you have written, include a copy of the License in the document and put the following copyright and license notices just after the title page:

```
Copyright (c) YEAR YOUR NAME.
Permission is granted to copy, distribute and/or modify this document
under the terms of the GNU Free Documentation License, Version 1.2
or any later version published by the Free Software Foundation;
with no Invariant Sections, no Front-Cover Texts, and no Back-Cover Texts.
A copy of the license is included in the section entitled "GNU
Free Documentation License".
```
If you have Invariant Sections, Front-Cover Texts and Back-Cover Texts, replace the "with...Texts." line with this:

```
with the Invariant Sections being LIST THEIR TITLES, with the
Front-Cover Texts being LIST, and with the Back-Cover Texts being LIST.
```
If you have Invariant Sections without Cover Texts, or some other combination of the three, merge those two alternatives to suit the situation.

If your document contains nontrivial examples of program code, we recommend releasing these examples in parallel under your choice of free software license, such as the GNU General Public License, to permit their use in free software.